$6/2006$  Dez./Jan. Fachmagazin für angewandte Elektronik  $\epsilon$  4,<sup>95</sup>

Internet

www,elv,de

## Beleuchtung

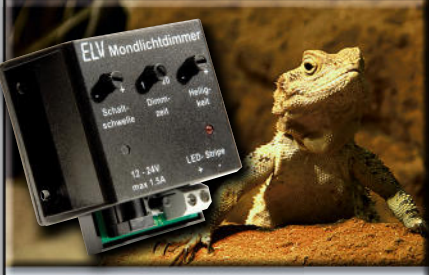

*LED-Mondlichtdimmer Automatischer LED-Dimmer, erzeugt eine Mondlicht-Imitation für Haustiere in Terrarien, Aquarien, Volieren usw.*

## Stromversorgung

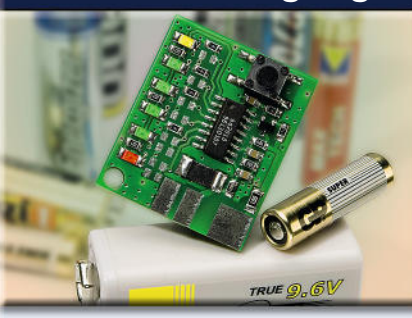

*NC-/NiMH-Akkumonitor Ermitteln Sie individuell für jeden NC-/NiMH-Akku (-Pack) dessen aktuelle Ladungsbilanz*

## **DER BESCHÜTZER!**

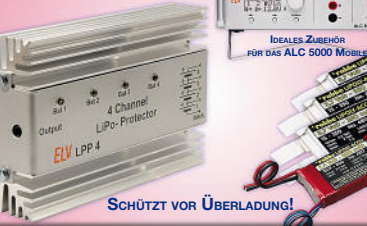

*LiPo-Protector Sorgt beim Laden von 2-4 LiPo-Akkus für gleiches Spannungsniveau aller Zellen*

# WS 300 PC Wetterstation und PC-Datenlogger mit

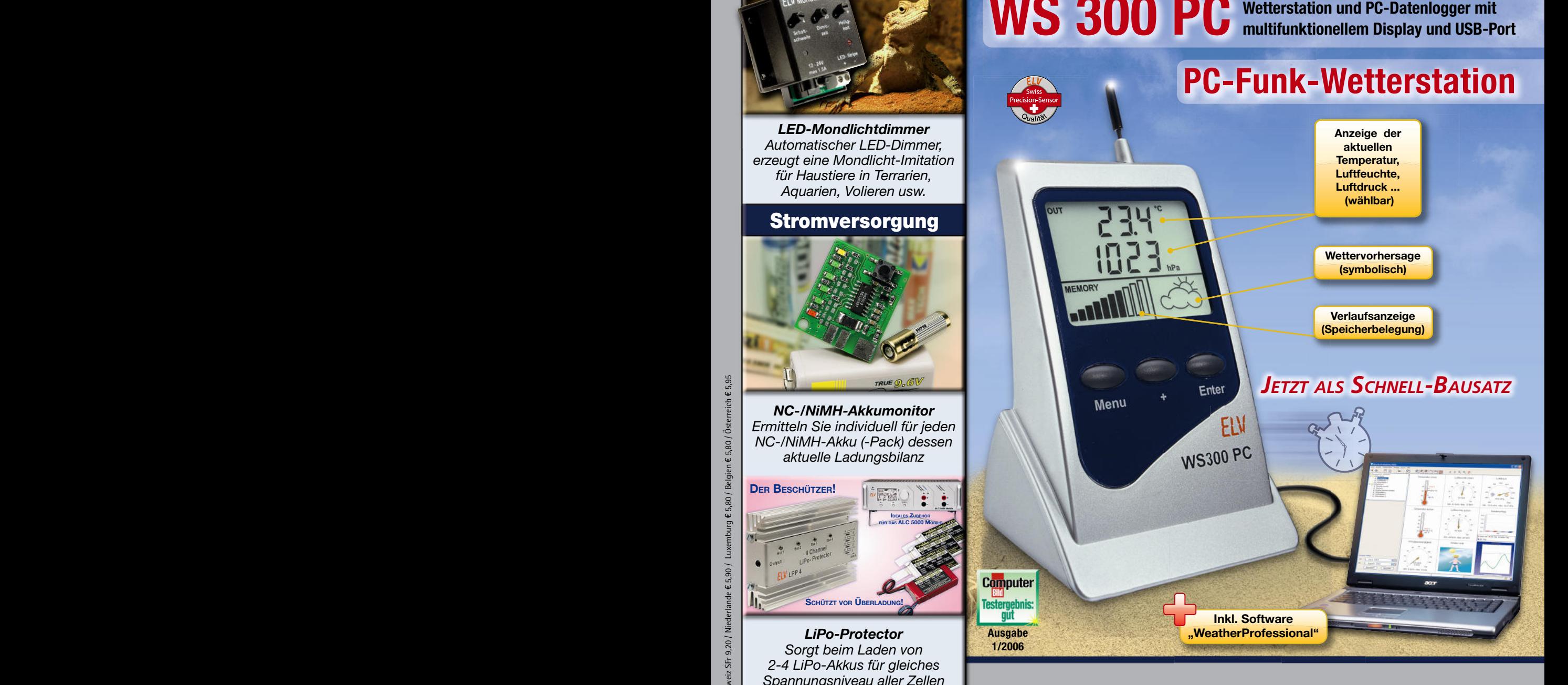

<u> Alban Roccce</u>

ournal

## **Mehr Wissen in Elektronik**

- **Haustechnik**
- **Funk-Helligkeitsregler Funk-Helligkeitsregler**
- **LED-Mondlichtdimmer LED-Mondlichtdimmer**
- **HS485-I/O-Modul HS485-I/O-Modul**

## **Haustechnik**

- **Funk-Energiemonitor Funk-Energiemonitor**
- **PC-Funk-Wetterstation PC-Funk-Wetterstation LED-Stripes**
- **LED-Stripes**

## **Stromversorgung**

- **USB-Power-Supply USB-Power-Supply**
- **LiPo-Protector**
- 

- **NC-/NiMH-Akkumonitor LiPo-Protector• Weitere Highlights • Funk-Fernbedienung für • Funk-Fernbedienung Nikon-/Canon-Kameras**
	- **Mini-Signalgenerator Mini-Signalgenerator**

**journal 6 / 2006**

## **KeyMatic®-Codeschloss und …**

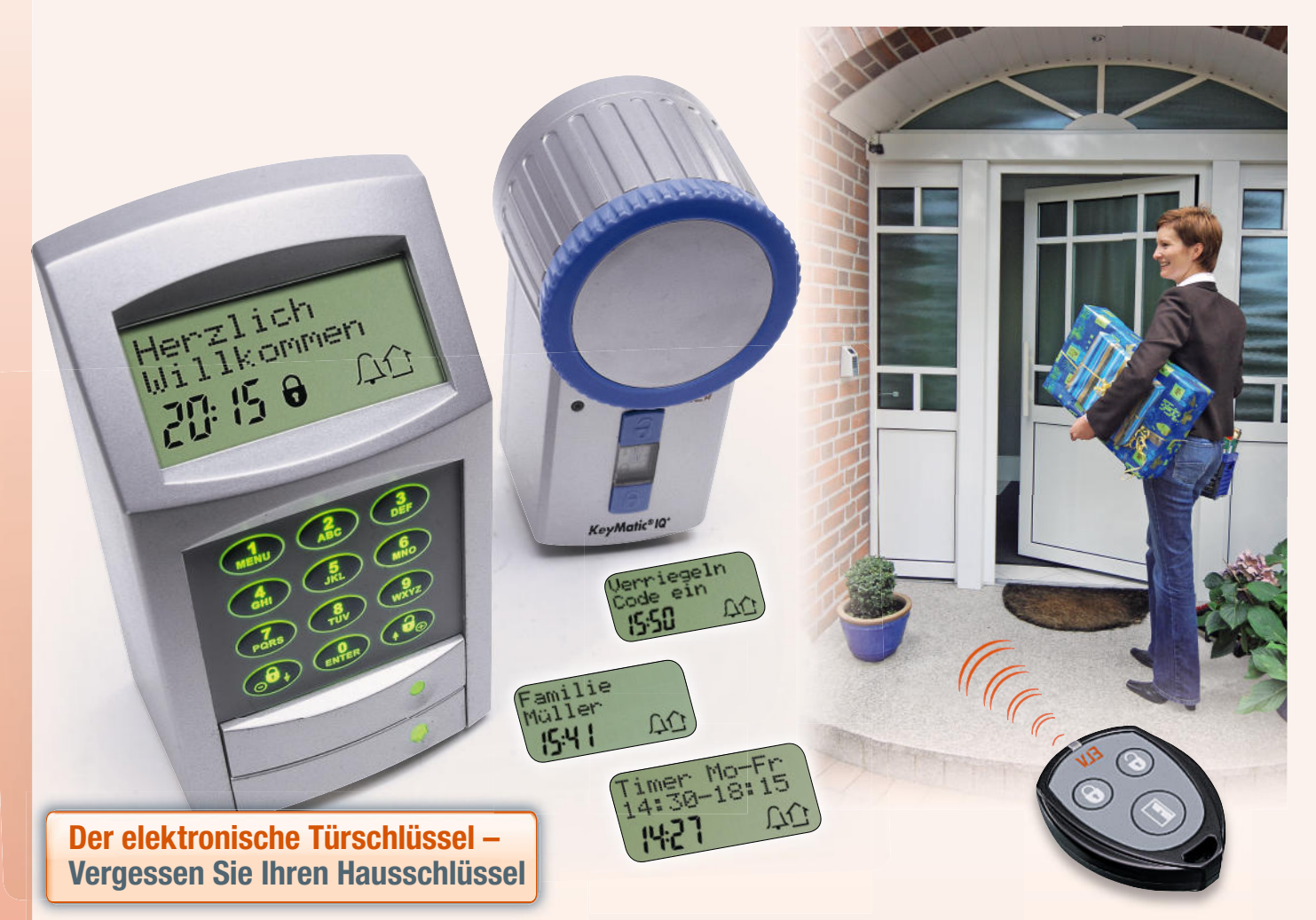

**Mal schnell zum Nachbarn, zum Briefkasten, zum Joggen – wie oft standen standen Sie schon ohne Schlüssel vor Ihrer geschlossenen Haustür? Das kann Ihnen natürlich auch mit der KeyMatic®- Funk-Fernbedienung passieren. Und – oft ist das Mitnehmen eines** 

**Schlüssels einfach nur lästig, etwa beim Joggen. Zudem verliert er sich hier besonders einfach …**

**Das Funk-Codeschloss KeyMatic® CAC ist die Antwort – batteriebetrieben und damit ortsunabhängig, sicher und multifunktional ergänzt es den Funk-Türschlossantrieb KeyMatic® zum perfekten Team.**

**Flexibel und ohne Kabel installierbar** Das Codeschloss ist sowohl allein mit Batterien (Betriebsdauer bis zu 3 Jahre) als auch kombiniert mit Batterien (Not-Batterien stromversorgung) und einer externen Spannungsversorgung betreibbar.

So kann man z. B. die Spannungsversorgung einer vorhandenen Klingelanlage (8–12 VAC/DC) als Hauptstromversorgung nutzen.

Mit diesen Optionen ist ein sehr flexibler Einsatz des Codeschlosses innerhalb der Funkreichweite bis zu 100 m (Freifeld) möglich.

#### **Sicherer Zugang**

Dass Ihre Eingangstür mit diesem System sicher vor unbefugtem Öffnen ist, dafür stehen das angewandte Wechselcodeverfahren sowie der bis zu acht stellige Benutzercode. Beides verhindert Auslese-/ Manipulations versuche. Das Codeschloss kann für bis zu 20 Benutzer eingerichtet

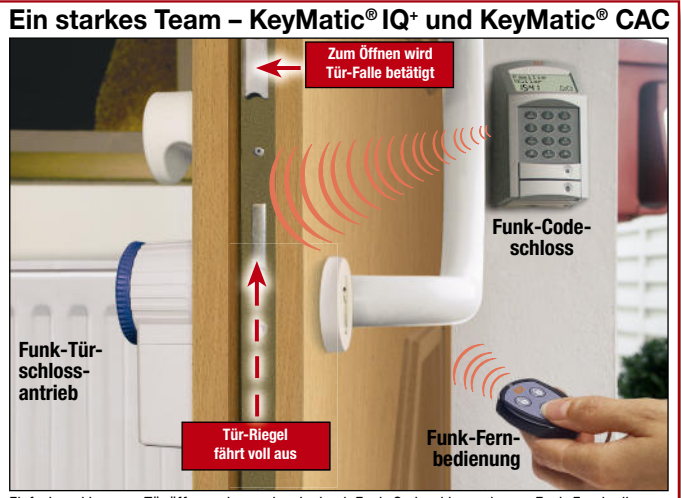

Einfach und bequem Tür öffnen oder verriegeln durch Funk-Codeschloss oder per Funk-Fernbedienung

werden. Jeder Benutzer wird vom Gerät an seinem zugeordneten Code erkannt und individuell begrüßt. Der optionale Alarmwähler (AW 50) trägt zu einer erhöhten Sicherheit bei.

#### **Zugang ganz nach Bedarf**

Insgesamt sind 102 Zugangszeiten für alle Benutzer programmierbar, z. B. nur für einen bestimmten Zeitraum (Besucher) oder in einem immer wiederkehrenden Zeitfenster (Reinigungsdienst). Der Zugang ist für Öffnen und Verriegeln ebenso definierbar wie der zeitweilige Zugang ohne Codeeingabe (z. B. bei Besucherbetrieb oder Party).

#### **Top-Bedienkomfort**

Das Tastenfeld und das Display sind je nach Spannungsversorgung beleuchtbar, die Zeiten, zu denen die Beleuchtung geschaltet werden darf, sind programmierbar (2 Zeiträume je Tag). So lockt z. B. ein im Ruhebetrieb nicht beleuchtetes Codeschloss keine Unbefugten an. Erst beim ersten Tastendruck leuchten Display und Tastatur auf. Abm. (B x H x T):  $\overline{78}$  x 138 x 53 mm. Lieferung mit Montagematerial und Batteriesatz.

**Multifunktional – klingeln, schalten …** Zusätzlich sind zwei mit verschiedenen Funktionen belegbare Sondertasten verfügbar. Diese können sehr universell genutzt werden:

- als Klingeltasten, drahtgebunden über Relais-Schaltausgänge (1 A/30 VAC/DC) oder für die Ansteuerung des Funk-Türgongs KM 300 FG
- als Steuertasten für die Ansteuerung von FS20-Empfangsgeräten, z. B. für Beleuchtung

Da die Tasten ebenfalls bei Bedarf erst nach Codeeingabe eine Aktion auslösen, kann man z. B. eine Taste für das Öffnen des Garagentors nutzen.

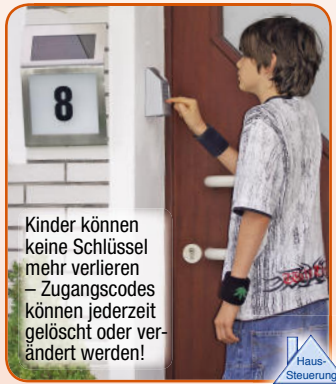

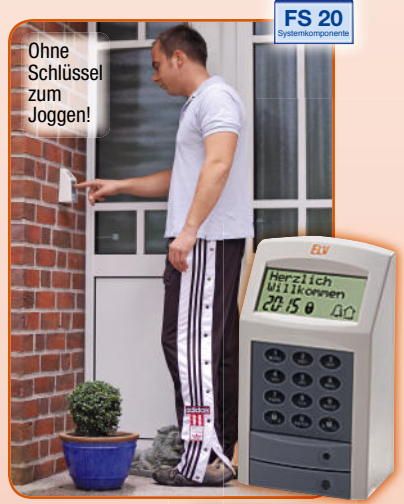

**KeyMatic® CAC Weiß 66-577-80 Silber 66-616-60** 

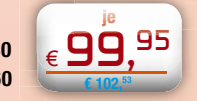

## **… KeyMatic® IQ<sup>+</sup> : ein starkes Team!**

## **Sensationell! Tür auf – Tür zu per Knopfdruck**

**Die neueste Entwicklung von ELV: Endlich können Sie Ihre Haustür genauso bequem und komfortabel öffnen und schließen wie Ihr Auto. Ein Tastendruck genügt. Sensationelle Technik und sensationeller Preis. KeyMatic® ist in dieser Form einmalig und patentiert.**

#### **Komfortabel**

Tür öffnen, verriegeln und entriegeln per Tastendruck – ganz bequem per Funk-Fernbedienung oder direkt am Gerät. Bevor Sie Ihre Einkäufe aus dem Auto laden, drücken Sie die Funktion "Tür öffnen" auf Ihrer kleinen Fernbedienung am Schlüsselbund und gehen dann, ohne die Einkäufe ein weiteres Mal abzusetzen, direkt ins Haus. Das Verriegeln geht natürlich genauso einfach und schnell (25,5 U/min).

#### **Erhöhte Einbruchsicherheit**

Nur eine verschlossene (d. h. verriegelte) Tür bietet einen hinreichenden Schutz gegen Einbruch. Der Verband der Hausversicherer empfiehlt daher, auch bei kurzer Abwesenheit die Haus- oder Wohnungseingangstüren zu verriegeln. Das wird häufig vergessen, da es natürlich auch unbequem ist – und oft trägt man Dinge mit sich, die erst wieder abgestellt werden müssten.

#### **Flexibel**

Ob per Funk-Fernbedienung, Tastendruck am Gerät oder manuell – eine aufwändige und ausgeklügelte Elektromechanik ermöglicht Ihnen diverse Optionen. Die uneingeschränkte manuelle Bedienbarkeit setzt einen Schließzylinder mit der sog. Not- und Gefahrenfunktion voraus (Erläuterung unter: www.keymatic.elv.de).

#### **Notfall-Funktion**

Ihr Türschloss ist auch weiterhin voll funktionsfähig und kann uneingeschränkt manuell (d. h. mit dem herkömmlichen Schlüssel) betätigt werden. Sollte es zu einer Störung des Systems kommen, besteht immer die Möglichkeit, auf "normalem Wege" ins Haus zu gelangen, ohne einen teuren Schlüsseldienst beauf tragen zu müssen. Ein gutes und sicheres Gefühl.

#### **Universell einsetzbar – extrem starker Antrieb**

Ob Haustür, Nebeneingangstür, Lagerund Wohnungstür – sofern ein Standard-Schließzylinder verwendet wird, können

Sie KeyMatic® IQ+ einsetzen.<br>Der KeyMatic® IQ+-Antrieb (2,5 Nm) bewältigt nahezu jede Schloss-Tür-Konfiguration.

Die KeyMatic® IQ<sup>+</sup> arbeitet vollkommen

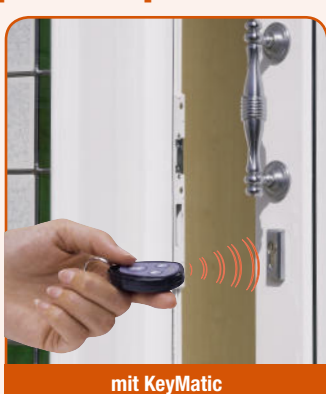

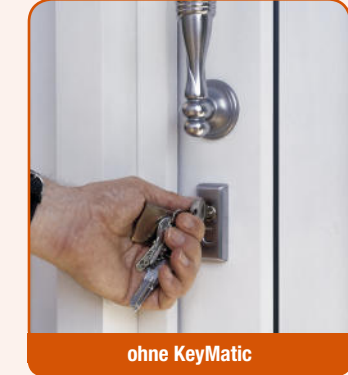

netzunabhängig, ist absolut stromausfallsicher und erfordert keinen Netzanschluss in Türnähe.

Durch Batteriebetrieb kann KeyMatic® IQ<sup>+</sup> bequem und ohne kabelgebundene Netzversorgung nachgerüstet werden. Die Batterie-Lebensdauer beträgt ca. 1 Jahr bei durchschnittlich 8 Schließvorgängen am Tag. Der bevorstehende Batteriewechsel wird hinreichend früh optisch und akustisch angezeigt.

#### **Interface-Anschluss**

Bei Bedarf ist das optionale Interface KM 300 RI anschließbar. Dadurch wird die Spannungsversorgung und eine bequeme Bedienung des Antriebs per beliebigen

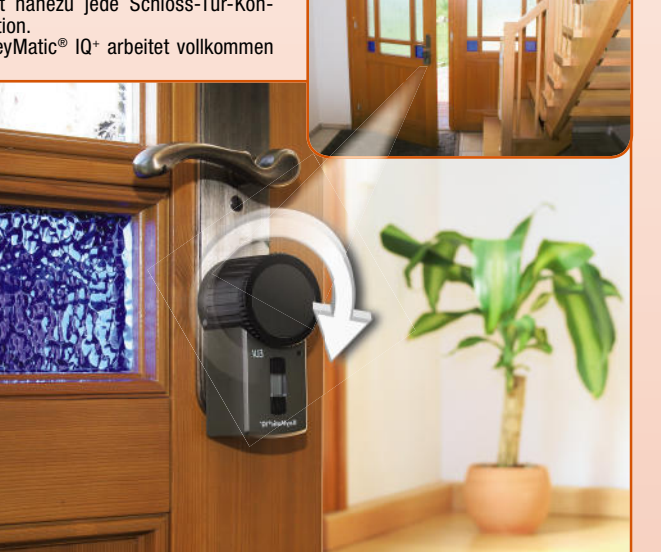

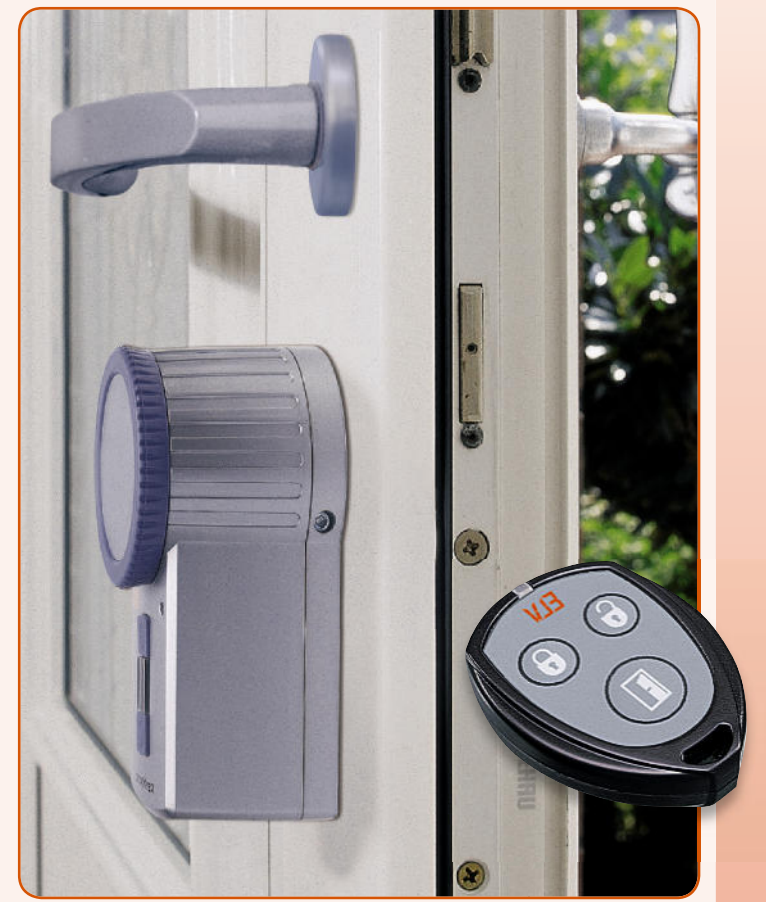

Tasten, z. B. normale Installations-Taster, ermöglicht (Funktionen: Verriegeln, Entriegeln, Öffnen). Bei einem Stromausfall wird die Betriebsbereitschaft durch Akkus sichergestellt

#### **Sichere Funkverbindung**

Die Funkverbindung ist mit dem aus der Automobiltechnik bekannten Rolling-Code-Verfahren gegen Missbrauch geschützt.

Über 17 Billionen Codier-Möglichkeiten machen ein Ermitteln des Codes durch Probieren unmöglich. Ein Entriegeln aufgrund einer Störstrahlung kann ebenfalls ausgeschlossen werden.

Zusätzlich erhöht ein Master-Fernbe-

Der superkompakte Funksender im Schlüsselanhänger-Format ist speziell für die Ansteuerung des Türschlossantriebs

**Funksender**

**Farbvariationen**

KeyMatic® konzipiert. **Zusatz-Funk-Fernbedienung, Lieferung mit Batterie 66-577-78 .......... € 23,54 € 22,<sup>95</sup>** diensystem die Sicherheit – jede Funk-Fernbedienung muss zusätzlich autorisiert sein, um die KeyMatic® IQ<sup>+</sup> anzusteuern.

#### **Immer unter Kontrolle**

Im Betrieb helfen die Statusmeldungen am Display, am Sender und akustische Statusmeldungen, jederzeit den aktuellen Betriebszustand zu erkennen. Die akustischen Quittungsmeldungen sind einstellund abschaltbar.

Bei Bedarf ist eine optionale Signalleuchte installierbar, die die akustischen Statusmeldungen optisch unterstützt.

#### **Schnelle und einfache Installation**

Die Installation ist mit wenigen Handgriffen getan: kein Bohren, kein Netzkabel und kein Spezialwerkzeug erforderlich. Nur in Ausnahmefällen ist es erforderlich, den bestehenden Schließzylinder auszuwechseln.

Einfach Halterung auf dem überstehenden Zylinderschloss befestigen, Antrieb aufsetzen und verschrauben – fertig.

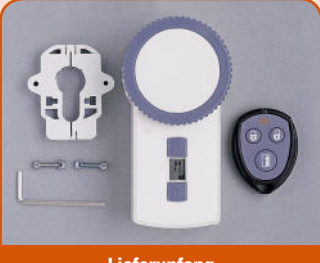

**Lieferunfang**

#### **Komplett-Set**

KeyMatic® wird als Set (Farbe bitte auswählen) geliefert: Funk-Türschlossantrieb, Montageplatte, Montageschlüssel, Fernbedienung, Batteriesatz.

**KeyMatic® IQ<sup>+</sup> Set: Weiß 66-627-19 Silbergrau 66-627-31 Braun 66-627-26**

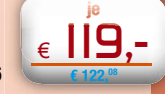

**Preise inkl. 16 % Mwst. /19 % Mwst. (ab 01.01.2007) zzgl. evtl. Versandkosten. 3**

# *Inhalt*

## *Großer Leserwettbewerb Wohnkomfort selbst gemacht – Ihre FS20-Anwendungen*............................. 35

## *Haustechnik*

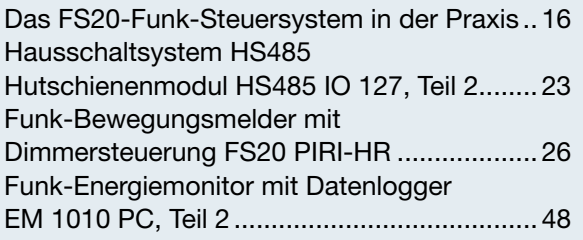

## *Stromversorgung*

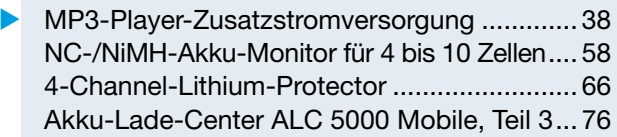

## *Beleuchtung*

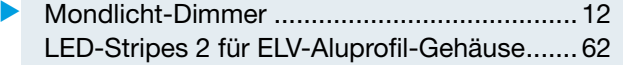

## *Messtechnik*

Mini-Signalgenerator...................................... 46 ▼

## *Videotechnik*

▼FS20-IR-/-Funk-Fernbedienung für Nikon- und Canon-Kameras ..................... 54

## *Umwelttechnik*

PC-Funk-Wetterstation WS 300 PC................. 6

## *PC-Technik*

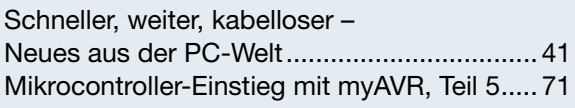

## *ELV-Serien*

## So funktioniert's:

Back to the roots – Prinzipien der Bildröhrentechnik finden Eingang in Flachdisplays ........ 30

## *Rubriken*

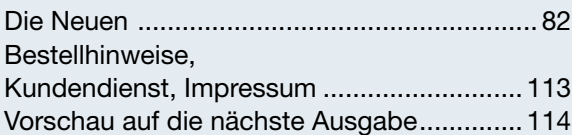

Almost Ready to Run: Platinen sind bestückt und getestet. Es sind nur noch Montagearbeiten und z. T. kleinere Lötarbeiten notwendig.

▼besonders leicht nachbaubar

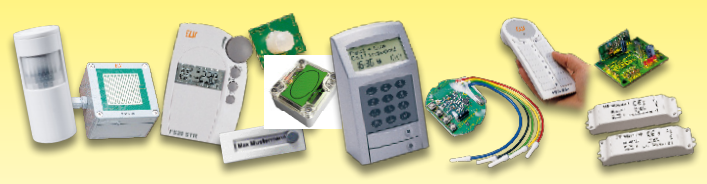

*Großer Leserwettbewerb auf Seite 35! Wohnkomfort selbst gemacht – Ihre FS20-Anwendungen*

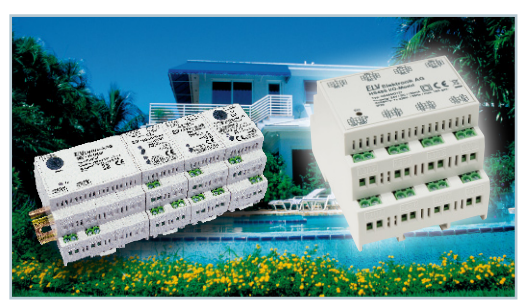

 *Universal-*▼ *IO-Modul HS485 IO 127, Teil 2 Hutschienenmodul für das HS485- System, realisiert 12 digitale Eingänge und 7 Schaltausgänge Seite 23*

 *LED-Stripes 2 für ELV-Aluprofil-Gehäuse Die passenden LED-Stripes für die individuelle Bestückung mit SMD-LEDs*  **Pes 2 ▶<br>|uprofil-<br>#ehäuse<br>!en LED-<br>!die indi-<br>#D-LEDs<br><b>Seite 62** 

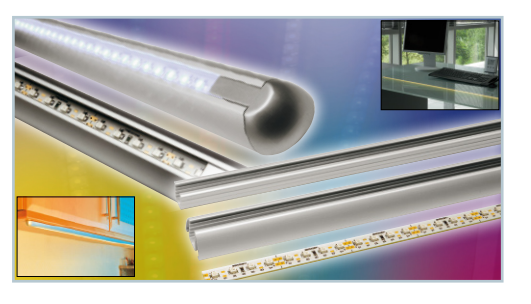

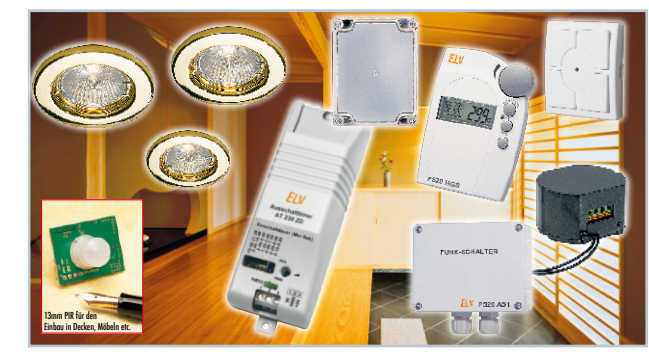

▲ Das FS20-Funk-Steuersystem in der Praxis, Teil 3 *Ausführliche Montagebeschreibung eines FS20-Systems mit Anbindung weiterer Komponenten für eine Licht- und Klimasteuerung Seite 16*

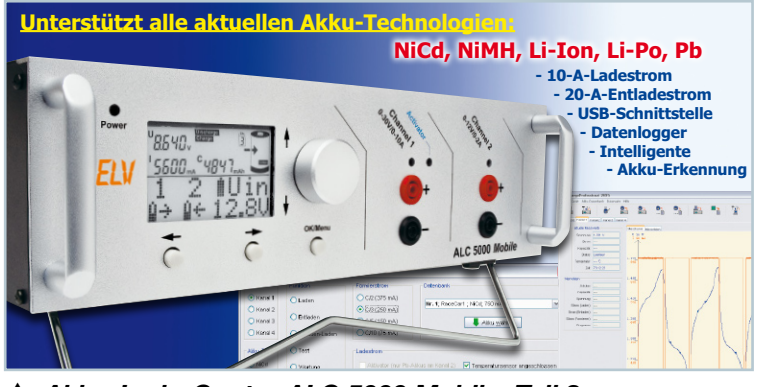

 *Akku-Lade-Center ALC 5000 Mobile, Teil 3 Mobiler Universal-Lader der Superlative – für alle Akku-Technologien mit USB-Port, Datenlogger, PC-Software, Akku-Erkennung per Transponder … Seite 76*

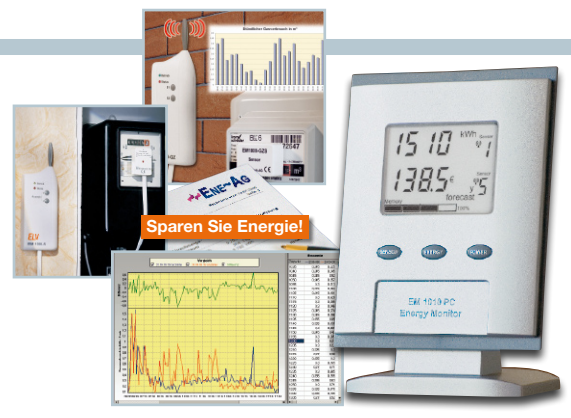

## ▲ Funk-Energiemonitor mit Datenlogger, *Teil 2*

*Der neue Energiemonitor wertet die Daten des EM-1000-Systems vielfältig aus und enthält gleich noch den PC-Datenlogger für die Datenauswertung am PC Seite 48*

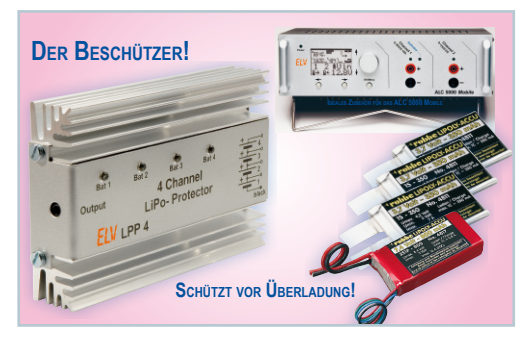

▲ 4-Channel-Lithium-Protector *Sorgt für gleiches Spannungsniveau beim Laden von 2 bis 4 Lithium-Akkuzellen und schützt vor Überladen Seite 66*

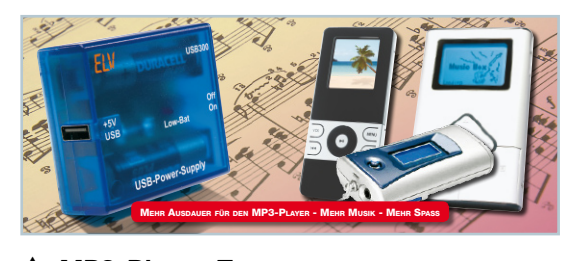

 *MP3-Player-Zusatzstromversorgung Die mobile Lösung für alle Player mit USB-Stromversorgung – viele Stunden Musik aus zwei Batterien! Seite 38*

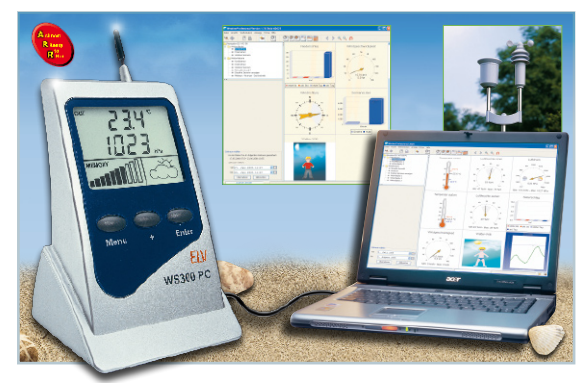

▲ PC-Funk-Wetterstation WS 300 PC *Die Schnittstelle zwischen Funk-Wettersensoren und PC – als schnell aufzubauender ARR-Bausatz mit zugehöriger Auswertungs- und Visualisierungssoftware Seite 6*

 *Funk-Fernbedienung für Nikon- und Canon-Kameras Digitalkameras auch über große Entfernungen automatisch oder manuell auslösen! Sunk- ▶<br>dienung<br>con- und<br>kameras<br>ras auch<br>seite 54<br>Seite 54* 

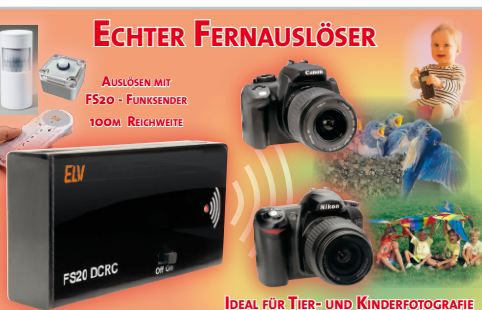

Automatisch das RICHTIGE LICHT FS20 PIRI-HR

 *Mini-Signalgenerator Mobiler, batteriebetriebener Sinusgenerator mit umschaltbaren Frequenzen* **rator ▶**<br>triebener<br>mschalt-<br>quenzen<br>**Seite 46** 

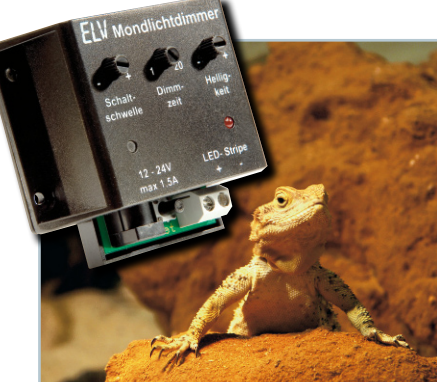

 *Funk-Bewegungsmelder mit Dimmersteuerung Erzeugt zusammen mit* 

*einem FS20-Dimmer immer die gewünschte*   $R$ aumhelligkeit **Seite 26** 

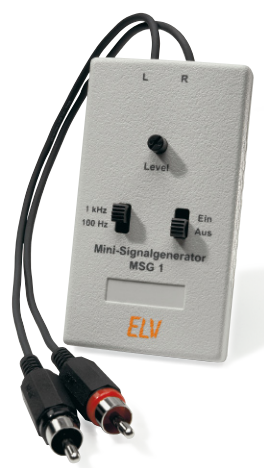

*4 Mondlicht-Dimmer<br>LED-Effektdimmer für<br>die automatische Simulation des Mondauf-<br>und -untergangs, liefert<br>bis 1,5 A! Seite 12 LED-Effektdimmer für die automatische Simulation des Mondaufund -untergangs, liefert* 

*NC-/NiMH-Akku-Monitor*<br> *für 4 bis 10 Zellen*<br> *Immer perfekt informiert*<br> *- zeigt den echten und*<br> *aktuellen Ladezustand von*<br> *NiCd-/NiMH-Akkus an*<br> **Seite 58**  *für 4 bis 10 Zellen Immer perfekt informiert – zeigt den echten und aktuellen Ladezustand von NiCd-/NiMH-Akkus an*

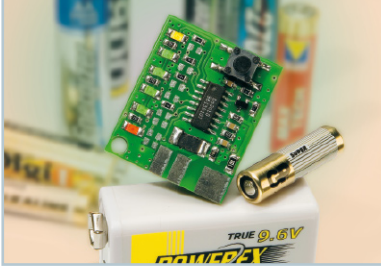

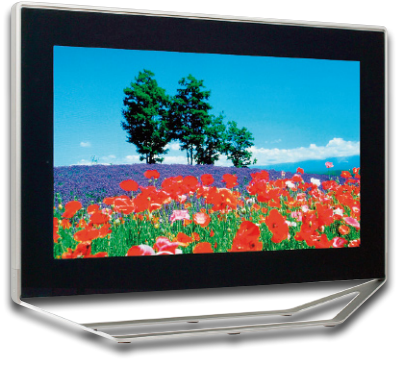

▼  *Back to the roots – Prinzipien der Bildröhrentechnik finden Eingang in Flachdisplays Die neue SED-Technik ermöglicht eine brillante Wiedergabe mit höchster Auflösung Seite 30*

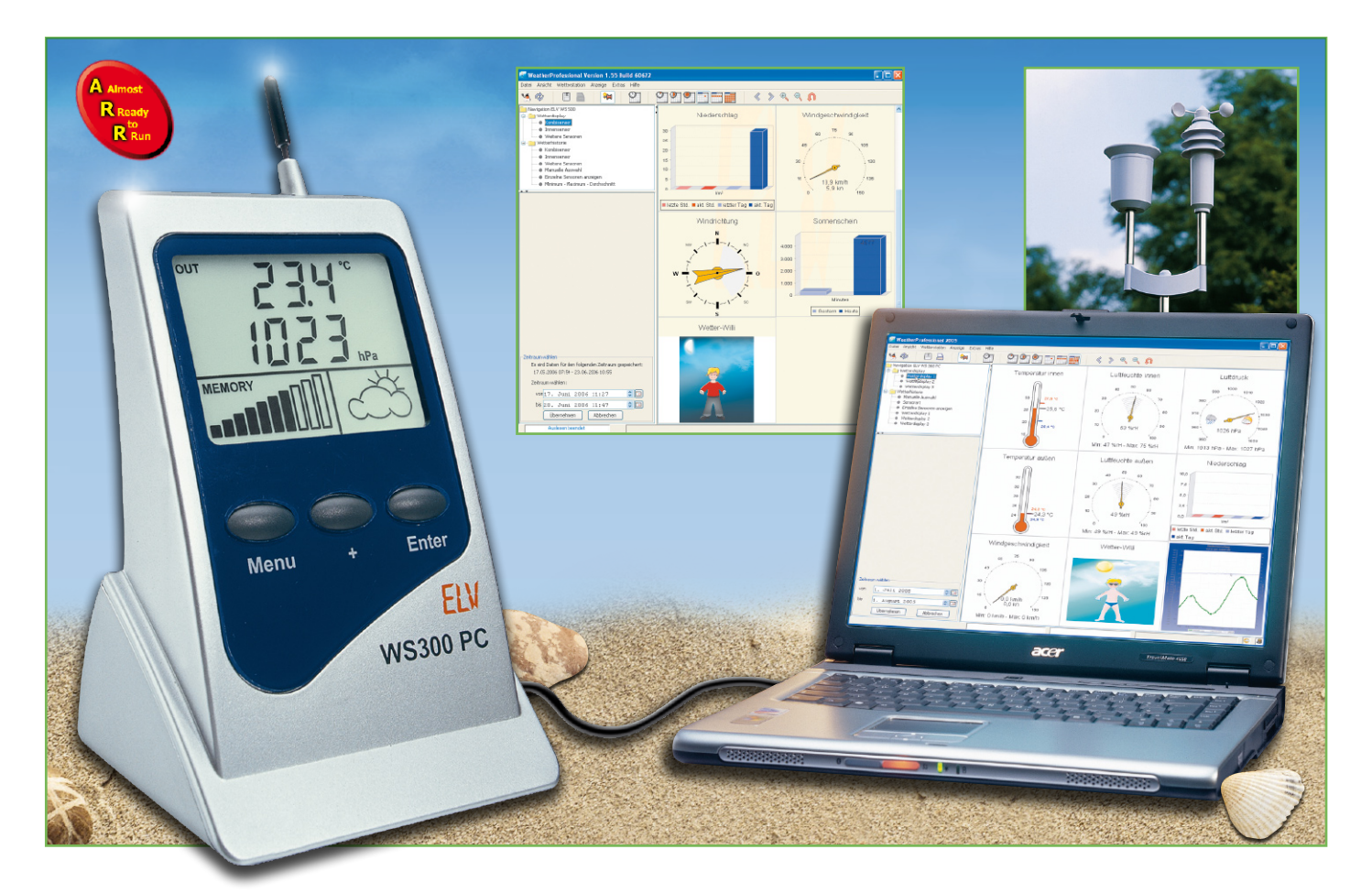

# **PC-Funk-Wetterstation WS 300 PC**

*Die Schnittstelle zwischen Funk-Wettersensoren KS 300/ASH 2200 und einem PC bildet die PC-Funk-Wetterstation WS 300 PC mit Datenlogger-Funktion, wobei bis zu 3200 Datensätze in einem nichtflüchtigen Speicher abgelegt werden. Zur Anzeige von zwei Momentanwerten steht ein Display mit zusätzlichen Grafiksymbolen zur Verfügung. Durch interne Sensoren für Temperatur, Luftdruck und relative Luftfeuchte wird somit kein zusätzlicher Innensensor benötigt.*

## **Allgemeines**

Für Langzeit-Wetterbeobachtungen und umfangreiche Auswertemöglichkeiten durch die individuelle Erstellung von Statistiken sowie eine ansprechende Visualisierung bietet sich der Einsatz eines PCs an. Die PC-Funk-Wetterstation WS 300 PC ist das Bindeglied zwischen den Funk-Wettersensoren KS 300/ASH 2200 und einem PC.

Unabhängig davon, ob ein PC angeschlossen ist, speichert der interne Datenlogger bis zu 3200 Datensätze in einen nichtflüchtigen Speicher. Im Bereich von fünf Minuten bis 60 Minuten mit einer Auflösung von einer Minute kann dabei

das Speicherintervall individuell verändert werden.

Das Auslesen der Daten sowie die Konfiguration der WS 300 PC erfolgt über eine integrierte USB-Schnittstelle, über die auch ein Firmware-Update des Gerätes möglich ist. Bei kritischem Speicherstatus erfolgt rechtzeitig eine Warnung.

Neben der Datenlogger-Funktion und der USB-Schnittstelle verfügt das Gerät, wie bereits erwähnt, über interne Sensoren für Temperatur, relative Luftfeuchte und Luftdruck. Somit sind bereits alle Innenmesswerte ohne einen zusätzlichen Sensor vorhanden.

Für den Außenbereich steht der Kombi-Sensor KS 300 zur Verfügung, der die Außentemperatur, die relative Luftfeuchte im Außenbereich, die Windgeschwindigkeit, die Regenmenge und beginnenden Regen am Sensor-Standort im Außenbereich erfasst. Des Weiteren können die Daten von bis zu acht Sensoren des Typs ASH 2200 verarbeitet werden. Diese Sensoren liefern die relative Luftfeuchte und die Temperatur am Sensor-Standort.

Bei der WS 300 PC werden zwei ausgewählte Messwerte, die Wettervorhersage und die Auslastung des Datenspeichers auf einem eigenen Display angezeigt. Die Auswahl der anzuzeigenden Messwerte ist PC-unabhängig und erfolgt über drei Tasten am Gerät.

Die zugehörige PC Software "Weather-Professional" liest die erfassten Daten aus dem Datenlogger aus und unterstützt bei der grafischen Aufbereitung der gesammelten Wetterdaten. Zur Visualisierung stehen verschiedene Möglichkeiten zur Verfügung, und auch die Archivierung der Wetterdaten ist mit dieser Software möglich.

#### **Inbetriebnahme**

Zuerst sind alle Wettersensoren ent-

sprechend ihren jeweiligen Bedienungsanleitungen und dann die Wetterstation WS 300 PC in Betrieb zu nehmen. Dazu sind in die Wetterstation drei Mignon-Batterien LR6/AA entsprechend den Markierungen im Batteriefach polrichtig einzulegen. Daraufhin führt die WS 300 PC einen Segmenttest durch, bei dem alle verfügbaren Segmente des LC-Displays für eine Sekunde dargestellt werden. Es folgt kurz die Anzeige der Firmware-Version des Displaycontrollers in der oberen Displayzeile und die Anzeige der Firmware-Version des Hauptcontrollers in der unteren Displayzeile.

Nach der Anzeige erfolgt automatisch eine zehn Minuten lange Synchronisationsphase, in der die WS 300 PC alle

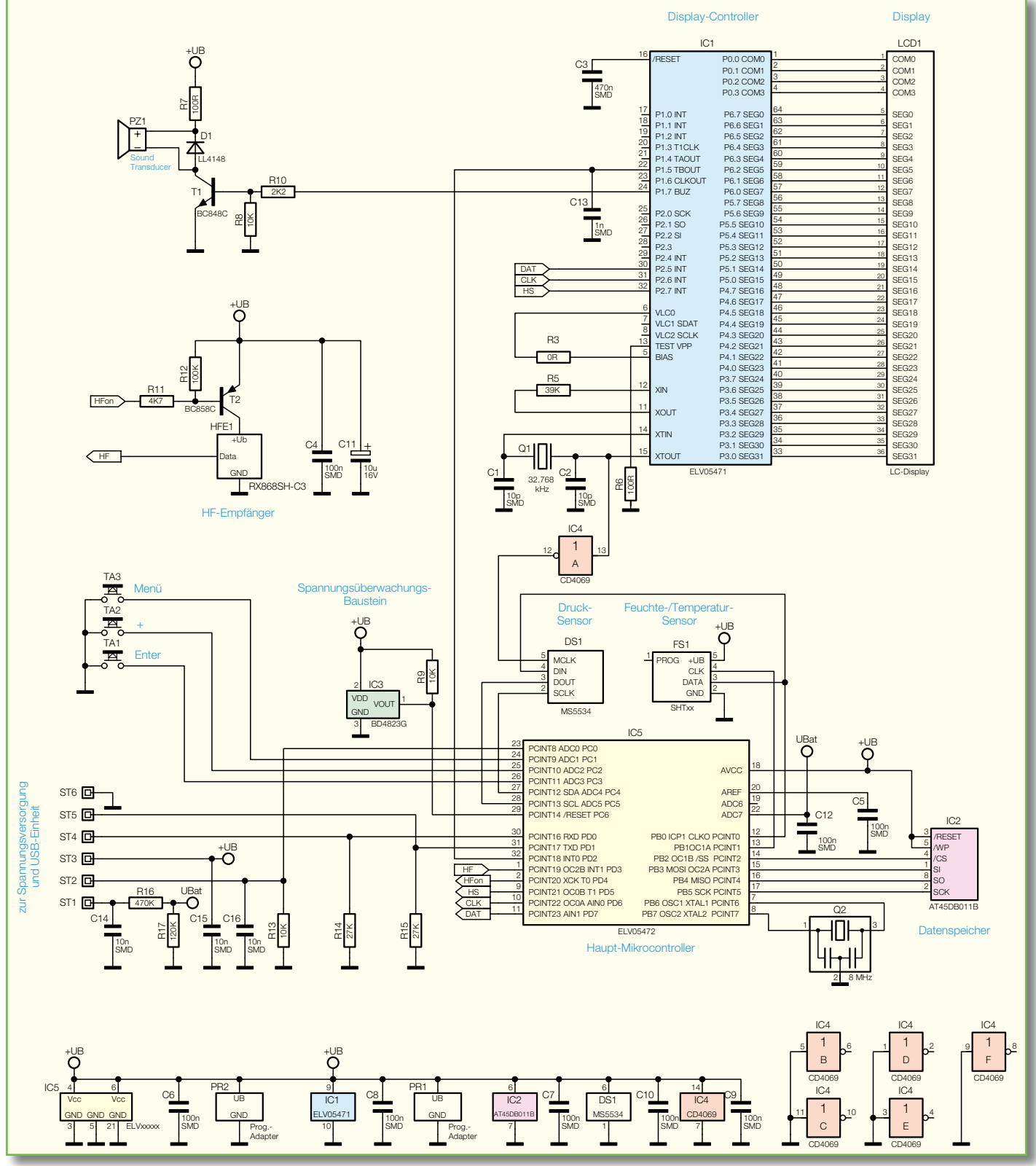

**Bild 1: Hauptschaltbild der WS 300 PC**

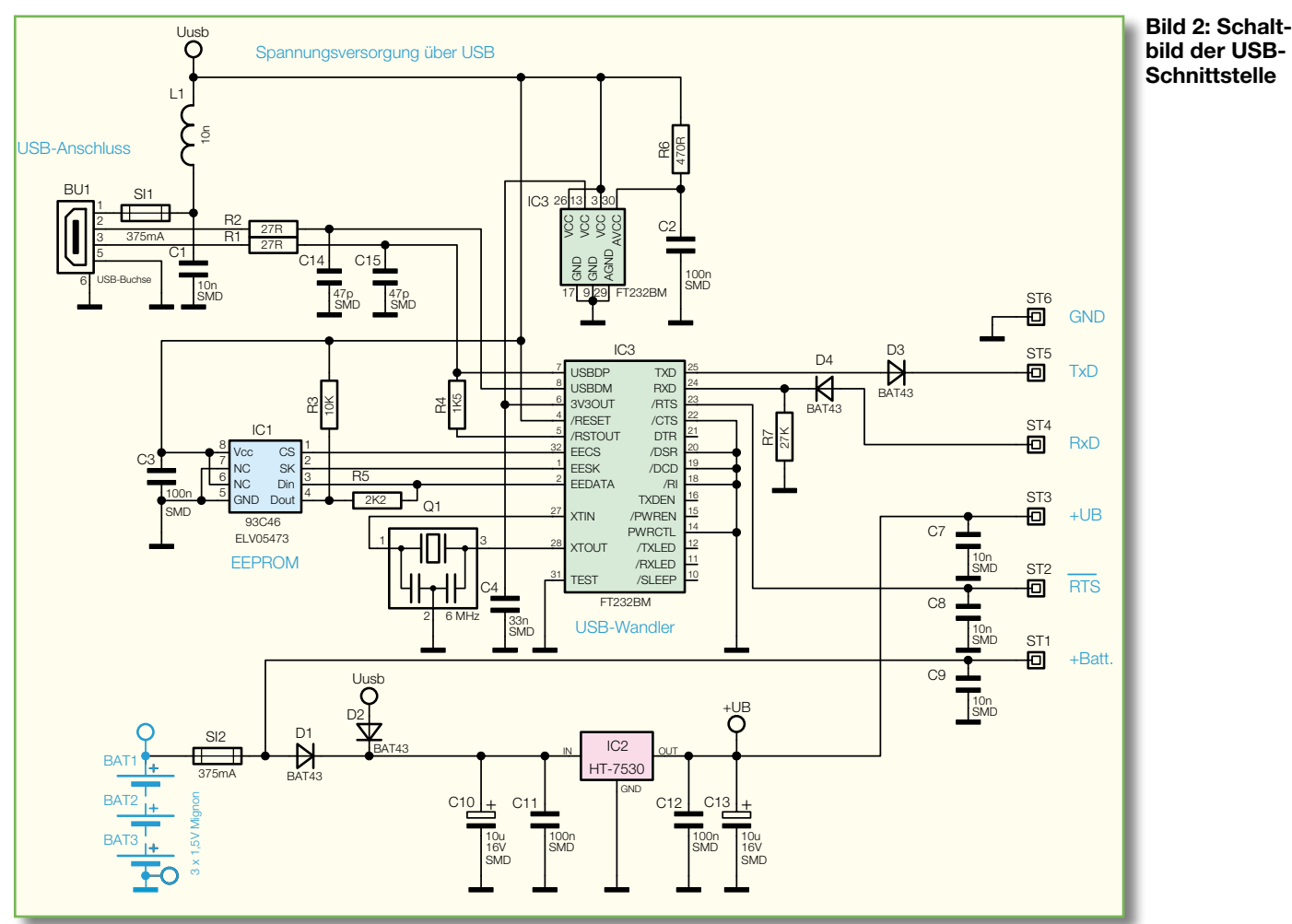

empfangbaren Sensoren automatisch sucht. Während dieser Zeit zeigt das Display "Sync" sowie die verbleibende Restzeit bis zum Ende der Synchronisationsphase an.

Nach Abschluss der Synchronisation erscheinen automatisch die eingestellten Messwerte (Werkseinstellung: Innentemperatur und Luftdruck) und ein Wettersymbol auf dem Display.

## **Bedienung am Gerät**

Zur Bedienung am Gerät stehen drei Tasten  $($ "Menü", "+" und "Enter") zur Verfügung. Die Zuordnung eines Messwertes zur oberen Displayzeile ist durch einmaliges Drücken der Taste "Menü" möglich, wobei die Taste zweimal zu betätigen ist, wenn eine Zuordnung in der unteren Displayzeile erfolgen soll. Eine dritte Betätigung führt dann wieder zur ursprünglichen Anzeige zurück.

Nach Aufruf der gewünschten Displayzeile mit der Taste "Menü" ist der gewünschte Sensortyp durch ein- oder mehrmaliges Drücken der Taste "+" auszuwählen. Die Bestätigung der Auswahl erfolgt mit der Taste "Enter"

Bei Temperatur und Luftfeuchtigkeit als Sensortyp ist danach durch ein- oder mehrmaliges Drücken der Taste "+" der gewünschte Sensor entsprechend auszuwählen und mit "Enter" zu bestätigen (Tabelle 1).

Die Anzeige der Gesamtregenmenge kann durch gleichzeitiges Drücken der Tasten "Menü" und "Enter" im entsprechenden Anzeigemodus gelöscht werden.

Mit Hilfe der zum Lieferumfang gehörenden Software ist auch ein Firmware- Update über die USB-Schnittstelle möglich.

#### **Schaltung**

In Abbildung 1 ist das Hauptschaltbild der PC-Wetterstation WS 300 PC zu sehen, während Abbildung 2 die USB-Schnittstelle sowie die Stromversorgung des Gerätes zeigt.

Betrachten wir zuerst das Hauptschaltbild, wo zwei Mikrocontroller alle wesentlichen Aufgaben übernehmen. Der externe Schaltungsaufwand hält sich dadurch in Grenzen und besteht im Wesentlichen aus dem Emp-

fangsmodul und den in der WS 300 PC integrierten Sensoren. Die Hauptaufgabe des Mikrocontrollers IC 1 ist die Ansteuerung des LC-Displays. Über vier COM- und 32 Segmentleitungen ist das LC-Display (LCD 1) direkt am Controller angeschlossen.

Der Displaycontroller verfügt über zwei integrierte Taktoszillatoren, die für das interne Zeitmanagement zuständig sind. Während der schnelle Oszillator an Pin 11 und Pin 12 nur mit einem Widerstand (R 5) beschaltet ist, benötigt der Oszillator an Pin 14 und Pin 15 einen Uhrenquarz von 32,768 kHz und die Kondensatoren C 1 und C 2.

Neben dem Display steuert IC 1 über Port 1.7 den akustischen Signalgeber (Sound-Transducer), der im Kollektorkreis des Treibertransistors T 1 liegt. Die auf dem Display darzustellenden Informationen erhält IC 1 an Port 1.5 vom Hauptmikrocontroller IC 5.

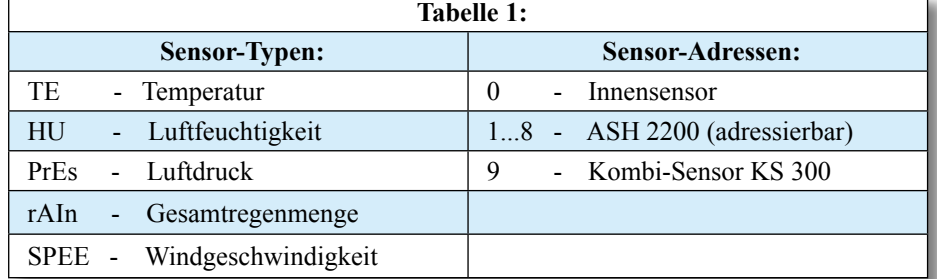

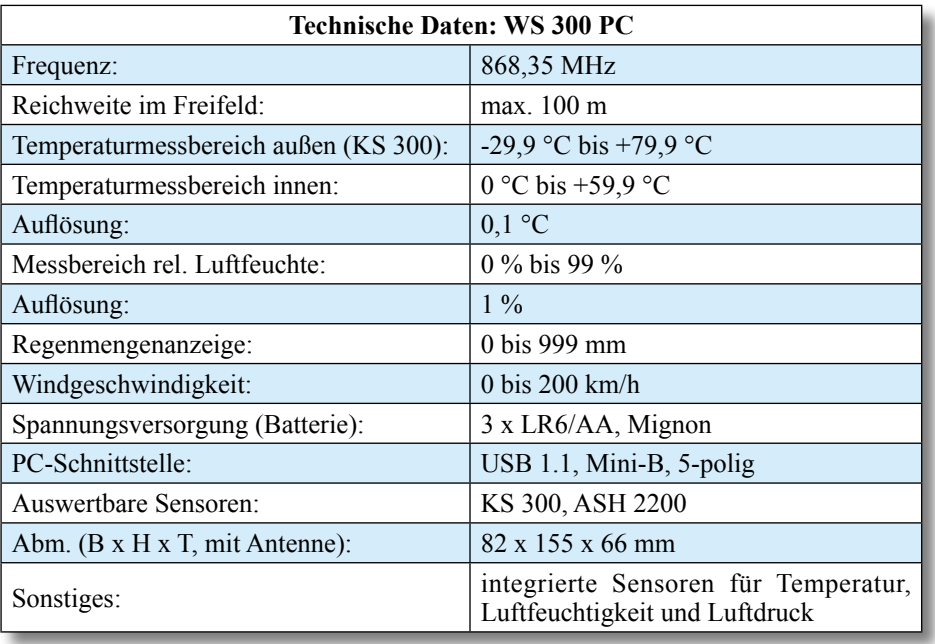

Der Kondensator C 3 am Reset-Anschluss (Pin 16) sorgt beim Anlegen der Betriebsspannung für einen definierten Power-on-Reset.

Im unteren Bereich des Hauptschaltbildes ist der Haupt-Mikrocontroller IC 5 zu sehen. Hier sind alle in der WS 300 integrierten Sensoren angeschlossen, und auch die vom HF-Empfänger erfassten, externen Sensordaten werden diesem Controller zugefügt.

Der Temperatur-/Feuchtesensor (FS 1) gibt die Messwerte direkt in digitaler Form aus, wobei die Taktleitung an Port PB 1 und die Datenleitung an PB 0 angeschlossen ist.

Ebenfalls kommuniziert der Drucksensor DS 1 über einen digitalen Zweidraht-Bus direkt mit dem Haupt-Mikrocontroller (Port PC 4 und Port PC 5). Der Drucksensor erhält über den Treiber IC 4 A ein zusätzliches Taktsignal vom Displaycontroller IC 1.

Über Port PD 4 und den Transistor T 2 wird der HF-Empfänger HFE 1 im "Zeitschlitz-Verfahren" gesteuert. Nur wenn die WS 300 PC Daten eines Wettersensors erwartet, wird die Betriebsspannung am Empfänger angelegt. Die empfangenen Daten werden direkt Port PD 3 des Mikrocontrollers zugeführt.

An PC 1 bis PC 3 sind die Bedientaster des Gerätes angeschlossen. Da die Controllerports über interne Pull-up-Widerstände verfügen, ist hier keine weitere Beschaltung erforderlich.

Der an PB 2 bis PB 5 angeschlossene Speicherbaustein (IC 2) kann, wie bereits erwähnt, bis zu 3200 Datensätze speichern. An Pin 7 und Pin 8 ist der integrierte Taktoszillator extern zugänglich und mit dem 8-MHz-Resonatorbaustein Q 2 beschaltet.

Der Reset-Baustein IC 3 sorgt für einen definierten Reset des Systems, sobald die Betriebsspannung unter 2,3 V absinkt oder entsprechende Spannungseinbrüche auftreten.

Über die Anschlüsse ST 1 bis ST 6 ist die Basisplatine mit der USB-Platine verbunden, wo neben der USB-Schnittstelle auch die Spannungsversorgung zu finden ist. Gegenüber Schaltungsmasse stehen an ST 3 stabilisiert 3 V zur Verfügung. An ST 1 liegt die Batteriespannung an, die zur Low-Bat-Erkennung über den Spannungsteiler R 16, R 17 auf den Analog-Eingang (Port ADC 7) des in IC 5 integrierten Analog-Digital-Wandlers gegeben wird.

Die Kommunikation des Mikrocontrollers mit der USB-Einheit erfolgt über ST 4 (RXD) und ST 5 (TXD).

Im unteren Bereich von Abbildung 2 (USB-Einheit) ist die Spannungsversorgung des gesamten Gerätes zu sehen. Die Betriebsspannung wird üblicherweise durch drei Mignon-Batterien (Bat 1 bis Bat 3) beschaltet. Alternativ besteht aber auch die Möglichkeit, das Gerät über den USB-Port des PCs mit Spannung zu versorgen. Über die Sicherung SI 1 und die Drosselspule L 1 (oben links im Schaltbild) gelangt die USB-Spannung über D 2 auf den Eingang des Spannungsreglers IC 2, während die Batteriespannung über SI 2 D 1 zugeführt wird. D 1 und D 2 dienen dabei zur gegenseitigen Entkopplung. Nach der ersten Pufferung mit C 10 und der Stabilisierung mit IC 2 steht eine stabilisierte Betriebsspannung von 3 V zur Verfügung.

C 11 bis C 13 dienen im Bereich des Spannungsreglers zur Schwingneigungsund Störunterdrückung.

Die USB-Schnittstelle basiert auf einem in vielen ELV-Anwendungen eingesetzten Baustein und ist das Bindeglied zwischen dem PC und der WS 300 PC. Die Spannungsversorgung erfolgt grundsätzlich über SI 1, L 1 aus dem USB-Port des PCs.

Nach dem Verbinden mit dem PC meldet sich der Baustein, wie bei USB-Geräten üblich, als WS 300 an.

Beim FT232BM (IC 3) handelt es sich um einen Schnittstellenwandler, der die gesamte Konvertierung der Datensignale nach RS232 vornimmt. Zum Hauptmikrocontroller sind daher nur die beiden seriellen Datenleitungen TXD (Pin 25) und RXD (Pin 24) erforderlich, die über D 3 auf ST 5 und über D 4 auf ST 4 geführt werden.

Über die zur Anpassung dienenden Widerstände R 1 und R 2 sind die Datenleitungen des Wandlers (IC 3) mit dem USB-Port des PCs verbunden. Trotz der komplexen Abläufe innerhalb des Wandlers ist die externe Beschaltung sehr gering.

Das Taktsignal wird mittels des Resonatorbausteins Q 1 generiert. Der hier erzeugte 6-MHz-Takt wird IC-intern durch entsprechende Vervielfacher auf bis zu 48 MHz hochgetaktet.

Im EEPROM (IC 1) sind die Erkennungsdaten des Gerätes abgelegt. Mit diesen Daten kann das Gerät vom angeschlossenen PC-System eindeutig identifiziert werden.

Die Kommunikation zwischen dem USB-Controllerbaustein IC 3 und dem EEPROM (IC 1) erfolgt über eine so genannte Microwire-Verbindung. Drei "Verbindungsleitungen" sind hierfür notwendig:  ${}_{\nu}$ , CS<sup>"</sup> = Chip select,  ${}_{\nu}$ , SK" = Clock und  $U$ ,  $D$  in",  $U$ ,  $D$  out" = Datenein- und -ausgang.

Mit den wenigen beschriebenen Bauteilen ist der Wandler schon voll funktionsfähig. Die weiteren Kondensatoren im Schaltbild dienen zur hochfrequenten Störunterdrückung.

## **Nachbau**

Da es sich bei der WS 300 PC um einen "Almost ready to run"-Bausatz handelt, ist der praktische Aufbau einfach. Alle Leiterplatten werden fertig bestückt geliefert. Da auch kein Abgleich erforderlich ist, bleiben nur noch wenige Schritte bis zum fertig aufgebauten, funktionsfähigen Gerät. In den nachfolgenden Abbildungen sind die einzelnen Schritte ausführlich beschrieben.

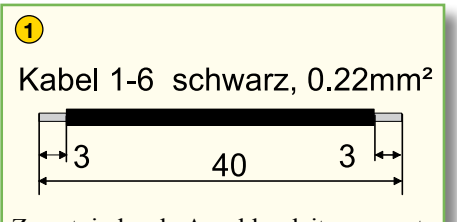

Zuerst sind sechs Anschlussleitungen entsprechend der Abbildung vorzubereiten. Die Leitungsenden werden jeweils an beiden Seiten auf 3 mm Länge abisoliert, verdrillt und vorverzinnt.

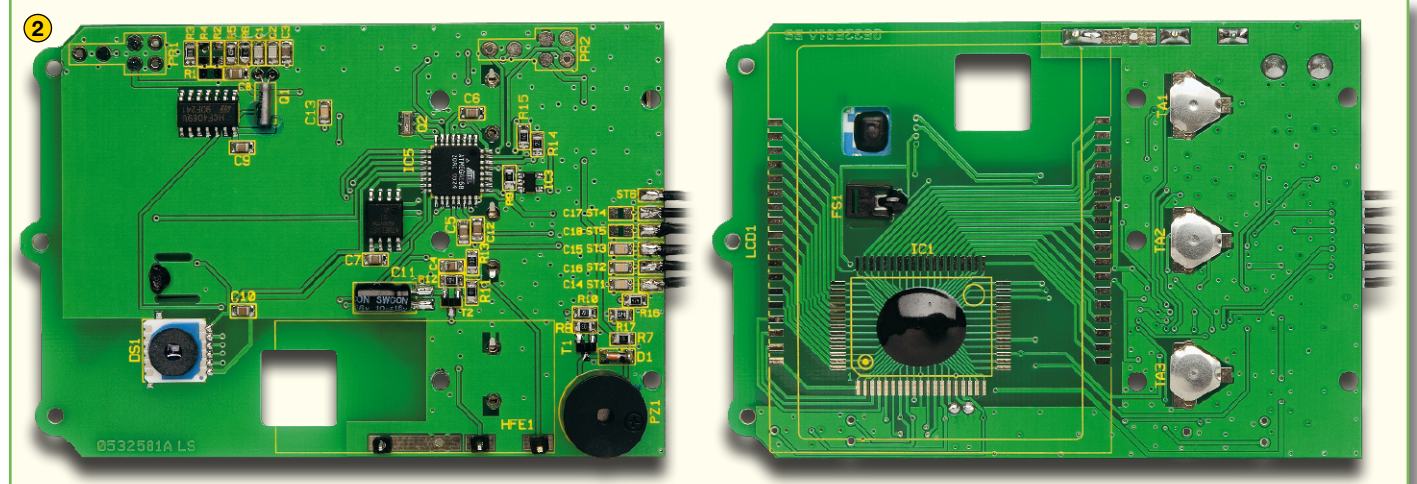

Basisplatine von der Komponentenseite (links) und von der Displayseite (rechts). Von Hand zu bestücken ist hier nur noch der Sound-Transducer (Komponentenseite unten rechts). Des Weiteren sind die sechs bereits vorbereiteten Verbindungsleitungen zur USB-Platine anzulöten.

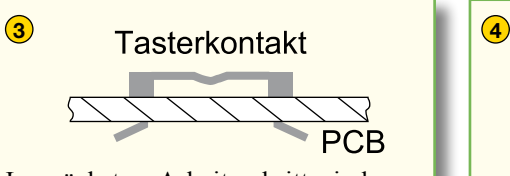

Im nächsten Arbeitsschritt sind von der Displayseite die Tasterkontakte (Knackfrösche) zu bestücken. Damit die Kontakte nicht wieder herausfallen können, sind die Pins wie abgebildet umzubiegen (nicht verlöten!).

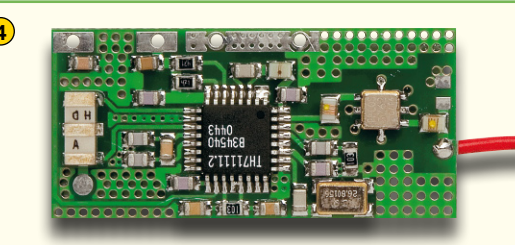

Das HF-Empfangsmodul ist bereits werkseitig komplett bestückt und für den Einbau vorbereitet. Das Modul wird erst nach der Montage der Basisplatine in das Gehäuse aufgelötet.

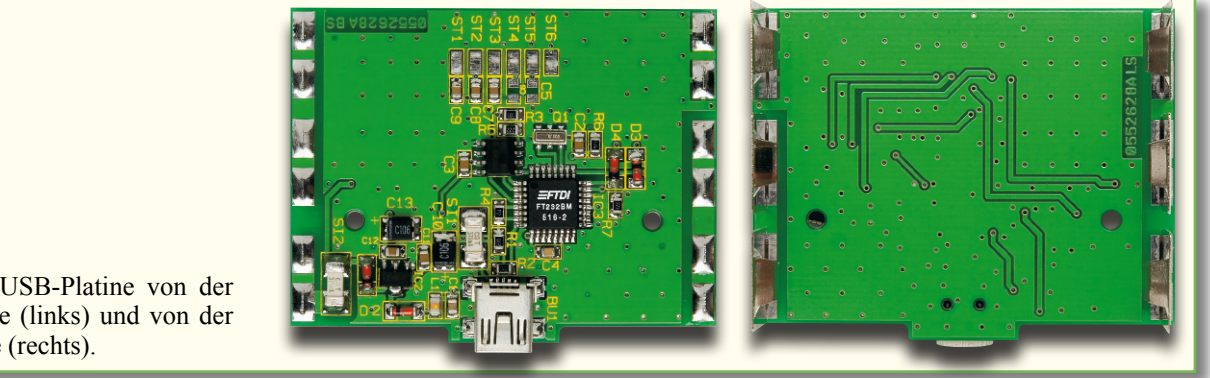

Fertig bestückte USB-Platine von der Komponentenseite (links) und von der Platinenunterseite (rechts).

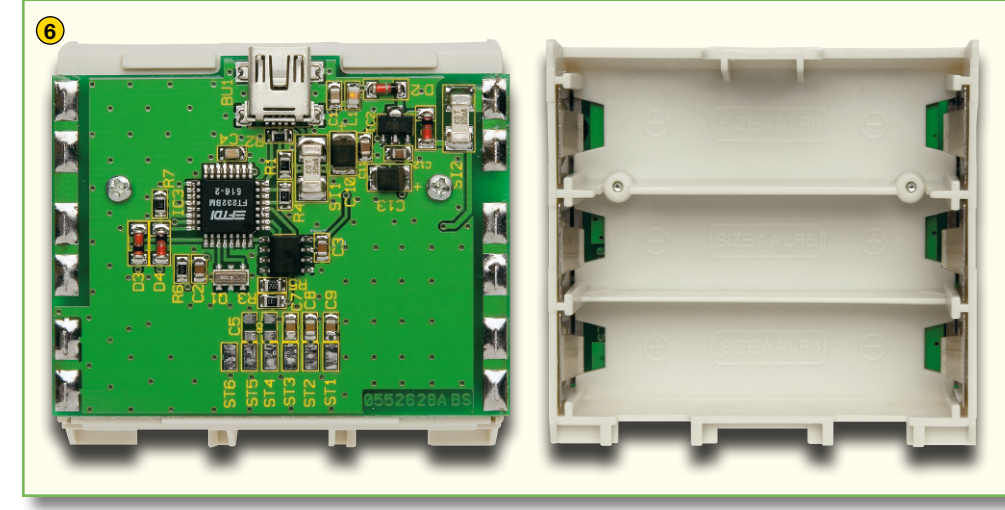

Wie abgebildet, ist die USB-Platine mit zwei Schrauben für Kunststoff auf dem Batteriekasten zu befestigen. Die sechs Batteriekontakte sind bis zum Anschlag in die dafür vorgesehenen Führungen des Batteriekastens zu schieben und an der Komponentenseite der USB-Platine sorgfältig zu verlöten. Damit die Kontakte einwandfrei ausgerichtet sind und nicht wieder herausfallen können, empfiehlt es sich, beim Löten einfach eine Batterie einzusetzen. (Vorsicht: Beim Löten keinen Kurzschluss verursachen!) Dadurch werden die Kontakte automatisch in die richtige Position gedrückt.

**5**

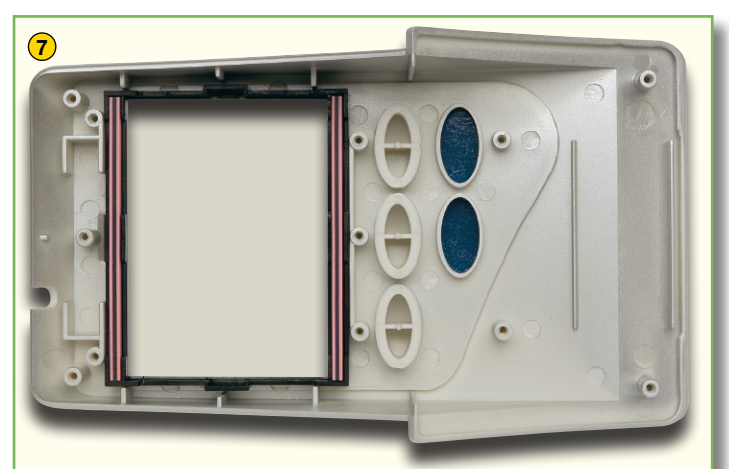

Nun wird das Display zusammen mit dem zugehörigen Halterahmen entsprechend dem Foto in die Gehäuse-Frontseite eingesetzt und vom Display wird die Schutzfolie entfernt. Es folgt das Einsetzen der beiden Leitgummistreifen in den Displayrahmen. Die drei Bedientaster sind, wie abgebildet, in die zugehörigen Gehäuseöffnungen einzulegen.

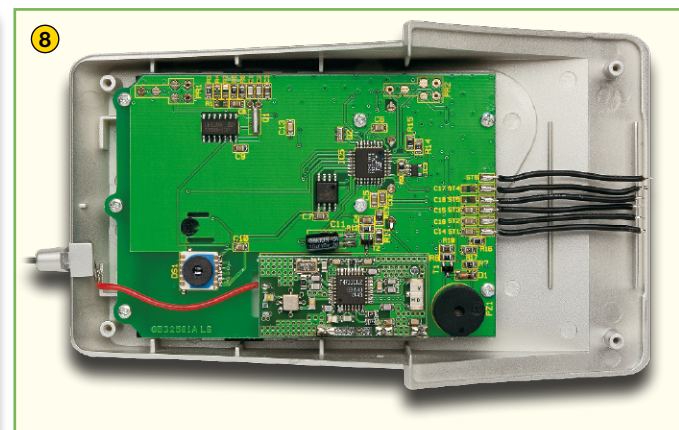

Im nächsten Montageschritt ist die Basisplatine einzusetzen und mit acht Schrauben für Kunststoff fest zu verschrauben.

Wie in der Abbildung zu sehen ist, ist das HF-Empfangsmodul auf die zugehörigen Lötstifte aufzusetzen und danach sorgfältig zu verlöten.

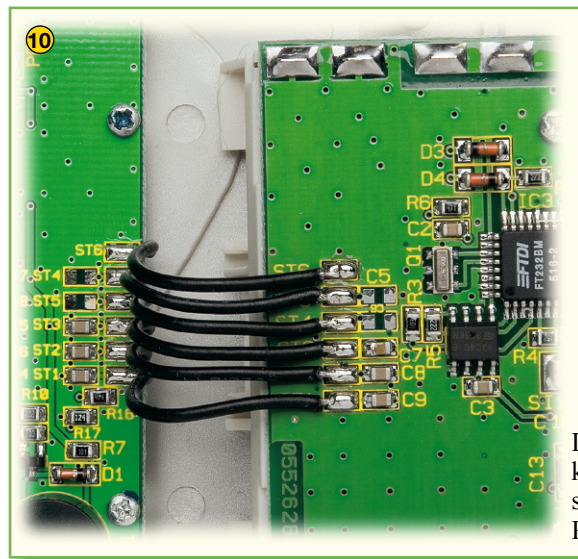

Die sechs von der Basisplatine kommenden Anschlussleitungen sind wie abgebildet an die USB-Platine anzulöten.

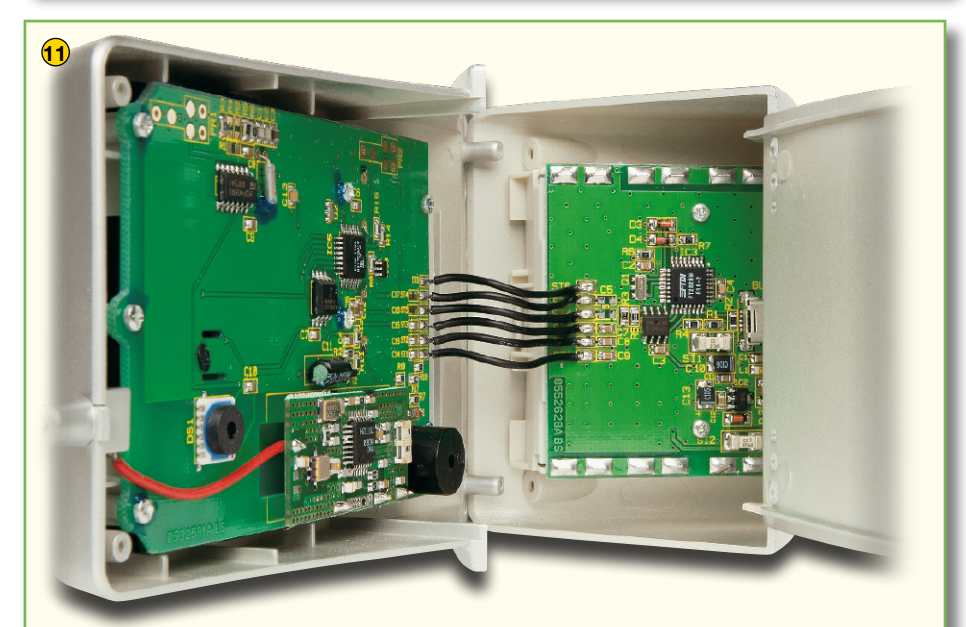

Danach ist der Batteriekasten mit montierter USB-Platine im unteren Teil der Gehäuserückwand einzurasten.

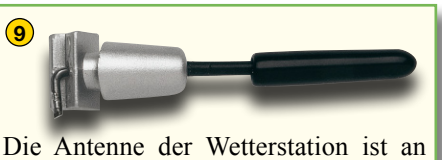

die Leitung des HF-Empfangsmoduls anzulöten.

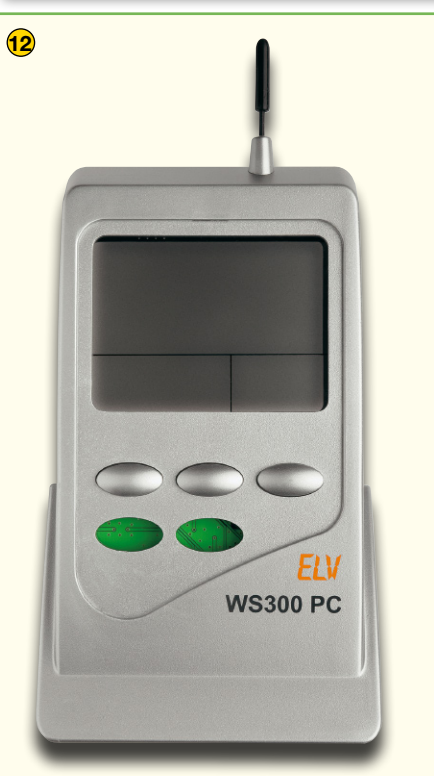

Bleibt nur noch das Zusammenschrauben der beiden Gehäusehälften mit den zugehörigen Gehäuseschrauben und das Aufkleben des Display-Design-Rahmens an der Frontseite des Gerätes. Im nächsten "ELVjournal" 1/07 folgt die Beschreibung der PC-Wetterstation-Software "WeatherProfessional".

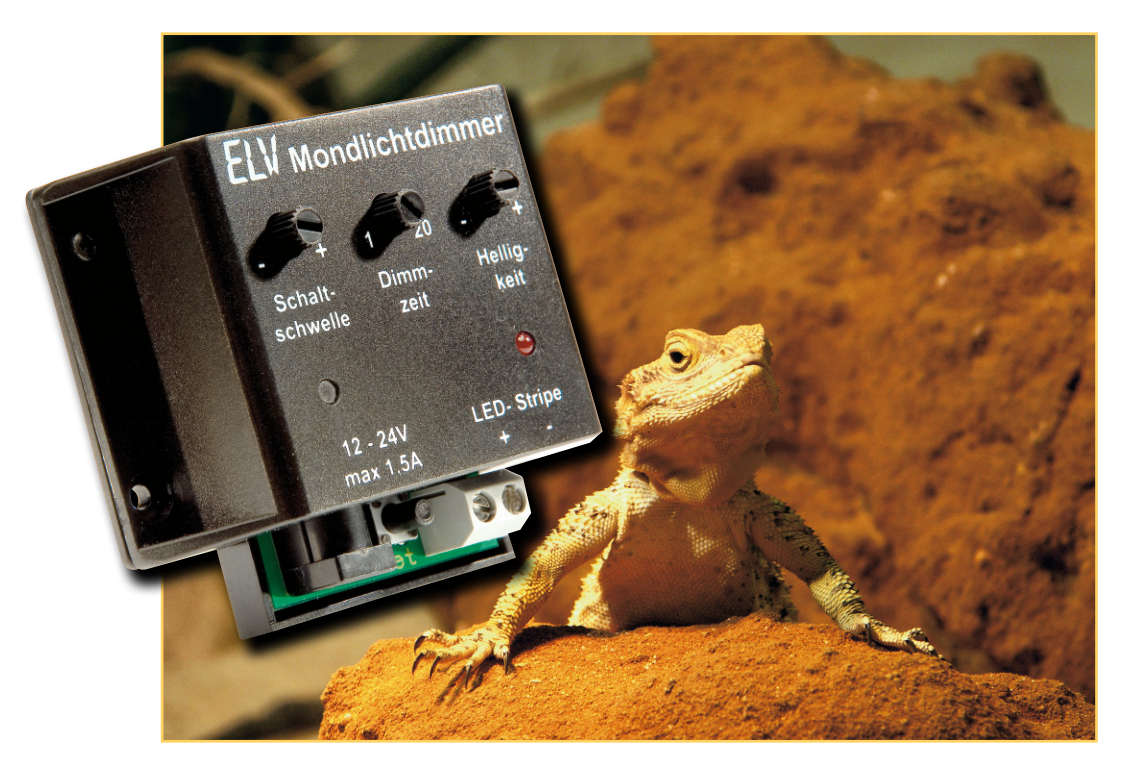

## **Mondlicht-Dimmer – der Mond ist aufgegangen …**

*Diese kleine Schaltung soll hauptsächlich dem Zweck dienen, Besitzern von Aquarien und Terrarien eine weitere Möglichkeit zu geben, ihren Schützlingen einen weitgehend natürlichen Tagesablauf zu offerieren. Mit Hilfe von blauen und weißen LEDs wird der nächtliche Schein des Mondes simuliert. Die Steuerung erfolgt in Abhängigkeit von der Raumhelligkeit und sorgt so für einen automatischen "Mondauf- und -untergang". Natürlich kann die Schaltung auch allgemeinen Orientierungs-, Dekorations- und Effektszenarien dienen, in denen eine LED-Beleuchtung automatisch und kontinuierlich ein- und ausgeschaltet werden soll.*

#### **Mondschein im Aquarium**

Tierfreunde geben sich alle Mühe, ihren Lieblingen das Leben so angenehm wie möglich zu gestalten. Dazu gehört auch eine zum Tagesablauf adäquate Beleuchtung, denn wohl die meisten Aquarien und Terrarien, aber auch Vogelvolieren befinden sich in Innenräumen, die künstlich beleuchtet sind. Die einzige Ausnahme sind hier wohl Außen-Volieren für Ziervögel, hier entspricht der Lichteinfall dem natürlichen Tages- und Jahreszeit-Rhythmus.

Zur Tages-Beleuchtung bzw. jahreszeitabhängigen Beleuchtungsunterstützung von Volieren haben wir bereits im "ELVjournal" 3/06 und 4/06 den Funk-Dimmer für Leuchtstoffröhren vorgestellt, der auch die speziellen Tageslicht-Leuchtstoffröhren für die Tierhaltung je nach Lichtbedarf ansteuert.

Was aber, wenn das "Tageslicht" abgeschaltet ist? Für die meisten Tiere ist völlige Dunkelheit Stress, kommt dieser Zustand doch in der Natur nur selten vor. Selbst bei Bewölkung sorgt das Mondlicht für partielle Beleuchtung. Diese hilft den Tieren, die ja beileibe nicht alle die ganze Nacht schlafen, sich zu orientieren und die Umgebung zu beobachten. Erschrecken sich die Tiere in der Nacht, stoßen sie orientierungslos an die Grenzen ihrer Behausung und verfallen nicht selten in Panik. Besonders gut kann man dies in einer Vogelvoliere

beobachten, wenn die Tiere etwa durch ein hereindringendes Raubvogel-Geräusch in Panik durch die Voliere flattern. Hier lauert extreme Verletzungsgefahr. Viele Tierhalter bilden deshalb die sanfte Nachtbeleuchtung des Mondes durch eine herabgedimmte Hauptbeleuchtung oder eine kleine Nachtleuchte nach. Aber dies verbraucht zunächst relativ viel Strom und gelbes oder weißes Licht entspricht nicht dem Mondlicht, das ja meist eher fahl und bläulich (zumal unter Wasser) erscheint.

Da kommen moderne blaue Leucht-

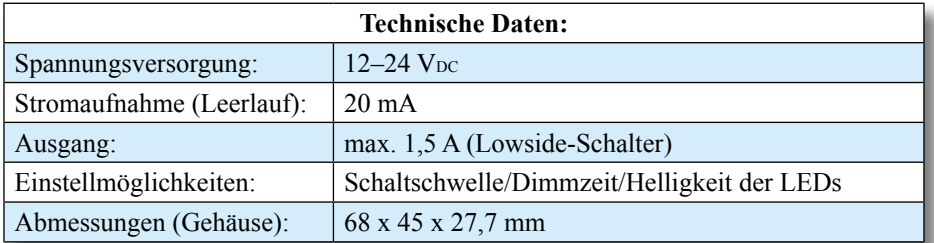

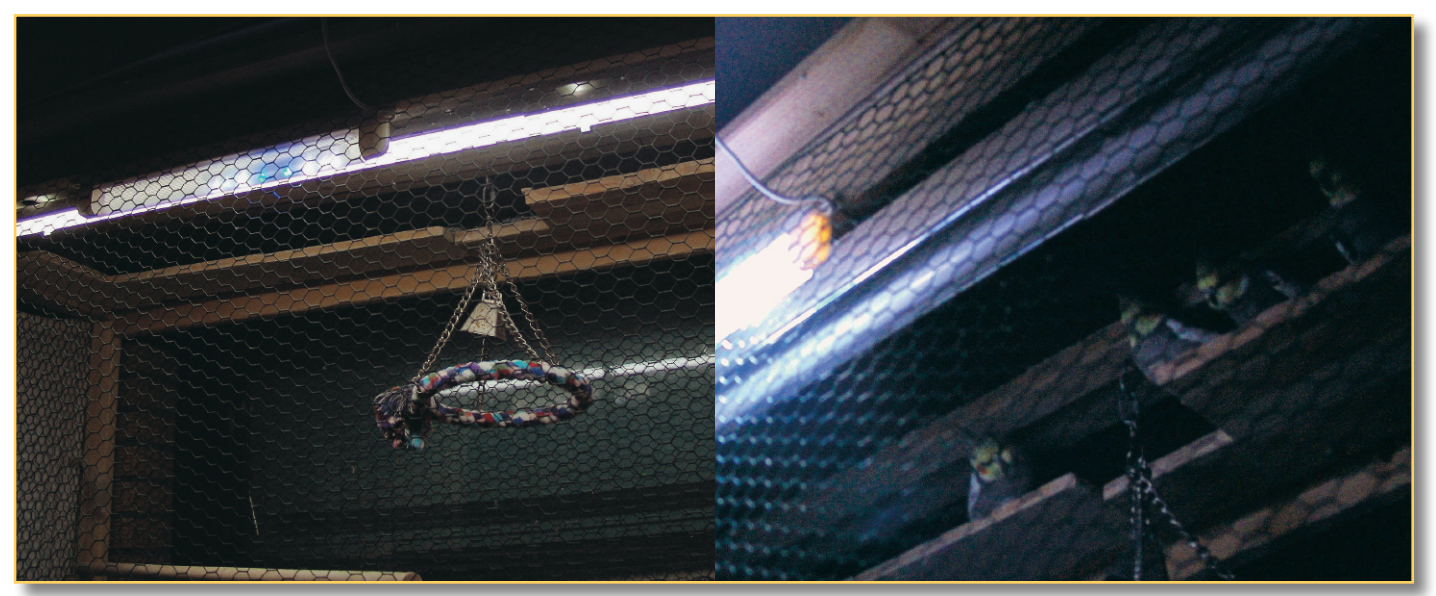

**Bild 1: Mondlicht in der Vogelvoliere – so können die Vögel sich auch nachts orientieren, wenn sie etwas aufschreckt. Links sieht man die für die Vögel verdeckte Montage hinter der hier ebenfalls eingeschalteten Tageslicht-Leuchte, zudem sind die LEDs nach außen gerichtet. So können die Vögel die Leuchte selbst nie sehen. Rechts das Ganze in der Nacht in Aktion. Lediglich die Nachtsichtfunktion und die Abschaltung aller Automatiken der Digitalkamera macht hier die Vögel bei bereits gedimmter Leuchte, die jedoch immer noch alles überstrahlt, sichtbar. Dennoch reicht die Beleuchtung mit nur wenigen LEDs für die Tiere zur Orientierung.**

dioden als Mondlicht-Imitation gerade recht. Mischt man diese mit einigen kaltweiß strahlenden LEDs und lässt das Ganze durch eine diffuse Abdeckung strahlen, so

erreicht man bereits einen sehr realistischen Mondlicht-Effekt. Die dabei erreichbare Helligkeit reicht, je nach Anzahl der eingesetzten LEDs, völlig aus, um auch größere

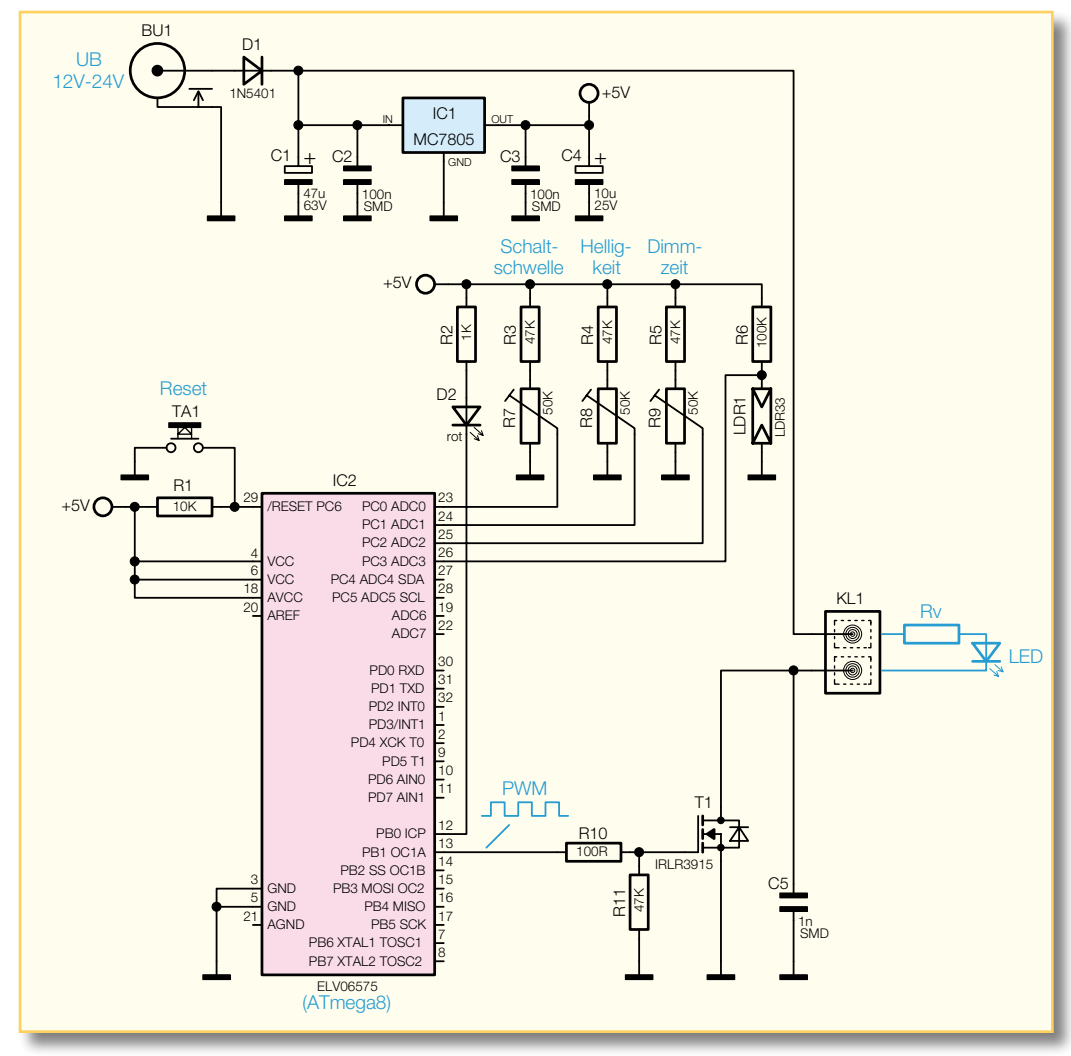

Aquarien, Terrarien und Volieren mit einer natürlichen Orientierungsbeleuchtung zu versehen (Abbildung 1). Dass man dabei die Beleuchtung so platziert, dass die Tiere

auf ihrem üblichen Ruheplatz nie direkt angestrahlt und somit in Stress versetzt werden, versteht sich von selbst und soll hier nur der Vollständigkeit halber erwähnt werden.

Dimmt man nun die LEDs bei einsetzender Dunkelheit kontinuierlich herauf, wird zusätzlich ein natürlicher Mondaufgang simuliert – es findet kein abrupter Helligkeitswechsel statt. Und bei einsetzender Helligkeit wird dann das künstliche Mondlicht wieder langsam herabgedimmt.

Genau diese Aufgaben erfüllt unser Mondlicht-Dimmer.

Der kann jedoch auch für andere Aufgaben eingesetzt werden. So ist es genauso möglich, ihn als automatischen Dimmer für eine Orientierungs- oder Nachtbeleuchtung mit LED-Anordnungen, z. B. den ebenfalls

**Bild 2: Das Schaltbild des Mondlicht-Dimmers**

## *Beleuchtung*

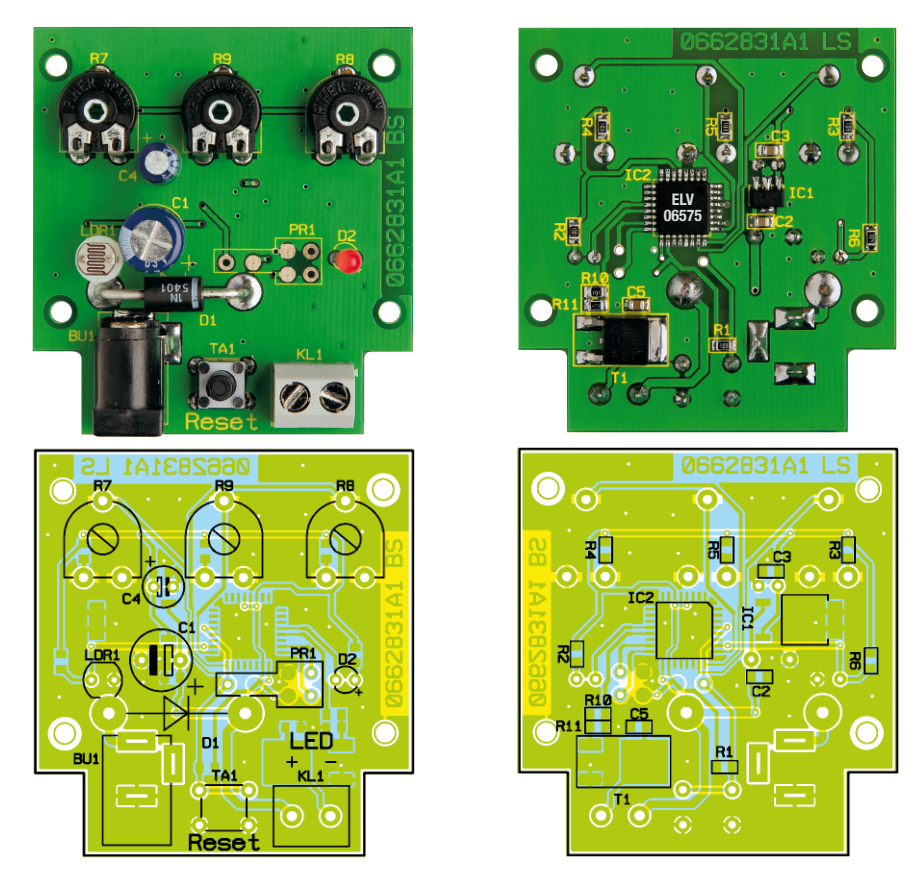

**Ansicht der fertig bestückten Platine des Mondlicht-Dimmers mit zugehörigem Bestückungsplan, links von der Bestückungsseite, rechts von der Lötseite**

in diesem "ELVjournal" vorgestellten LED-Stripes, einzusetzen. Bei der dort vorgestellten LED-Küchenbeleuchtung kann der Dimmer hervorragend als automatisch schaltende Nachtbeleuchtung eingesetzt werden – immerhin kann er Lasten bis zu 1,5 A ansteuern, dies reicht für mehrere LED-Stripes. Auf die gleiche Weise kann man die LED-Nacht- und Orientierungsbeleuchtung im Flur o. Ä. automatisch steuern.

Der Dimmer berücksichtigt auch schnelle Helligkeitsänderungen, etwa, wenn man kurz den Raum betritt und das Licht einschaltet. Dazu verfügt der Dimmer über eine Wartezeit von 60 Sekunden, bevor er auf eine Helligkeitsänderung reagiert.

## **Schaltung**

Das Schaltbild des Mondlicht-Dimmers ist in Abbildung 2 dargestellt. Zur Steuerung kommt ein kleiner Mikrocontroller (IC 2) vom Typ ATmega8 zum Einsatz, der den Hardwareaufwand auf ein Minimum senkt. Seine Peripheriebeschaltung besteht lediglich aus der Reset-Beschaltung, die Takterzeugung erfolgt intern und muss nicht (da es sich hier um keine zeitkritische Schaltung handelt) extern über einen Quarz stabilisiert werden.

Die Bedienelemente (R 7 bis R 9) liefern variable Gleichspannungen, die mit dem internen A/D-Wandler von IC 2 ausgewertet werden. Die vom lichtempfindlichen Fotowiderstand (LDR 1) ermittelte Raumhelligkeit wird ebenfalls digitalisiert und vom Controller weiterverarbeitet. Mit dem MOS-FET (T 1) werden die an KL 1 angeschlossenen LEDs eingeschaltet. Durch eine Pulsweiten-Modulation (PWM) kann dabei die Helligkeit der LEDs ohne größere Leistungsverluste verändert werden. Zudem wird durch die PWM eine bessere Helligkeitssteuerung erreicht, da der Farbton (Farbtemperatur) der LEDs, im Gegensatz zu einer Stromsteuerung, konstant bleibt. Der Kondensator C 5 am Ausgang dient zur Störunterdrückung.

Über die Buchse BU 1 wird die Schaltung mit Strom versorgt. Die Diode D 1 schützt vor Verpolung. Der Spannungsregler IC 1 erzeugt eine stabilisierte Spannung von 5 V für den Controller, während die angeschlossenen LEDs direkt aus der Betriebsspannung versorgt werden. Deren Höhe hängt dann vom Typ, der Anzahl und der Verschaltung der angeschlossenen LEDs ab. Hierzu finden Sie zusätzlich zu den Ausführungen im Kapitel "Installation" im erwähnten Artikel zu den ELV-LED-Stripes in diesem "ELVjournal" ausführliche Hinweise.

## **Funktion und Bedienung**

Durch den integrierten Fotowiderstand wird ständig die aktuelle Raumhelligkeit

## *Stückliste: LED-Mondlicht-Dimmer LMD1*

## **Widerstände:**

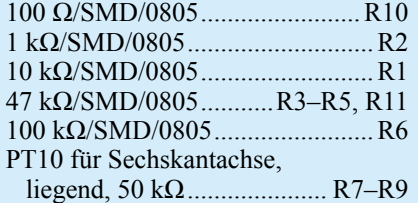

#### **Kondensatoren:**

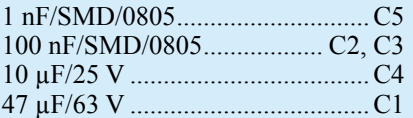

#### **Halbleiter:**

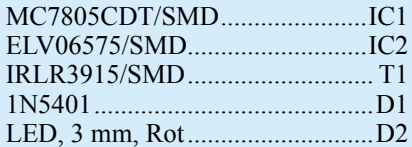

#### **Sonstiges:**

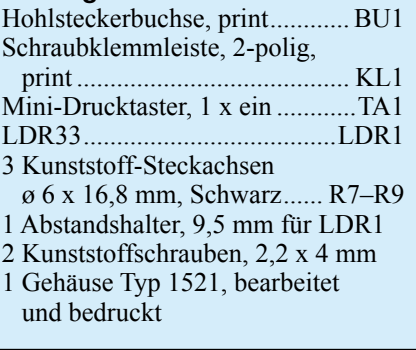

ermittelt. Nachdem die Beleuchtung im Raum abnimmt, z. B. durch Ausschalten der Beleuchtung oder durch natürliche Dämmerung, schaltet sich der Dimmer automatisch ein. Innerhalb einer einstellbaren Dimmzeit wird die Helligkeit der angeschlossenen LEDs langsam erhöht (hochgedimmt). Diese "Dimmzeit" kann in einem Bereich von 1 bis 20 Minuten eingestellt werden. Die End-Helligkeit der LEDs ist ebenfalls in einem Bereich von 0 bis 100 % einstellbar.

Wird kurz (bis zu 60 Sekunden) z. B. im Raum das Licht eingeschaltet, erfolgt zunächst keine Reaktion des Dimmers. Erst wenn diese Zeitspanne überschritten ist (bzw. der natürliche Sonnenaufgang erfolgt), dimmt das Gerät die LEDs innerhalb der eingestellten Zeit herunter.

Betrachten wir die Bedienelemente im Einzelnen:

Schaltschwelle: Hiermit wird festgelegt, ab welcher Umgebungshelligkeit der Dimmer aktiv wird. Linksanschlag (-) des Einstellers bedeutet, dass die Umgebungshelligkeit sehr gering sein muss, wobei in

Richtung Rechtsanschlag (+) die Empfindlichkeit steigt, also die Automatik eher (bei höheren Helligkeitswerten) einschaltet.

Dimmzeit: Zeitraum, in der die LEDs hochgedimmt werden. Der Einstellbereich beträgt 1 bis 20 Minuten.

Helligkeit: Bestimmt die maximale Helligkeit der LEDs. Einstellbereich: 0 bis 100 %

Reset: Taster, mit dem ein Reset ausführbar ist. Hierdurch kann ein gestarteter Dimmvorgang zurückgesetzt werden.

Eine weitere Bedienung ist nicht erforderlich, das Gerät arbeitet nach dem Anschließen der Betriebsspannung vollautomatisch.

### **Nachbau**

Die Platine wird bereits mit SMD-Bauteilen bestückt geliefert, so dass nur die bedrahteten Bauteile bestückt werden müssen und der mitunter mühsame Umgang mit den kleinen SMD-Bauteilen somit entfällt. Hier ist lediglich eine abschließende Kontrolle der bestückten Platine auf Bestückungsfehler, eventuelle Lötzinnbrücken, vergessene Lötstellen usw. notwendig.

Die Bestückung der bedrahteten Bauteile erfolgt anhand der Stückliste und des Bestückungsplans.

Die Bauteilanschlüsse werden entsprechend dem Rastermaß abgewinkelt und durch die im Bestückungsdruck vorgegebenen Bohrungen geführt.

Nach dem Verlöten der Anschlüsse auf der Platinenunterseite (Lötseite) werden überstehende Drahtenden mit einem Seitenschneider sauber abgeschnitten, ohne die Lötstelle selbst dabei zu beschädigen.

Beim Einsetzen der Elkos C 1 und C 4 sowie der Diode D 1 ist auf die richtige Einbaulage bzw. die richtige Polung zu achten, wobei in der Regel der Minus-Anschluss der Elkos gekennzeichnet ist. Die Katode von D 1 ist durch eine Strichmarkierung zu erkennen.

Der Fotowiderstand LDR 1 wird mit einem Abstandshalter bestückt, wodurch sich automatisch die korrekte Einbauhöhe ergibt. Die LED ist mit einer Einbauhöhe von 17 mm (gemessen zwischen Platine und LED-Oberkante) einzusetzen. Die Polung der LED ist durch den etwas längeren An-

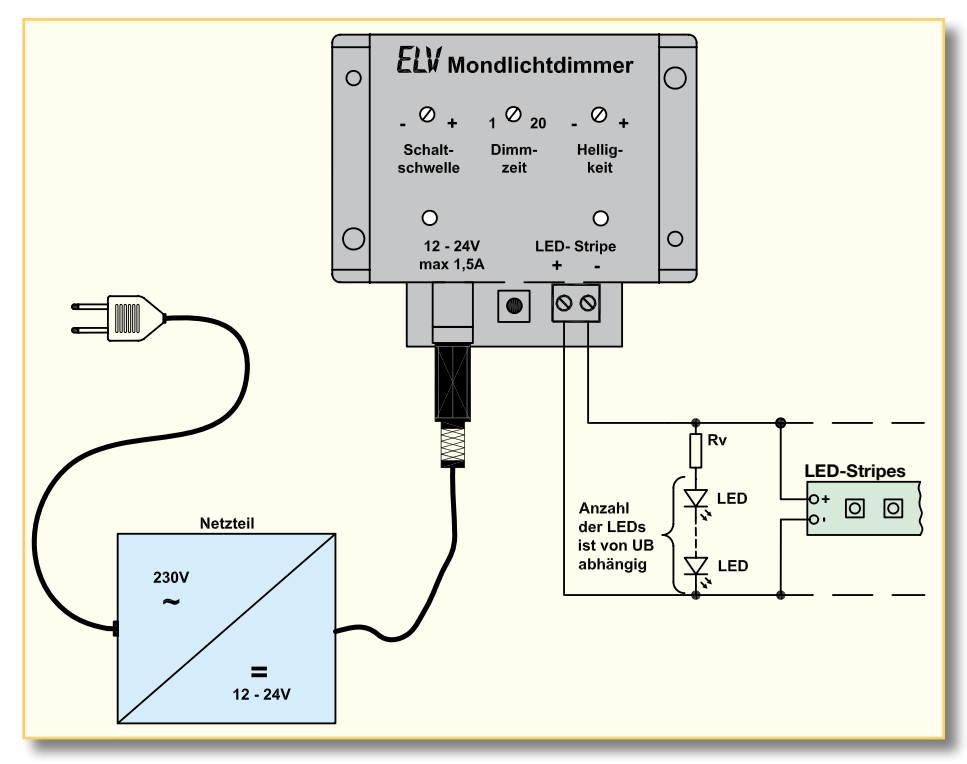

**Bild 3: Anschlussschema für den Mondlicht-Dimmer**

schlussdraht der Anode (+) erkennbar.

Als Nächstes werden die mechanischen Bauteile bestückt und verlötet. BU 1, KL 1 und TA 1 sind mit dem Gehäuse auf die Platine aufzusetzen und ihre Anschlüsse mit reichlich Lötzinn zu versehen. Die drei Potis sind jeweils mit einer Kunststoff-Steckachse zu bestücken.

Nachdem die Platine so weit aufgebaut ist, erfolgt der Einbau in das Gehäuse. Hierzu wird die Platine mit vier Knippingschrauben auf den zugehörigen Befestigungsdomen des Gehäuseunterteils befestigt. Anschließend setzt man das Gehäuseoberteil auf und verschraubt es mittels zweier Knippingschrauben mit dem Unterteil.

#### **Installation**

In Abbildung 3 ist ein Anschlussbeispiel mit allen Komponenten dargestellt. Vorweg sei prinzipiell erwähnt, dass eine LED niemals direkt ohne Vorwiderstand an die Ausgänge der Schaltung angeschlossen werden darf. Ob man jedoch einen Vorwi-

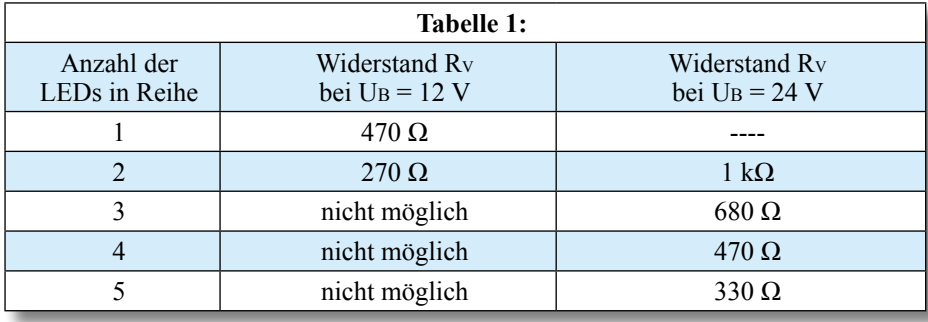

derstand einsetzen muss oder nicht, hängt von den verwendeten LEDs bzw. LED-Anordnungen ab. Bei handelsüblichen LED-Stripes ist in den allermeisten Fällen kein extra Vorwiderstand (RV) erforderlich, da sich diese Vorwiderstände schon auf den LED-Platinen befinden.

Beim Anschluss einzelner bzw. in Gruppen zusammengefasster LEDs ist jedoch immer ein entsprechender Vorwiderstand einzusetzen. Der Widerstandswert von RV ist zum einen von der Betriebsspannung UB und zum anderen von der Anzahl der in Reihe geschalteten LEDs abhängig. Es hat sich gezeigt, dass ein LED-Strom von ca. 15 bis 20 mA optimal ist. In der Tabelle 1 sind für verschiedene Kombinationen aus Anzahl der LEDs und Betriebsspannung UB die Widerstandswerte für RV angegeben.

Es können natürlich mehrere solche Kombinationen aus LEDs und Vorwiderstand wiederum parallel geschaltet werden, bis der maximale Ausgangsstrom von 1,5 A erreicht ist. Bei einer Betriebsspannung von 24 V können somit maximal 50 LED angeschlossen werden.

Beim Anschluss von LED-Stripes ist die Auswahl der Betriebsspannung von den technischen Daten der verwendeten Stripes abhängig.

Abschließend noch ein Hinweis zur Montage: Das Gehäuse des Mondlicht-Dimmers sollte so montiert werden, dass es nicht von den LEDs angestrahlt wird. Ansonsten kann es zu einer optischen Rückkopplung kommen, da sich der Fotowiderstand im<br>Gehäuse befindet Gehäuse befindet.

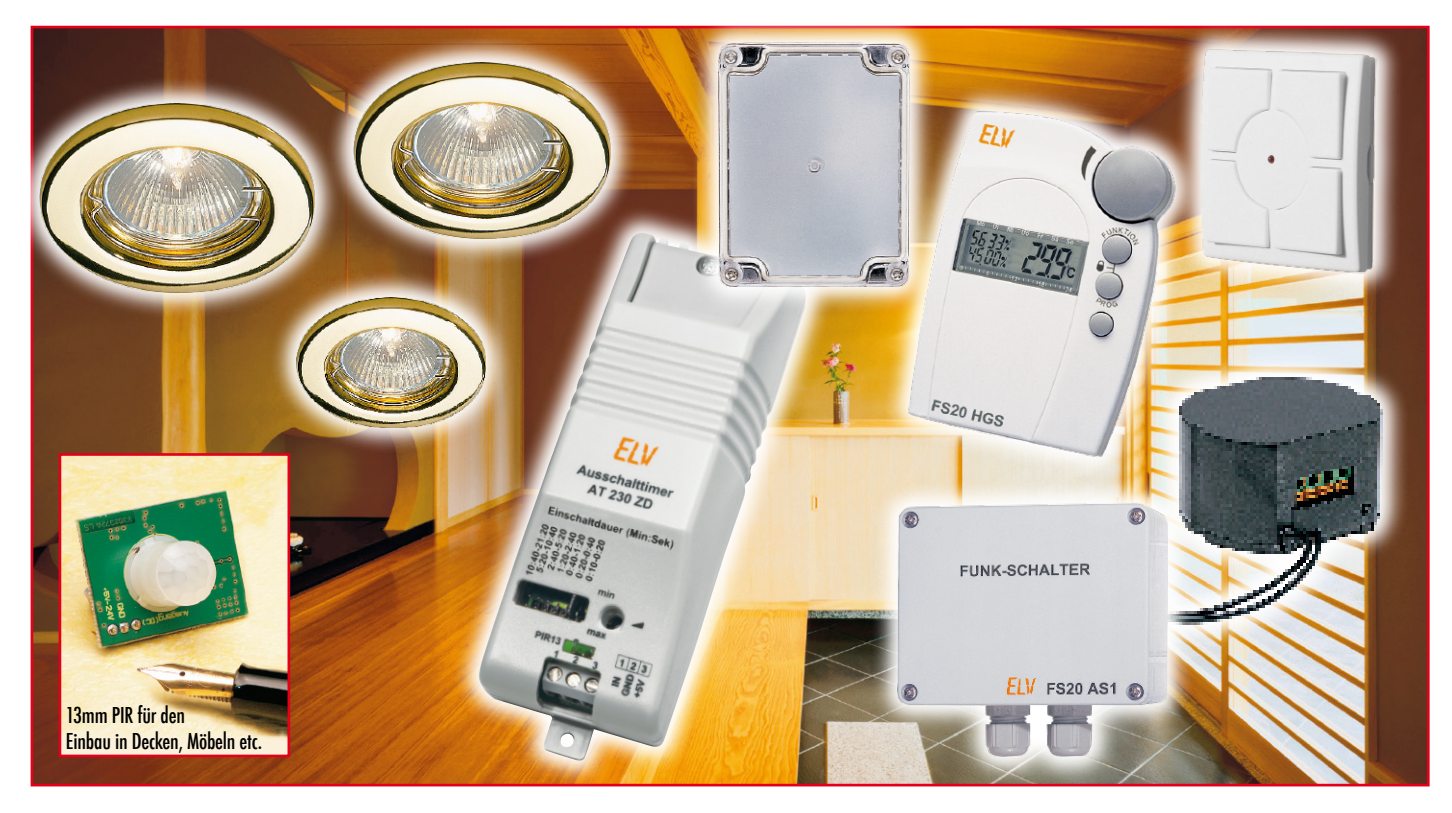

# **Das FS20-Funk-Steuersystem in der Praxis** Teil 3

*In dieser Folge unserer Praxisserie zeigen wir anhand einer konkreten Anwendung und einiger Varianten dazu, wie man eine bedarfsgerechte, automatische Beleuchtungssteuerung realisieren kann, indem man FS20-Komponenten und andere Geräte miteinander verknüpft. Genau wie im FS20-Leserwettbewerb geht es hier um spezielle Lösungsvorschläge, die jeder für sich variieren mag. Dem folgt noch eine kleine FS20-Applikation für das Bad. Zusätzlich geben wir eine Übersicht über das FS20-Adress-System, das durch vielfältige Adress-Zuweisung der einzelnen Sender und Empfänger eindeutige Aufgabenabgrenzungen innerhalb eines FS20-Systems erlaubt.*

## **PIR-13 mit Komfort**

Ausgangspunkt der dieses Mal diskutierten Installation ist der Micro-Bewegungsmelder PIR-13 (Abbildung 1), der mit seiner sehr geringen Größe geradezu danach ruft, unauffällig im Wohnbereich seine Dienste zu versehen. Immerhin erfordert er allein eine 13-mm-Bohrung, um in einer Decke oder Wand eingesetzt werden zu können. Wie das in der Praxis aussehen kann, zeigt Abbildung 2 gleich einmal anschaulich: weißer Mini-Melder auf weißer Decke – fast nicht zu sehen! Auch auf anderen, hellen Untergründen trägt der PIR-13 kaum auf und ist damit optisch und

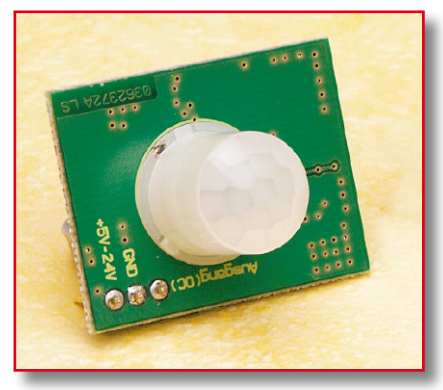

**Bild 1: 31 x 25 mm – so kompakt ist der Mini-Bewegungsmelder PIR-13. Er benötigt lediglich eine Einbauöffnung von 13 mm Durchmesser.** 

von der Akzeptanz "untechnischer" Haushaltsmitglieder her unschlagbar!

Was ist das für ein Fortschritt gegenüber den herkömmlichen Bewegungsmeldern für Decke und Wand! Abbildung 3 zeigt einige dieser Exemplare im Einsatz. Die funktionieren gut, sind im Wohnbereich aber auch nur deshalb geduldet.

Freilich – hier ist mehr als der PIR drin. Netzteil und Schaltelektronik inklusive Dämmerungsschalter und Zeitelektronik kosten Platz. All dies fehlt dem "nackten" PIR-13, er ist als universell einsetzbares Grundmodul mit einem effizienten PIR-Sensor konzipiert.

Lötet man ihn in das FS20-Sendemodul FS20 SPIR (Abbildung 4) ein, so erhält man

**Bild 2: Such den PIR – auf hellen Flächen fällt der kleine PIR-Sensor kaum auf.**

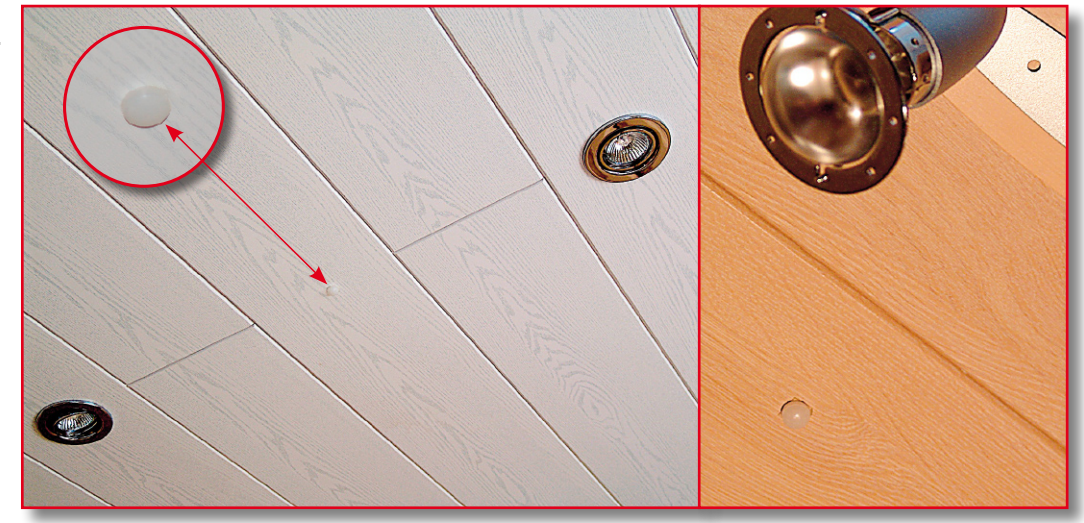

bereits einen sehr komfortablen Melder, da die Intelligenz des "Zusatzmoduls" einen enormen Funktionsumfang aufweist:

- 2 Schaltkanäle mit getrennt einstellbaren Kriterien:
	- jeder Kanal getrennt aktivierbar
	- Einschaltdauer zwischen 0,25 Sek. und 4,25 Std. einstellbar
	- Schaltverhalten des Empfängers wählbar (Sendebefehl)
	- Sendeabstand bei aufeinander folgenden Auslösungen des Bewegungsmelders einstellbar
	- Timerprogrammierung des Empfängers (1 Sek. bis 4,5 Std.) inklusive Slow-on-/Slow-off-Funktion für entsprechend programmierbare Dimmer möglich
	- manuelles Schalten des Empfängers durch Bedientasten im FS20 SPIR möglich

Damit ist der FS20 SPIR mit dem PIR-13 nahtlos in das FS20-System integrierbar und kann beliebige FS20-Empfänger ansteuern, so etwa das FS20-Hutschienen-

system in der Haus- oder Unterverteilung (Abbildung 5). Der Vollständigkeit halber muss hier erwähnt werden, dass für die Kombination FS20 SPIR/PIR-13 eine Versorgungsspannung von 5–24 VDC bereitzustellen ist – und ein Dämmerungsschalter fehlt. Der entsprechende Sensor ist nicht innerhalb der Mini-Linse des PIR-13 unterzubringen und würde eine zusätzliche Öffnung erfordern – der Kompakt-Vorteil des PIR-13 wäre dahin!

### **Stromsparend und bedarfsgerecht schalten**

Oft ergibt sich allerdings die Aufgabe, dass der Bewegungsmelder nur dann aktiviert werden soll, wenn ein bestimmtes Beleuchtungsniveau genau am Einsatzort unterschritten wird – wer will schon am Tage bei vollem Tageslicht unnötig das Licht einschalten? Das wäre an sich die Stunde der "Alten" aus Abbildung 3. Wer jedoch solch ein Exemplar installiert, wird schnell feststellen, dass der Melder, wenn er nicht beleuchtungstechnisch optimal (was nicht immer möglich ist) montiert ist, trotz Vollanschlag des entsprechenden Einstel-

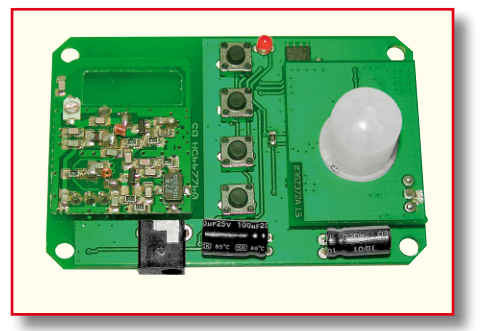

**Bild 4: Mit dem Sendezusatz FS20 SPIR ist der PIR-13 sehr universell innerhalb des FS20-Systems einsetzbar.**

lers bereits reagiert, wenn es an der entsprechenden Stelle nur leicht abgedunkelt ist. Für uns eigentlich keine Notwendigkeit, die Beleuchtung einzuschalten, denn insgesamt ist es hell genug! Das Problem tut sich insbesondere in längeren Fluren auf,

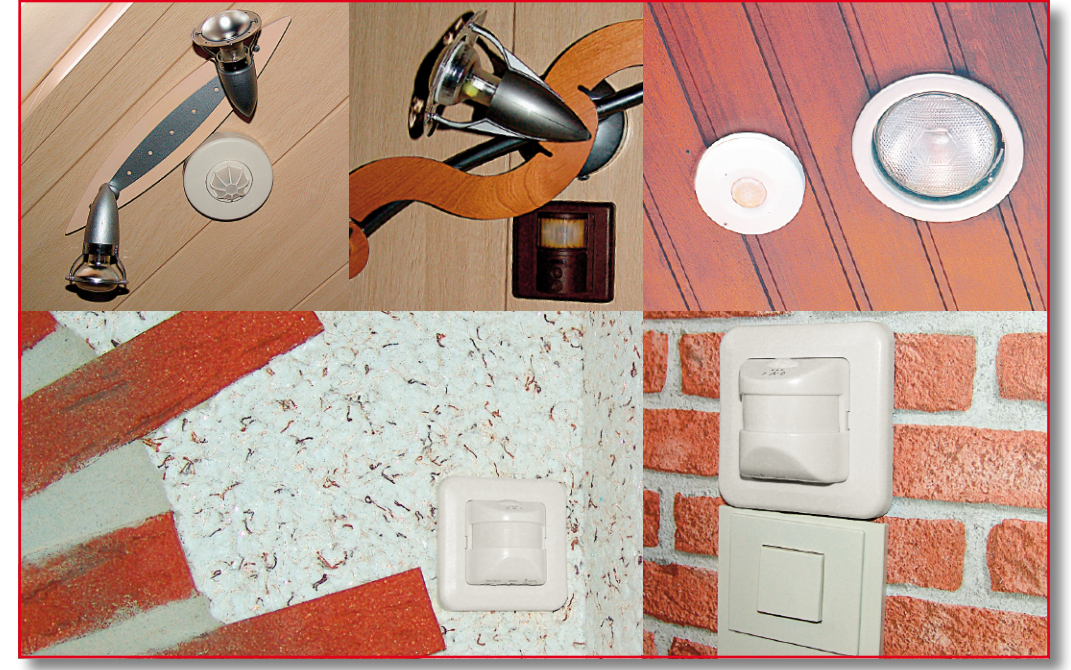

**Bild 3: Herkömmliche Bewegungsmelder für das Schalten von Beleuchtungen fügen sich selten ins Ambiente ein.**

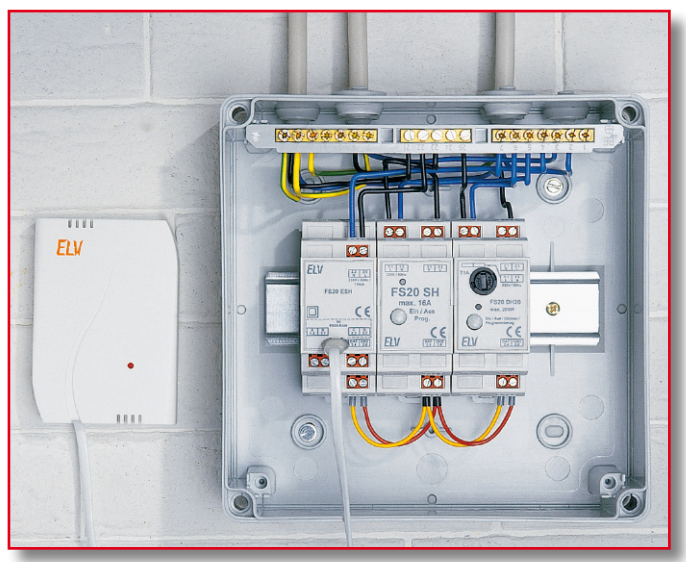

die entweder an den Stirnseiten oder durch Oberlichter natürlich beleuchtet sind und aus Sparsamkeitsgründen (heute ein wichtiges Thema!) jeweils nur da beleuchtet werden, wo man sich gerade aufhält. Nicht immer ist es vom Installationsaufwand her möglich, den Bewegungsmelder da zu montieren, wo die optimalen Bedingungen herrschen, z. B. direkt am Oberlicht.

Das ganze Unterfangen droht hier vom Installationsaufwand her auszuarten, und zum Schluss wird man auch keinen Beifall ob der "Fabrikoptik" ernten. Und leider finden oft sogar die bereits recht unauffälligen Komplettlösungen mit PIR, Dämmerungssensor und FS20-Sender, wie z. B. der FS20 PIRI-2 oder der in diesem "ELVjournal" ebenfalls vorgestellte, komfortable FS20 PIRI-HR (PIR mit Helligkeitssteuerung), aus optischen Gründen keine Gnade bei der "besseren Hälfte".

Ergo muss eine optisch unauffällige, betriebssichere und wirklich bedarfsgerechte Lösung mit dem PIR-13, bei akzeptablem Aufwand, her!

**Bild 5: Idealfall für die feste Spannungsverteilung – das FS20-Hutschienensystem.**

Folgende Lösung ist hier zu empfehlen: Wir installieren an jeder Zone des Flurs die brandneue Kombination PIR-13/ AT 230 ZD. Letzterer ist ein Ausschalt-Timer, der ein direktes Interface zum PIR-13 bereithält und eine Last bis 16 A nach Auslösen durch den PIR-13 für eine einstellbare Zeit eingeschaltet hält – die ideale Ergänzung für den kleinen Bewegungsmelder! Das Gerät passt auch nachträglich noch in eine übliche Halogenlampen-Öffnung und kann auch große Lampengruppen schalten. Alles zum AT 230 ZD kann man im "ELVjournal" 5/2006 ab Seite 6 nachlesen.

Fehlt nur noch der optimal platzierte Dämmerungsschalter. Hier haben wir bei unserem Projekt zum FS20 SD gegriffen, ein Tausendsassa auf seinem Gebiet. Er wird an einer zu erprobenden Stelle im Freien angebracht, die im Tagesverlauf nicht etwa durch Bäume etc. abgeschattet wird und eine so von den Gegebenheiten im Haus sehr unabhängige Schaltschwelle berücksichtigen kann. Der batteriebetriebene, mit einer mittleren Stromaufnahme von nur 20 µA sehr sparsame Dämmerungsschalter kann natürlich gleich mehrere Aufgaben erfüllen, z. B. weitere Beleuchtungen schalten.

Als Empfangskomponenten für unser Installationsbeispiel kommen hier zwei Lösungen in Frage. Zum einen kann man, falls der zu schaltende Stromkreis einzeln abgesichert ist, zentral in der Haus- oder Etagenverteilung schalten, zum anderen kann man direkt am Verteiler für die Raumbeleuchtung schalten.

Für die Montage eines Empfängers im Hausverteiler bietet sich natürlich das FS20- Hutschienensystem an (Abbildung 5). Ist auf der Hutschiene kein Platz mehr, so findet sich aber dennoch meist ein Montageplatz z. B. für den 1-Kanal-Aufputzschalter FS20 AS1, falls es sich nicht um einen zu engen Verteilerschrank handelt.

#### **Tipp:**

War bisher die Flurbeleuchtung über Taster mit einem Stromstoßrelais geschaltet (das übliche Verfahren zur Einsparung von Installationsaufwand und zum Schalten von mehr als zwei Punkten aus), kann man diese Installation durchaus bestehen lassen. Dann ist es immer noch möglich, bei Bedarf, etwa wenn man am Tage zusätzlich kurz Licht im Flur benötigt, das

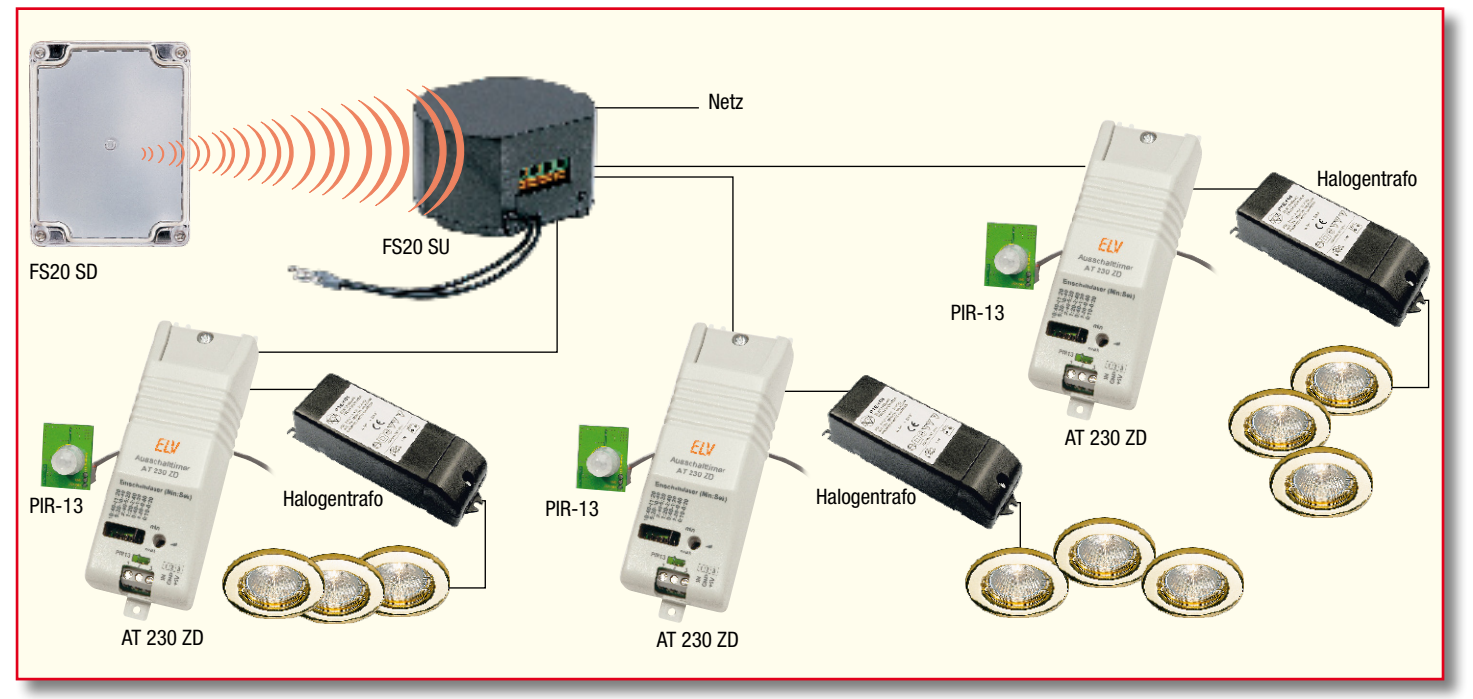

**Bild 6: Die Konfiguration unseres Beispiels für eine intelligente Beleuchtungssteuerung mit dem PIR 13 und Dämmerungsschalter.**

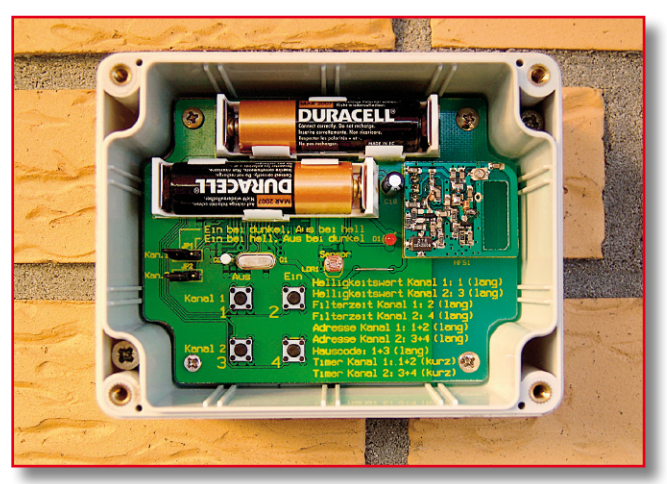

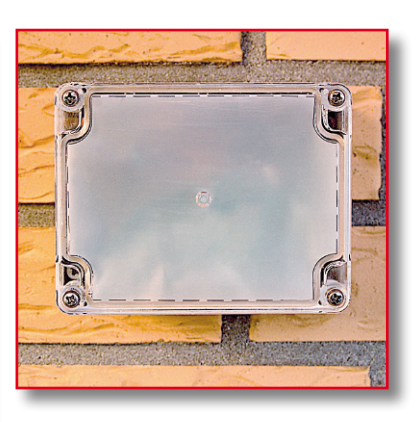

**Bild 7: Der FS20 SD offen (hier sieht man bereits zwei Montageschrauben eingebaut) und im betriebsbereiten Zustand.**

Licht per Hand ein- und auszuschalten. Hier wird also der Dämmerungsschalter zeitweise "überbrückt". Bei dieser Lösung ist der Schaltkontakt des Funkschalters einfach parallel zum Schaltkontakt des Stromstoßrelais zu schalten.

durch zwei bis vier Bohrlöcher markieren, Dübel setzen und das Gerät an die Wand schrauben (Abbildung 7). Im rechten Bildteil ist bereits wieder der Deckel mit der eingesetzten Diffusorfolie montiert, das kann allerdings erst erfolgen, nachdem alle

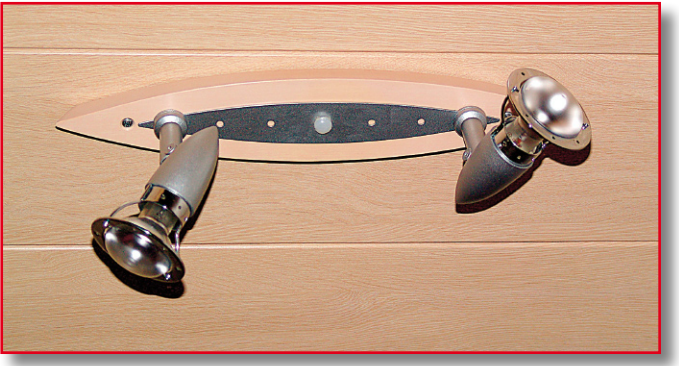

**Bild 8: Das geht auch – PIR-13 direkt in einer Deckenleuchte installiert.**

schalters dennoch zu einer partiellen Einstrahlung einer Leuchte, z. B. einer Außenleuchte vom Nachbarn, kommen, kann man beim FS20 SD sehr gut eine partielle Abschattung des Sensors vornehmen, indem in die Richtung dieser Lichtquelle eine dunkle Abdeckung, z. B. ein Stück schwarz bedrucktes Papier, von innen an den Deckel geklebt bzw. zwischen Deckel und Diffusorfolie gelegt wird.

Bevor wir nun im Haus an die weiteren

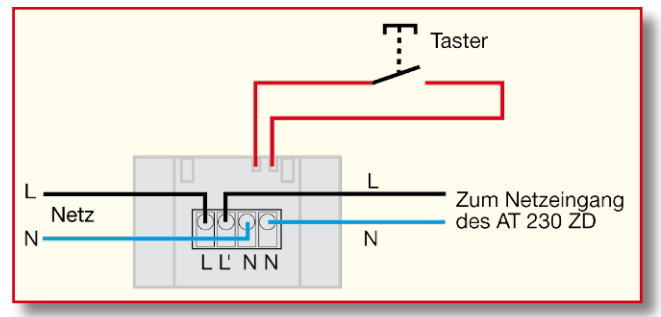

Aber Achtung! Hier darf nur ein Funkschalter eingesetzt werden, der einen potentialfreien Schaltkontakt besitzt, also z. B. der erwähnte FS20 AS1!

Wir haben uns bei unserem Beispiel allerdings für den Einsatz eines Unterputz-Funkschalters FS20 SU entschieden, der direkt in der Zwischendecke montiert wird und von hier aus drei AT 230 ZD mit ..anhängendem" PIR-13 schaltet (drei Beleuchtungszonen im 18 m langen Flur).

So erreichen wir unser Ziel: Wir haben absolut unauffällige Bewegungsmelder, die eine Zone für eine einstellbare Zeit schalten und von einer neutralen Stelle aus zentral nach aktueller Helligkeit aktiviert werden. Abbildung 6 zeigt die Übersicht über die installierten Komponenten.

## **Die Installation**

Beginnen wir diese mit dem Funk-Dämmerungsschalter. Der findet seinen Platz unter den bereits genannten Bedingungen an einer Außenwand, und dort in einem Bereich, der nicht von anderen Leuchten (z. B. Außenbeleuchtung) beleuchtet wird.

Die Montage ist schnell erledigt: Gehäusedeckel abschrauben, durch die Gehäuseöffnungen im Gehäuseunterteil hin-

#### **Bild 9: So wird der FS20 SU angeschlossen.**

Parameter entsprechend der Bedienungsanleitung konfiguriert sind und eine Anmeldung bei allen anzusteuernden Empfängern erfolgt ist.

### **Tipp:**

Sollte es am Standort des Dämmerungs-

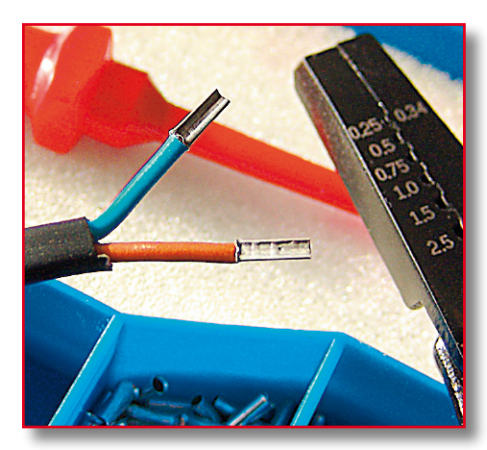

**Bild 10: Flexible Leitungsenden sind immer mit Aderendhülsen zu versehen, damit keine Litze herausrutschen und einen Kurzschluss verursachen kann.**

Arbeiten gehen, eine Erinnerung: **Alle Arbeiten an netzspannungführenden Leitungen und Einrichtungen darf nur der dazu ausgebildete Fachmann ausführen! Bei unsachgemäßer Ausführung und Missachtung von Sicherheitsvorschriften kann es zu tödlichen Unfällen und zu hohen Sachschäden (Brand) kommen!**

#### **Verkabeln und anlernen**

Meist wird die Installation der Beleuchtung wie hier in einer Zwischendecke erfolgen, die aus Holzpaneelen gebildet wird. Hier ist grundsätzlich zu beachten, dass der PIR-13 nur seinen vollen Erfassungsbereich behält, solange die in die Linsenabdeckung des Bewegungsmelders eingearbeitete Linsenanordnung komplett übersteht. Das heißt, bei mehr als ca. 10 mm dicken Deckenverkleidungen ist der PIR 13 nicht einsetzbar, oder es muss auf der Oberseite eine kleine Vertiefung in der Größe der Platine eingearbeitet werden. Das gelingt aber nur, wenn man die Decke neu baut bzw. für die nachträgliche Installation zerlegt. Wenn dies nicht möglich ist, bleibt bei dickeren

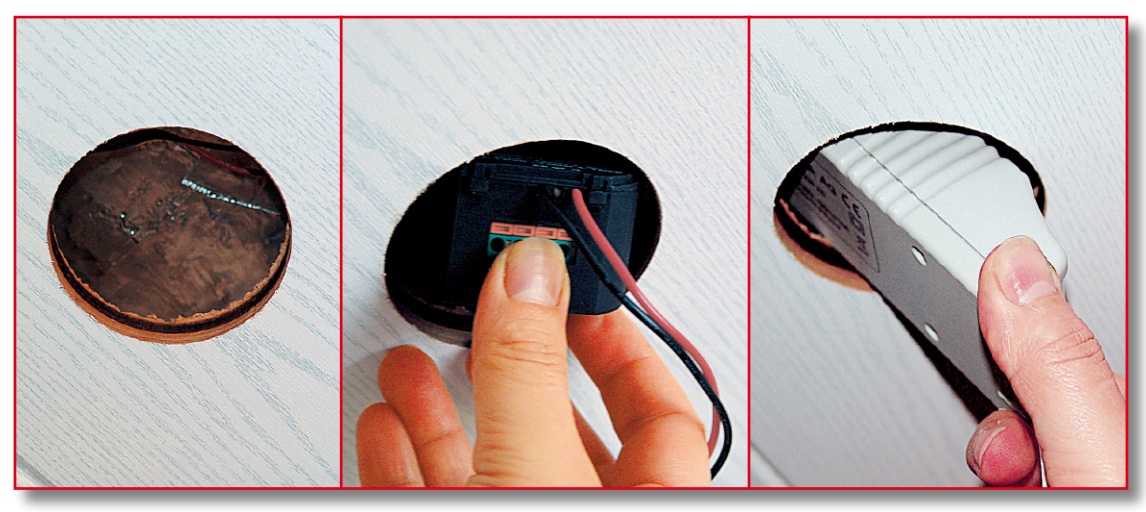

**Bild 11: Bei der Nachrüstung werden alle Komponenten durch das mit der Lochkreissäge geschnittene Loch für die Halogenlampenfassung eingebaut.**

Verkleidungen aber z. B. die Möglichkeit, den PIR-13 einfach mit in die zu schaltende Leuchte einzubauen, wie es in Abbildung 8 zu sehen ist. Auch hier darf nur der Elektrofachmann heran, denn es sind wichtige Abstände zu netzspannungführenden Lei-

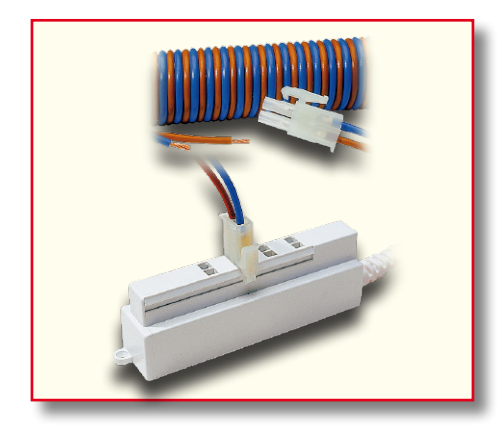

**Bild 12: Sicher verkabeln mit dem Niederspannungs-Stecksystem.**

tungen einzuhalten (mindestens 8 mm zur Platine bzw. Zuleitung).

Doch zurück zu unserer Installation. Damit wir das nicht vergessen, schließen wir zunächst den FS20-Unterputz-Empfänger gemäß seiner Bedienungsanleitung an, Abbildung 9 zeigt den Anschluss, und lernen diesen an den Funk-Dämmerungsschalter an. Wie das genau funktioniert, steht in deren mitgelieferten Bedienungsanleitungen. Anschließend kann der Dämmerungsschalter verschlossen werden. Die programmierten Daten "vergisst" der FS20 SU auch bei der nun folgenden Trennung vom Stromnetz nicht mehr. Wird er wie hier geplant, in die Zwischendecke eingebaut, und es soll kein Taster für die manuelle Bedienung an ihn angeschlossen werden, sind die Tasteranschlüsse zu isolieren, um ungewollte Reaktionen im späteren Betrieb bzw. Kurzschlüsse zu vermeiden.

Auch der AT 230 ZD ist entsprechend seiner Bedienungsanleitung mit dem PIR-13 und einem Netzanschluss zu verkabeln und die gewünschte Zeit, nach der der Timer abschalten soll, einzustellen. Denn ist der Timer einmal in der Decke verbaut, kommt man an die Einstellelemente kaum noch heran.

Nun geht es an den Einbau. Beim Neubau einer Decke ist dieser recht einfach – es werden alle Komponenten einfach möglichst weit vom späteren Einbauort der Halogenlampe weg in die bereits vorhandene Deckenkonstruktion gelegt und (sofern vorhanden) über die Befestigungslaschen an den Sparren der Abhängung verschraubt. Den AT 230 ZD sollte man so positionieren, dass man später ggf. durch eine naheliegende Halogenlampen-Öffnung noch einmal an die Einstellelemente für die Timerzeit herankommt. Die Verkabelung kann mit flexiblen Leitungen, z. B. H05VV-F, deren abisolierte Enden, wie in Abbildung 10 zu sehen, mit Aderendhülsen zu versehen sind, erfolgen. Diese Leitungen sollten allerdings mit Kabelschellen am Sparren fixiert werden, damit es keinerlei

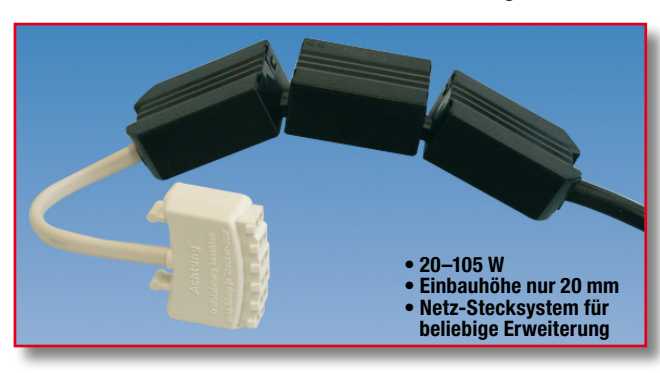

**Bild 13: Findet in jedem Eckchen seinen Platz – flexibler Halogentrafo.**

ungewollte Bewegung in Richtung heißer Lampe geben kann. Und sie sind stets so anzuschließen bzw. zu sichern, dass bei einer Schub- oder Zugbelastung kein Lösen erfolgen kann. Hier gilt bei der hölzernen Zwischendecke die DIN VDE 0100-724 mit

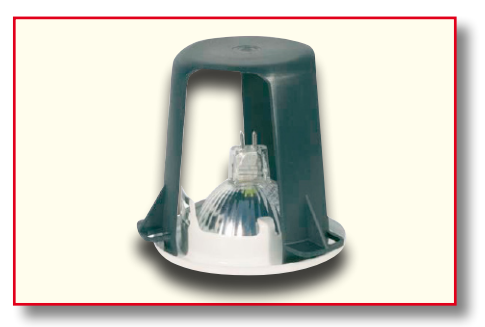

**Bild 14: Hält die Dämmung auf Abstand – Abstandhalter für Halogenlampen.**

ihren Festlegungen für die Elektro-Installation in Möbeln (erleichterte Verlegung).

Bei der Nachrüstung ist dieses Vorhaben schwieriger, hier muss alles durch das mit einer Lochkreissäge zu schneidende Loch für die Lampe geführt (Abbildung 11) und möglichst weit von der Lampe weg abgelegt werden. Kabel sind dabei so zu legen, dass sie sich nicht in Richtung Lampe bewegen können. Notwendige Verbindungen sind über isolierte Schraub- oder schraubenlose Klemmen vorzunehmen.

Das Verteilen von Leitungen zu weiteren Halogenlampen erfolgt am sichersten über ein konfektioniertes Niederspannungs-Stecksystem, für das es auch entsprechend wärmefeste Anschlussleitungen gibt (Abbildung 12). Ansonsten verwendet man auch hier flexible Leitungen des Typs H05VV-F mit Aderendhülsen.

#### **Tipp:**

Ist nur wenig Platz vorhanden, so hilft u. U. der Einsatz eines mehrteiligen Halogenlampen-Trafos, wie er in Abbildung 13 zu sehen ist. Der findet auch im letzten Winkel seinen Platz.

#### **Das FS20-Adress-System – Übersicht**Hauscode z. B. Das FS20-Adress-System gliedert sich einmal in den Hauscode, der aus einer achtstelligen Globale Codezahl besteht und eine Unterscheidung zwischen mehreren gleichen und in räum-**Masteradresse** licher Nähe betriebenen Funksystemen ermöglicht. 4444 **Funktionsgruppe 44xx** Innerhalb eines Hauscodes lassen sich 256 verschiedene Adressen einstellen. Diese z.B. 4411 Deckenlampen Adressen gliedern sich dabei in 4 Adresstypen

zu 225 Einzeladressen, 15 Funktionsgruppen-Adressen, 15 lokalen Master-Adressen und einer globalen Master-Adresse. Jedem Empfänger kann von jedem Adresstyp eine Adresse zugeordnet werden. Damit kann jeder Empfänger auf bis zu 4 unterschiedliche Adressen reagieren, jedoch immer nur auf eine Adresse pro Adresstyp. Soll ein Empfänger auf mehrere Sender reagieren, so kann man die Sender auf die gleiche Adresse programmieren oder bei unterschiedlich eingestellten Sender-Adresstypen den Empfänger nacheinander auf diese verschiedenen Adressen programmieren.

Den einzelnen Adresstypen ist dabei folgende Funktion zugedacht (die Erläuterung ist global für das gesamte FS20-System gültig und bezieht sich nicht nur auf einzelne Komponenten):

#### **Einzeladressen**

Jeder Empfänger sollte auf eine Einzeladresse eingestellt werden, um ihn separat ansteuern zu können.

#### **Funktionsgruppen-Adressen**

Mehrere Empfänger werden durch die Zuweisung einer Funktionsgruppen-Adresse als funktionale Einheit definiert. Werden beispielsweise alle Lampen im Haus einer Funktionsgruppe zugeordnet, so lässt sich das ganze Haus über nur einen Tastendruck hell erleuchten oder verdunkeln.

#### **Lokale Master-Adressen**

Mehrere Empfänger werden räumlich als eine Einheit definiert und über die lokale Master-Adresse angesteuert. Werden beispielsweise alle Empfänger in einem Raum jeweils einer lokalen Master-Adresse zugewiesen, so kann man beim Verlassen eines Raumes mit nur einem Tastendruck alle Verbraucher in diesem Raum ausschalten.

#### **Globale Master-Adresse**

Mehrere Empfänger werden der globalen Master-Adresse zugeordnet und gemeinsam über diese Adresse angesteuert. Beim Verlassen des Hauses lassen sich so beispielsweise leicht alle Verbraucher mit nur einem einzigen Tastendruck ausschalten.

Durch dieses Adress-System eröffnen sich vielfältige Möglichkeiten. Es lassen sich somit sogar Zugangsberechtigungen realisieren, indem z. B. drei Tore unterschiedlichen Einzeladressen und einer gemeinsamen Funktionsgruppe ("Tore") zugewiesen werden. Mehrere Personen können nun jeweils einen Handsender mit entsprechender Einzeladresse für ein Tor erhalten, während über eine Fernbedienung mit programmierter Funktionsgruppen-Adresse alle Tore geöffnet oder über einen FS20-Timer abends automatisch

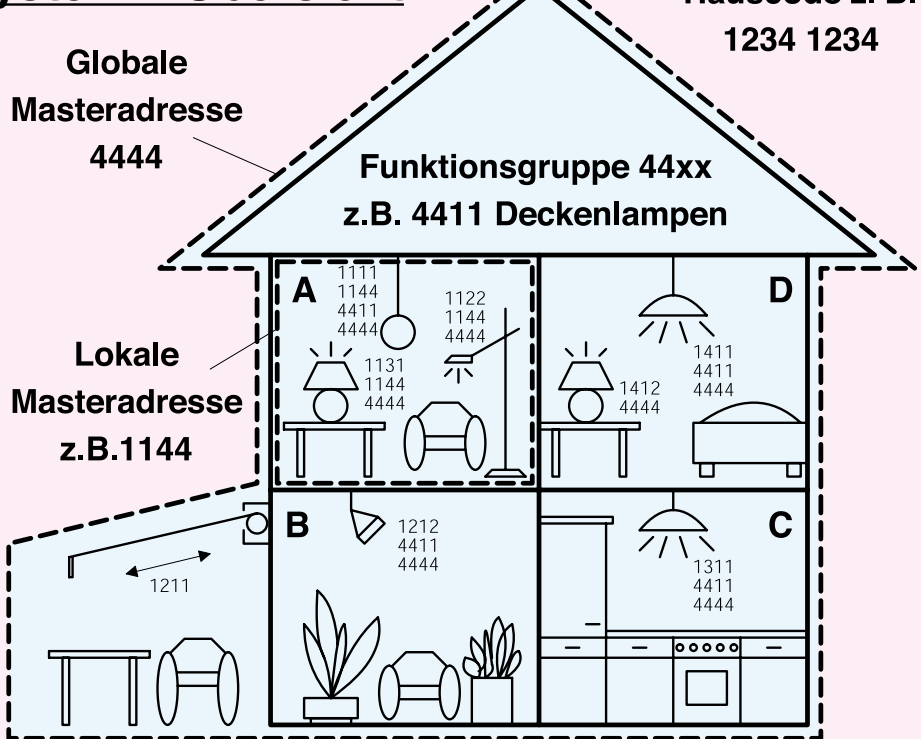

gemeinsam geschlossen werden können.

Die Einstellung der unterschiedlichen Adresstypen und Adressen erfolgt allein am Sender und wird durch die Adresszuweisung an den Empfänger übertragen.

#### **Zuweisung von Funktionsgruppen und Master-Adressen**

#### **Funktionsgruppen**

Wird als Adressgruppe die 44 eingegeben, wird die Unteradresse (sofern sie nicht auch 44 ist, siehe folgende Abschnitte) als Funktionsgruppe definiert. So lassen sich 15 Funktionsgruppen zwischen 4411 und 4443 definieren.

#### **Lokaler Master**

Wird nur die Unteradresse auf 44 eingestellt, so hat dieser Kanal die Funktion eines lokalen Masters innerhalb der eingestellten Adressgruppe. Alle Empfänger, die mit dieser lokalen Master-Adresse programmiert sind, werden gleichzeitig gesteuert.

#### **Globaler Master**

Werden sowohl Adressgruppe als auch Unteradresse eines Kanals auf 44 eingestellt, hat dieser Kanal die Funktion eines globalen Masters. Alle Empfänger, die mit dieser globalen Master-Adresse programmiert sind, werden gleichzeitig gesteuert.

#### **Beispiel für Adressenzuordnung**

Bei einem umfangreicheren Systemausbau ist es sinnvoll, bei der Adressenauswahl systematisch vorzugehen, um den Überblick über die bereits vergebenen Adressen zu behalten und um die programmierten Empfänger einfach und sinnvoll in Gruppen gemeinsam steuern zu können. Im oben dargestellten Beispiel wurde dabei wie folgt vorgegangen:

Um die Adressbereiche gleichmäßig auf das Haus zu verteilen, wurde jedem Raum eine andere Adressgruppe zugewiesen: Raum A: 11, Raum B: 12, Raum C: 13, Raum D: 14. Die Markise wurde dabei dem anliegenden Raum B zugeordnet.

Insgesamt sind folgende 15 Adressgruppen möglich: 11, 12, 13, 14, 21, 22, 23, 24, 31, 32, 33, 34, 41, 42, 43.

Um jeden Empfänger separat steuern zu können, ist jeder Empfänger auf eine Einzeladresse zu programmieren. Dazu wird zu der bereits ausgewählten Adressgruppe nun noch eine Unteradresse benötigt. Insgesamt sind pro Adressgruppe folgende 15 Unteradressen möglich: 11, 12, 13, 14, 21, 22, 23, 24, 31, 32, 33, 34, 41, 42, 43.

Im Beispiel ist die Markise auf die Einzeladresse 1211 programmiert, die sich aus der Adressgruppe 12 und deren Unteradresse 11 zusammensetzt.

Bei den Empfängern im Raum A wurden zusätzlich alle Empfänger auf eine lokale Master-Adresse programmiert. Bei der lokalen Master-Adresse ist als Unteradresse immer die 44 eingestellt, während über die Adressgruppe eine der 15 lokalen Master-Adressen gewählt wird. Der mögliche Bereich für die Adressgruppe ist dabei wieder 11 bis 43.

Alle Lampen im Haus sind des Weiteren über die globale Master-Adresse 4444 steuerbar. Die Markise wurde nicht auf diese Adresse programmiert und ist deshalb nur über ihre Einzeladresse ansprechbar.

Die Deckenlampen in allen Räumen sind zusätzlich zu einer Funktionsgruppe zusammengefasst und somit auch gemeinsam steuerbar. Um eine der 15 Funktionsgruppen auszuwählen, ist als Adressgruppe die 44 und als Unteradresse ein Wert zwischen 11 und 43 einzustellen. Im Beispiel haben die Deckenlampen die Funktionsgruppen-Adresse 4411.

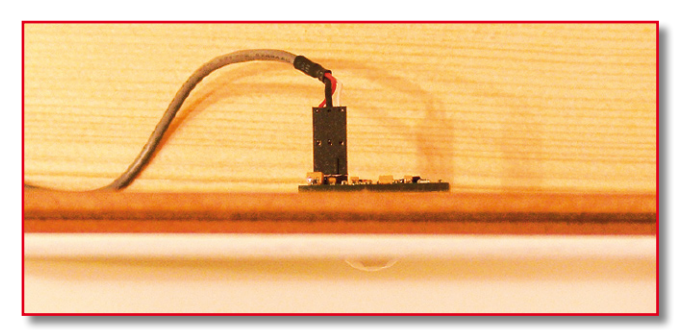

Um die Dämmung, wie man sie in Abbildung 11 ansatzweise sehen kann, in genügendem Abstand zur Halogenlampe zu halten, gibt es spezielle Abstandhalter (Abbildung 14), die ein Herabsinken direkt auf die heiße Lampe verhindern. Ohnehin sind für den Abstand der Zwischendecke zur Dämmung die Vorgaben der Halogenlampenhersteller einzuhalten.

Für den Einbau des PIR-13 genügt es, eine saubere 13-mm-Bohrung einzubrin**Bild 15: So wird der PIR-13 in einem Deckenpaneel installiert.**

gen und den Bewegungsmelder einfach von oben in diese Bohrung zu setzen, wie es in Abbildung 15 zu sehen ist. Ggf. kann die Platine mit dickem Doppelklebeband auf dem Paneel fixiert werden, da das Kabel doch eine gewissen Belastung auf die leichte Platine ausübt und der PIR-13 später vielleicht nicht mehr exakt in der Öffnung sitzt.

Nach der Ausführung der restlichen Verkabelung (Netzanschluss, Sicherung

zuvor abschalten!) erfolgen das Einsetzen der Halogenlampenhalterung, der Anschluss der Lampe und deren Fixierung in der Halterung.

Nach Zuschalten der Netzspannung kann man seine Installation testen. Dies funktioniert zu jeder Zeit, indem man zunächst am Dämmerungsschalter einen manuellen Sendebefehl per Tastendruck auslöst. Hat der FS20 DU das Signal empfangen, schaltet der den AT 230 ZD und damit die angeschlossenen Lampen ein. Ist die "Einlaufzeit" des Bewegungsmelders von ca. 30 Sekunden verstrichen, können nun dessen Erfassungsbereich und Funktion durch einen Gehtest ausprobiert werden.

Anschließend schaltet man am Dämmerungsschalter wieder aus und kann nun mit Einbruch der Dunkelheit bzw. zur programmierten Schaltschwelle auch dessen ordnungsgemäße Funktion kontrollieren.

## **Schimmelpilzvermeidung durch automatisches Lüften**

Das ordnungsgemäße Lüften von stark mit Luftfeuchtigkeit belasteten Räumen wie Bädern, Duschen, Hauswirtschaftsräumen oder Küchen ist enorm wichtig, will man langfristig Schimmelbildung vermeiden. Nicht immer ist ein ordnungsgemäßes Lüften über das Fenster möglich, deshalb bietet sich der Einbau eines Wand- oder Deckenlüfters an. Dieser leitet die feuchte Luft sowie Gerüche schnell und mit hohem Luftdurchsatz entweder direkt durch eine Wand oder ein Luftführungssystem durch die Decke (Abbildung 16) nach außen ab. Auch hier bietet sich eine automatische Steuerung an. Einige recht teure Exemplare dieser Lüfter verfügen über integrierte (Nachlauf-)Timer und Hygrostaten. Diese arbeiten jedoch, gemessen an dem hohen Preis, recht unflexibel. Meist werden die Timer direkt über das Einschalten des Lichts gestartet – bei fensterlosen Räumen in Ordnung, aber sonst Stromverschwendung. Hier wünscht man sich mehr Flexibilität.

Die kann bereits die intelligente Verbindung des FS20-Systems mit einem preiswerten Lüfter realisieren. Der wird von einem Funk-Aufputzschalter FS20 AS1 (für den Deckenlüfter) bzw. Funk-Unterputzschalter FS20 SU (für den Wandlüfter) bequem via Funk geschaltet. Dieser wiederum ist in unserem Lösungsvorschlag wahlweise per Hand durch den Wandsender FS20 S4A oder automatisch durch den Funk-Hygrostaten FS20 HGS (Abbildung 17) steuerbar. Diese doppelte Steuerungsmöglichkeit bietet verschiedene Optionen. Zum einen kann man den Lüfter über den Wandsender manuell ein- und ausschalten oder manuell ein- und anschließend zeitgesteuert ausschalten lassen, z. B. um Gerüche aus dem Raum zu befördern. Zum anderen erlaubt der Hygrostat die Überwachung von wählbaren Luftfeuchtigkeitsgrenzen und schaltet den Lüfter automatisch ein, wenn die Luftfeuchtigkeit zu hoch ist, z. B. beim bzw. nach dem Duschen. Auch ein Luftentfeuchter, der der Raumluft das

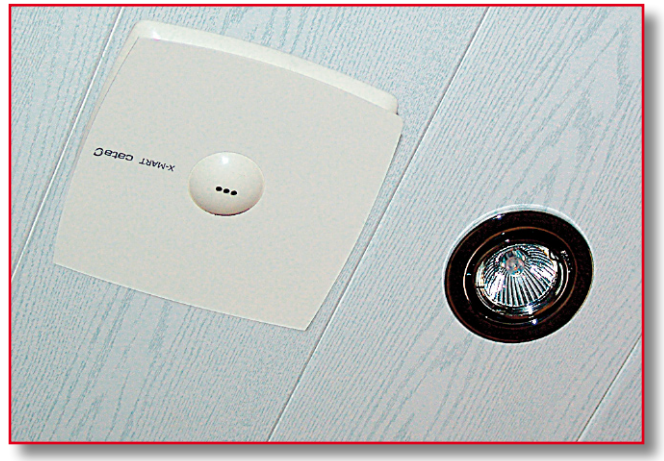

**Bild 16: Ein solcher Deckenlüfter mit automatischer Abdichtung fügt sich hervorragend auch in Wohnumgebungen ein und fördert genug Luft, um auch größere Räume schnell zu entlüften.**

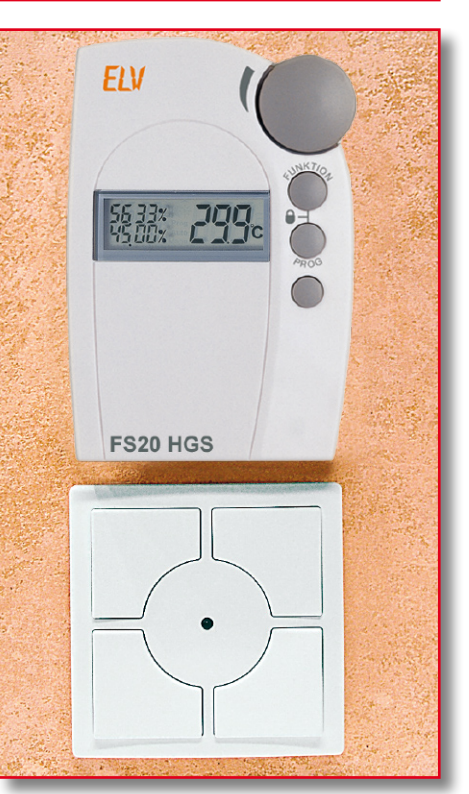

Bild 17: "Bedieneinheit" für den De**ckenlüfter – Wandschalter FS20 S4A und Hygrostat FS20 HGS.**

Wasser entzieht und dieses sammelt, kann so gesteuert werden. Damit gehören Kondenswasser an Wänden und Decken sowie plötzliche Schimmelansätze im Duschbereich der Vergangenheit an. Und das Beste ist, man muss sich dank der Automatik nicht einmal darum kümmern!

Alle FS20-Funk-Schaltkomponenten finden Sie im Hauptkatalog 2007 ab S. 10 ff.<br>und ab S. 442 ff und ab S. 442 ff.

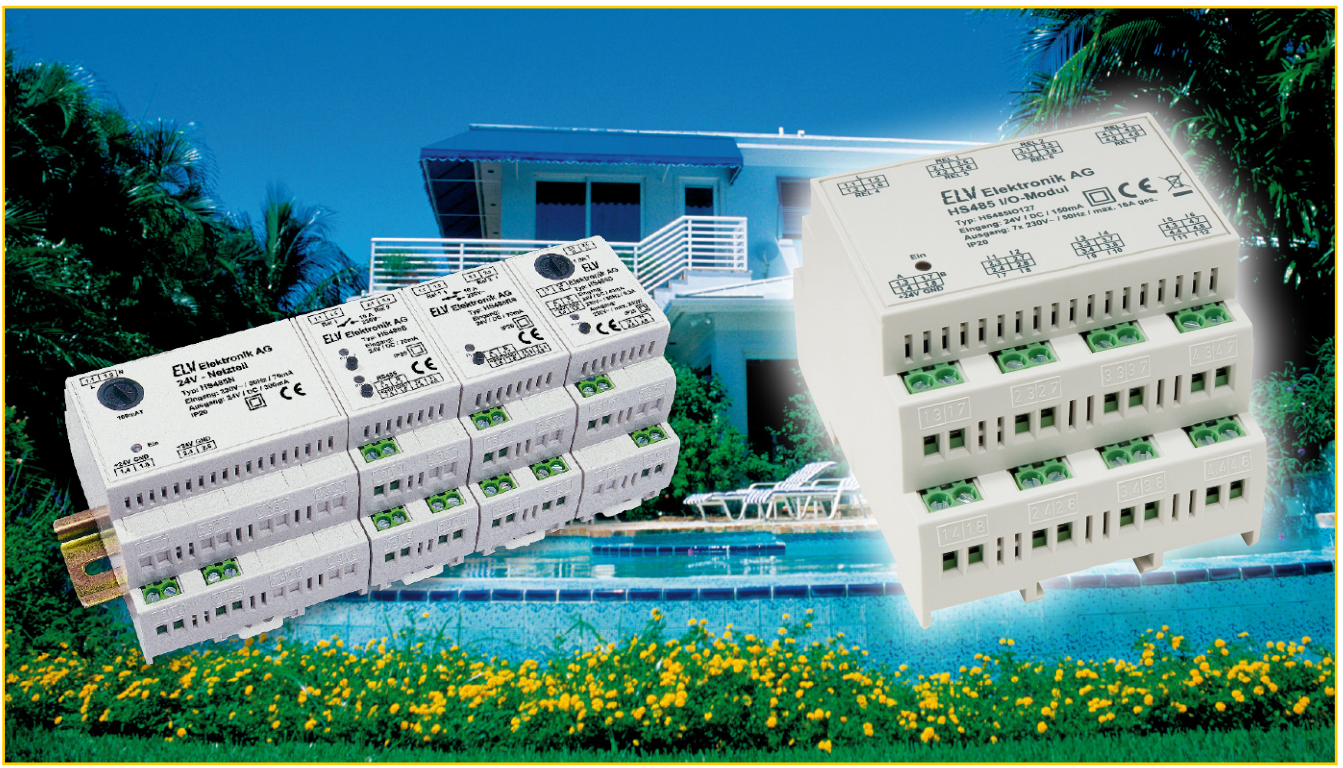

## **Hausschaltsystem HS485 Hutschienen-Multi-I/O-Modul IO127**

*Mit dem Multi-I/O-Modul steht eine sehr universell einsetzbare Komponente für das HS485-Hausschaltsystem zur Verfügung. Es verfügt über 12 digitale Eingänge und 7 Relais-Schaltausgänge, die für eine Gesamtbelastung von bis zu 16 A ausgelegt sind. Die Konfiguration des vielseitigen Moduls erfolgt über die HS485-Konfigurationssoftware und das PC-Interface des Systems. In diesem zweiten Teil befassen wir uns mit dem Schaltungsaufbau und der Inbetriebnahme des Moduls.* **Teil 2**

## **Aufbau**

Der Aufbau der Schaltung gestaltet sich sehr einfach, da die SMD-Bauteile bereits vorbestückt sind. Bevor mit der Bestückung begonnen werden kann, muss zunächst die Platine an der Sollbruchstelle durchgebrochen werden.

Nun beginnen wir zunächst mit der kleineren Platine, die später oben im Gehäuse sitzt. Dazu werden als Erstes die 16- und die 3-polige Stiftleiste ST 2 und ST 3 von der Lötseite aus durch die Platine gesteckt und auf der Bestückungsseite angelötet. Danach folgen die grünen Klemmen KL 1, KL 3, KL 4 und Klemme KL 5 sowie die vier orangefarbenen Klemmen KL 13 bis KL 16. Sie werden auf der Bestückungsseite mit den Klemmenöffnungen nach außen in die Platine eingesetzt und mit reichlich Lötzinn angelötet. Danach folgen die vier Relais REL 4 bis REL 7, deren Anschlüsse ebenfalls mit reichlich Lötzinn zu verlöten sind.

Damit ist der Aufbau dieser Platine bereits abgeschlossen.

Bei der unteren Platine werden zunächst die beiden Elkos C 15 und C 17 polrichtig auf der Bestückungsseite eingesetzt. Danach werden wie bei der oberen Platine zuerst die Klemmen und dann die Relais bestückt. Achten Sie auch hier darauf, dass bei den Klemmen die Klemmenöffnung immer nach außen zeigt.

Bevor nun die beiden Platinen verbunden werden, sollten noch einmal die korrekte Bestückung aller Bauteile sowie die Lötstellen überprüft werden. Zum Verbinden der beiden Platinen wird die obere Platine mit den Stiftleisten ST 2 und ST 3 in die entsprechenden Bohrungen der unteren Platine gesteckt und die Stiftleisten auf der Lötseite der unteren Platine sorgfältig verlötet. Achten Sie darauf, dass die obere und untere Platine parallel zueinander stehen.

Zum Schluss wird der Verbindungsdraht ST 1 durch beide Platinen gesteckt und jeweils von beiden Seiten mit reichlich Lötzinn angelötet (Abbildung 4). Über diese Leitung fließt bei voller Belastung ein Strom von 16 A! Aus diesem Grund ist hierbei sehr sorgfältig zu arbeiten.

Damit ist der Aufbau der Platine beendet und es kann der Einbau in das Gehäuse erfolgen. Dazu wird zunächst der Rastschieber in die untere Gehäusehälfte eingerastet. Jetzt wird das Modul mit den grünen Klemmen zuerst in die Führungsschienen (Abbildung 5) der unteren Gehäusehälfte eingesetzt. Dies gilt auch für das folgende Aufsetzen des Gehäuseoberteils. Beide Gehäusehälften müssen sich leicht, ohne Widerstand zusammensetzen lassen und die Rastnasen auf der Oberseite müssen sauber ineinander fassen. Lassen sich die Gehäusehälften nur schwer zusammenführen, dann ist eine der Platinen wahrscheinlich unter die Führung gerutscht. In diesem Fall ist das Modul wieder herauszunehmen und erneut einzusetzen.

Ist das Gehäuse sauber zusammengesetzt, werden die beiden Gehäusehälften auf der Unterseite mit einer Schraube 2,5 x 8 mm

## *Haustechnik*

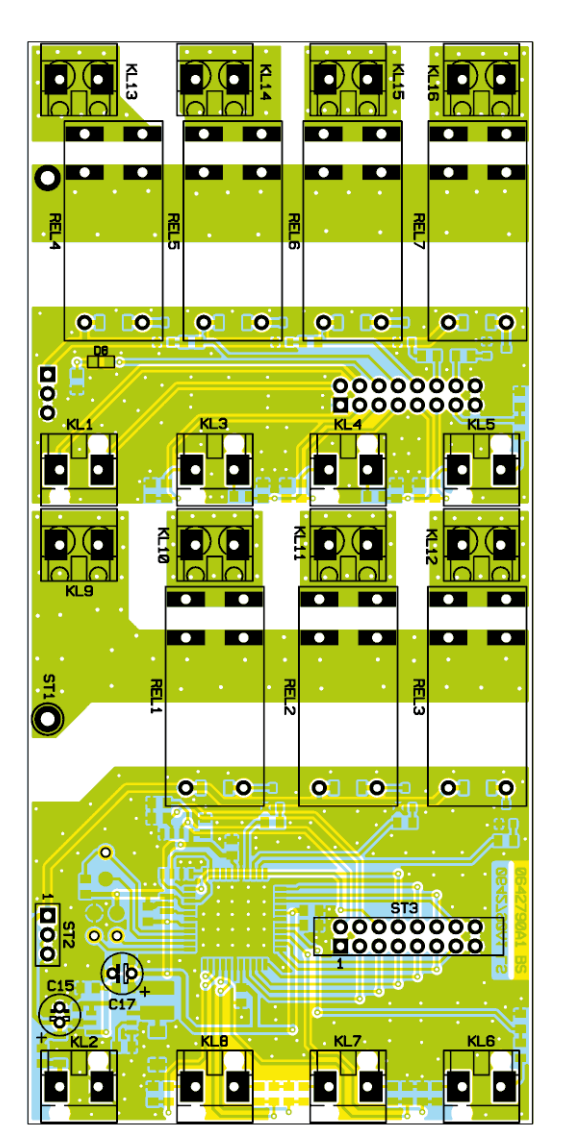

verbunden. Bevor man nun abschließend den Gehäusedeckel einsetzt, ist dieser mit dem beiliegenden Lichtleiter, der für die Lichtführung von der LED auf der oberen Platine auf die Frontplatte dient, in den Deckel einzusetzen. Dazu befinden sich im Deckel kleine Kunststoffnippel, in die der Lichtleiter eingerastet wird. Jetzt rastet man noch den Deckel ein, und der Aufbau des Moduls ist damit beendet.

#### **Inbetriebnahme**

Für die Inbetriebnahme wird das Modul an den Klemmen 1.4 (+ 24 V) und 1.8 (Masse) mit einer 24-V-Versorgungsspan-

## **Sicherheitshinweis!**

Installationsarbeiten an der Elektro-Hauptverteilung, an Sicherungskästen, an Elektro-Unterverteilungen oder sonstigen Elektroinstallationen dürfen nur von Fachkräften des Elektrohandwerks durchgeführt werden. Die einschlägigen VDE- und Sicherheitsvorschriften und die technischen Anschlussbedingungen des örtlichen Energieversorgungsunter-

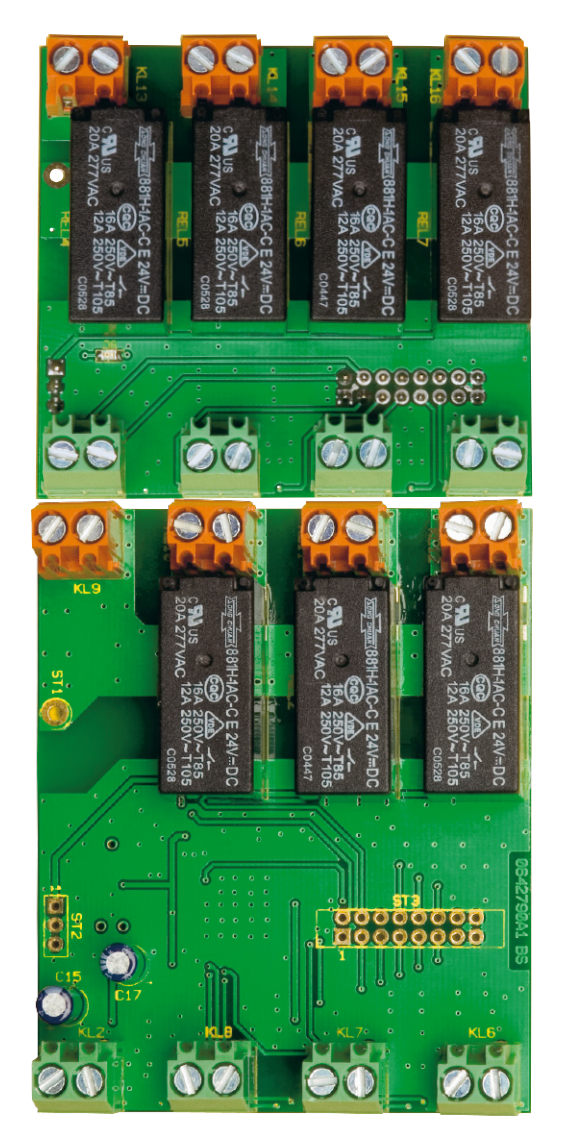

nung verbunden. Diese kann z. B. aus dem HS485 N oder einem entsprechend dimensionierten Netzteil mit einer Gleichspannung im Bereich von 20–30 V stammen. Nach dem Einschalten der Versorgungsspannung blinkt die LED des Moduls für ca. 5 Sekunden, danach erlischt sie und das Modul ist für den normalen Betrieb einsatzbereit. Die Ausgänge können eine Spannung von 230 V bei 16 A schalten, jedoch darf die Gesamtstromaufnahme aller Ausgänge 16 A nicht überschreiten, da es sonst zu einer Überhitzung der Leiterbahnen kommen kann. Die zu schaltende Spannung wird an den Klemmen 1.1/1.5 angeschlossen und mit den sieben Relais geschaltet. Dadurch, dass die Spannung intern zu den einzelnen Relais geführt wird, entfallen externe Brücken und der Verdrahtungsaufwand verringert sich. Die Leitungsquerschnitte richten sich nach den gängigen VDE-Vorschriften. Hier kann beispielsweise NYM-Leitung zum Einsatz kommen.

Durch die galvanische Trennung zwischen Eingang und Ausgang können als Taster- bzw. Schalterleitungen Telefonoder sonstige Datenleitungen zum Einsatz nehmens sind zu beachten! **Bild 4: Seitenansicht der beiden**  kommen. Netzspannungsfeste Leitungen

**Ansicht der fertig bestückten Platinen des Hutschienen-Multi-I/O-Moduls IO127 mit zugehörigen Bestückungsplänen von der Bestückungsseite**

sind infolgedessen nicht notwendig.

Da das HS485-IO127-Modul für die Montage auf einer DIN-Hutschiene vorgesehen ist, ist darauf zu achten, dass zwischen Steuer- und Leistungsteil der Verkabelung ein Abstand von mindestens 8 mm einzuhalten ist.

Die anzuschließenden Taster werden auf der einen Seite mit dem Eingang I 1 bis I 12 am Modul verbunden und auf der anderen Seite mit Masse. Dabei sollte man die maximale Kabellänge von 50 m zwischen Modul und Taster/Schalter beachten. Ein Beschaltungsbeispiel ist in Teil 1 dieses Artikels im .. $ELV$ journal"  $5/06$  zu sehen.

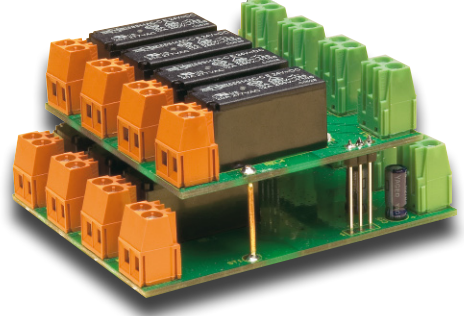

**Platinen**

**Ansicht der fertig bestückten Platinen des Hutschienen-Multi-I/O-Moduls IO127 mit zugehörigen Bestückungsplänen von der Lötseite**

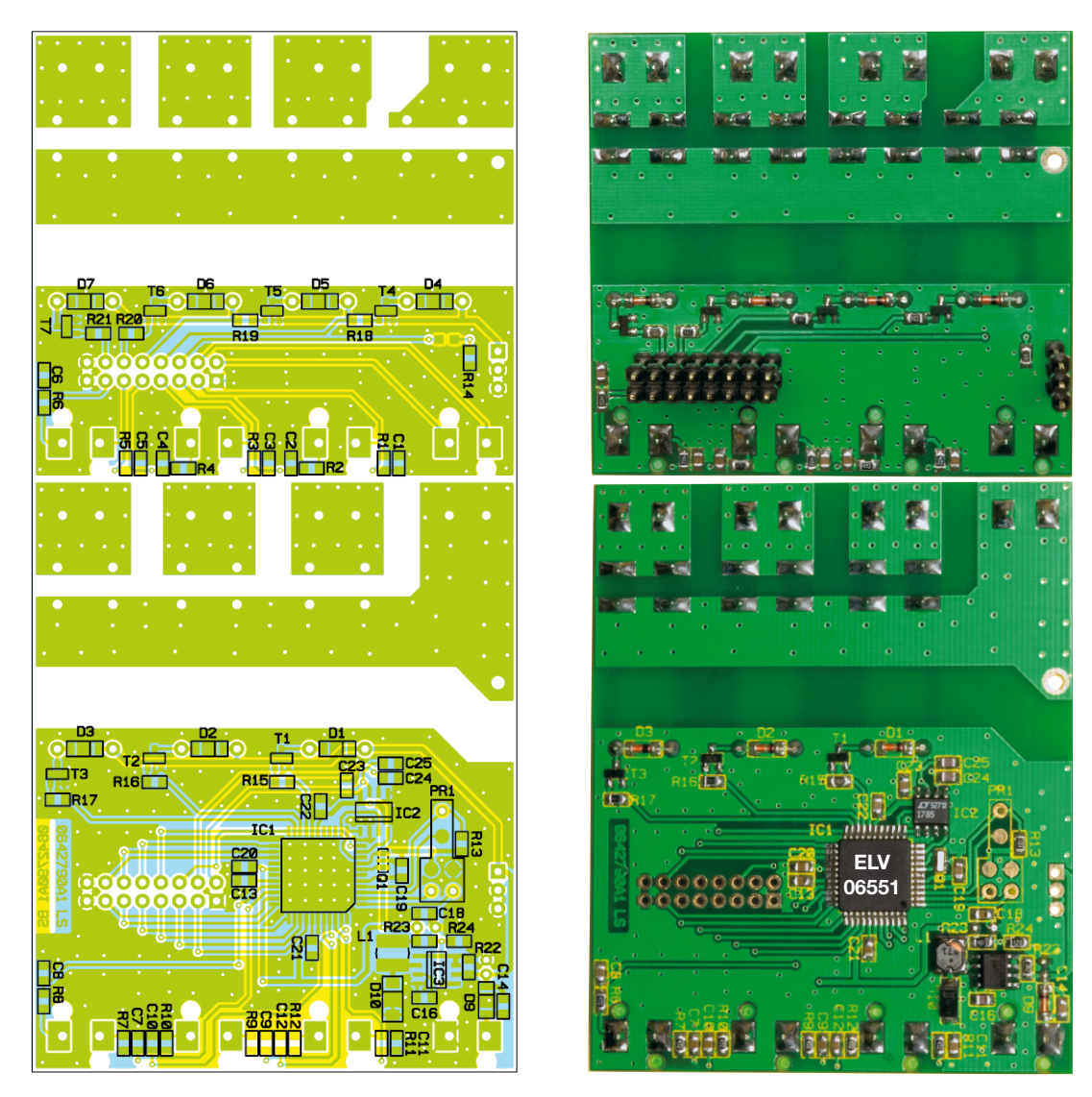

Hier ist eine komplette Schaltung inkl. Netzteil, Busabschluss, einem Dimmer und dem HS485 IO127 zu sehen. Sollen mehrere Module an einem Bus angeschlossen werden, so ist immer ein Busabschluss erforderlich. In diesem Fall ist der Busabschluss HS485 BA oder BAplus einzusetzen.

Nach dem Abschluss der im ersten Teil beschriebenen Konfiguration über das PC-Interface ist das Modul einsatzbereit.

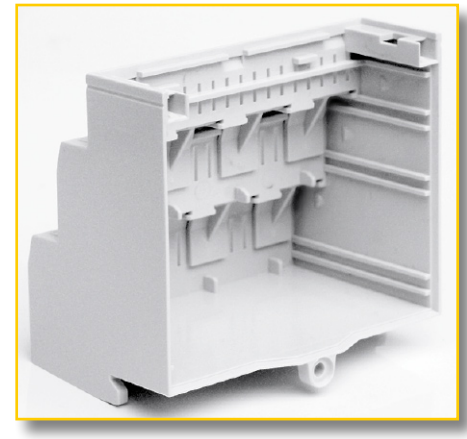

**Bild 5: Die Führungsschienen im Gehäuse dienen zur genauen Fixierung der Platinen.**

## *Stückliste: HS485 Hausschaltsystem I/O-Modul*

## **Widerstände:**

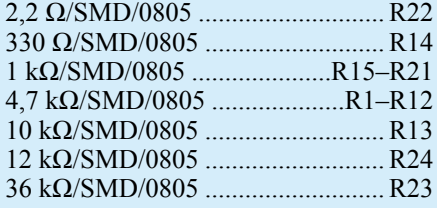

## **Kondensatoren:**

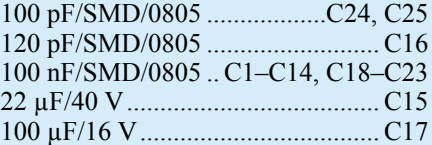

## **Halbleiter:**

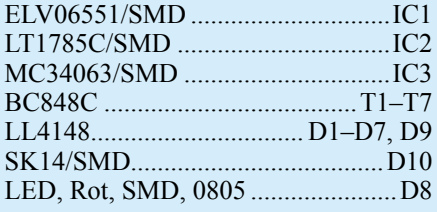

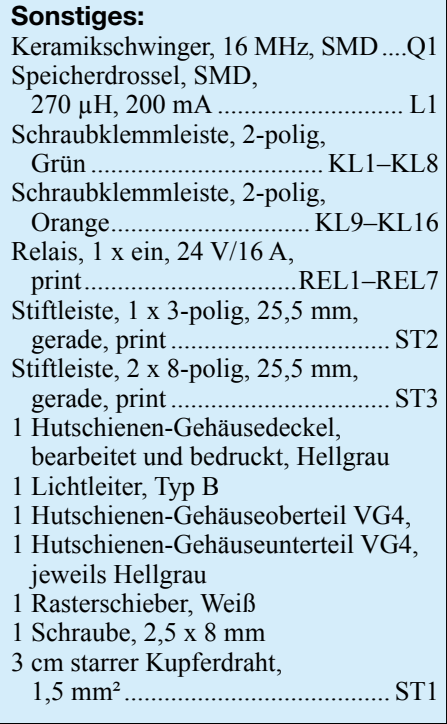

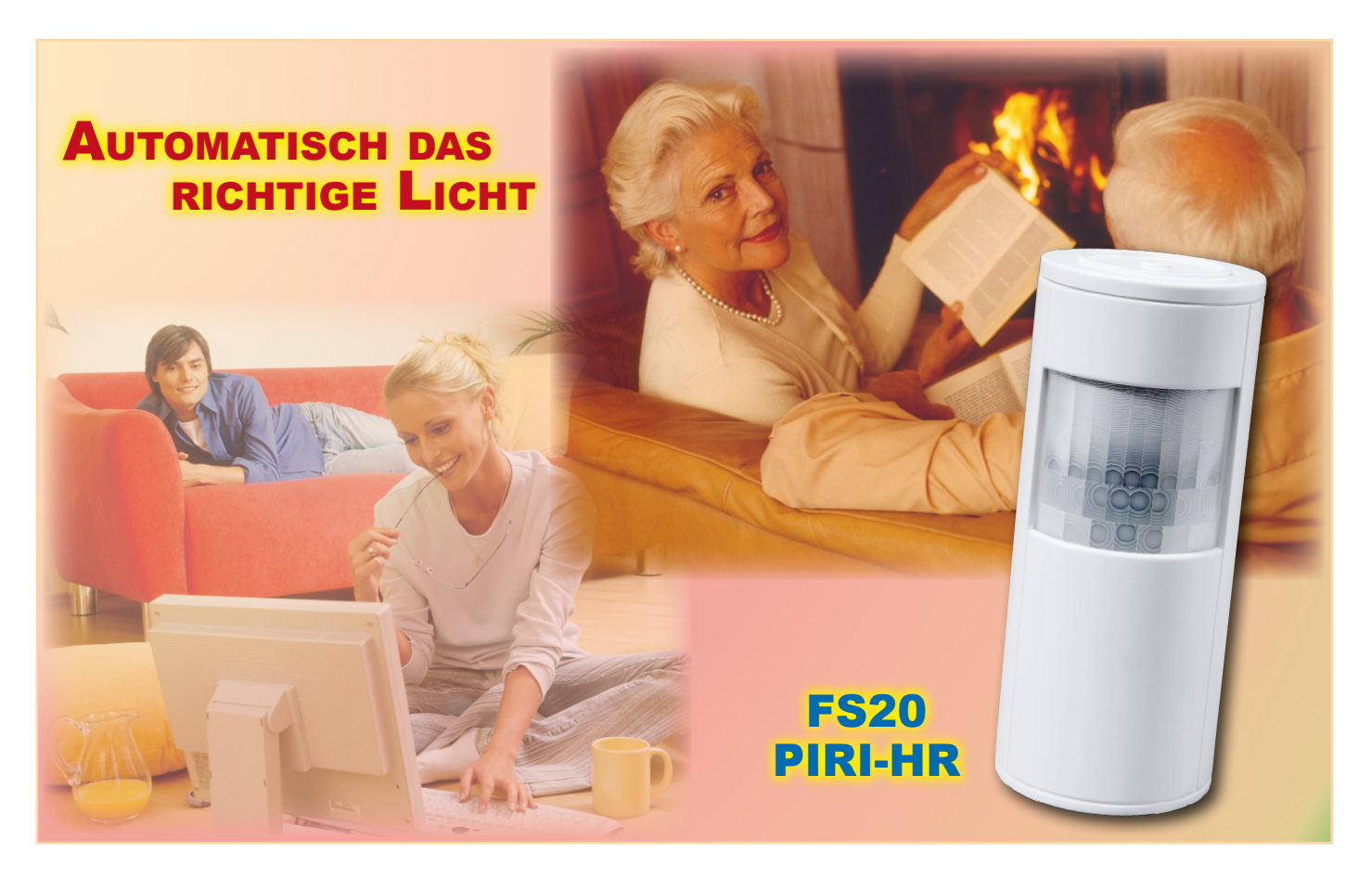

## **Funk-Bewegungsmelder mit Dimmersteuerung**

*Der neue FS20-Bewegungsmelder vereint die Funktionalität eines Innenraum-PIR-Melders mit einer Helligkeitsregelung. Der FS20 PIRI-HR überwacht die aktuelle Raumhelligkeit. Sobald die Raumhelligkeit unter einen programmierten Wert fällt und eine Bewegung detektiert wird, steuert der FS20 PIRI-HR einen FS20-Funkdimmer an und regelt die angeschlossenen Leuchten so aus, dass die Raumhelligkeit dem programmierten Sollwert entspricht. So erhält man stets eine bedarfsgerechte Raumhelligkeit und kann sogar noch Energie sparen.*

## **Licht – sparsam und nach Bedarf**

Die Zeiten der "Festbeleuchtung" im und ums Haus sind angesichts extrem hoher und weiter steigender Energiepreise vorbei – heute wird die Beleuchtung nur bei tatsächlichem Bedarf eingeschaltet, und Energiesparlampen, gedimmte Lampen, sparsame LED-Beleuchtungen, Zeitschaltungen haben Hochkonjunktur. Bewegungsmelder machen das bedarfsgerechte Schalten komfortabel, denn sie sorgen im Gegensatz zum "Treppenlicht-Automaten" automatisch dafür, dass das Licht nur so lange eingeschaltet bleibt, wie sich eine Person im Raum bzw. Er-

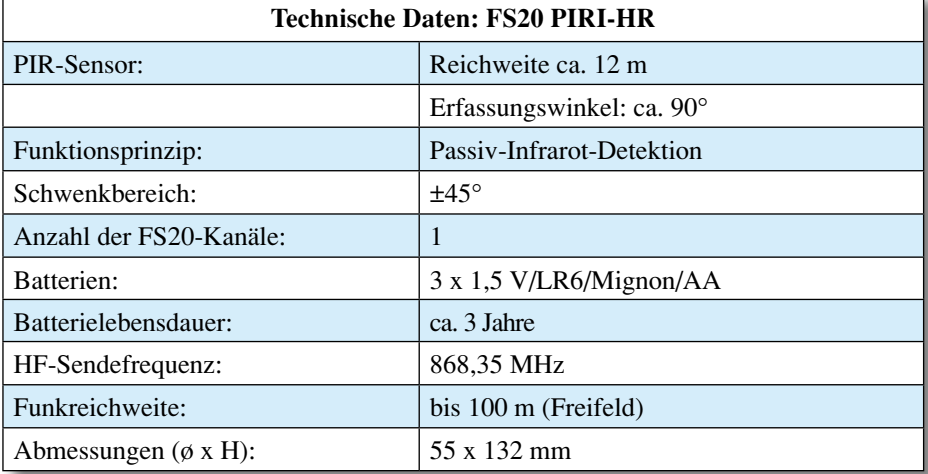

**Bild 1: Der Erfassungsbereich des FS20 PIRI-HR.**

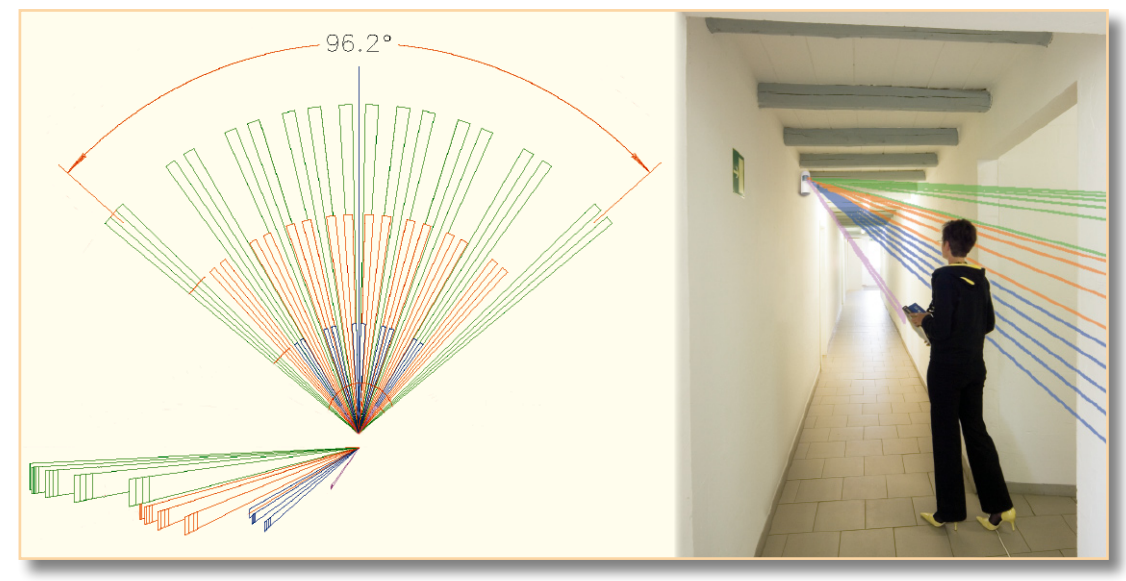

fassungsbereich des Bewegungsmelders aufhält.

So weit, so gut – aber in vielen Situationen wird gar nicht die volle, installierte Beleuchtungsleistung benötigt, etwa wenn man einen Flur beleuchten will, der zusätzlich noch Tageslicht erhält. Hier ist am Tage oder in der Dämmerung doch nur eine "Unterstützung" notwendig, so dass der Flur am Tage wie am Abend in etwa gleicher Helligkeit beleuchtet wird.

Oder – man will die gesamte Lichtleistung bewusst nicht nutzen, etwa aus heute angesagter Sparsamkeit oder, um bestimmte Beleuchtungssituationen zu schaffen, ohne ständig mittels eines Dimmers manuell nachstellen zu müssen.

Alle diese Aufgaben kann der neue FS20- Bewegungsmelder FS20 PIRI-HR erfüllen. Er erlaubt die Definition eines Raumhelligkeitswertes als Sollwert. Unterschreitet die Raumhelligkeit diesen Sollwert, reagiert der Bewegungsmelder beim Betreten des Erfassungsbereiches und steuert nun einen entsprechend angelernten FS20- Dimmer an. Während der Einschaltdauer wird die Raumhelligkeit laufend mit dem Sollwert verglichen und der FS20-Dimmer entsprechend nachgeregelt, d. h., es wird herauf- bzw. herabgedimmt, bis die Raumhelligkeit dem Sollwert entspricht. Diese Nachregelung erfolgt jede Minute. Damit wird verhindert, dass zufällig auf den PIR-Melder fallendes Licht (z. B. Scheinwerferlicht vorbeifahrender Autos oder eben das typische "zuckende" Licht des Fernsehbildschirms) dem PIR-Melder "es ist heller als der Schwellwert" vortäuscht und ihn abregeln lässt. Fällt die Umgebungshelligkeit innerhalb kürzester Zeit sehr stark ab und verbleibt auf dem neuen Niveau, wird dies vom FS20 PIRI-HR allerdings sofort korrigiert. Nach Ablauf der ebenfalls definierbaren Einschaltzeit (0,25 Sek. bis 4,25 Stunden) schaltet der Dimmer die Leuchten wieder automatisch ab.

Mit diesen Features ist der Bewegungsmelder auch im Wohnzimmer einsetzbar und kann dort automatisch die richtige Fernsehbeleuchtung einstellen. Da man selbst beim Fernsehen nicht regungslos auf dem Sofa sitzt, erfolgt ein regelmäßiges Neuauslösen des Bewegungsmelders (zu kurze Auslöseabstände sind durch die Programmierung ausblendbar – das spart Batteriekapazität) und die eingestellte Einschaltzeit wird erneut gestartet. So erhält man bei geschickter Programmierung keine unerwünschten "Lücken" der Beleuchtung und kann viel Strom sparen.

Ähnliche Anwendungsszenarien fallen wohl jedem, der nur einen Moment über die persönlichen Bedürfnisse nachdenkt, sofort ein. Da alle beteiligten Komponenten bequem per Funk vernetzbar sind, hat man hier unendlich viele Möglichkeiten, ohne auch nur einen Zentimeter Leitung verlegen zu müssen …

Aufmerksamen Lesern wird es nicht entgangen sein – der neue Bewegungsmelder ähnelt nicht nur äußerlich, sondern auch funktionell seinem im "ELViournal" 3/2006 und 4/2006 ausführlich vorgestellten Verwandten FS20 PIRI-2. Das ist völlig

richtig, der Neue ist eine dem beschriebenen Verwendungszweck angepasste Version dieses sehr komfortablen Bewegungsmelders, den es ja auch ohne die als Unterkriechschutz dienende zweite Linse als preiswertere Version FS20 PIRI-2-KU (Best.-Nr. 731-91) gibt. Genau von diesem ist der FS20 PIRI-HR abgeleitet. Er verzichtet auf den Unterkriechschutz, der ja im Wesentlichen bei der Anwendung für den Einbruchschutz zum Tragen kommt.

Ansonsten entspricht das Gerät vom Aufbau und der Installation her voll dem FS20 PIRI-2, weshalb wir uns an dieser Stelle vor allem auf die Funktionsbeschreibung und den Einsatz des FS20 PIRI-HR konzentrieren wollen. Für die Schaltungsbeschreibung, den Nachbau und die Installation verweisen wir deshalb auf den o. g. Artikel zum FS20 PIRI-2.

Zur Installation nur soviel: Da der FS20 PIRI-HR keine zweite Linse für den Unterkriechschutz besitzt, ist nur eine Erfassung im Bereich gemäß Abbildung 1 möglich. Daher ist dieser Bewegungsmelder so zu montieren, dass er stets dem Eingang bzw. Erfassungsbereich gegenüberliegend installiert wird, direkt unter dem Melder

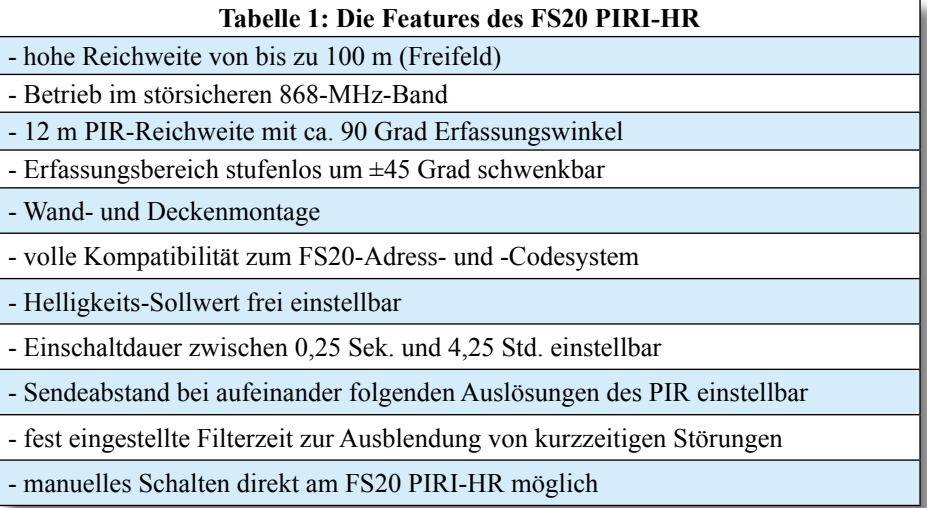

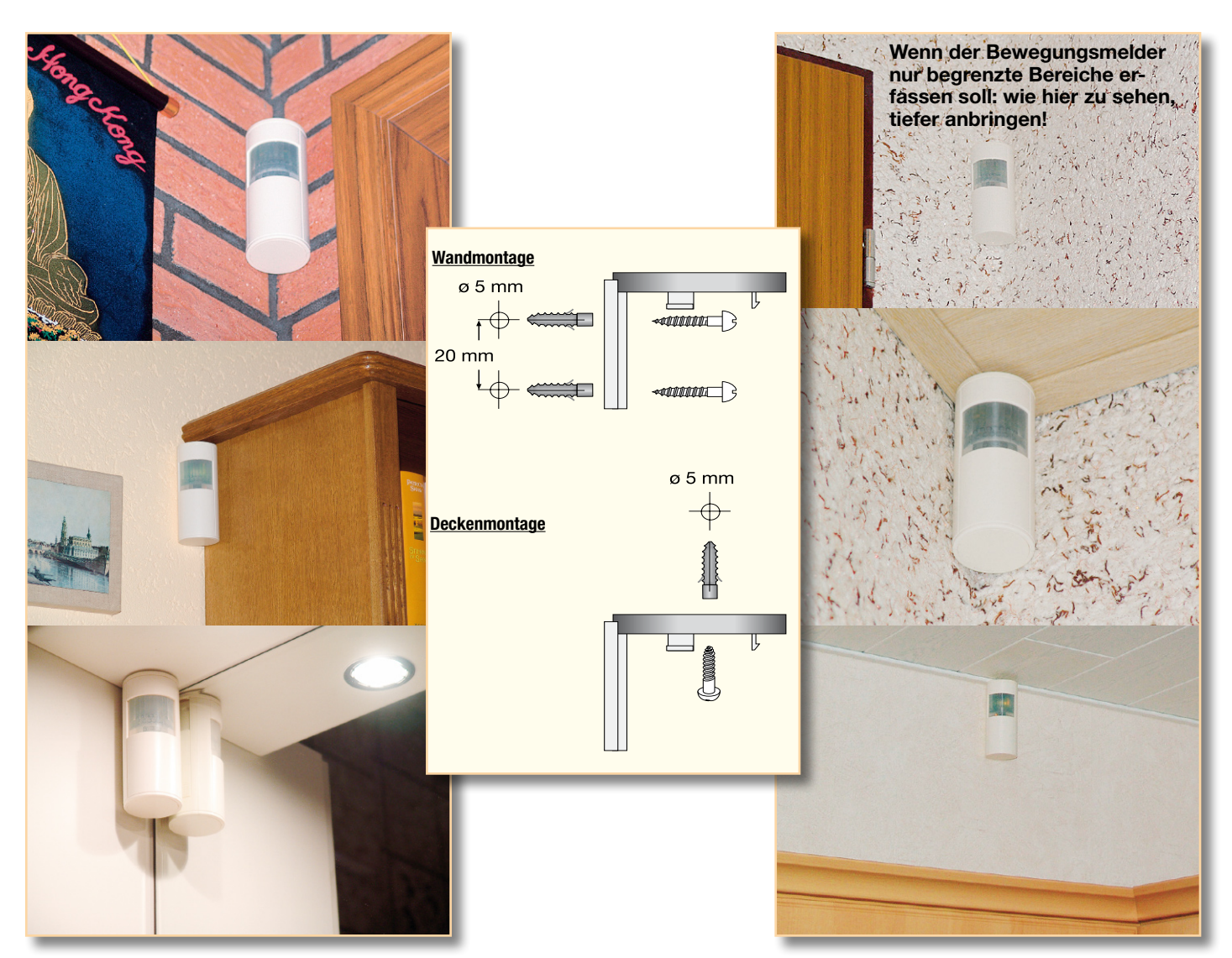

**Bild 2: Dank des universellen und um ±45 Grad schwenkbaren Wand-/Deckenhalters und des zurückhaltenden Designs passt der Bewegungsmelder in jede Umgebung.**

erfolgt also keine Erfassung. Ebenso sollte er nicht direkt von einer Lampe beleuchtet werden, da er dann nicht die Raumhelligkeit wahrnimmt, sondern das (zu) helle Lampenlicht als Bezugspunkt erfasst.

Als Empfänger können sämtliche FS20- Empfangsbausteine dienen, die Dimmbefehle verarbeiten können, so die Modelle FS20 DI, DU, DI20 oder DI22.

Tabelle 1 listet die wesentlichen Merkmale des neuen Bewegungsmelders auf, hier können Sie mit einem Blick die Möglichkeiten des Gerätes ersehen, die wir im Folgenden etwas genauer vorstellen wollen.

Durch den universellen Decken-/Wandhalter ist eine sehr universelle und in vielen Räumen auch sehr dezente Anbringung des Bewegungsmelders möglich, wie Abbildung 2 illustriert.

## **Die Funktionen**

Als Bedienelemente verfügt der Bewegungsmelder über vier Tasten und einen DIP-Schalter, Abbildung 3 zeigt die Lage der Tasten und Schalter, die nach Abnehmen des Decken-/Wandhalters und des Batteriefachdeckels zugänglich sind.

## **FS20-Adress-System**

Für die Codierung des Bewegungsmelders im FS20-Adress-System werden ein 8-stelliger Hauscode, eine 2-stellige Adressgruppe und eine ebenfalls 2-stellige Unteradresse verwendet. Der Hauscode ermöglicht den Betrieb mehrerer gleicher Funksysteme nebeneinander, die Adressierung, die Zuordnung von Sendern und Empfängern zu bestimmten funktionellen Gruppen im FS20-System. Hauscode und Adressen werden mit den vier Tasten am Bewegungsmelder entsprechend der ausführlichen Beschreibung, auch des gesamten FS20-Adress-Systems, in der zum Gerät mitgelieferten Bedienungsanleitung eingestellt.

## **Manuell** "schalten"

Bei Bedarf bzw. zum Testbetrieb ist es

möglich, mit der Taste TA 1 oder TA 3 manuell den Startbefehl an den Dimmer zur Einstellung der programmierten Helligkeit zu senden. Über TA 2 oder TA 4 kann der Dimmer wieder abgeschaltet werden.

### **Kanal aktivieren**

Die Aktivierung bzw. Deaktivierung des Schaltkanals erfolgt durch den DIP-Schalter 1. Hiermit lässt sich konfigurieren, ob der entsprechende Empfänger bei einer erkannten Bewegung angesteuert wird oder nicht.

#### **Helligkeitssollwert festlegen**

Der Sollwert, der der gewünschten Raumhelligkeit entspricht, ist in einem weiten Bereich einstellbar. Dazu muss der gewünschte Helligkeitswert im Raum hergestellt und der Bewegungsmelder dann laut Bedienungsanleitung programmiert werden. Sobald später eine Bewegung detektiert wird und die Raumhelligkeit unter dem eingestellten Sollwert liegt, wird der Dimmer angesteuert und die Helligkeit

entsprechend korrigiert. Während der Einschaltdauer regelt der Bewegungsmelder ständig nach, um die eingestellte Helligkeit (natürlich nur max. bis zur vollen Aussteuerung des Dimmers) zu halten.

Hierzu sollte man auch die abschließenden Bemerkungen zu Fehlern im Regelkreis beachten, denn wechselt man etwa die Leuchtmittel gegen schwächere aus, erkennt der Bewegungsmelder ohne Neueinstellung des Helligkeitswertes, einen Fehler, da er trotz maximaler Aussteuerung des Dimmers den Sollwert nicht errreicht.

Natürlich sollte man während der Einstellung des Helligkeitswertes die Linse des Gerätes nicht, etwa durch Davorstehen, abschatten.

#### **Einschaltdauer festlegen**

Die an die angesteuerte FS20-Empfangskomponente gesendete Einschaltdauer ist von 0,25 Sekunden bis 4,25 Stunden bzw. auf,endlos" einstellbar. Nach Ablauf dieser Zeit (bis max. 4,25 Stunden) schaltet der Dimmer die Leuchte(n) ab.

Stimmt man diesen Parameter mit dem Parameter "Sendeabstand" ab, so kann man sicherstellen, dass der Verbraucher auch tatsächlich so lange eingeschaltet bleibt, wie Bewegungen erkannt werden, und erst danach abschaltet. Voraussetzung dafür ist, dass die hier festgelegte Einschaltdauer länger ist als der Parameter "Sendeabstand".

#### **Sendeabstand festlegen**

Der Sendeabstand ist die Zeit, die mindestens seit der letzten Auslösung vergangen sein muss, bevor der Bewegungsmelder bei der nächsten Bewegungsdetektion wieder einen Sendebefehl auslösen darf. Für den Sendeabstand stehen die Zeiten 8, 24, 56 und 120 Sekunden zur Auswahl. Die Definition des Sendeabstands verhindert unnötiges Auslösen in zu kurzen zeitlichen Abständen. Ein langer Sendeabstand schont dabei die Batterien und kann somit deren Lebensdauer entscheidend erhöhen, da insgesamt weniger oft gesendet wird.

Der Sendeabstand sollte immer kürzer als die Einschaltzeit eingestellt sein, damit keine Totzeit entsteht, in der der Verbraucher auch bei andauernder Bewegung im Erfassungsbereich nicht eingeschaltet werden kann.

#### **Fehler im Regelkreis**

Falls bei der Regelung ein Fehler auftritt,

**Bild 3: Die Bedien- und Einstellelemente sowie die Lage der Batterien**

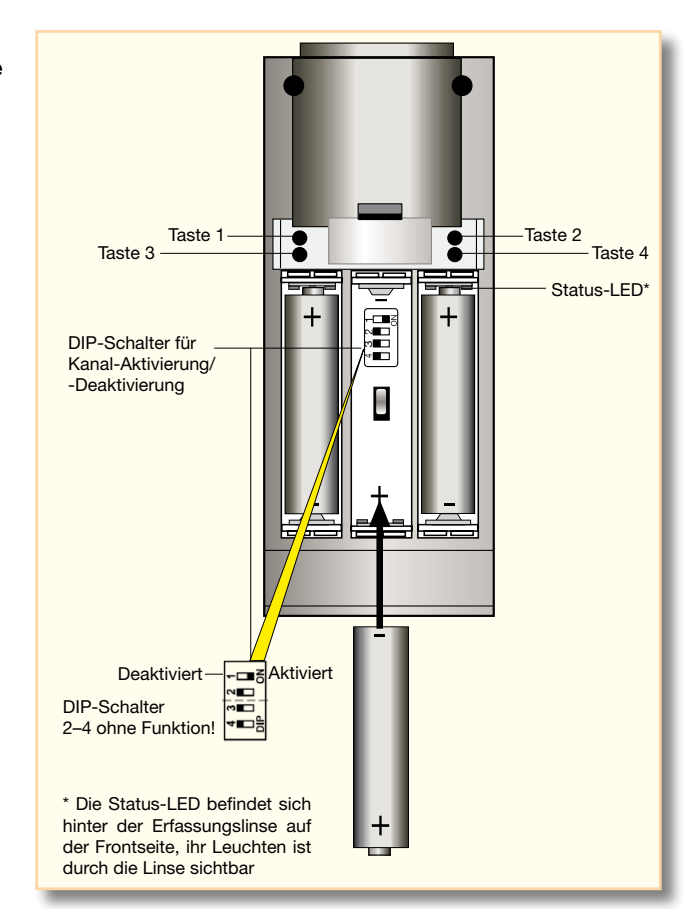

dies kann z. B. die erwähnte zu schwache oder sogar defekte Lampe in der Leuchte sein, geht der Bewegungsmelder in den so genannten "Error-Mode". Optisch wird dies durch eine dauerhaft blinkende LED signalsiert. Während sich der Bewegungsmelder im "Error-Mode" befindet, wird die Raumhelligkeit weiterhin überwacht. Allerdings findet jetzt keine Regelung statt, da dies zwecklos wäre und nur die Batterien belasten würde. Ist die Lampe ersetzt und erreicht die Raumhelligkeit wieder den Sollwert bzw. überschreitet diesen, wird der "Error-Mode" verlassen, und der Bewegungsmelder geht wieder in den normalen Betrieb über.

#### **Inbetriebnahme**

Der FS20 PIRI-HR ist ab Werk bereits voreingestellt und kann mit diesen Werkseinstellungen (Tabelle 2) sofort in Betrieb genommen werden. Dazu ist es nur nötig, Batterien einzulegen und das Gerät an seinem Standort zu montieren.

Es ist hier allerdings mindestens die ab Werk festgelegte Raumhelligkeit bei eingeschalteter Beleuchtung herzustellen,

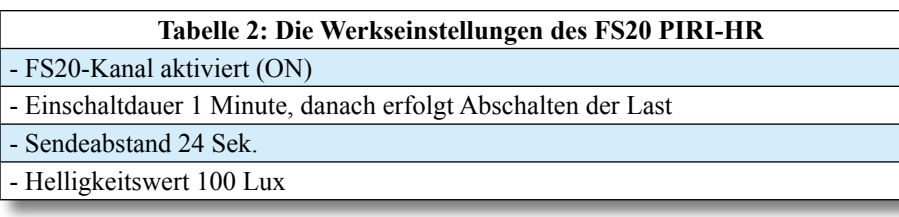

ansonsten wird das Gerät einen Fehler signalisieren.

Nur wenn man individuelle, von den in Tabelle 2 aufgeführten Werkseinstellungen abweichende Daten einstellen will, sind diese entsprechend der vorstehenden Funktionsbeschreibung (die in der zugehörigen Bedienungsanleitung natürlich durch genaue Bedienanweisungen zu den einzelnen Einstellungen ergänzt ist) vorzunehmen. Das Batteriefach bleibt vorerst offen.

**Hinweis:** Nach dem Einlegen der Batterien ist der FS20 PIRI-HR für die ersten 75 Sekunden zur Herstellung der Betriebsbereitschaft gesperrt. In dieser Zeit wird keine Bewegung detektiert.

Die eigentliche Inbetriebnahme ist schnell erklärt:

- Zunächst ist der Dimmer-Empfänger entsprechend seiner Bedienungsanleitung in den Programmiermodus zu versetzen. Seine Status-LED bzw. die angeschlossene Leuchte blinkt.

- Dann drückt man die Taste TA 1 am Bewegungsmelder. Die Status-LED bzw. die Leuchte erlischt, wenn der Funkbefehl ordnungsgemäß empfangen wurde.

- Nun kann ein Test erfolgen: entweder durch einen Gehtest vor dem Bewegungsmelder oder Drücken der Tasten TA 1 bzw. TA 2.

Ist der Test zur Zufriedenheit verlaufen, kann nun das Batteriefach verschlossen werden, und der FS20 PIRI-HR ist nach Einsetzen in seinen Halter betriebsbereit. **ELV** 

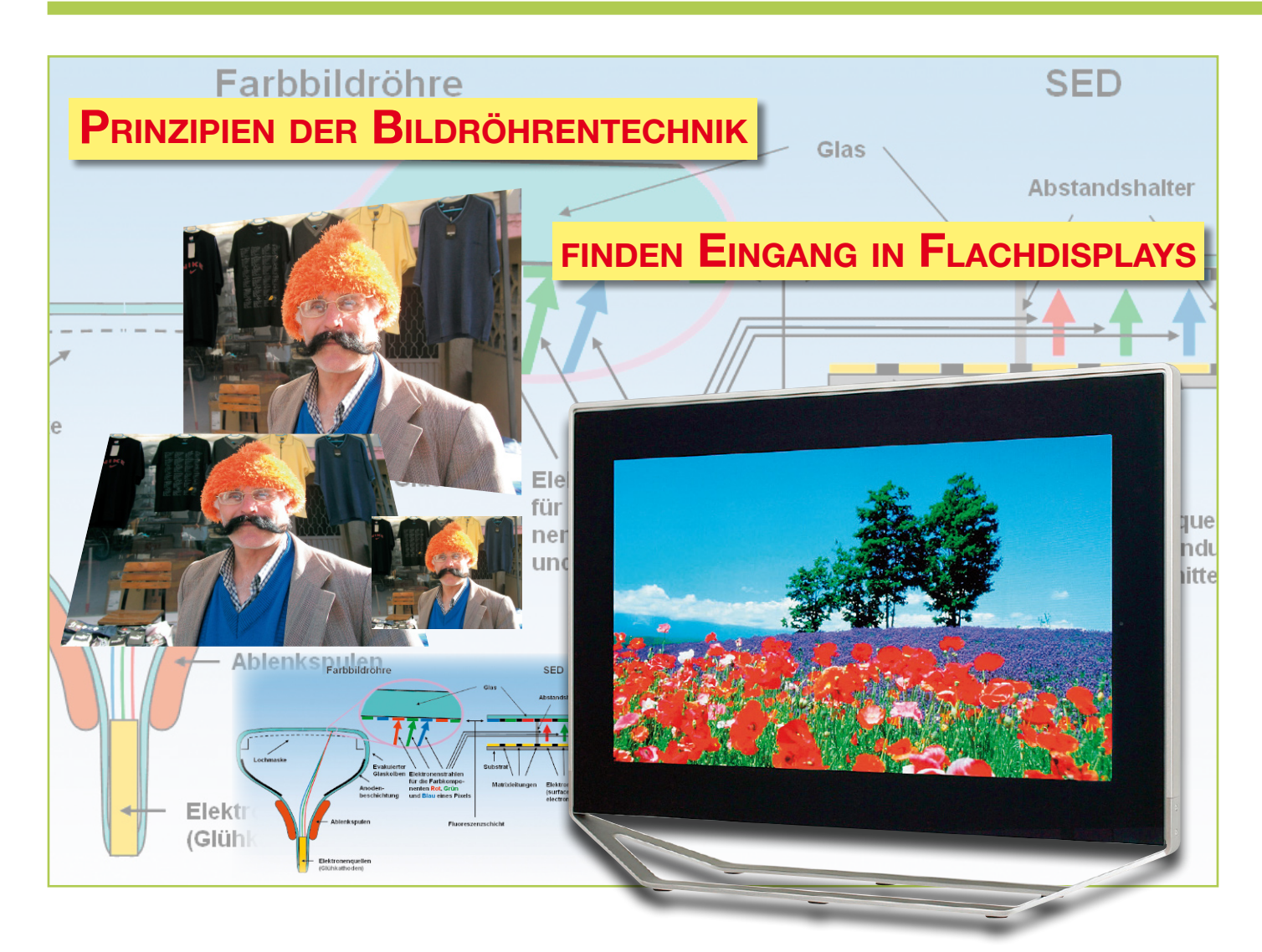

## **Back to the roots**

*Die gute alte Farbbildröhre kann sich trotz unbestreitbarer Vorteile bei den Abbildungseigenschaften dennoch nicht mehr im Massenmarkt behaupten. Die Flachbildschirme haben gerade bei großen Bildschirmformaten in puncto Gewicht und Volumen neue Maßstäbe gesetzt, die niemand mehr missen möchte. Mit der SED-Technik (surface-conduction electron-emitter display) ist es nun gelungen, die Vorzüge des Flachdisplays mit denen der Bildröhre zu vereinen. Dazu wird jedes Subpixel mit den Farben Rot, Grün und Blau von einer mikroskopisch kleinen "Minibildröhre" mit kalter Elektronenquelle und einem farbigen Leuchtstoff-"Bildschirm" erzeugt. Diese Meisterwerke der Miniaturisierung liefern mit 6,22 Millionen-Subpixel-Zellen brilliante Bilder in der höchsten HDTV-Auflösung von 1080 Zeilen und 1920 Spalten.*

## **Die SED-Technik**

Herkömmliche Farbbildröhren beruhen auf der parallelen Ablenkung dreier durch Glühkatoden emittierte Elektronenstrahlen auf regelmäßig hinter einer Glasscheibe angeordnete fluoreszierende Farbtriple (Grundfarben Rot, Grün und Blau). Die Vorteile einer solchen selbstleuchtenden Anordnung liegen in hoher Bildhelligkeit, klaren und kräftigen Farben, weiten Be-

trachtungswinkeln und kurzen Reaktionszeiten. Nachteilig ist die prinzipbedingte voluminöse und schwere Konstruktion der Bildröhre, die große und flache Displays unmöglich macht. Das SED (surface-conduction electron-emitter display) verwendet ebenfalls das Grundprinzip "Elektron trifft auf fluoreszierendes Material". Dazu wird ein Glassubstrat mit drei "kalten" Elektronenquellen pro Bildpixel eingesetzt, deren Emissionen auf ein zweites, die fluoreszierenden Substanzen tragendes Glassubstrat beschleunigt werden. Die Substrate werden in geringem Abstand zueinander angeordnet und der Zwischenraum evakuiert. So lassen sich sehr flache Displays mit allen Vorteilen der Farbbildröhre schaffen – und dies mit niedrigem Energieverbrauch.

**Struktureller Vergleich zwischen Katodenstrahlröhre und SED**

Die äußere Form der Katodenstrahl-

**Bild 1:** 

**Strukturvergleich zwischen CRT und SED: Während bei einer Bildröhre alle Bildpunkte (Pixel) vom gleichen Elektronenstrahltripel gezeichnet werden, ist jedem Subpixel des SEDs eine eigene Elektronenquelle zugeordnet. Die Miniaturisierung und Ausnutzung quantenmechanischer Effekte machen dies möglich.**

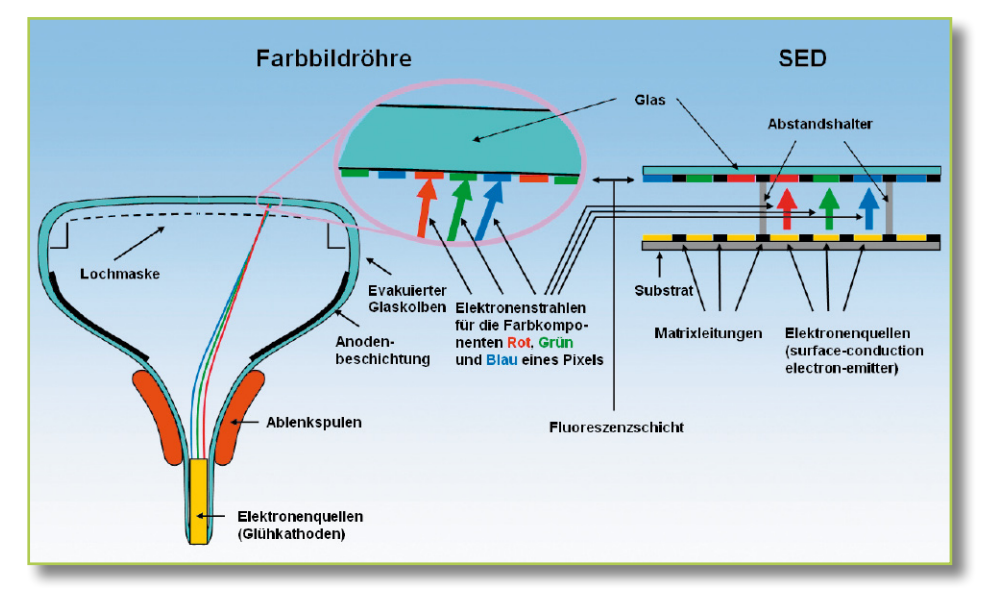

röhre (CRT: Cathode Ray Tube) ist durch einen luftleeren Glaskolben gegeben (Abbildung 1 links). Er ist zum Betrachter hin als rechteckige Fläche ausgebildet, die auf der Innenseite mit regelmäßig angeordneten Leuchtsubstanzen beschichtet ist (Bildschirm). Beim Auftreffen eines Elektronenstrahls wird Licht in einer der Grundfarben Rot, Grün oder Blau mit einer gewissen Intensität ausgesendet. Die Beiträge dreier benachbarter "Subpixel" überlagern sich im Auge zu einem Pixel (picture element) resultierender Farbe und Helligkeit. Wird der Strahl schnell genug zeilenweise über den Schirm abgelenkt, ergibt sich ein bewegtes Farbbild.

Die Elektronenstrahlen entstehen aus dem Zusammenwirken einer Elektronenquelle (Katode) und einer absaugenden Elektrode mit hoher Beschleunigungsspannung (Anode). Als Quelle dient eine glühende Drahtwendel, aus der die Elektronen wegen ihrer hohen kinetischen Energie mit einer gewissen Wahrscheinlichkeit ins Vakuum austreten. Die Anode saugt die ausgetretenen Elektronen ab und beschleunigt sie in Richtung Bildschirm.

Auf dem Wege dorthin werden sie durch eine Hilfsanode fokussiert und beim Passieren des magnetischen Felds der Ablenkspulen (je eine für vertikal und horizontal) in der Richtung beeinflusst. Bei entsprechender Gestaltung der Spannungen an den Ablenkspulen überstreicht der Elektronenstrahl die Leuchtsubstanzen auf der Innenseite des Bildschirms in schneller Folge zeilenförmig. Eine Schattenmaske sorgt für die punktgenaue Landung jedes Strahls auf "seinem" Subpixel.

Weil der Ablenkwinkel nicht beliebig groß sein kann (90° bis 110°), wächst die Tiefe einer Bildröhre mit zunehmender Bildschirmdiagonale.

Große Bilder bedürfen daher wahrer Röhrenungetüme – sowohl im Volumen als auch im Gewicht.

#### **Spezialisierung: drei Minibildröhren pro Pixel**

Einen Ausweg aus diesem Dilemma bieten dezentrale, zu einem SED (surface-conduction electron-emitter display) angeordnete Elektronenquellen – eine für jedes Subpixel (Abbildung 1 rechts). Damit lassen sich die Ablenk- und Fokussiereinrichtungen einsparen, da jeder Strahl ja nur auf das ihm zugeordnete Fluoreszenzelement beschleunigt werden muss. Aus der detaillierten Darstellung einer SED-Zelle (Abbildung 2) wird deutlich, dass die Elektronen nicht wie bei der CRT einer glühenden Katode entstammen, sondern durch den quantenmechanischen Tunneleffekt zwischen zwei extrem angenäherten Elektroden aus Palladiumoxid (PdO) freigesetzt werden (Elektronenemitter).

#### **Kalte Elektronenemission im Nanoschlitz**

Im extrem schmalen Spalt, dem Nano-

spalt oder Nanoschlitz (nano gap, nano slit) von wenigen Nanometern Dicke (nm: 10-9 m), entstehen bereits durch kleine Spannungen Vf (field voltage) – beim SED typ.  $V_f = 10 V -$  sehr große Feldstärken. Angenommen die Spannung an einem 3 nm breiten Spalt beträgt 10 V, dann ergibt sich E=U/d=10 V/3·10<sup>-9</sup> m=3,3·10<sup>9</sup> V/m=33 Millionen Volt pro cm. Unter dem Einfluss dieses extrem starken elektrischen Feldes können Elektronen aus der einen Elektrode den Potentialwall zwischen den Elektroden überwinden. Sie "tunneln" gewissermaßen durch ihn hindurch. Mit den Mitteln der klassischen Physik ist dies nicht zu erklären. Dazu bedarf es der Quantenphysik (Physik der kleinsten Teilchen, Heisenberg'sche Unschärferelation, Schrödinger-Gleichung). Von Richard Feynman, einem der größten Physiker des 20. Jahrhunderts  $(1918–1988)$ , ist der Satz überliefert: "In der Quantenwelt ist es möglich, sich durch eine energetisch verbotene Zone schnell hindurchzumogeln."

Die Theorie des Tunneleffekts wurde 1928 von Gamov, Condon und Henry

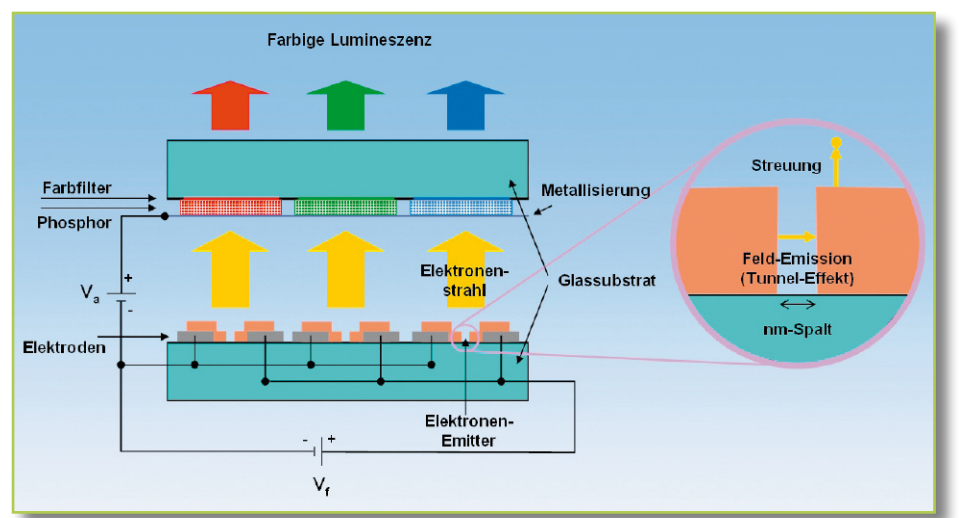

Bild 2: Kernstück der SED-Technologie ist eine "kalte" Elektronenquelle, die auf **dem quantenmechanischen Tunneleffekt am engen Spalt beruht.**

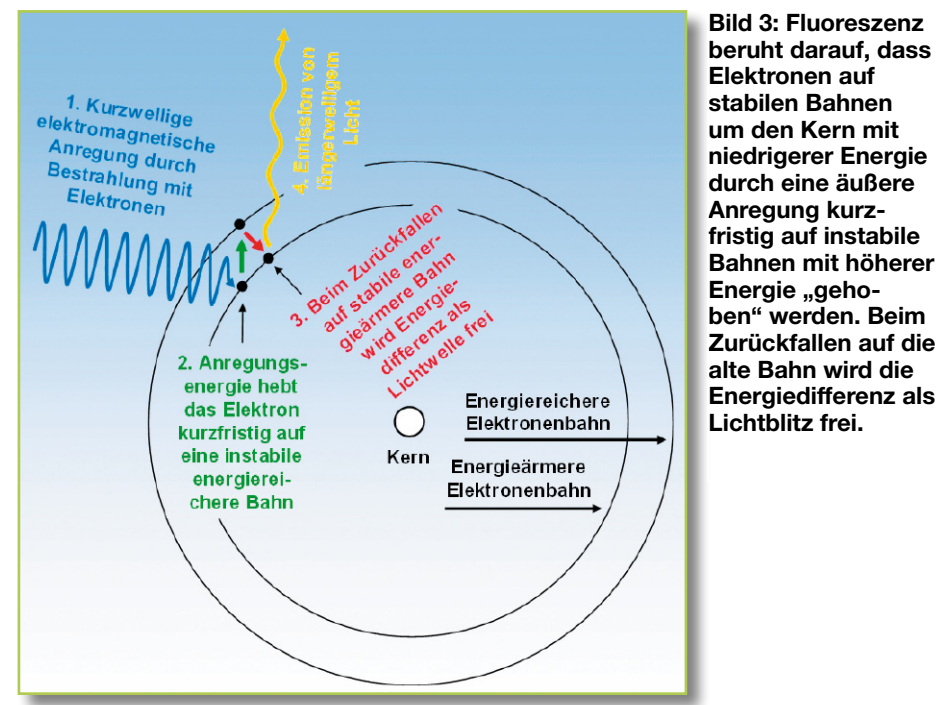

aufgestellt, um einen bis dahin bestehenden Widerspruch beim Zerfall von Atomkernen zu α-Teilchen zu erklären. Weil nur an der Oberfläche (surface) der Elektroden die hohe Feldstärke besteht, wird entsprechend auch nur ein Teil der dort vorhandenen Elektronen (surfaceconduction) dank Tunneleffekt zur durch den Nanospalt getrennten positiv vorgespannten Nachbarelektrode emittiert. Die Menge der getunnelten Elektronen ist von der Höhe der Feldspannung Vf abhängig. Auf der Nachbarelektrode angekommen, schlagen sie dort Sekundärelektronen heraus (scattering), die unter dem Einfluss einer Beschleunigungsspannung Va (acceleration voltage) von etwa 10.000 V in Richtung Phosphor beschleunigt werden. Beim Auftreffen lösen sie Lichtblitze aus. Die Beschleunigungselektrode besteht aus einer hauchdünnen Metallschicht unter den Phosphoren. Sie lässt einerseits die

Licht erzeugenden Elektronen durch und verhindert andererseits die Rückstrahlung zur Emissionselektrode. Damit steht das ganze erzeugte Licht dem Betrachter zur Verfügung.

#### **Der Lumineszenzmechanismus**

Die Elektronenstrahlung, die auf dem Phosphor auftrifft, hebt ein Elektron von einer energieärmeren inneren stabilen Bahn kurzfristig auf eine energiereichere äußere instabile Bahn (Abbildung 3). Dort verweilt das Elektron nur äußerst kurz und fällt wieder auf seine stabile Bahn zurück. Dabei wird wieder Energie frei, diesmal in Form von Lichtstrahlung.

#### **Tunneleffekt im Detail**

Mit den Gesetzen der klassischen Physik ist es nicht zu erklären, dass Teilchen mit

einer Bewegungsenergie, die kleiner ist als eine gegebene Potentialhürde, diese überwinden können. Wenn in Abbildung 4 die rote Kugel links in das Tal rollt, so besagt der Energieerhaltungssatz, dass sie nach dem Durchqueren des Tiefpunkts die ansteigende Flanke des Tals nicht über die Höhe ihrer Ausgangslage hinaufrollen kann. Die Kugel als quantenmechanisches Objekt, im Folgenden als Elektron angenommen, vermag jedoch mit einer gewissen Wahrscheinlichkeit die Potentialbarriere dennoch zu überwinden, obwohl ihr die Energie dazu fehlt. Sie gelangt dann gewissermaßen durch einen Tunnel auf die andere Seite des Potentialwalls. Erklären kann man das nur, wenn man akzeptiert, dass die Materie des Elektrons sowohl Teilchen- als auch Welleneigenschaften besitzt.

Die Dualität der Beschreibung der Elektronenmaterie wurde 1924 von Louis Victor de Broglie (1892–1987) in seiner Dissertation "Recherches sur la théorie des Quanta" postuliert und zum allgemeingültigen Prinzip der Physik erweitert (Materiewellen). De Broglie leitete aus dem bereits bekannten und akzeptierten Dualismus des Lichts (Welle und Photon) die Hypothese ab, auch ein Elektron müsse einer Welle entsprechen. Den experimentellen Beweis dafür fanden Davisson und Germer 1927.

1926 entwickelte Erwin Schrödinger (1887–1961) im Rahmen der Quantentheorie seine berühmte Schrödingergleichung, eine partielle Differentialgleichung vom Typus einer Wellengleichung. Die darin enthaltene Wellenfunktion Ψ(x,t) beschreibt den Zustand eines Teilchens (hier ein Elektron) in einem Potentialfeld V(x,t) als Funktion von Ort und Zeit. Innerhalb eines Potentialwalls klingt die Wellenfunktion exponentiell ab, wodurch eine Wahrscheinlichkeit P(x,t)>0 für die Existenz des Elektrons im Gebiet hinter dem Potentialwall verbleibt.

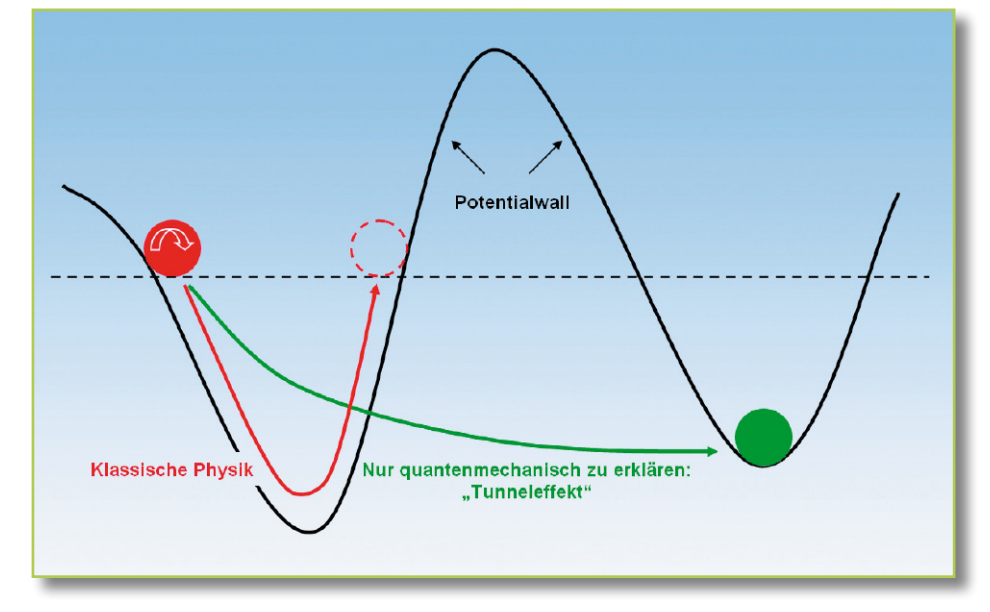

#### **Bild 4:**

**Zur Erläuterung des Tunneleffekts: Mit den Gesetzen der klassischen Physik ist es nicht zu erklären, wie ein Teilchen eine Potentialbarriere überwinden kann, wenn es nicht über die dafür erforderliche Energie verfügt. Für die Quantenmechanik gelten andere Gesetze, die auf Wahrscheinlichkeiten anstelle von Gewissheiten beruhen.**

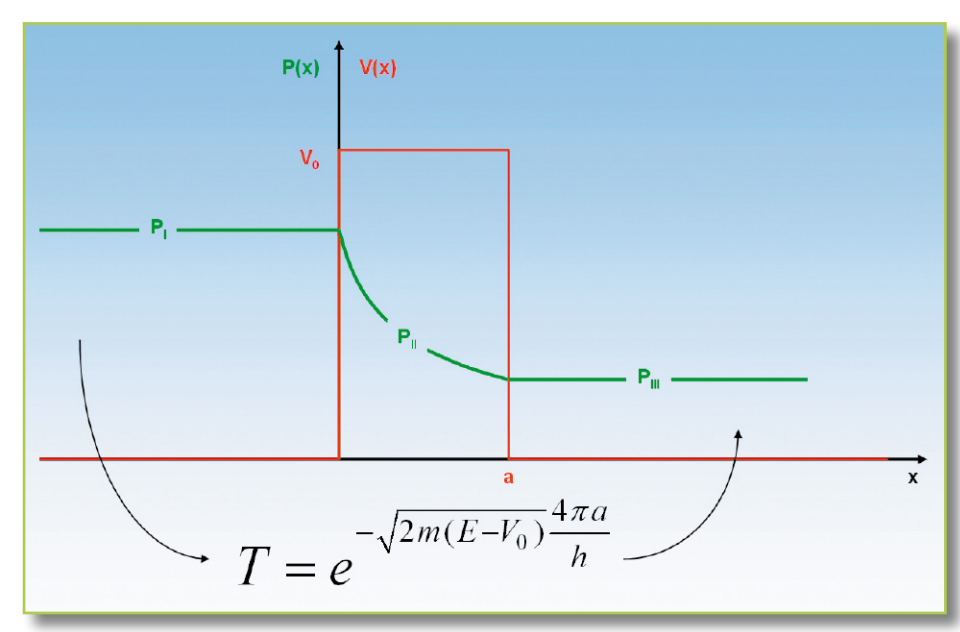

Im Ergebnis beschreibt das Betragsquadrat der Wellenfunktion die Wahrscheinlichkeit, mit der sich ein Teilchen zu einer bestimmten Zeit an einem bestimmten Ort im Potential befindet (Abbildung 5). Der Transmissionsgrad

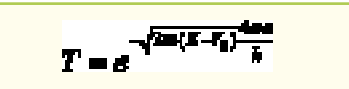

gibt an, wie gut die Barriere, durchtunnelt" werden kann. Je breiter und höher sie ist, umso kleiner ist die Tunnelwahrscheinlichkeit. So lassen sich Elektronen aus einer kalten Elektrode über eine extrem angenäherte zweite Elektrode "absaugen".

Wem all dies nicht recht einleuchten will, der sei getröstet: Schon der Prüfungsausschuss an der Pariser Sorbonne-Universität, der über de Broglies kühne Dissertation urteilen sollte, akzeptierte die Arbeit erst, nachdem sich Einstein von ihr beeindruckt zeigte. Auch die führenden Physiker der Zeit diskutierten sich die Köpfe heiß.

Der belgische Großindustrielle Ernest Solvay hatte 1911 eine erste nach ihm

benannte Konferenz in Brüssel organisiert, wo die Wissenschaftselite das Thema "Die Theorie der Strahlung und der Quanten" beleuchtete und der bis dahin ein Schattendasein fristenden Quantentheorie zum Durchbruch verhalf. Auf der 5. Solvay-Konferenz 1927 zum Thema "Elektronen und Photonen" besaßen 17 der 29 Teilnehmer den Nobelpreis oder erhielten ihn später (Abbildung 6) (Quelle: http://de.wikipedia. org/wiki/Solvay-Konferenz).

### **Know-how-Bündelung für den Erfolg**

Die SED-Technologie wird seit 1987 durch Canon entwickelt. 2004 erklärten Toshiba und Canon ihre Absicht, durch ihr Gemeinschaftsunternehmen SED Inc. die Massenproduktion von SEDs Ende 2005 aufnehmen zu wollen. Dieses Ziel wurde verfehlt, aber auf der IFA 2006 rechtfertigten eindrucksvolle Demonstrationen vor dem Fachpublikum die Vermutung, dass der Vermarktungsbeginn der SED-Technologie unmittelbar bevorsteht. Fertigungskapazitäten für über 100.000 SED-Panels pro

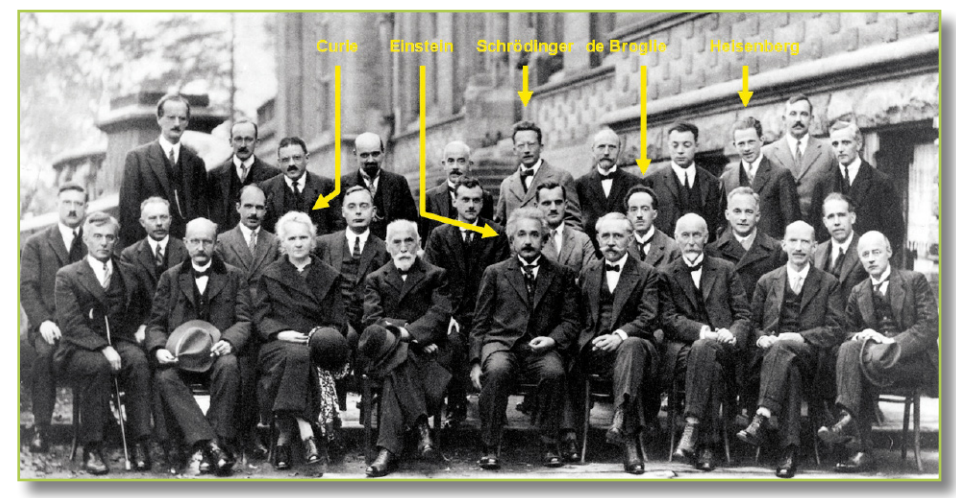

**Bild 6: Unter den 29 Teilnehmern an der Solvay-Konferenz 1927 in Brüssel waren 17 Nobelpreisträger. Quelle: Wikipedia.**

**Bild 5: Weil die Wellenfunktion im Potentialwall exponentiell abnimmt, ist an seinem Ausgang immer noch eine geschwächte Welle vorhanden. Die Wahrscheinlichkeit für das Auftreten eines Elektrons als Betragsquadrat der Wellenfunktion ist also nicht gleich Null. Und dies, obwohl nach klassischer Betrachtung die Elektronenenergie gar nicht ausreichen kann, um den Potentialwall zu überwinden. Erst die mathematische Beschreibung der Elektronenmaterie als Welle liefert**  die Begründung für dieses "Tunnel**phänomen".**

Jahr warten auf ihre Auslastung. Beide Unternehmen wollen ihre spezifischen Stärken bei Elektronenemission und Mikrostrukturherstellung (Canon) sowie in der Bildröhrentechnologie und der Massenproduktion von Flüssigkristalldisplays und komplexen integrierten Schaltungen (Toshiba) bündeln und mit der SED-Technologie Flüssigkristall- und Plasmadisplays Paroli bieten. Grundvoraussetzung für den Erfolg ist ein wettbewerbsfähiger Preis. Die technischen Daten sprechen jedenfalls für das SED.

## **SED-Vorteile konkret**

Nachdem wir uns mit den Prinzipien des SED beschäftigt haben, wollen wir seine Eigenschaften näher beleuchten.

- **Energieverbrauch:**

Der Wirkungsgrad eines SEDs liegt bei 5 W Leistungsverbrauch pro Lumen Lichtstrom. Damit ist der Stromverbrauch vergleichbar großer LCD-Paneele doppelt und auf Plasma basierender sogar fünfmal so hoch. Angesichts eines sich deutlich abzeichnenden weltweiten Trends zu großen Flachbildschirmen bei gleichzeitiger Absicht den Energieeinsatz dafür zu verringern, ist dies ein nicht zu unterschätzender Vorteil.

- **Uneingeschränkter Betrachtungswinkel**:

Weil das SED selbstleuchtend ist, gibt es hier weder in vertikaler noch in horizontaler Richtung die von anderen Flachdisplays bekannte Blickwinkelabhängigkeit von Helligkeit, Kontrast und Farbe (Abbildung 7). Der Kampf vor dem Fernseher um den "besten Sehplatz" gehört damit der Vergangenheit an.

- **Extreme Schwarzauflösung:**

Das SED zeigt auch in dunklen Bildbereichen eine Nuancierung, die andere Flachbildschirmtechniken nicht erreichen. Das Kontrastverhältnis soll bis zu 100.000:1 betragen können (Abbildung 8). Der Grund dafür liegt

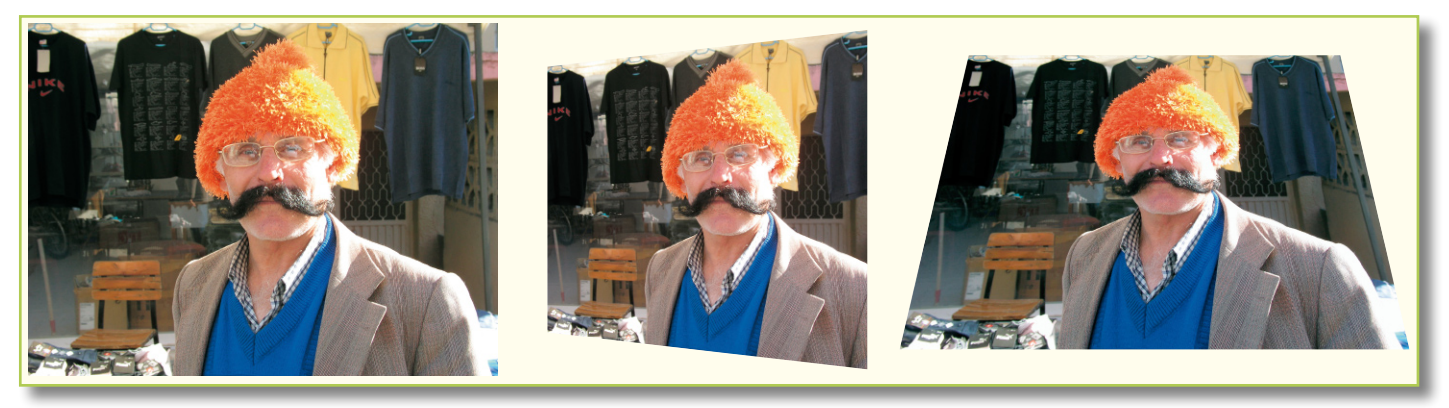

**Bild 7: Ein großer Vorteil von SEDs ist die völlige Unabhängigkeit der Bildqualität vom Betrachtungswinkel. Nur mit den perspektivischen Verzerrungen muss man leben.**

darin, dass ein schwarzer Bildpunkt auch wirklich schwarz ist, weil die zugehörigen Subpixel keinerlei Licht aussenden.

- **Konstante Bildschärfe:**

Im Vergleich zu konventionellen Bildröhren, wo die Schärfe zu den Bildrändern wegen einer Defokussierung des Elektronenstrahls abnimmt, weist das SED (wie auch LCD und PD) in allen Bildbereichen die gleiche hohe Bildschärfe auf (Abbildung 9).

- **Kurze Reaktionszeiten:** Selbst schnellste Bewegungen werden von SEDs durch die kurzen Reaktionszeiten <1 Millisekunde ohne Nachzieheffekte und ohne merkliche Verzögerungen dargestellt.
- **Praktisch unbegrenzte Bildschirmgröße:**

Die Größe der Bildschirme unterliegt im Prinzip keinen Begrenzungen. Bei gegebener Auflösung vergrößern sich auch die Strukturen der Zellen, was die Anforderungen an die Fertigungspräzision verringert. Die SED-Technologie zielt zunächst auf Bildschirmdiagonalen >50" (>127 cm).

- **Volle HDTV-Auflösung von 1920 x 1080p**

(1080 Zeilen, 1920 Spalten, progressiver Bildaufbau) mit hohen Bildwiederholraten ist heute schon möglich.

Die Nachteile des SEDs sind gering, sollten aber nicht unerwähnt bleiben. Wie bei anderen Flachbildschirmen kann das SED (im Gegensatz zur Bildröhre) nur eine einzige Bildschirmauflösung unterstützen und Pixelfehler aufweisen. Prinzipbedingt gibt das SED wie die Bildröhre aber eine geringe Röntgenstrahlung über den Bildschirm ab.

#### **Zusammenfassung**

Das SED vereint nahezu alle Vorteile der Farbbildröhre mit denen des LCDs. Für die volle HDTV-Auflösung sind 1920

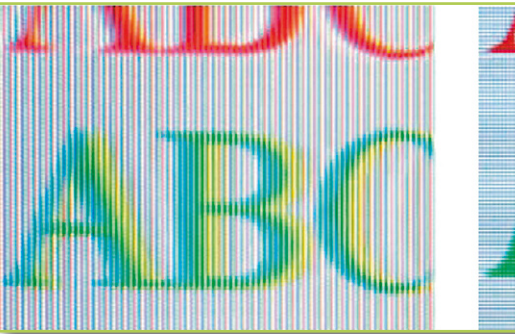

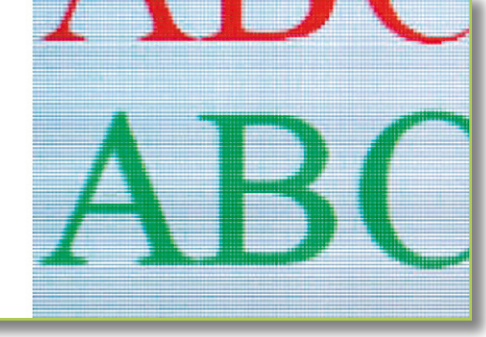

**Bild 9: In allen Displaybereichen weist ein SED optimale Schärfe auf. Konvergenzprobleme, wie sie die Bildröhre in den Randbereichen kennt, gibt es prinzipbedingt nicht. Quelle: Toshiba.**

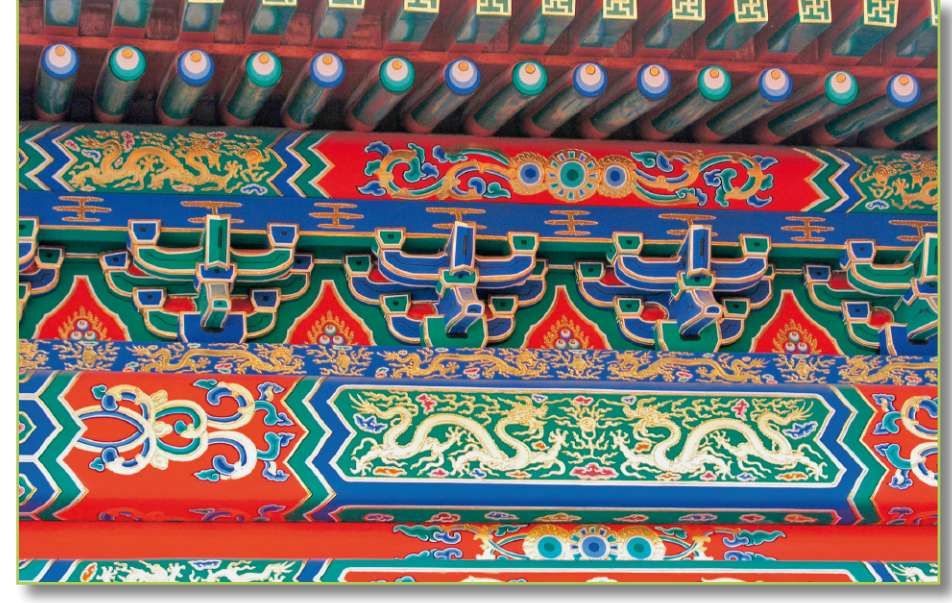

**Bild 8: Ein gutes Display zeichnet sich durch lückenlose Wiedergabe aller Farben in allen Intensitäten aus. In dunklen Bildpartien, wo LCD und PD nicht mehr fein nuancieren, liegt die besondere Stärke des SED.**

 $x 1080 x 3 = 6.220.800$  Elektronenquellen (eine pro Subpixel) auf einem Glassubstrat von beispielsweise 50"-Diagonale zu integrieren. Dies entspricht etwa 8 Elektronenquellen pro Quadratmillimeter! Nur wenn es gelingt, den hochkomplexen Fertigungsprozess kostengünstig und ausschussarm zu beherrschen, sind attraktive Marktpreise möglich. In diesem Fall kann dem SED wegen seiner überzeugenden Abbildungseigenschaften eine glänzende Zukunftsprognose gestellt werden. Ab Ende 2007 sollte sich abzeichnen, ob das SED das Zeug hat, seine LCD-, Plasma- und OLED-Wettbewerber auszustechen.

#### **Literatur:**

- 1. http://www.canon.com/technology/ canon\_tech/explanation/sed.html
- 2. http://www3.toshiba.co.jp/sed/eng/ about/index.htm
- 3. http://de.wikipedia.org/wiki/ Tunneleffekt\_(Physik)

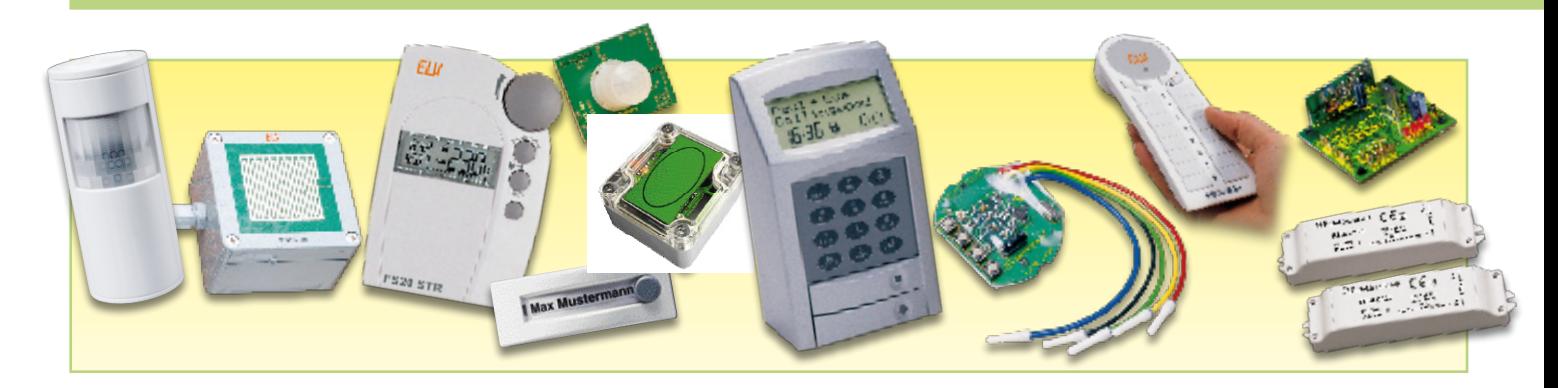

# **Wohnkomfort selbst gemacht! Leserwettbewerb Ihre FS20-Anwendungen**

*Moderne Haustechnik entlastet uns nicht nur von Routinetätigkeiten, sie dient der Sicherheit genauso wie dem hochaktuellen Thema Energiesparen. All dies kann man unter dem Begriff "Wohnkomfort durch Haustechnik" zusammenfassen. Im Rahmen unseres Leserwettbewerbes stellen wir eine prämierte Einsendung für eine FS20-Installationslösung vor.* 

## **Kreativität ist gefragt**

Das FS20-Funk-Steuersystem ist inzwischen so umfangreich, dass man nahezu jedes auftretende Steuerungsproblem im Haus damit lösen kann. Der große Vorteil der kabellosen Funkübertragung kommt dabei vor allem bei Nachrüst-Lösungen, aber auch in der Mietwohnung zum Tragen. Dabei muss man für viele Aufgaben nicht einmal eine große "Materialschlacht" entfachen – wichtiger ist die kreative Lösung der gestellten Aufgabe. Deshalb haben wir dieses

Mal aus unseren Lesereinsendungen bewusst eine Art Standard-Aufgabe ausgewählt, die allerdings unter Berücksichtigung der baulichen Umstände handwerklich sauber und elegant gelöst wurde.

## **Ab durch die Decke!**

Unser Leser Wolfram Trobisch aus Dobel im Schwarzwald hatte sich die Aufgabe gestellt, eine bequem bedienbare und dimmbare Halogenlampen-Beleuchtung in einem exklusiven Badezimmer einzurichten (Abbildung 1). Dabei stand die bequeme und gefahrlose Ansteuerung (Schalten und Dimmen) verschiedener Beleuchtungsgruppen zur Diskussion. Schließlich sollte sogar aus der Badewanne heraus bequem das Licht (diverse Niedervolt-Halogenleuchten in Wand und Decke) gedimmt werden können.

Allerdings befindet sich der Installationsverteiler für die Wohnung auf dem Dachboden, was für eine Realisierung der beschriebenen Bedieneigenschaften, unter Beachtung der vorgegebenen Sicherheitsbestimmungen, einen erheblichen Leitungsund Verdrahtungsaufwand bedeutet hätte.

#### *Wir wollen es wissen – Ihre Anwendungen und Applikationen!* Wir wollen gern wissen, welche eigenen, kreativen Anwendungen und Applikationen Sie mit dem FS20-System realisiert haben – ob mit Standard-Bausteinen oder eingebunden in eigene Applikationen: Alles, was nicht gegen Gesetze oder Vorschriften, z. B. VDE-Vorschriften, verstößt, ist interessant. Denn viele Applikationen verhelfen sicher anderen zum Aha-Erlebnis und zur eigenen Lösung. Schreiben Sie uns, fotografieren Sie Ihre Applikation, berichten Sie uns von Ihren Erfahrungen und Lösungen. Die interessantesten Anwendungen werden im "ELVjournal" redaktionell bearbeitet und mit Nennung des Namens vorgestellt. Jede veröffentlichte Anwendung im "ELVjournal" wird mit einem Warengutschein in Höhe von € 200,- belohnt. Die Auswahl der Veröffentlichungen wird allein durch die ELV-Redaktion ausschließlich nach Originalität, praktischem Nutzen und realisierter bzw. dokumentierter Ausführung vorgenommen, es besteht kein Anspruch auf Veröffentlichung, auch bei themengleichen Lösungen. Der Rechtsweg ist ausgeschlossen**.** Für Ansprüche Dritter, Beschädigung und Verlust der Einsendungen wird keine Haftung übernommen. Alle Rechte an Fotos, Unterlagen usw. müssen beim Einsender liegen. Die eingesandten Unterlagen und Aufnahmen verbleiben bei der ELV Elektronik AG und können von dieser für Veröffentlichungen und zu Werbezwecken genutzt werden. Ihre Einsendungen senden Sie per Brief oder E-Mail mit Stichwort "FS20-Applikation" an: **ELV Elektronik AG, 26787 Leer bzw. redaktion@elv.de**

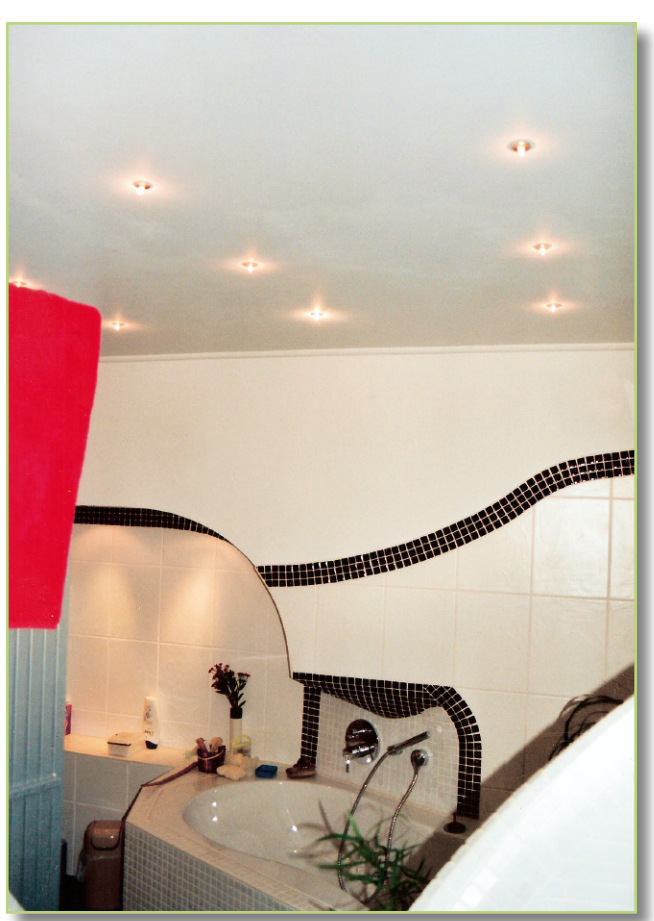

**Bild 1: Die Aufgabe: Ein exklusives Bad war mit mehreren, dimmbaren Beleuchtungsgruppen in Niedervolt-Halogentechnik auszustatten.**

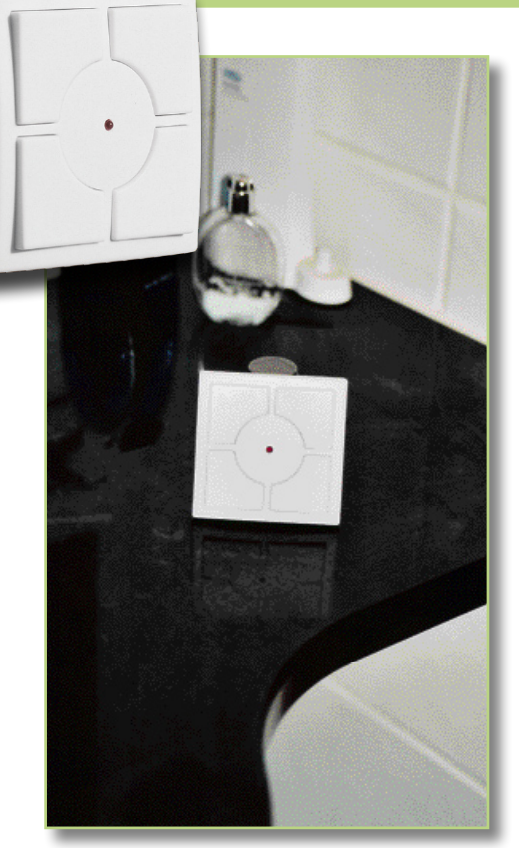

Mit dem FS20-System jedoch ist die Aufgabe sehr elegant lösbar. Alle 230-V-Komponenten bleiben hier außerhalb des Bades auf dem Dachboden. Sie sind hier im Übrigen jederzeit gut zugänglich, man muss keine Decke o. Ä. öffnen, um an die eingesetzten Dimmer FS20 DI22 heranzukommen. Zusammen mit der Funk**Bild 2: Bequem erreichbar und ungefährlich mit nassen Händen zu bedienen – der 2-/4-Kanal-Aufputz-Wandsender FS20 S4A.**

Steuerung über den hier eingesetzten FS20- Sender FS20 S4A (Abbildung 2) kann so eine sehr individuelle, kostengünstige und vor allem ungefährliche Beleuchtungssteu-

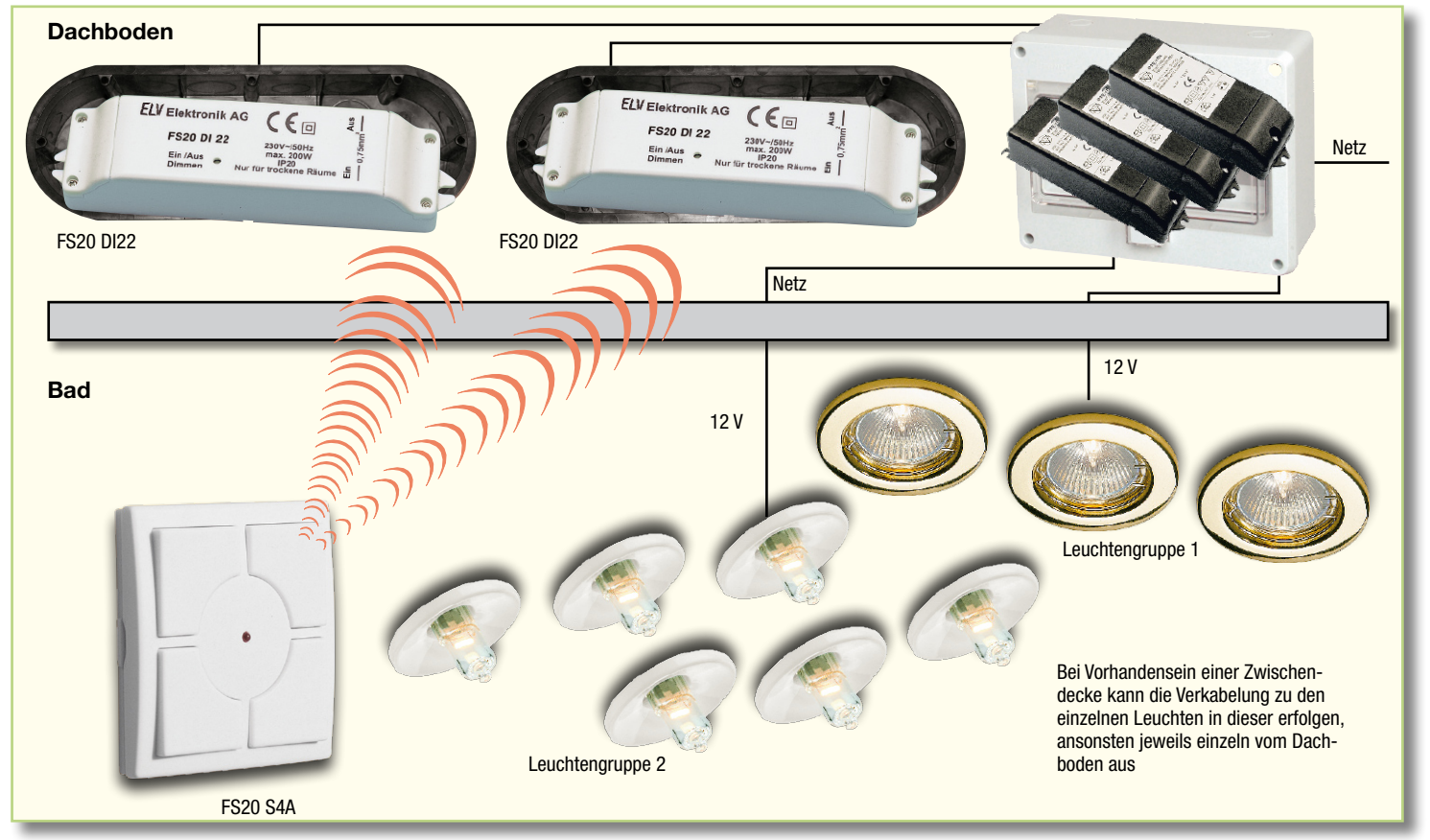

**Bild 3: Der Prinzipaufbau des Beleuchtungssystems – einfach, sicher und zuverlässig.**
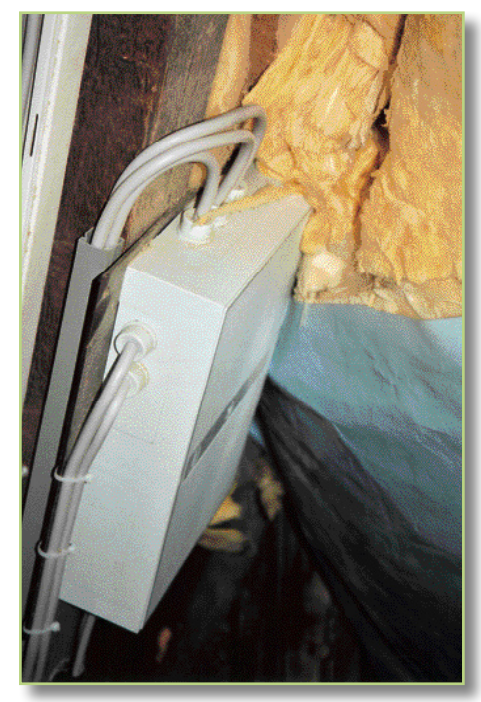

**Bild 4: Separater Verteiler für die sichere Montage und Verdrahtung der elektronischen Transformatoren.**

erung realisiert werden, die wesentlich dazu beiträgt, den immer mehr an Erholungswert gewinnenden Freizeitraum Bad noch angenehmer zu gestalten. Dass man dazu kein Installations-Monster aufbauen muss, zeigt Abbildung 3. Nur wenige Komponenten genügen, um eine Beleuchtung gemäß den genannten Wünschen zu realisieren.

# **Sauber installiert**

In den Raum selbst führen also nur die 12-V-Leitungen zu den einzelnen Halogenleuchten. Die gesamte 230-V-Seite befindet sich, wie erwähnt, auf dem Dachboden. Dabei wurden die elektronischen Transformatoren für die Leuchten sicher, zentral und sauber verkabelt, in einem separaten Verteilerkasten untergebracht (Abbildung 4). Hierdurch ist jederzeit ein Herankommen an die wesentlichen Teile der Installation gesichert, und alles ist zentral untergebracht. So ist z. B. ein Austausch eines Transformators, etwa bei einem Defekt oder für eine Erweiterung/Umrüstung auf LED-Leuchten, kein Problem – man muss keine Decke o. Ä. öffnen, allenfalls ist eine neue 12-V-Leitung in den Raum zu führen …

Gerade bei Lösungen wie dieser, wo die Installation auf einem Dachboden erfolgt, ist solch eine sicher untergebrachte 230-V-Technik aus Sicherheits- und Brandschutzgründen ein Muss!

Für eine absolut betriebssichere Ansteuerung der Funkdimmer über die Funkstrecke empfiehlt es sich, diese abgesetzt von den Halogenlampen-Transformatoren zu instal-

lieren. Denn die Transformatoren können durch – wenn auch geringe – elektromagnetische Störfelder den Funkempfang in unmittelbarer Nähe stören. Und nichts ist bei einer Funksteuerung unangenehmer als eine nicht funktionierende bzw. unzulässige Funkverbindung! Im Nu ist die Akzeptanz beim Benutzer dahin!

U. a. deshalb hat Herr Trobisch die Funkdimmer abgesetzt auf dem Dachboden installiert, sicher "verpackt" in jeweils einer Dreifach-Installations-Hohlwanddose (Abbildung 5). Auch hier kommt man jederzeit an Geräte und Installationen heran, und die Funkstrecke ist kurz sowie betriebssicher.

Insgesamt haben wir hier eine unspektakuläre Problemlösung, die jedoch durch die pfiffige Anpassung an die baulichen Gegebenheiten hervorsticht und so anderen Lesern, die vor ähnlichen Problemen stehen, sicher wertvolle Praxis-Tipps geben

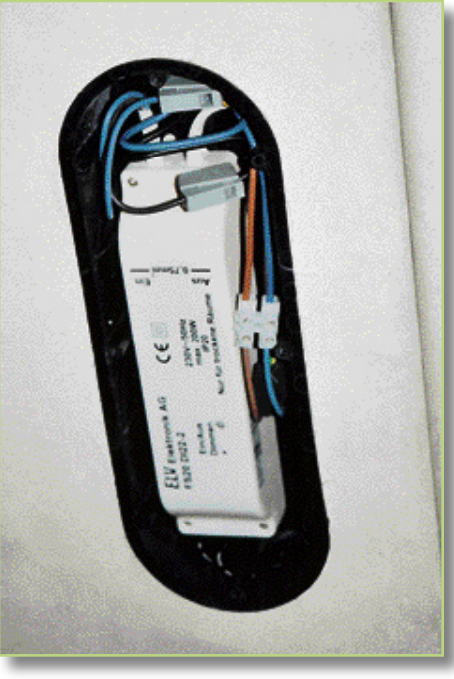

**Bild 5: Einbau der Funkdimmer FS20 DI22 in einer Standard-Dreifach-Hohlwanddose auf dem Dachboden, um eine sichere und gut zugängliche Klemmstelle zu realisieren.**

kann. Die Installation im Raum selbst beschränkt sich allein auf die Verkabelung der einzelnen Leuchten und auch die Erzeugung von Schmutz und Staub bei der Installation ist hier auf ein Minimum begrenzt. Dazu kommt eine gute Übersicht über die Installation, die jederzeit, auch durch andere, nachvollziehbar ist – wer macht sich schon detaillierte Installationspläne bei selbst erstellten Projekten?

Allgemein kann man immer wieder unterstreichen, dass die Funktechnik für den Einsatz im Bad geradezu prädestiniert ist, ist man doch in der Lage, von Orten

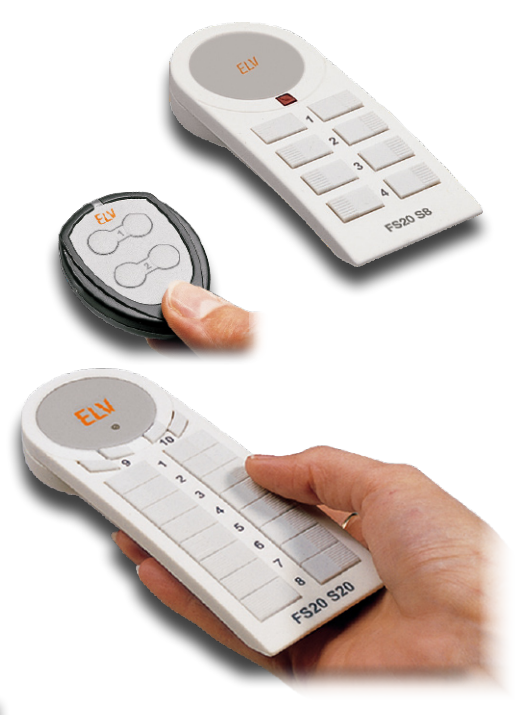

**Bild 6: Hervorragend für den mobilen Betrieb geeignet – die Hand-Fernbedienungen FS20 S4/8/20.**

aus zu schalten und zu dimmen, die mit 230-V- bzw. überhaupt drahtgebundener Installationstechnik nicht oder nur mit hohem Aufwand zugänglich gemacht werden können. Der flache Wandsender FS20 S4A eignet sich sowohl für die unauffällige, feste Anbringung als auch für den mobilen Einsatz, wie er hier praktiziert wurde. Da die Empfänger des FS20-Systems immer mehrere Sender empfangen können, ist also auch die Platzierung mehrerer, jeweils bequem erreichbarer Wandsender im Raum möglich. Alternativ stehen für den mobilen Einsatz Handfernsteuerungen wie die FS20 S4/8/20 zur Verfügung (Abbildung 6). Und wer sogar unter der Dusche sein Licht steuern will, kann dies mit dem wasserdichten Funk-Näherungsschalter FS20 SN (Abbildung 7) tun. Der eignet sich auch hervorragend an Waschplätzen, wo es gilt, das Licht mit schmutzigen Händen zu schalten, ohne mehr Schmutz als nötig zu  $FIV$ hinterlassen.

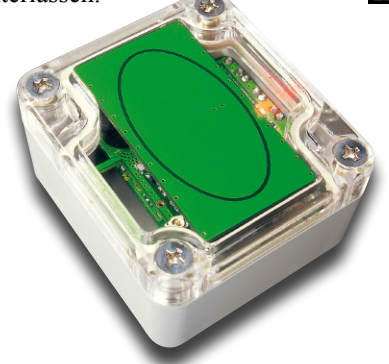

**Bild 7: Die erste Wahl für schmutzige Hände – Funk-Näherungsschalter FS20 SN mit Schutzart IP 65.**

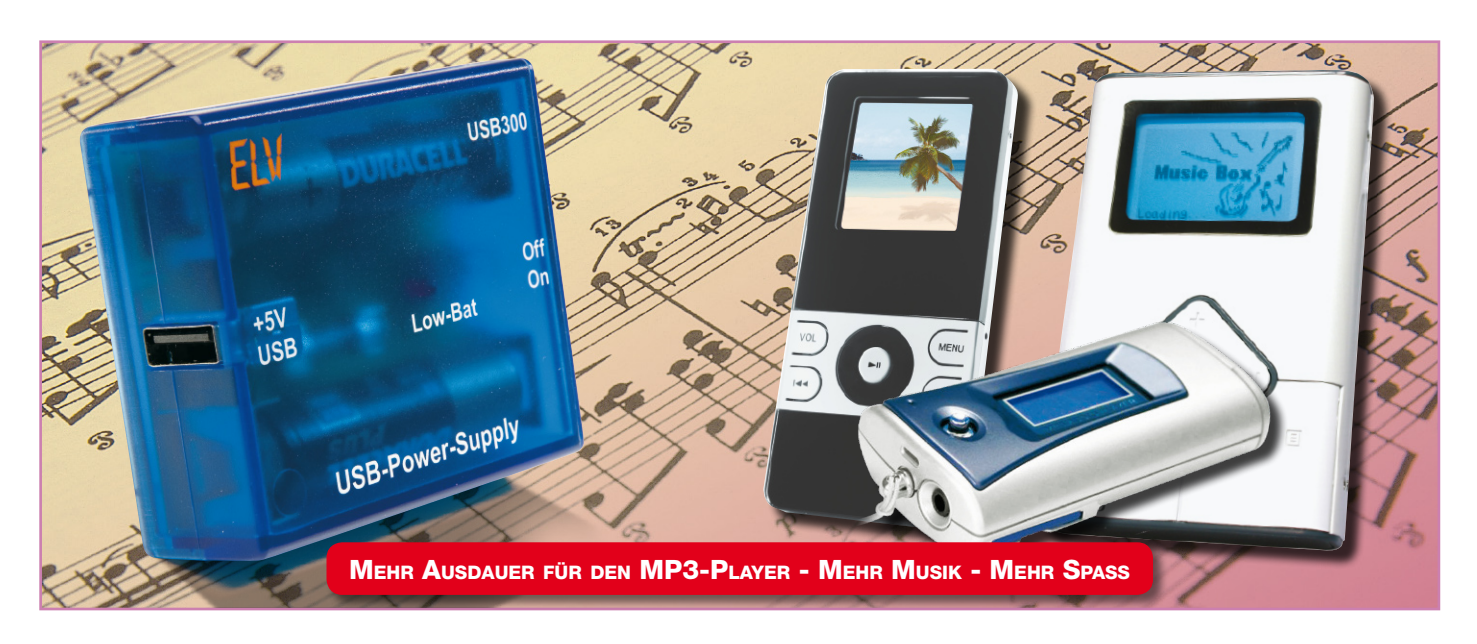

# **MP3-Player-Zusatzstromversorgung**

*Die Betriebsdauer von vielen MP3-Playern, die mit einer einzigen Microzelle (AAA) versorgt werden, ist beim Einsatz von Akkus oft stark eingeschränkt. Für Abhilfe sorgt der hier vorgestellte Spannungswandler, der mit zwei Mignonzellen betrieben wird und einfach über die USB-Schnittstelle anzuschließen ist.*

# **Allgemeines**

Bei der Konstruktion der meisten MP3- Player wurde viel Wert auf minimale Abmessungen gelegt. Entsprechend wenig Platz bleibt für die Stromversorgung. Da für preiswerte Modelle Lithiumzellen zu teuer sind, bleibt für die Energieversorgung in der Regel nur noch der Platz für eine einzige Microzelle. Integrierte DC/DC-Wandler sorgen dann für die erforderliche Betriebsspannung.

Trotz der minimalen Energieversorgung sind in den meisten Prospekten und technischen Angaben noch ganz passable

Betriebszeiten zu finden. Diese Angaben beziehen sich allerdings in der Regel auf den Einsatz von guten Alkaline-Einwegbatterien und natürlich auf eine Musikwiedergabe mit gemäßigter Lautstärke.

Beim Einsatz von Akkus und etwas höherer Lautstärke sieht die Sache dann schon deutlich schlechter aus. Oft wird nur noch ein Bruchteil der angegebenen Betriebsdauer erreicht.

Alternativ zur eingesetzten Batterie oder zum Akku lassen sich nahezu alle MP3- Player auch über den USB-Anschluss mit Energie versorgen. Genau hier setzt nun unsere USB-Zusatzstromversorgung an.

Ob diese Funktion beim eigenen MP3-

Player zur Verfügung steht, ist einfach zu prüfen. Einfach den Player ohne Batterie oder Akku an den PC anschließen und prüfen, ob dass Gerät arbeitet. Wenn das Gerät eine Verbindung zum PC aufbaut, kann auch die Energieversorgung in nahezu allen Fällen über unsere USB-Zusatzstromversorgung erfolgen.

Der Spannungswandler arbeitet mit 2 Mignonzellen, die mittlerweile mit Kapazitäten bis zu 2500 mAh erhältlich sind, und generiert daraus eine stabilisierte Ausgangsspannung von 5 V. Ausgangsseitig ist der Wandler je nach Akku-Spannung mit bis zu 350 mA Dauerstrom belastbar. Die Grafik in Abbildung 1 zeigt den maximalen Ausgangsstrom in Abhängigkeit von der Akku-Spannung. Selbst bei völlig entladenen Akkus (1 V je Zelle) kann noch ein Strom von ca. 140 mA geliefert werden.

Untergebracht ist die Schaltung in einem kleinen Schiebegehäuse (Abmessungen 68 x 57 x 24 mm), bei dem schnell und einfach die Akkus bzw. Batterien zu wech-

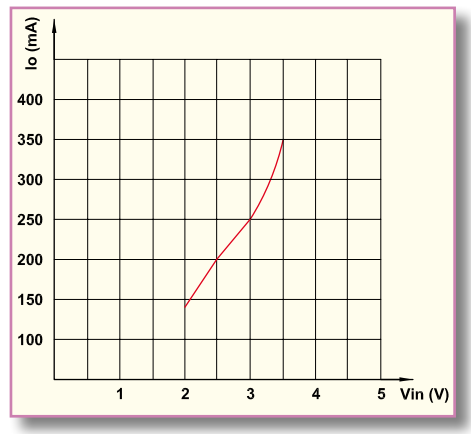

**Bild 1: Maximaler Ausgangsstrom in Abhängigkeit von der Akku-Spannung**

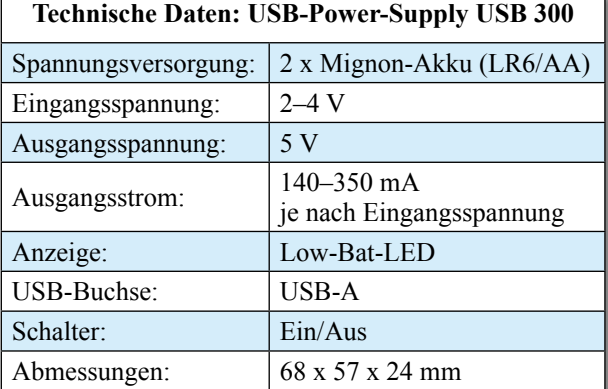

**der Zusatzstromversorgung für MP3-Player**

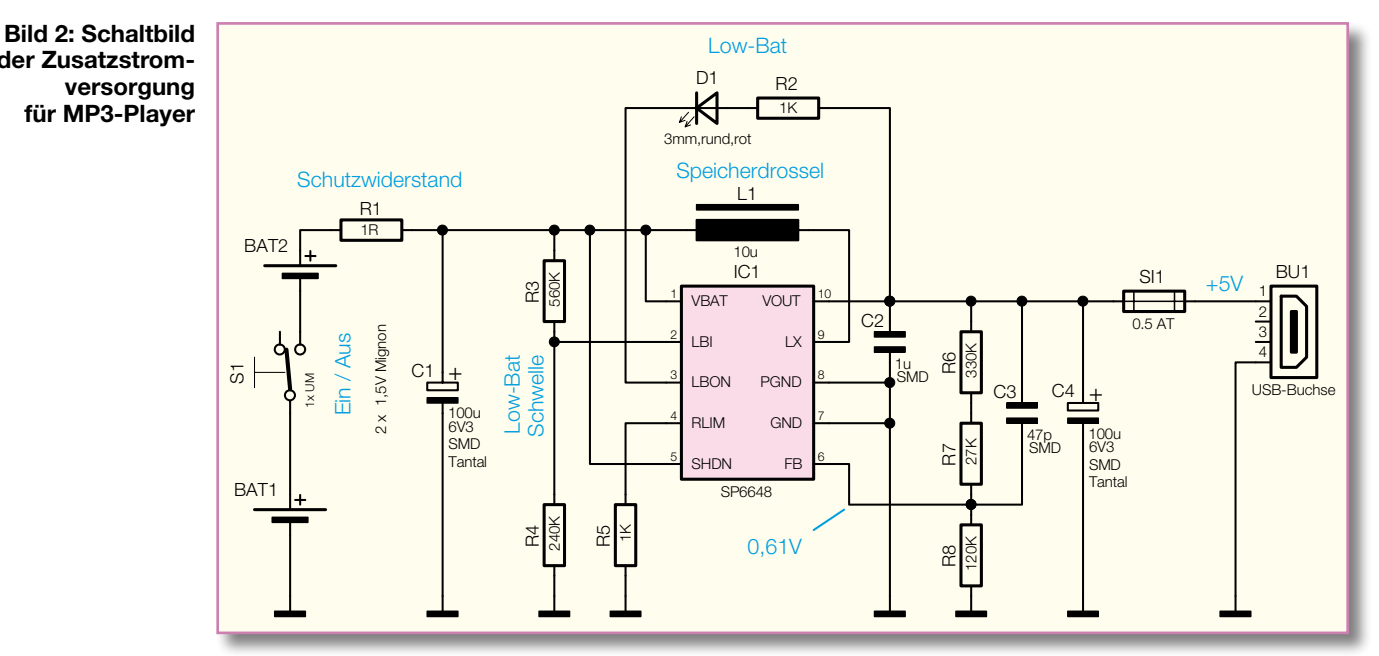

seln sind. Auch wenn die Stromaufnahme des Wandlers im Ruhezustand nur wenige µA beträgt, kann die Schaltung mit einem Schiebeschalter vollständig abgeschaltet werden.

# **Schaltung**

Die Schaltung des Spannungswandlers arbeitet mit einem Single-Chip-Schaltregler-IC von Sipex. Da alle aktiven Komponenten im IC integriert sind, werden als externe Beschaltung nur noch wenige passive Bauteile benötigt. Während die gesamte Schaltung in Abbildung 2 zu sehen ist, zeigt Abbildung 3 den internen Aufbau des ICs SP6648.

Wie bereits erwähnt, erfolgt die Spannungsversorgung aus 2 Mignonzellen, die mit dem Ein-/Ausschalter S 1 in Reihe geschaltet sind. Über den Schutzwiderstand R 1 gelangt die Spannung dann auf Pin 1 des Schaltregler-Bausteins IC 1 und auf die Speicherdrossel L 1.

Das Funktionsprinzip des Step-up-Spannungswandlers kann anhand des Prinzipschaltbildes in Abbildung 4 leicht nachvollzogen werden. Im SP6648 bestehen die Schalter S 1 und S 2 jeweils aus einem Feldeffekt-Transistor (siehe Abbildung 3). Beide Transistoren werden wechselweise in Abhängigkeit von der Eingangsspannung, der Ausgangsspannung und der Last durchgesteuert.

Bei geschlossenem Schalter S 1 in Abbildung 4 fließt ein Strom über die Spule L 1, die magnetische Energie speichert. Sobald der Schalter S 1 öffnet und S 2 schließt, erfolgt ein Umladen der Energie in den Kondensator C 4. Schaltungstechnisch liegt C 4 parallel zur Reihenschaltung der Eingangsspannung UE und der Spule L 1. Somit addieren sich am Kondensator die Eingangsspannung und die an der Spule

anliegende Spannung. Am Kondensator steht dadurch immer eine höhere Spannung zur Verfügung als am Eingang der Schaltung.

Im nächsten Zyklus schließt wieder S 1 und S 2 wird gleichzeitig geöffnet. Ein Rückfluss der Kondensatorladung wird somit verhindert.

Das Tastverhältnis (Puls-Pausen-Verhältnis), mit dem die beiden Schalter geöffnet und geschlossen werden, bestimmt die Ausgangsspannung und variiert mit der Last.

Neben den Schalttransistoren sind in IC 1 auch die gesamte Steuerelektronik und eine konfigurierbare Low-Bat-Erkennung integriert.

Die Vorgabe der Ausgangsspannung erfolgt mit Hilfe des Spannungsteilers R 6 bis R 8, wobei die Regelung so arbeitet, dass an Pin 6 (FB) die Spannung auf 0,61 V konstant gehalten wird. C 3 dient in diesem Zusammenhang zur Optimierung der Regelcharakteristik. Der parallel zum Speicherkondensator C 4 geschaltete Kondensator C 2 ist direkt an den IC-Pins angeordnet und dient zur Verringerung des "Ausgangsripple". R 5 begrenzt den Spitzenstrom durch die Speicherdrossel L 1.

Der SP6648 zeichnet sich durch einen hohen Wirkungsgrad aus, der je nach Eingangsspannung und typischem Ausgangslast-Bereich bei unserem Wandler zwischen 80 % und 90 % liegt. Abbildung 5 verdeutlicht dies und Abbildung 6 zeigt die Ausgangsspannung in Abhängigkeit von der Ausgangslast.

r Ausgangslast.<br>An Pin 2 des Bausteins befindet sich die Low-Bat-Erkennung. Sobald an diesem Pin die Spannung unter 0,61 V abfällt, wird ein an Pin 3 zur Verfügung stehender

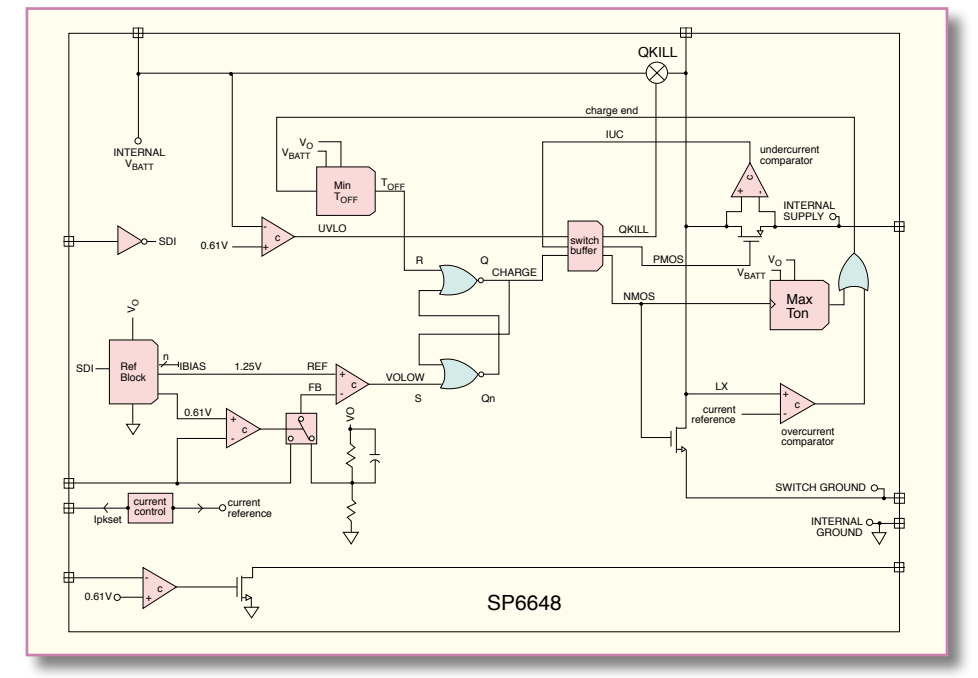

**Bild 3: Interner Aufbau des SP6648**

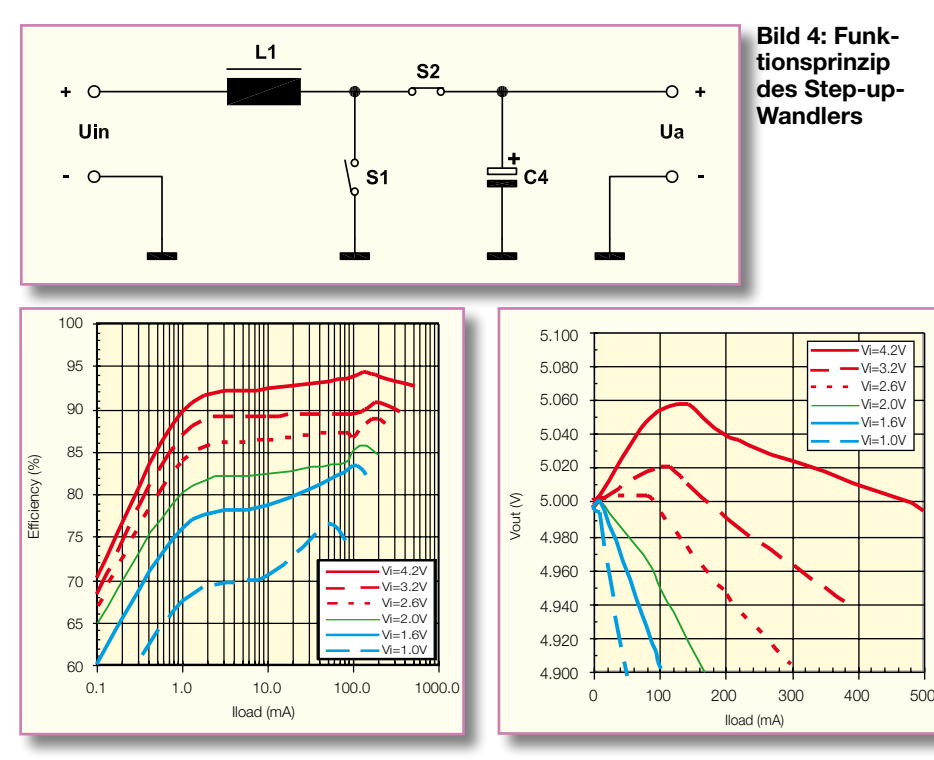

"Open-Drain"-Transistor durchgesteuert. Dadurch wird die Katode der über R 2 mit Spannung versorgten Leuchtdiode D 1 auf Massepotential gezogen.

Die Low-Bat-Schwelle ist mit Hilfe des Spannungsteilers R 3, R 4 so dimensioniert, dass bei Unterschreiten von 2-V-Eingangsspannung die LED leuchtet. Bei dieser Schwelle sind sowohl Akkus als auch Einwegbatterien nahezu vollständig entladen.

Der Low-ESR-Elko C 1 dient zur Pufferung der Eingangsspannung und die Ausgangsspannung wird über die Sicherung SI 1 direkt auf die USB-Buchse BU 1 gegeben.

# **Nachbau**

Da bei diesem Bausatz bereits alle SMD-Komponenten werksseitig bestückt

**Bild 5: Wirkungsgrad des SP6648 Bild 6: Ausgangsspannung in Abhängigkeit von der Last**

sind, ist der praktische Aufbau besonders einfach und schnell erledigt. Von Hand zu verarbeiten sind nur noch die Leuchtdiode D 1, die USB-Buchse, die Batteriekontakte, der Platinensicherungshalter und der Schalter S 1.

Wir beginnen mit dem Schalter, der vor dem Verlöten plan auf der Leiterplatte aufliegen muss. Danach wird die USB-Buchse eingesetzt und ebenfalls sorgfältig verlötet. (Vorsicht! Beim Verlöten der Anschlusspins kann leicht ein Kurzschluss entstehen).

In die beiden Hälften des Platinensicherungshalters wird gleich nach dem Verlöten die Feinsicherung SI 1 eingesetzt.

Besondere Sorgfalt ist beim Einlöten der Batteriekontakte erforderlich. Dabei ist es besonders wichtig, dass die Kontakte plan und gerade auf der Platinenoberfläche aufliegen. Das Festsetzen an der Plati-

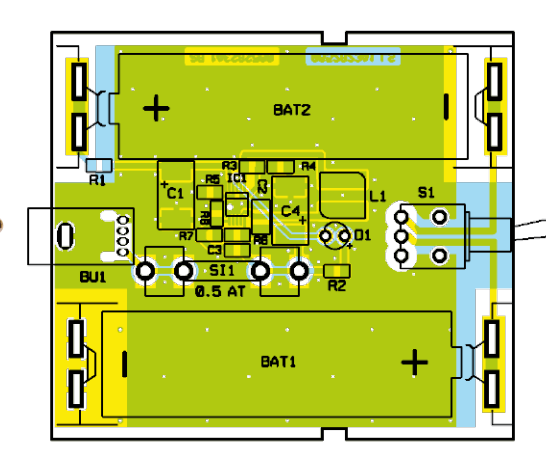

**Fertig aufgebaute Platine (links) mit zugehörigem Bestückungsplan (rechts)**

*Stückliste: USB-Power-Supply USB 300*

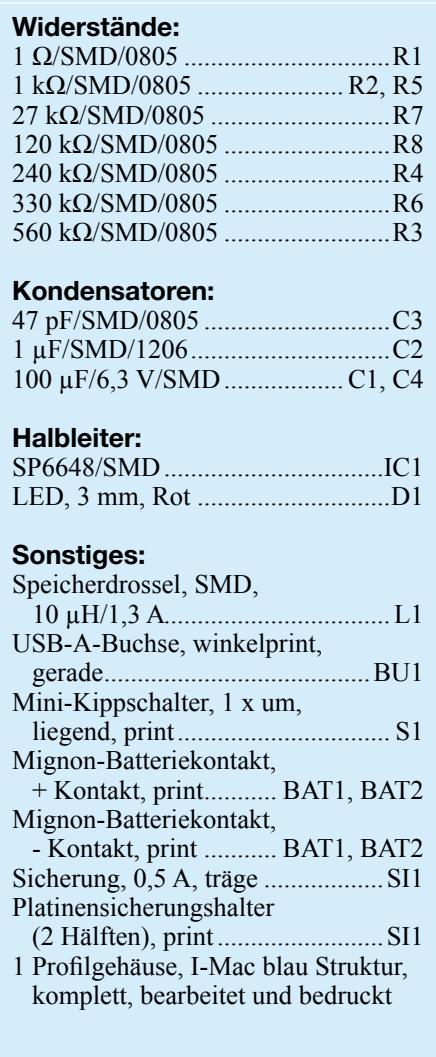

nenunterseite sollte mit reichlich Lötzinn erfolgen.

Zuletzt bleibt nur noch die Leuchtdiode D 1 polaritätsrichtig zu bestücken. Zur Kennzeichnung der Polarität verfügt die Anodenseite (+) über einen geringfügig län-

geren Anschlussdraht. Die LED ist dann mit einem Abstand von 17 mm, gemessen von der LED-Spitze bis zur Platinenoberfläche, einzulöten.

Die Bestückungsarbeiten sind nun abgeschlosssen.

Zum ersten Funktionstest sind 2 Mignonzellen einzusetzen und die Ausgangsspannung ist an der Sicherung SI 1 zu messen. Ist der erste Funktionstest zur Zufriedenheit ausgefallen, bleibt nur noch das Einsetzen der Schaltung in das dafür vorgesehene Schiebegehäuse, und das Gerät ist betriebsbereit. ist betriebsbereit.

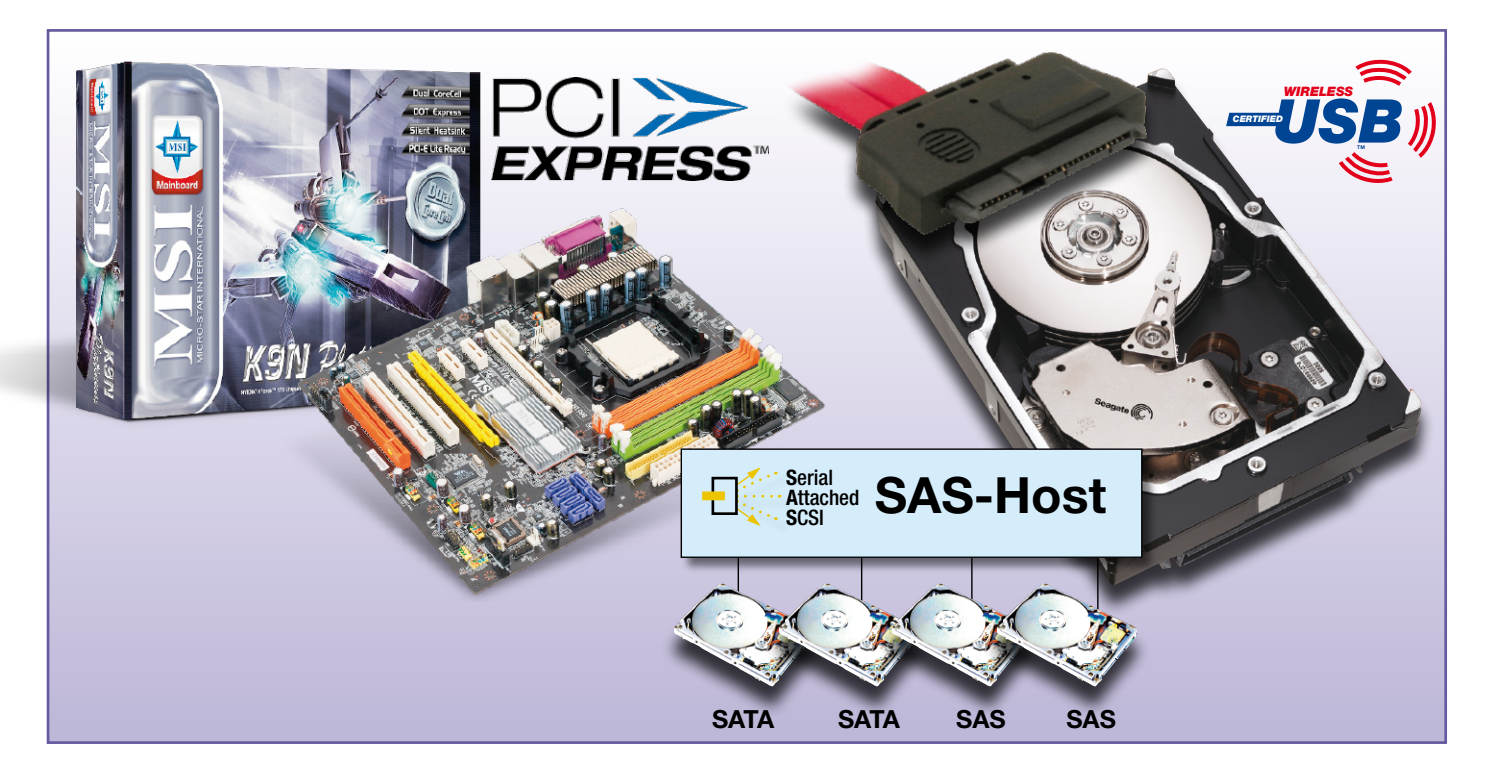

# **Schneller, weiter, kabelloser – Neues aus der PC-Welt**

*Rings um unsere Computer verändert sich derzeit wieder einmal so einiges – nicht nur die Prozessoren erreichen noch vor Jahren für unmöglich gehaltene Verarbeitungsgeschwindigkeiten, auch die Peripherie verändert sich in rasantem Tempo. Wir wollen einige bereits eingeführte und kommende Technologien vorstellen.* 

## **PCI-Express – der Erbe von AGP und PCI**

Das PCI-Bussystem, wie wir es seit Beginn der 90er Jahre kennen, war damals schnell, sogar sehr schnell. Mit 33 MHz Takt und 133 MByte/s Bandbreite sowie 32 Bit Busbreite genügte es immerhin über 10 Jahre lang den Anforderungen der PC-Nutzer. Allerdings muss man bedenken, dass diese Bandbreite nur auf einem parallel arbeitenden Bus zur Verfügung steht und unter allen Peripheriebausteinen des Rechners aufgeteilt werden muss. Allein die Sound-Option "frisst" enorm Bandbreite, dann kommen da noch Komponenten wie LAN, USB, IDE und vor allem Grafik. Besonders im Zuge der Entwicklung von Computerspielen, 3D-CAD-Programmen und der Videoverarbeitung auf dem PC tat sich bald der erste PCI-Engpass auf – der Datentransport zur Grafikkarte wurde zum

Flaschenhals. Deshalb wurde für die Grafikkarte der AGP-Standard entwickelt, ein vom PCI-Bus unabhängiger Grafik-Port, der direkt mit dem Chipsatz des Motherboards kommuniziert (Abbildung 1). Moderne AGP-8x-Karten erreichen darüber immerhin beeindruckende Bandbreiten von 2,133 GBit/s.

Doch auch mit dieser Entlastung des PCI-Busses war PCI mit schnellen Netzwerkverbindungen, Sound, Festplatten und USB bald ausgereizt. Besondere Probleme hatten hier Server-Systeme mit Raid-Festplattenspeichern, da hier sehr sehr schnell sehr hohe Datenmengen in beide Richtungen zu bewegen sind. Die hier praktizierte Taktübertragung auf einer zusätzlichen Busleitung bereitete zudem vielfältige Probleme, eines davon war immer wieder, dass sich verschiedene PCI-Karten "nicht vertragen" und die Konfiguration manchmal sehr schwierig ist.

Dazu kam die Entwicklung der 64-Bit-

Prozessorgeneration, bereits der reine Platzbedarf für eine entsprechende 64-Bit-Busstruktur würde zu Problemen führen. Ergo musste die PCI-SIG, zu der Firmen wie Intel, AMD, Microsoft, HP und IBM gehören, eine neue Bus-Generation entwickeln, die vor allem schneller, aber auch problemloser einzusetzen war als PCI. Heraus kam "Third Generation I/O" (3GIO), später PCI-Express genannt.

#### **Seriell statt parallel**

Gegenüber den früheren Parallel-Standards ISA und PCI ging man hier einen neuen Weg – die Daten werden nicht mehr parallel, sondern seriell über den Bus geschickt, so, wie es beispielsweise beim inzwischen etablierten SATA-Standard für den Anschluss von Festplatten geschieht. Damit muss man nicht mehr Rücksicht auf die exakte Synchronisation der Bits auf einem 32 Bit breiten Bus nehmen, sondern die Daten werden seriell mit einem Takt von

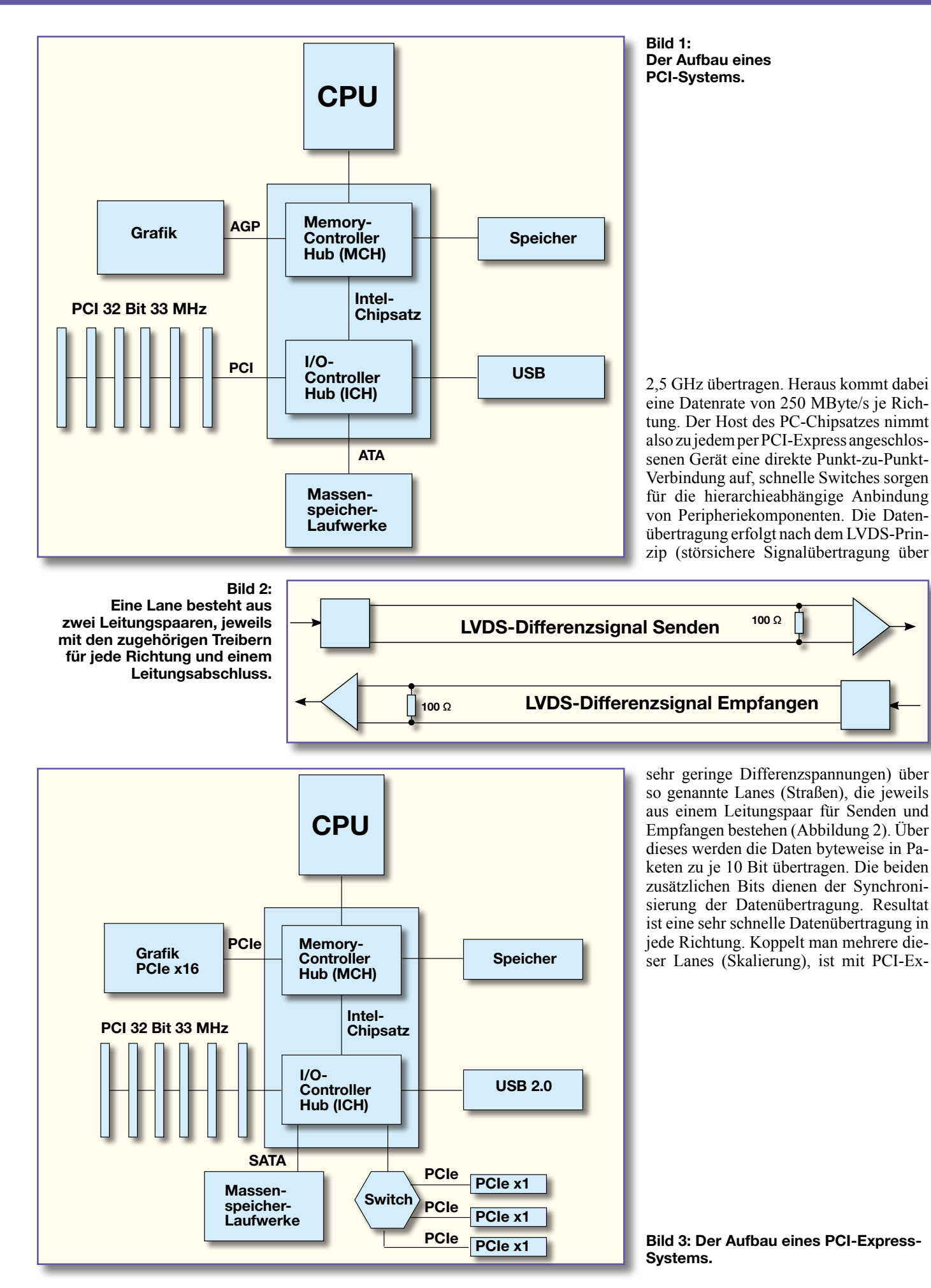

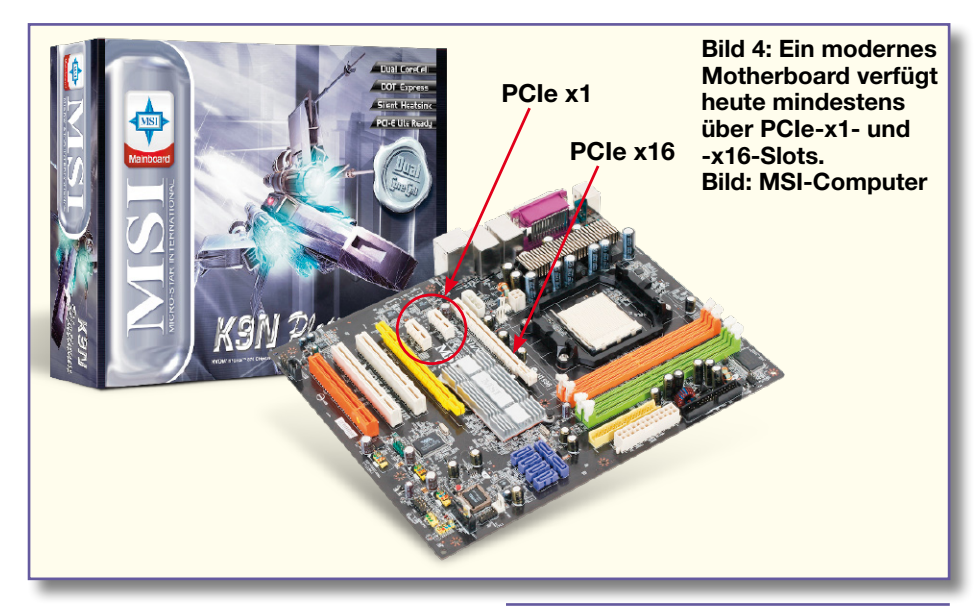

press eine Datenrate von 4 GByte/s (bei 16 Lanes, in jede Richtung!) erreichbar – und dies ist noch nicht das Ende der Fahnenstange! Theoretisch sind bis zu 32 Lanes von der PCI-SIG konzipiert. Abbildung 3 zeigt die Architektur der für PCI-Express (auch PCIe/PCI-E genannt) entwickelten Chip-Systeme.

Man erkennt hier auch, dass der bisherige PCI ebenfalls vorhanden ist – so gelingt der Übergang von PCI zu PCI-Express einfacher, zumal es noch nicht so viele PCI-Express-Komponenten gibt, namentlich bei den preiswerten Grafikkarten. Entsprechend trägt ein modernes Motherboard (Abbildung 4) neben den neuen PCI-Express-Slots auch noch diverse PCI-Slots.

#### **PCI-Express für Normalverbraucher**

Im Consumerbereich findet man hauptsächlich PCIe-x1- und -x16-Slots. Erstere sind für "normale" PCI-Komponenten wie Netzwerk oder externe Geräte bestimmt, Letztere aufgrund des enormen Datendurchsatzes von 4 GByte/s für PCIe-Grafikkarten (PEG-Slot), die hier übrigens immerhin mit bis zu 75 W direkt über den Bus, also ohne direkten Netzteilanschluss der Karte, versorgt werden können. Sind entsprechende Steckplätze vorhanden, sind auch mehrere Grafikkarten auf einem Board betreibbar. Alle Slot-Typen sind abwärtskompatibel, man kann also durchaus eine x1-Karte in einen x16-Slot stecken. Und im Gegensatz zu PCI-Karten beeinflussen sich hier langsame und schnelle PCI-Express-Komponenten nicht.

Wer übrigens seinen Computer mit einem neuen PCI-Express-Board aufrüsten möchte, aber seine teuer erworbene, schnelle AGP-Grafikkarte vorerst behalten will, für den gibt es AGP-zu-PCIe-Adapter. Neuentwicklungen leistungsfähiger Grafikkarten bauen jedoch ausschließlich auf PCIe-Chipsätzen auf. Die Marktführer ATI und Nvidia stellen hierzu eine beeindruckende Palette von hochwertigen Grafikkarten zur Verfügung.

Tabelle 1 zeigt die Pin-Belegung des x1-Slots. Hier fällt Pin 17 (B) auf – Hotplug detect. Ja, PCI-Express ist Hotplugfähig, eine wichtige Forderung der PCI-SIG, deren Mitglieder ja alle auch stark im Serverbereich engagiert sind und hier seit langem die Forderung nach verbesserter Servicefreundlichkeit im laufenden Betrieb auf dem Tisch lag. Die Komponenten sind also wie USB auch im laufenden Betrieb abtrenn- oder ansteckbar, ohne das System zu stören.

# **Voll kompatibel und universell**

Ein weiterer Vorteil des neuen Systems ist die Software-Kompatibilität zu PCI – auf der Softwareseite muss nichts verändert werden, die Programme nutzen PCIe genauso wie PCI.

PCI-Express ist so konzipiert, dass es auf verschiedenen Anwendungsplattformen – also Desktop-Rechnern, Notebooks oder Servern, PCs oder Macs – anwendbar und so

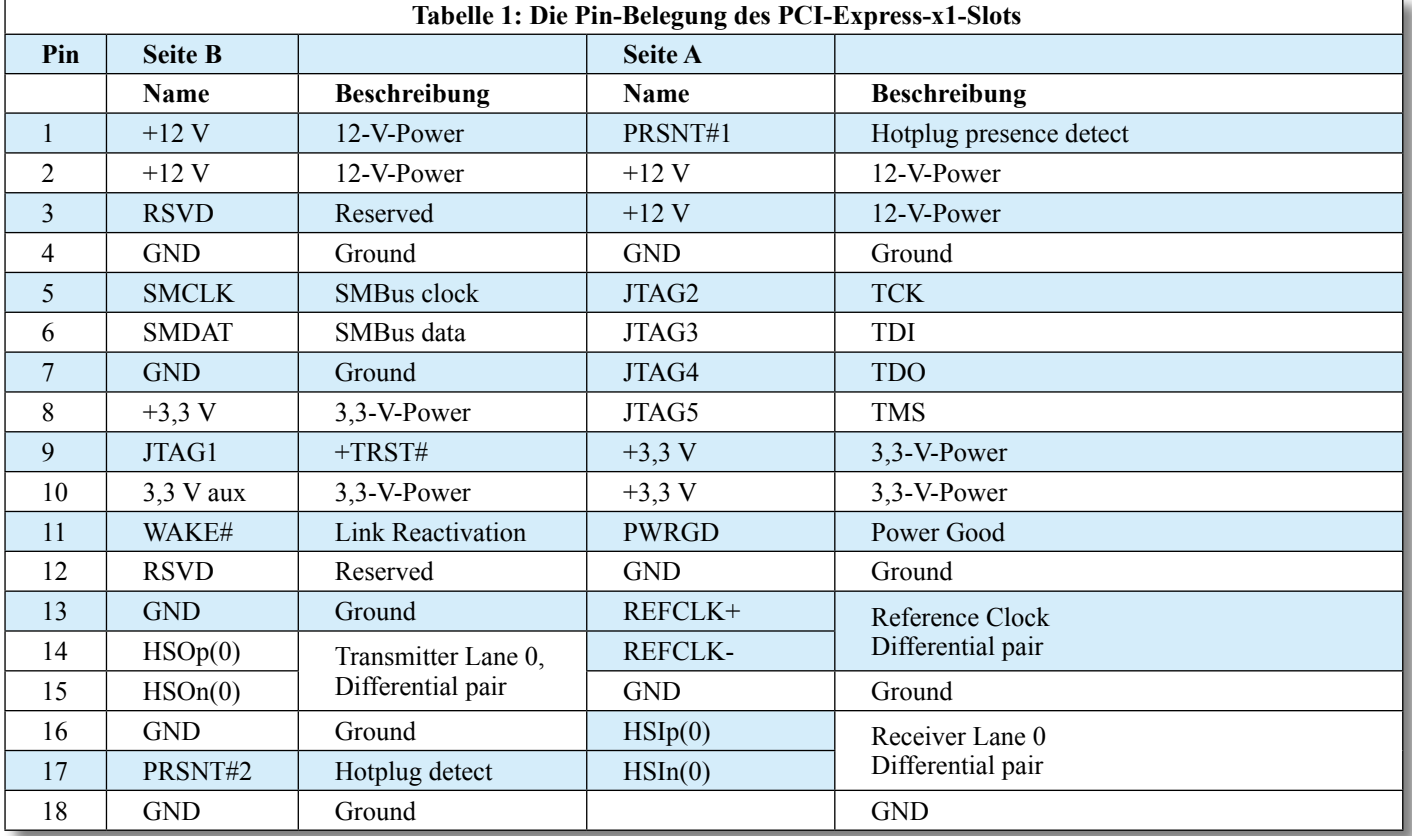

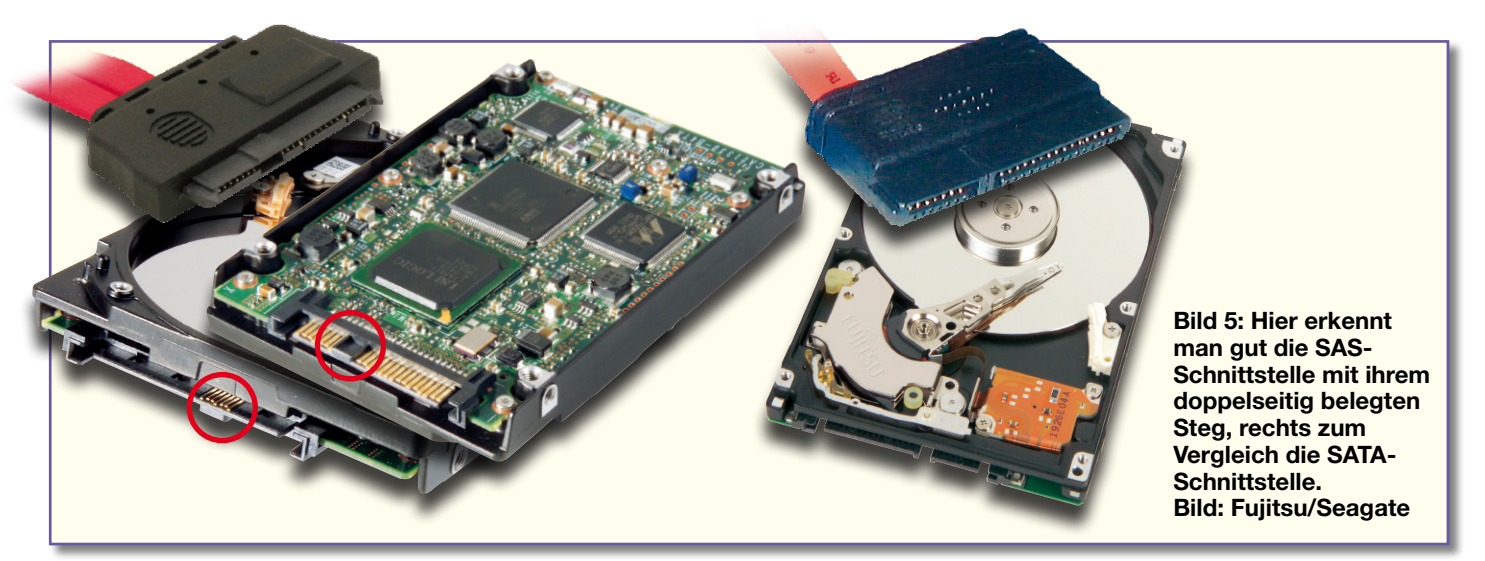

sehr universell einsetzbar ist. Dazu kommt eine neue PCMCIA-Steckplatz-Architektur. Auch hier steht nun eine PCI-Express-Schnittstelle für den Anschluss mobiler Komponenten zur Verfügung.

Fazit: AGP ist tot und PCI auf dem Rückzug. Gegen den neuen PCI-Express-Standard haben beide keine echte Chance mehr, will man moderne und vor allem schnelle Hardware nach Industriestandard einsetzen.

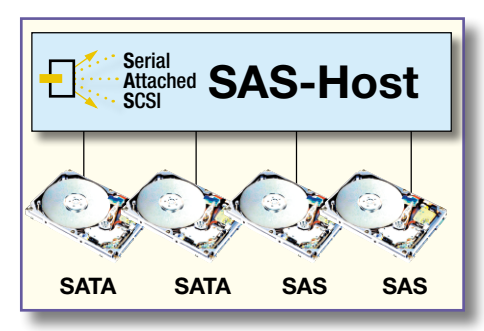

**Bild 6: An einem SAS-Host kann man SATA- und SAS-Geräte gemischt betreiben.**

# **Aus SCSI wird SAS**

Auch beim Anschluss von Massenspeichern wie Festplatten kamen die Entwickler bei immer größeren Busbreiten in Not. Bei einer Datenübertragungsrate von 320 MBit/s stießen selbst die schnellsten SCSI-Systeme an physikalische Grenzen der parallelen Busarchitektur, die zudem ohnehin nur im Halb-Duplex-Betrieb arbeiten kann, also jeweils in der Richtung umgeschaltet werden muss.

Auch hier erkannte man das LVDS-Prinzip mit seinen geringen Signalpegeln und Spannungshüben als Lösungsmöglichkeit. Die Datenübertragung erfolgt wie bei PCI-Express über serielle Lane-Strukturen und geschaltete Punkt-zu-Punkt-Verbindungen. Dass dabei sehr schnelle Datenübertragungsraten zustande kommen, wissen wir ja schon. Bereits die inzwischen allgemein

genutzte Nachfolge des parallelen ATA-Bus-Systems, SATA, arbeitet mit diesem Verfahren und realisiert Übertragungsraten bis 1,5 GBit/s, allerdings immer noch im Halb-Duplex-Verfahren.

SCSI galt hingegen in der PC-Welt schon immer als elitärer Standard, der mit höchster Performance, der Erweiterung auf bis zu 16 Geräte am Bus und einem umfangreichen Befehlssatz glänzte. Sein serieller Nachfolger ist SAS. SAS baut auf der seriellen Technik von SATA auf, verwendet also die üblichen, einfach zu handhabenden und auch mechanisch einfach aufgebauten Anschlusskabel, arbeitet wie SATA als Punktzu-Punkt-Verbindung, umgeht aber die umständliche, SCSI-typische Handhabung wie ID-Vergabe, Terminierung usw. Und SAS beherrscht den kompletten SCSI-Kommandosatz mit 256 Kommandos, der z. B. Festplatten veranlasst, Lese- und Schreibvorgänge intelligent zu verwalten und so das gesamte Transferverhalten schneller zu machen. Für den Anwender heißt dies auch, dass er SCSI-Systeme softwareseitig nicht umzustellen braucht – es wird lediglich die Hardware ersetzt.

#### **Bis 12 GBit/s angepeilt**

Da hierzu noch der Voll-Duplex-Betrieb des LVDS-Verfahrens kommt, erreichen SAS-Systeme derzeit Datenraten von 3 GBit/s, angepeilt sind bis zu 12 GBit/s. Da auch hier wie bei PCI-Express die einzelnen Verbindungen zwischen Host und Gerät separat arbeiten, steht kein Gerät dem anderen im Weg – ideal für Raid-Systeme mit ihren extrem hohen Transferraten.

Auch dieses System ist Hotplug-fähig. Und man muss nicht gleich komplett um-

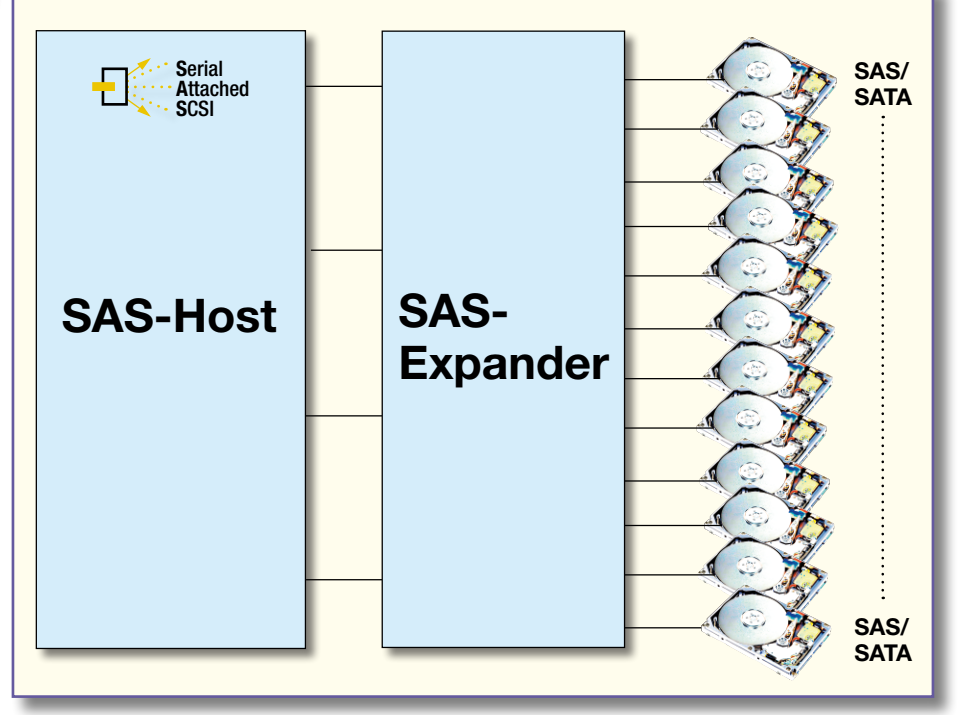

**Bild 7: Ein SAS-Host-System ist mit Expandern auf bis zu 16.384 Geräte ausbaubar.**

steigen – SAS-Festplatten sind durch ihre typische Doppelschnittstelle (Abbildung 5) im Mischbetrieb mit SATA-Festplatten einsetzbar, ein spezielles Tunneling-Protokoll macht dies möglich. Das heißt, sowohl SATA-Festplatten als auch SAS-Festplatten sind gemeinsam an einem SAS-Host betreibbar (Abbildung 6). Dabei werden die schnellen und teureren (SCSI war ja auch immer teurer als IDE/ATA) SAS-Festplatten für zeitkritische Prozesse mit geringst möglichen Zugriffszeiten eingesetzt, während die preiswerten und langsameren SATA-Platten das "Tagesgeschäft" wie z. B. Backups erledigen.

### **Skalierbar bis auf 16.384 Geräte**

Für Server- und Raid-Systeme sind die SAS-Festplatten auch wegen der erreichbaren höheren Kabellängen (SATA: max. 1 m) von nominal 8 m und der Skalierung über Expander (ähnlich dem Switch bei PCI-Express) auf bis zu 16.384 Verbindungen (128 Geräteports x 128 Geräte, siehe Abbildung 7) faktisch die Norm der kommenden Jahre für den Systemadministrator und anspruchsvolle Privatanwender. Wie bei PCI-Express lässt sich via Expander die erreichbare Bandbreite faktisch skalieren. Dann ist aber, im Gegensatz zu vielen heute erhältlichen SAS-Hostkarten für PCI, ein PCI-Express-Host erforderlich.

Und ganz im Gegensatz zu den parallelen Vorfahren erlaubt die Doppelschnittstelle von SAS auch den gleichzeitigen Betrieb der Festplatte an zwei Hosts (Abbildung 8) – damit können zwei verschiedene Systeme auf nur einer Platte arbeiten!

Der private Anwender wird SAS wohl vor allem dann einsetzen, wenn er schon immer für schnelle Anwendungen SCSI genutzt hat. Und im modernen Multimedia-Geschäft sind die schnellen SAS-Platten einfach das aktuelle Mittel der Wahl. Die neueste Generation von SAS ist übrigens das so genannte Mini-SAS ("iSAS"), das mit noch kompakteren Steckern und einer Datentransferrate von 6 GBit/s daherkommt, seine Markteinführung aber erst 2007 erreichen wird.

### **USB ohne Kabel – WUSB**

Dass selbst die so praktischen USB-Kabel im Alltag lästig werden können, sobald man mehrere davon hat, hat sicher schon jeder erfahren müssen. Bluetooth und WLAN schaffen hier für viele Einsatzzwecke per bequemer Funkverbindung Abhilfe, stoßen jedoch trotz Verschlüsselungsalgorithmen auf ihren bereits dicht belegten Frequenzbereichen auf Begrenzungen, vor allem in der Datentransfergeschwindigkeit. Das "USB Implementers Forum" hat nun einen Standard anwendungsreif gemacht, der es ermöglicht, den schnellen USB 2.0 "in die

**Bild 8: SAS erlaubt die gemeinsame Nutzung einer** 

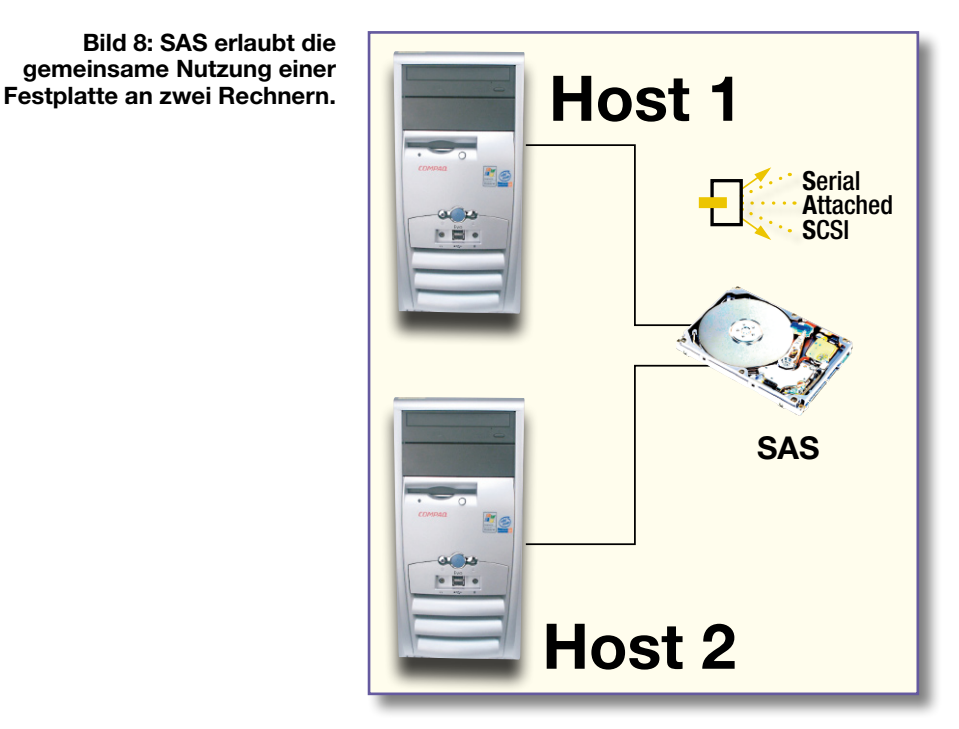

Luft" zu bringen, d. h., bis zu 480 MBit/s drahtlos über bis zu 3 m zu übertragen – WUSB. Bei einer eingeschränkten Datenrate von bis zu 110 MBit/s sind sogar bis 10 m überbrückbar.

Die Übertragung erfolgt dabei im Frequenzbereich zwischen 3,1 und 10,6 GHz (Breitband-Kurzstreckenfunk – UWB), der in den meisten Ländern lizenzfrei ist. 3 m klingt nach nicht besonders viel, löst aber wohl weitgehend die meisten Aufgaben, die bisher USB-Kabeln vorbehalten waren – natürlich außer der bequemen Spannungsversorgung via USB. Aber schon sind erste Chipsätze avisiert, die sogar bis zu 40 m Reichweite bei einem Datendurchsatz von mehr als 880 MBit/s realisieren sollen.

Der zugehörige Standard zu diesem System heißt IEEE 802.15.3a, die ersten marktreifen Geräte sind für Ende 2006 avisiert, übrigens nicht zu verwechseln mit den derzeit vielfach angebotenen WUSB-Übertragungsgeräten mit dem Zusatz "G". Die sind nichts anderes als WLAN und "schaffen" die üblichen WLAN-Raten von bis zu 54 MBit/s.

Zu den Geräten hin verhalten sich die zunächst meist wie USB-Sticks aussehenden WUSB-Sender/Empfänger wie normale USB-2.0-Geräte, sie sind also zum bisherigen drahtgebundenen System voll kompatibel.

Das heißt, auch hier gelten die üblichen USB-Konventionen mit bis zu 127 simultan betreibbaren Geräten an einem Host, der Punkt-zu-Punkt-Verbindung, einfacher Handhabung, Plug-&-Play-Funktionalität usw.

Und natürlich merkt man auch auf der Softwareseite nichts von der Funkstrecke, da der Host im Rechner den WUSB-Stick wie ein normales USB-Gerät behandelt. Lediglich ein Treiber wie für jedes USB-Gerät wird benötigt. Der soll im neuen Microsoft-Betriebssystem,,VISTA" bereits implementiert sein.

#### **Neue Geräte mit integriertem WUSB**

So kann man mit WUSB ausgerüstete Festplatten genauso per Funk erreichen wie Digitalkameras, Drucker, Scanner, MP3 und Videoplayer usw.

Die Industrie plant, mit dem Einstieg in das neue Medium z. B. Digitalkameras oder Fotodrucker gleich mit einer integrierten WUSB-Schnittstelle auszurüsten, so dass man hier nichts mehr zusätzlich anstecken muss.

Mit der erreichbaren hohen Datenrate ist es also auch kein Problem mehr, etwa Videodaten über einige Meter zu übertragen – das Datenkabel zum Beamer könnte dann also in Zukunft entfallen. Und auch andere Anwendungsbereiche sind denkbar.

Der Wermutstropfen zu dieser schönen neuen Technik ist für uns in Deutschland allerdings auch schon gefunden – wann wir diese Technik trotz aller Ankündigungen real nutzen können, steht noch in den Sternen.

Derzeit prüft die Bundesnetzagentur die Freigabe der benötigten Frequenzbereiche, da die bei uns bereits von allerlei Diensten, einschließlich Polizei und Militär, genutzt werden.

Die beteiligte Industrie wie Intel, Philips, Realtek, Seagate und andere ist dennoch optimistisch, dass es nach dem Weihnachtsverkauf in den USA Anfang 2007 auch bei uns losgehen wird – dann ziehen allerdings auch die vielfach durch das kabelgebundene USB eliminierten Netzteile zu den USB-<br>Geräten wieder ein Geräten wieder ein …

# **Mini-Signalgenerator**

*Ein kleiner, mobiler Signalgenerator ist bei vielen Serviceund Montagearbeiten ein sehr nützliches Hilfsmittel. Wir stellen einen kompakten, batteriebetriebenen NF-Sinus-Generator vor, der zwei verschiedene Ausgangsfrequenzen (100 Hz und 1 kHz) mit einstellbarem Ausgangspegel abgibt und sich auch hervorragend als Einsteiger-Objekt eignet.*

#### **Sinus für unterwegs**

Es gibt in der Praxis des Technikers, des Hobby-Elektronikers und sogar des Heimwerkers immer wieder Aufgaben, die die Bereitstellung eines Prüfsignals erfordern. Wohl hat jeder Elektroniker einen Testgenerator in seinem Labor stehen, aber dieser ist dann meist netzgebunden und somit kaum geeignet, etwa bei der Installation einer Türsprechanlage, einer Audioanlage oder gar fernab von zu Hause bei einer wirklich mobilen Aufgabe eingesetzt zu werden. Es gibt inzwischen zwar Multimeter, die auch einen Signalgenerator enthalten, sowie spezielle mobile Signalgeneratoren, aber kaum jemand wird wohl wegen dieses Features ein zusätzliches Messgerät, das zudem seinen Preis hat, anschaffen wollen. Zudem hat eben der preiswerte Selbstbau seinen eigenen Reiz – so entstand unser kleiner Mini-Signalgenerator, der, mit nur 2 Knopfzellen betrieben, sehr kompakt ausfällt und zudem stromsparend arbeitet.

Er gibt Sinussignale mit den Frequenzen

100 Hz und 1 kHz aus und erlaubt die stufenlose Einstellung des Ausgangspegels bis herauf zu 2 Vss. Damit deckt er viele Aufgaben ab, die der Techniker im mobilen Servicebetrieb benötigt. Der Generator ist am Ausgang mit zwei kurzen Signalkabeln und Cinch-Steckern versehen, so kann man z. B. beide Kanäle eines Stereo-Verstärkers direkt mit dem Prüfsignal belegen. Über entsprechende Adapter, die man kaufen oder sich leicht selbst anfertigen kann, sind auch andere Geräte anschließbar, z. B. solche mit BNC- oder Schraubklemm-Anschlüssen.

Daneben ist der Generator natürlich ein echtes Einsteiger-Objekt – einfacher Aufbau und ein schnelles Erfolgserlebnis garantieren hier die Freude am ersten selbst gebauten Prüfgerät!

## **Schaltung**

Die sehr übersichtliche Schaltung des Mini-Generators (Abbildung 1) besteht aus zwei getrennten Oszillatoren und einer gemeinsamen Verstärkerstufe.

Die Oszillatoren sind mit IC 1 vom Typ

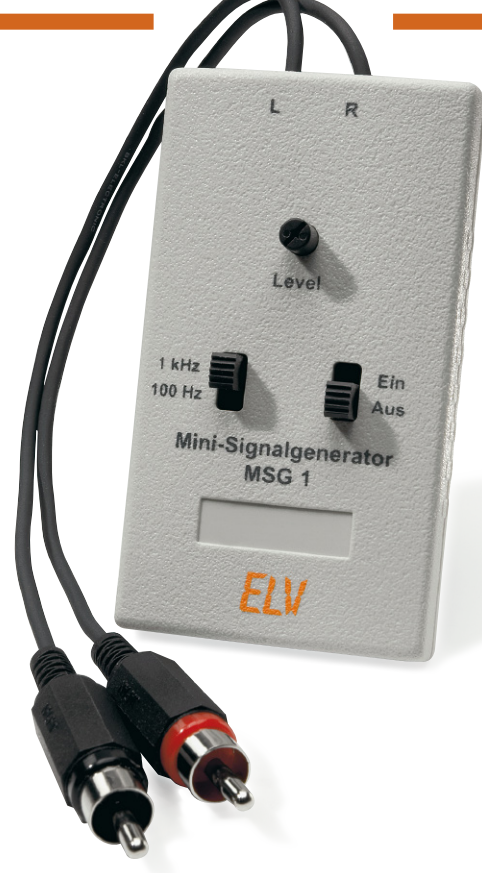

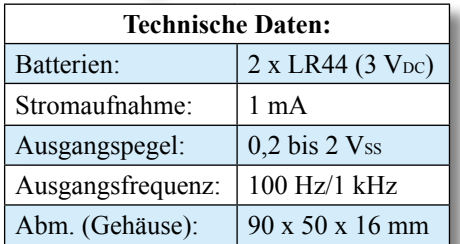

ICM7556 aufgebaut, in dem zwei NE555 kompatible Bausteine, die Alleskönner der Elektronik, integriert sind. Die einzelnen Bausteine arbeiten hier als astabiler Multivibrator. Durch die CMOS-Ausführung liegt der Stromverbrauch bei lediglich 80 uA, ein Fakt, der der kompakten Span-

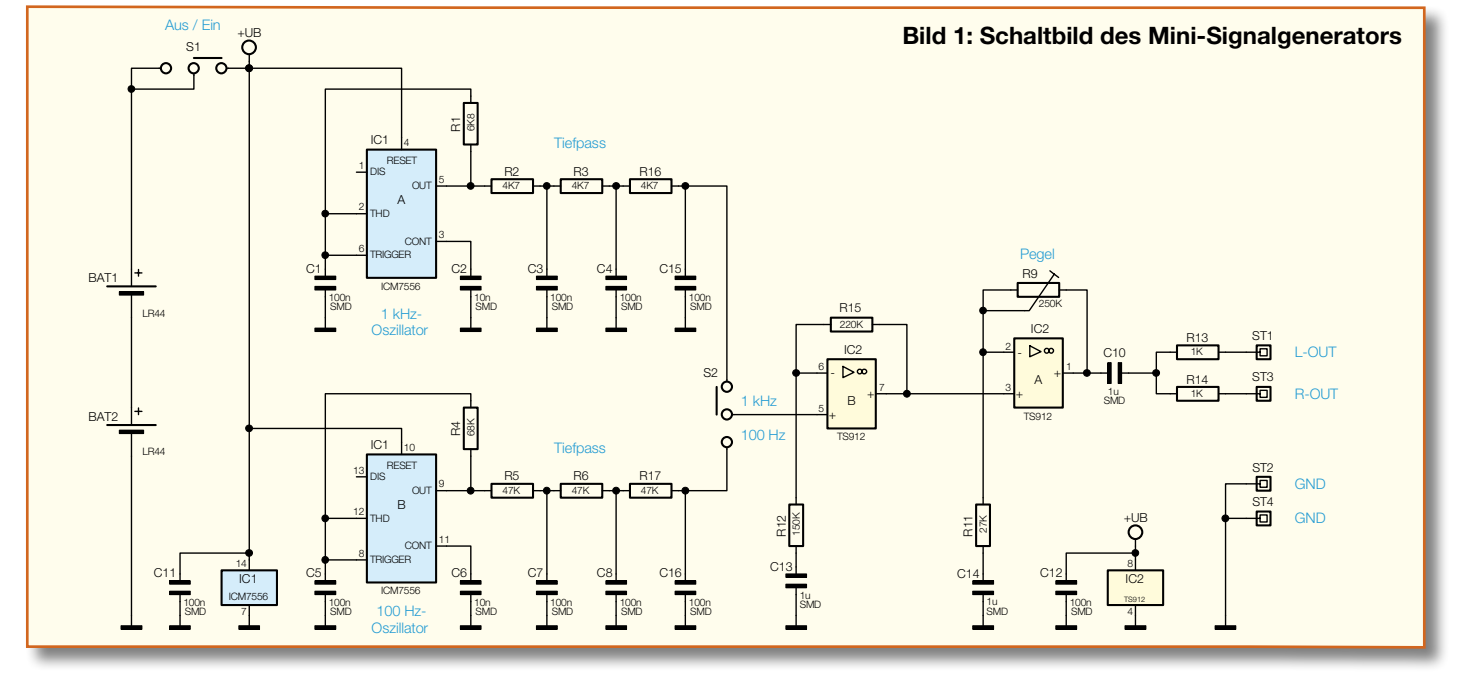

**Ansicht der fertig bestückten Platine des Mini-Signalgenerators mit zugehörigem Bestückungsplan, links von der Bestückungsseite, rechts von der Lötseite**

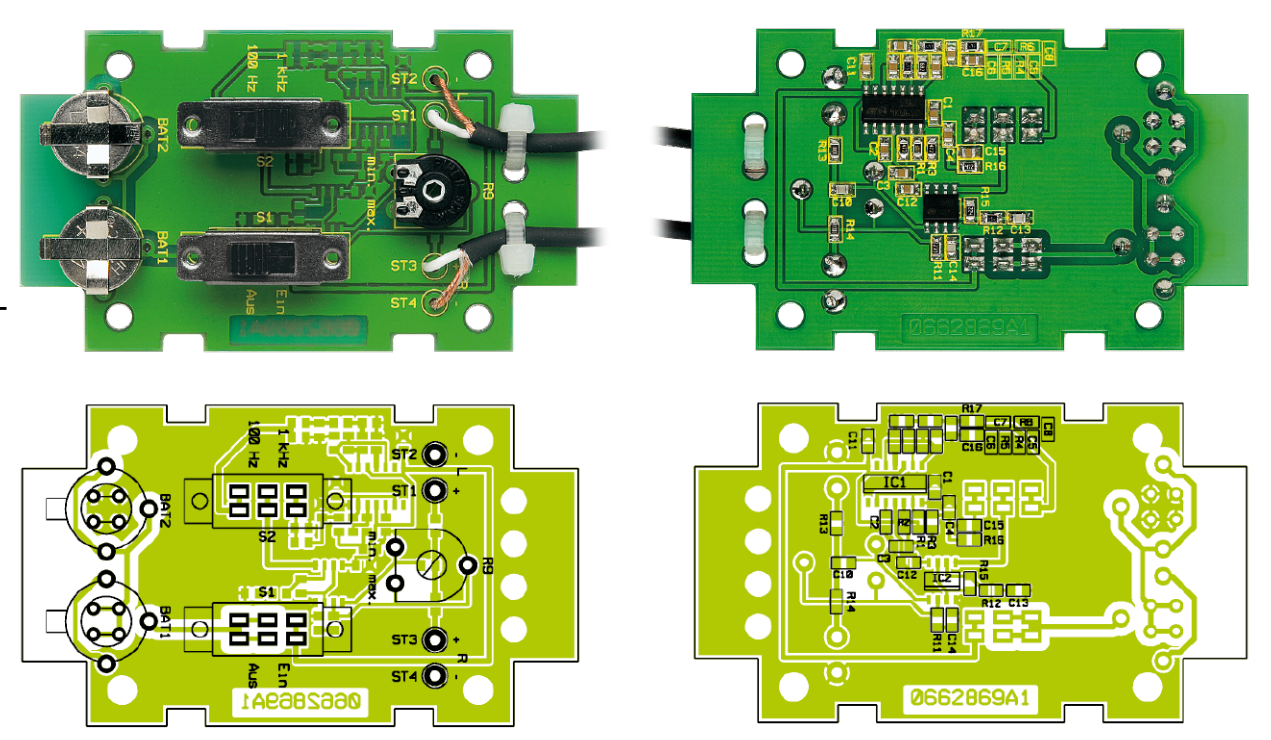

nungsversorgung durch Knopfzellen sehr entgegenkommt.

Die frequenzbestimmenden Bauteile der beiden Oszillatoren sind jeweils R 1/C 1 und R 4/C 5. Den Oszillatoren ist jeweils ein Tiefpass nachgeschaltet, der aus dem Rechtecksignal ein annähernd sinusförmiges Signal erzeugt. Der Klirrfaktor der so gefilterten Sinusschwingung beträgt etwa 2,5% – ausreichend für einfache Serviceund Prüfaufgaben.

Mit dem Umschalter S 2 wird die Ausgangsfrequenz gewählt – 100 Hz oder 1 kHz. Die beiden Verstärkerstufen IC 2 A und IC 2 B heben den Signalpegel an, wobei mit dem Trimmer R 9 ein Ausgangspegel von 0,2 bis 2 Vss einstellbar ist.

Die Spannungsversorgung der Schaltung erfolgt, wie erwähnt, über zwei Knopfzellen, die eine Gesamtspannung von 3 V liefern.

#### **Nachbau**

Der Aufbau des Gerätes erfolgt auf einer kleinen, doppelseitig bestückten Platine, wobei das Bestücken der mitunter mühsam zu handhabenden SMD-Bauteile entfällt – die Platine ist bereits mit diesen vorbestückt. Es sind also lediglich noch die bedrahteten und mechanischen Bauteile zu bestücken.

Trotz der bereits bestückten SMD-Bauteile ist natürlich eine abschließende Kontrolle der bestückten Platine auf Bestückungsfehler, eventuelle Lötzinnbrücken, vergessene Lötstellen usw. notwendig.

Die Bestückung erfolgt anhand der Stückliste und des Bestückungsplans, unterstützt durch die Platinenfotos.

Der Trimmer ist, ebenso wie die beiden Schiebeschalter, bis zum Anschlag in die

Platine einzusetzen, und die Anschlüsse sind mit reichlich Lötzinn zu verlöten, da hierauf unter Umständen im Betrieb eine mechanische Belastung ausgeübt wird.

Die Einbaulage der Batteriekontakte ergibt sich automatisch aus der Lage der Bestückungsbohrungen. Bevor allerdings die Batteriekontakte eingelötet werden, sind jeweils zwei Drahtbrücken entsprechend dem Bestückungsplan einzulöten. Diese stellen später den Minuskontakt dar. Beim nun folgenden Einsetzen und Verlöten der Batteriekontakte ergibt auch hier reichlich Lötzinn eine gute mechanische Stabilität.

Die beiden abgeschirmten Leitungen, mit einer Länge von je 50 cm, werden wie im Platinenfoto dargestellt angeschlossen. Das "heiße" Ende, also die Innenader des jeweiligen Kabels, wird mit den Anschlusspunkten ST 1 bzw. ST 3 und die Masse (Abschirmung) mit ST 2 bzw. ST 4 verlötet. Als Zugentlastung für das Kabel dient jeweils ein Kabelbinder, der, wie im Foto dargestellt, durch die Platine geführt wird.

Abschließend ist auf den Trimmer R 9 eine Potiachse zu stecken, mit der später die Bedienung des Trimmers erfolgt.

Nachdem die Platine so weit aufgebaut ist, erfolgt der Einbau in das Gehäuse. Zuvor werden die beiden Anschlussleitungen durch die entsprechenden Bohrungen im Gehäusefrontteil geführt und die beiden Batterien polrichtig (Pluskontakt oben) eingesetzt. Die Platine wird in die Gehäuseunterschale gelegt, wobei eine zusätzliche Verschraubung der Platine nicht notwendig ist. Nachdem Front- und Rückplatte richtig positioniert wurden, können die beiden Gehäusehälften zusammengesetzt und miteinander verschraubt werden.

# *Stückliste: Mini-Signalgenerator MSG 1* **Widerstände:**

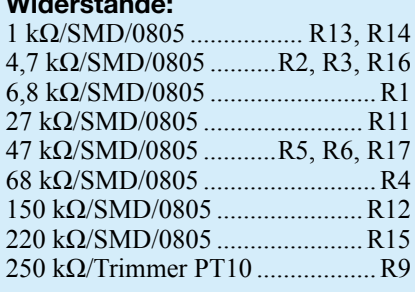

## **Kondensatoren:**

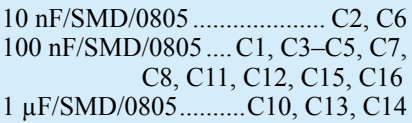

## **Halbleiter:**

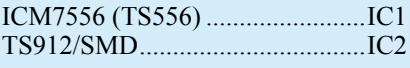

## **Sonstiges:**

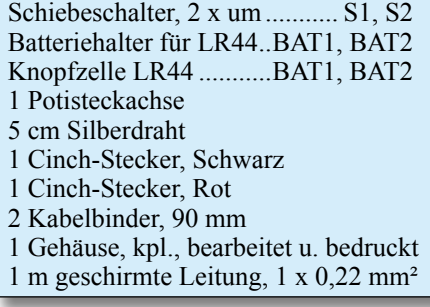

Zum Abschluss sind die beiden Cinch-Stecker an die beiden Kabelenden anzulöten (Innenader an den Innenleiter, Abschirmung an den Außenleiter ("Gehäuse")<br>des Steckers des Steckers.

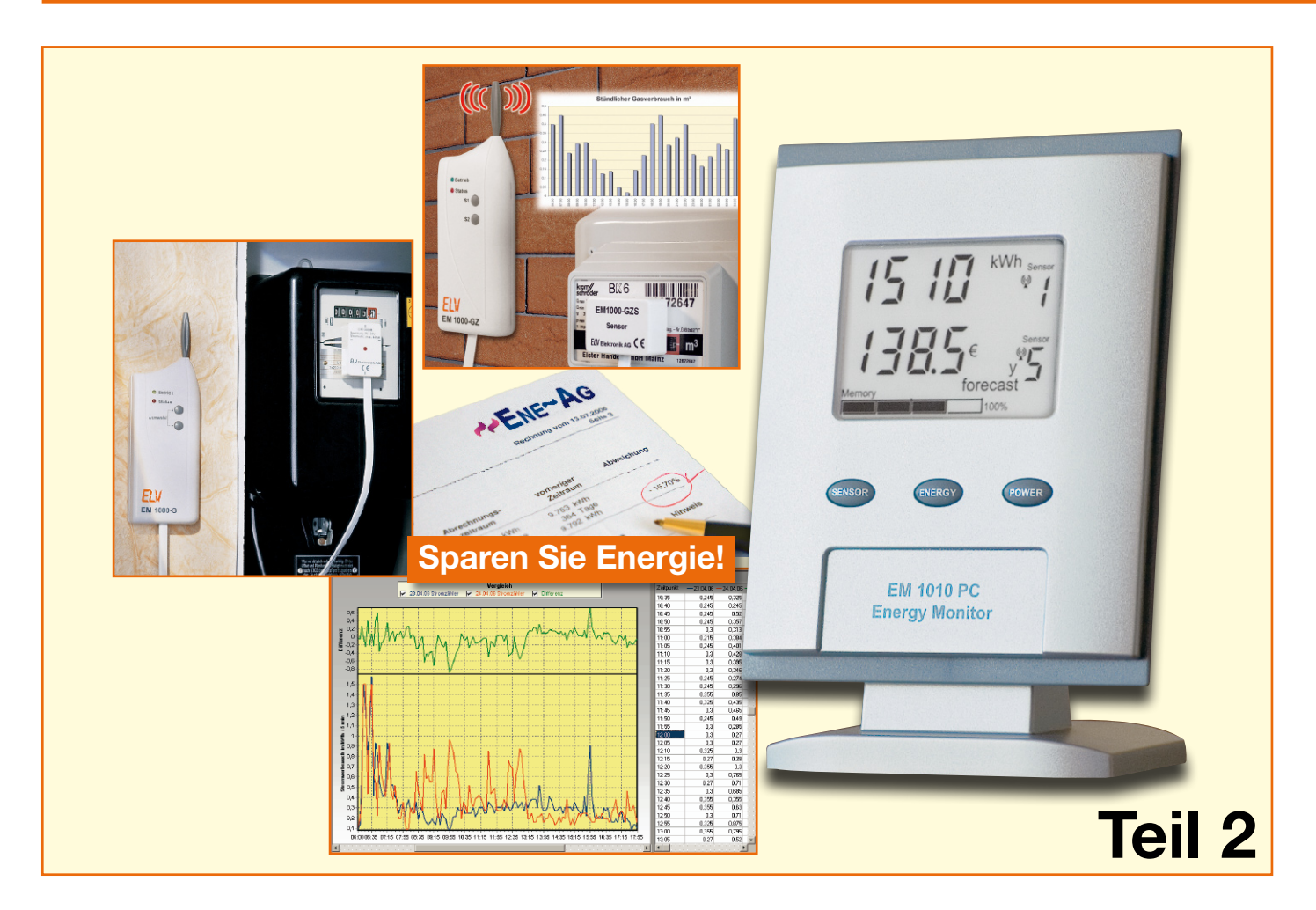

# **Funk-Energiemonitor mit Datenlogger EM 1010 PC**

*Als komfortables Anzeigegerät zum ELV-Funk-Energie-Messsystem stellt der Energiemonitor die zentrale Erfassungsstelle für alle Energieverbrauchsdaten dar. Durch die verschiedenen geräteinternen Auswertungen der Messdaten lässt sich der gesamte Energieverbrauch eines Hauses analysieren. So liefert z. B. die Funktion der Kostenhochrechnung schnell und einfach die Antwort auf die Frage: Welche Stromkosten verursacht das Gerät im Jahr? Nachdem im ersten Teil des Artikels Schaltung und Nachbau detailliert erläutert wurden, erfolgt nun die Anleitung zur Bedienung des EM 1010 PC.*

# **Allgemeines**

Im Angesicht der immer weiter steigenden Energiekosten sind Energie-Einsparmaßnahmen ein wichtiges Mittel, um die Ausgaben für Strom und Gas im Griff zu behalten. Um sein eigener Energieberater zu werden und effiziente Energiesparmaßnahmen zu treffen, ist es unumgänglich, den "Ist-Stand" des Energieverbrauches zu erfassen. Aus der Analyse der Daten lassen sich dann Rückschlüsse auf bestimmte

Verbraucher ziehen, "stille" Verbraucher finden und auch Nutzungsgewohnheiten erkennen.

Neben der Messung der reinen Verbrauchswerte liegt die wesentliche Schwierigkeit in der Interpretation dieser Daten. Hier gibt die Anzeigeeinheit zum ELV-Energie-Messsystem EM 1010 PC eine große Hilfestellung. Das Gerät führt selbstständig z. B. die Umrechnung der ermittelten Werte in Stunden-, Tages-, Wochen-, Monatsund Jahresverbrauch durch. Weiterhin stellt das Gerät genauso einfach auch die zugehörigen Kosten dar. Komplizierte Berechnungen und Umrechnungen per Hand entfallen. Per Tastendruck können z. B. Verbrauch und Kosten für einen Verbraucher oder für das gesamte Haus dargestellt werden. Liegen noch keine Daten für den angeforderten Zeitraum vor, errechnet das Gerät automatisch einen Vorhersagewert.

#### **Display**

Zur Visualisierung der Messwerte steht ein 40,5 x 56 mm großes LC-Display zur

Verfügung. Dieses in Abbildung 7 in Vollsegment-Darstellung gezeigte Display kann prinzipiell in drei Bereiche aufgeteilt werden:

- Anzeige A: obere Anzeigeebene (rot gerahmt)
- Anzeige B: untere Anzeigeebene (grün gerahmt)
- **Speicherzustand**

Beide Anzeigeebenen A und B können frei mit einem beliebigen Sensor belegt werden. Daher besitzen diese Anzeigen einen identischen Inhalt.

Im Wesentlichen besteht eine solche Anzeigeebene aus den Bereichen:

- Messwertdarstellung, bestehend aus einer 4-stelligen numerischen 7-Segment-Anzeige
- Einheiten mit den Einzelsymbolen M, k, W, h,  $\epsilon$ , m<sup>3</sup>, %, die in jeder Kombination benutzt werden können
- Zeitbezugindikatoren h, d, w, m, y
- sonstige Statusanzeigen: Min, Max, ø, Σ, forecast
- Sensorinformationen mit der Anzeige der Sensornummer, der Sensorart (Stromsensoren = Sensor, Gassensor = Volume Sensor) und dem Antennensymbol als Empfangskontrolle

#### **Anzeige Grundzustand nach Inbetriebnahme**

Nach der Inbetriebnahme (Einlegen der Batterien und Einstellen der Uhrzeit) geht das Gerät in den Synchronisations-Modus  $(Anzeige, Sync'')$ , in dem alle innerhalb der Funkreichweite liegenden Sensoren erfasst werden. Diese Sensoren lassen sich anhand ihrer Sensoradresse eindeutig zuordnen. Die Einstellung der Sensoradresse erfolgt am jeweiligen Sensor selbst. Nähere Informationen zum Ändern der Adresse sind den jeweiligen Bedienungsanleitungen zu entnehmen.

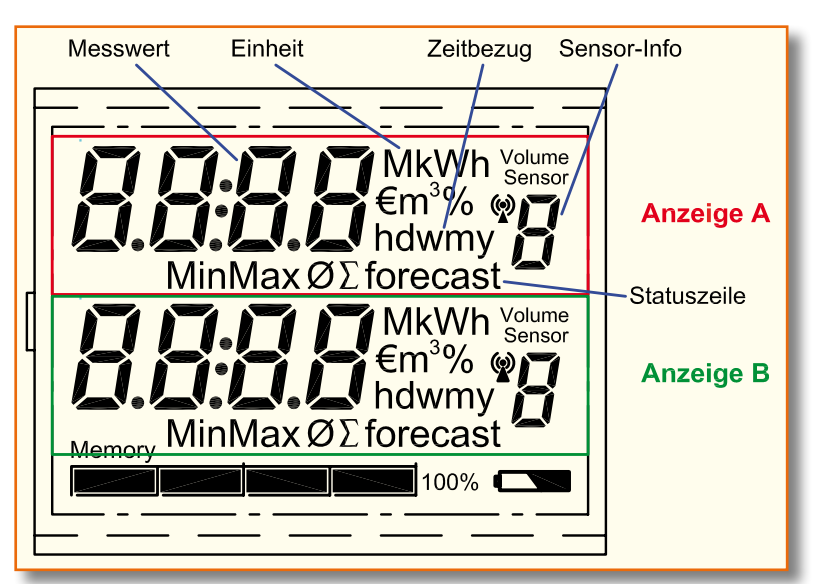

**Bild 7: LC-Display in Vollsegment-Darstellung** 

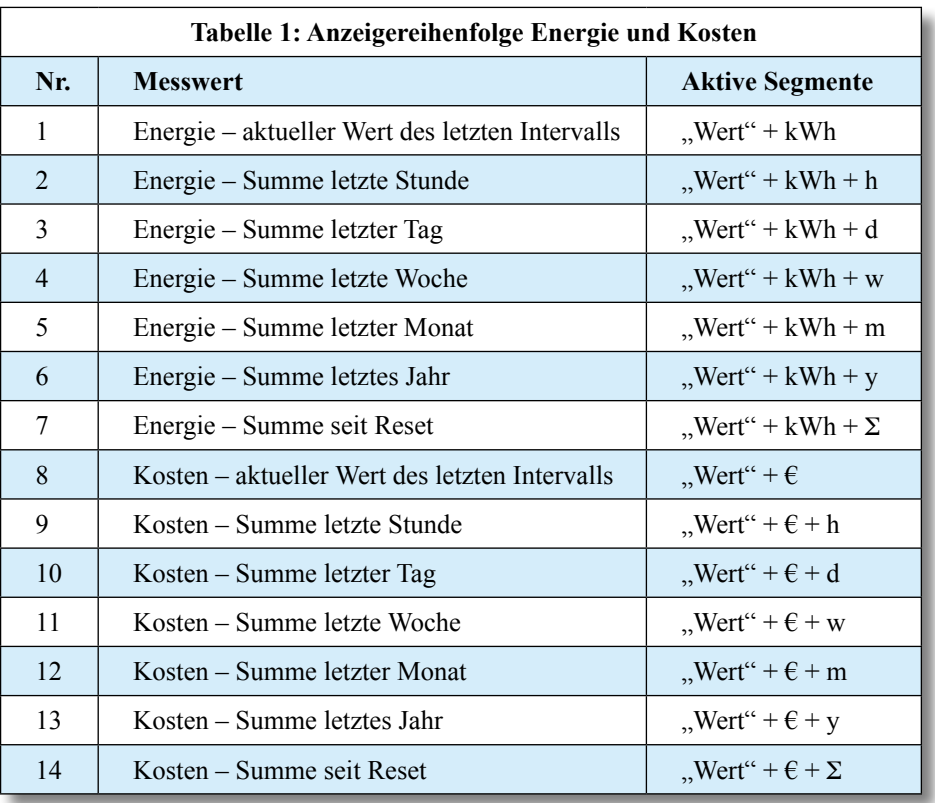

**Hinweis:** Liegen mehrere Sensoren auf der gleichen Adresse, kommt es zu undefinierten Anzeigewerten und nicht korrekten Berechnungen. Daher ist die korrekte Adresseinstellung an den Sensoren vor der Inbetriebnahme zu prüfen.

Nach Ablauf des Synchronisations-Modus wechselt der Energiemonitor in seinen Grundzustand. Es werden die Daten des Sensors mit der niedrigsten Adresse (im Allgemeinen Sensor 1) wie folgt dargestellt:

- in Anzeige A: Energie (kWh) aktueller Wert bzw. Volumen  $(m^3)$  – aktueller **Wert**.
- in Anzeige B: Kosten  $(\epsilon)$  aktueller Wert

**Hinweis:** Nach dem Ablauf der Synchronisation sollten alle Sensorparameter, wie im Abschnitt "Bedienung" im Unterpunkt "Einstellung der Sensorparameter" erläutert, kontrolliert bzw. eingestellt werden. Weitere Einstellungen und Konfigurationen werden im folgenden Abschnitt näher

# **Bedienung**

beschrieben.

Die Bedienung des Gerätes erfolgt über folgende drei Tasten: Taste 1 "Sensor", Taste 2 "Energy" und Taste 3 "Power". Dabei werden folgende Tastenfunktionen unterstützt:

- kurzer Tastendruck von <1 Sekunde Dauer (im Folgenden mit "kurz" bezeichnet)
- langer Tastendruck von >3 Sekunden Dauer (im Folgenden mit "lang" bezeichnet)
- gemeinsame Betätigung von 2 Tasten in allen Kombinationen
- gemeinsame Betätigung von 3 Tasten

Defaultmäßig (Grundzustand) haben alle kurzen Tastenbefehle auf Anzeige A **Einfluss** 

Soll Anzeige B bedient werden, ist zunächst durch einen langen Tastendruck auf die Bedienung dieser Ebene "umzuschalten".

Hat 10 Sekunden lang keine Bedienung stattgefunden (Idle-Time = 10 Sekunden), schaltet die Bedienung automatisch wieder auf "Bedienung aus dem Grundzustand", d. h. Bedienung der Ebene A, um. Die An-

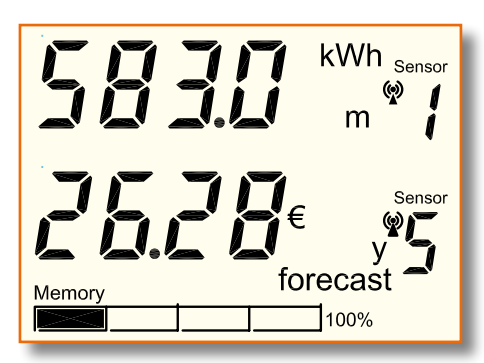

#### **Bild 8: Beispiel Displayinhalt: Energieverbrauch und Kostenvorhersage**

zeige bleibt jeweils im letzten gewählten Modus (z. B. Durchschnittsleistung für den letzten Tag) stehen.

Die folgende Beschreibung der einzelnen Funktionen erfolgt nun stichpunktartig, um die Übersichtlichkeit zu verbessern.

## **Auswahl des Sensors**

#### **1. Taste 1 (Sensor) kurz:**

- Sensor der aktuell aktiven Anzeige wird hochgezählt.
- Es lassen sich nur Sensoren auswählen, von denen bereits Daten empfangen wurden. Nicht belegte Sensoradressen (Nummern) werden übersprungen.
- Es werden zunächst die Sensoren für elektrische Energie durchgeschaltet (Sensor 1...8), anschließend die Volumen-Sensoren (1...4).
- Aus dem Grundzustand heraus ist Anzeige A die aktive Anzeige. Ansonsten die gemäß 2. gewählte Anzeigeebene.
- "Sensor" blinkt so lange, bis eine andere Tastenfunktion bestätigt wurde oder die Idle-Time abgelaufen ist.
- Der angezeigte Messwert wird sofort auf den entsprechenden des neuen Sensors umgeschaltet.

**2. Taste 1 (Sensor) lang:** 

- Es wird die Sensorauswahl für die jeweils andere Anzeigeebene aktiviert (von Anzeige A  $\bullet$  Anzeige B, von Anzeige  $B \triangleleft$  Anzeige A).
- "Sensor" blinkt so lange, bis eine andere Tastenfunktion betätigt wurde oder die Idle-Time abgelaufen ist.
- Anschließend wird mit Taste 1 (Sensor) kurz der Sensor gewählt.

# **Auswahl des Energieverbrauchsund Kosten-Messwertes (elektrische Verbraucher)**

# **1. Taste 2 (Energy) kurz:**

- Energieanzeige (Verbrauchsmenge) der aktuell aktiven Anzeige wird entsprechend Tabelle 1 in angegebener Reihenfolge durchschritten (14 Schritte).
- Aus dem Grundzustand heraus ist Anzeige A die aktuelle Anzeige. Ansonsten die gemäß 2. gewählte Anzeigeebene.
- Liegen für die angewählten Zeiträume

keine Werte vor, so erscheint im Display zusätzlich die Anzeige "forecast". Dies kennzeichnet die Daten, die aufgrund einer Hochrechnung aus den bisherigen Daten ermittelt wurden.

- Tabelle 1 wird zyklisch durchlaufen, d. h. nach dem Aufruf des letzten Wertes beginnt die Aufzählung von oben.
- Bei großem Energieverbrauch schaltet die Anzeige automatisch von "kWh" auf "MWh" um.
- Die "Einheit" blinkt so lange, bis eine andere Tastenfunktion betätigt wurde oder die Idle-Time abgelaufen ist.
- Der zuletzt gewählte Messwert bleibt dauerhaft in der Anzeige sichtbar.
- **2. Taste 2 (Energy) lang:**
- Es wird die Energie- und Kostenauswahl für die jeweils andere Anzeigeebene aktiviert (von Anzeige A  $\bullet$  Anzeige B, von Anzeige B  $\bullet$  Anzeige A).
- Die "Einheit" blinkt so lange, bis eine andere Tastenfunktion betätigt wurde oder die Idle-Time abgelaufen ist.
- Anschließend wird mit Taste 2 (Energy) kurz der Messwert, wie unter 1. beschrieben, gewählt.

Der in Abbildung 8 dargestellte beispielhafte Displayinhalt zeigt in der Anzeigeebene A den Energieverbrauch ("583 kWh") am Hauptstromzähler ("Sensor 1") über den Zeitraum von einem Monat ("m"), wobei der angezeigte Wert auf real erfassten Daten beruht (kein "forecast"). Ebene B stellt dagegen eine Kostenvorhersage  $(0.26, 28 \epsilon$ " und "forecast") über ein Jahr Betriebszeit ("y") für eine mobile Messstelle ("Sensor 5"), die z. B. den Verbrauch einer Telefonanlage misst, dar.

# **Auswahl des Leistungs-Messwertes**

#### **1. Taste 3 (Power) kurz:**

- Leistungsanzeige der aktuell aktiven Anzeige wird entsprechend Tabelle 2 in angegebener Reihenfolge durchgetoggelt (max. 13 Schritte).
- Aus dem Grundzustand heraus ist Anzeige A die aktuelle Anzeige. Ansonsten die gemäß 2. gewählte Anzeigeebene.
- Die "Einheit" blinkt so lange, bis eine andere Tastenfunktion betätigt wurde oder die Idle-Time abgelaufen ist.
- Tabelle 2 wird zyklisch durchlaufen, d. h. nach dem Aufruf des letzten Wertes beginnt die Aufzählung von oben.
- Bei großem Energieverbrauch schaltet die Anzeige automatisch von "kW" auf  $MW''$  um.
- Die Anzeige des zu einer Spitzenleistung gehörenden Zeitbezuges erfolgt automatisch:

Für 3 Sekunden nach dem Loslassen der Taste wird der angeforderte Leistungswert angezeigt.

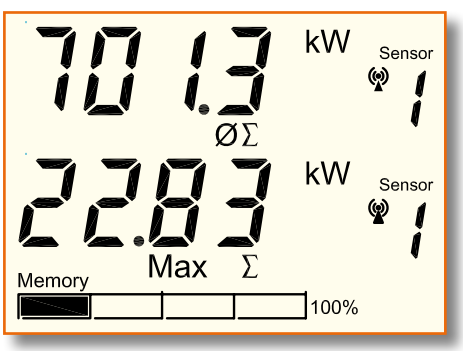

**Bild 9: Beispiel Displayinhalt: Durchschnittsleistung und Spitzenleistung**

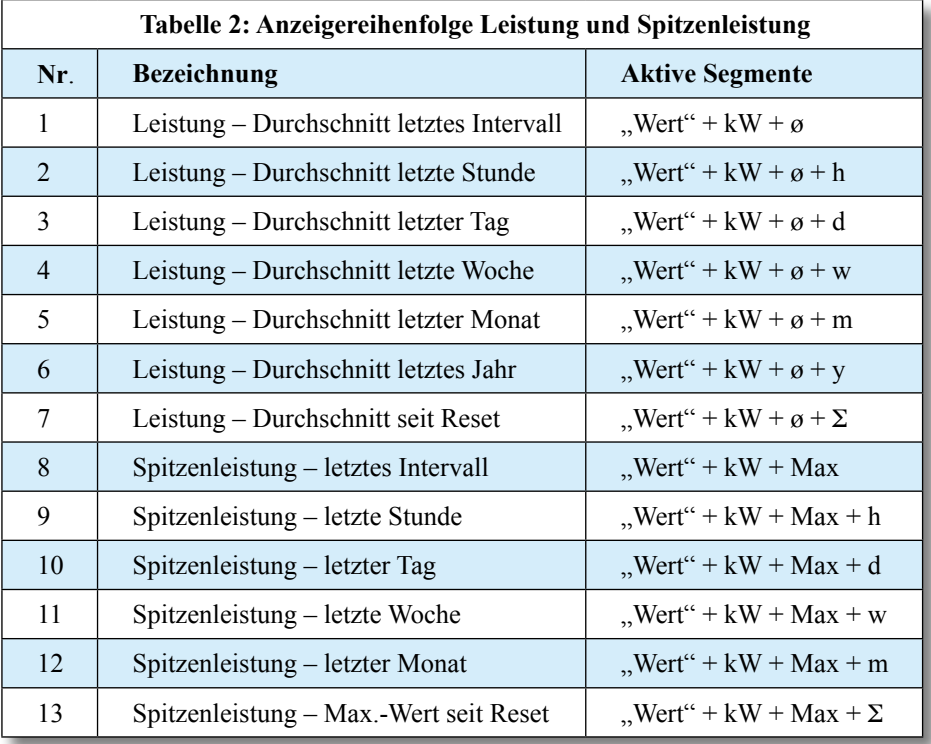

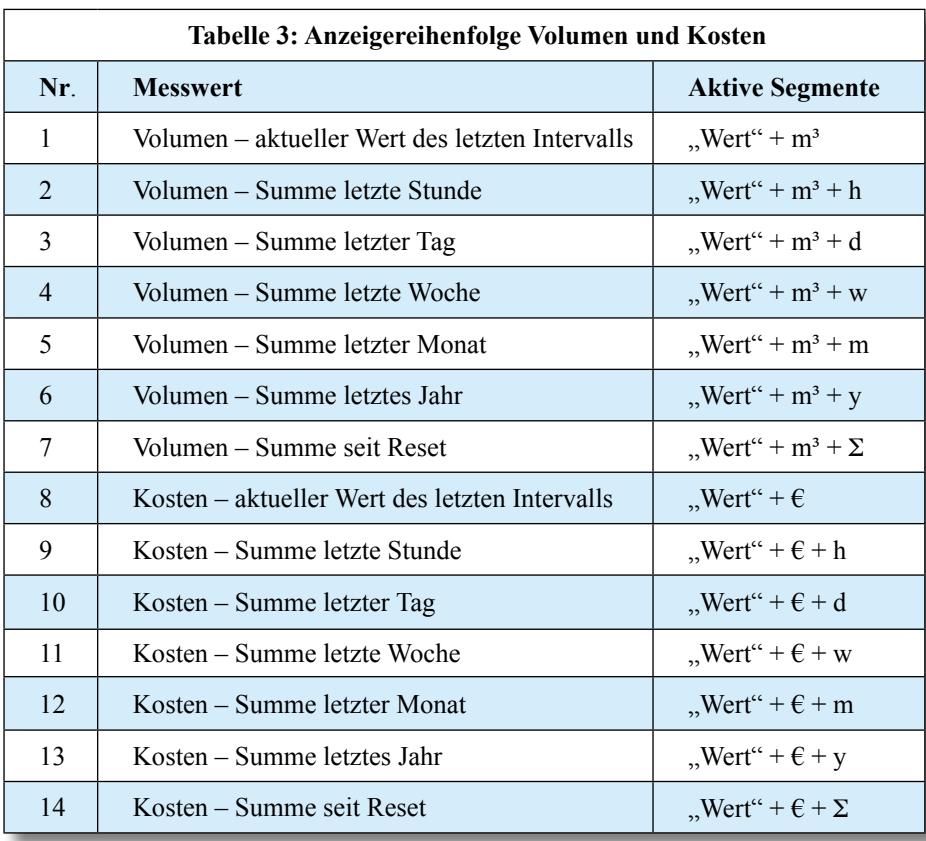

Danach schaltet das Gerät für 3 Sekunden auf die Anzeige des zugehörigen Zeitund Datumwertes um in der Reihenfolge: Uhrzeit, Datum (ohne Jahr). Anschließend geht das Gerät wieder in

die Spitzenwertanzeige.

# **2. Taste 3 (Power) lang:**

- Es wird die Leistungsauswahl für die jeweils andere Anzeigeebene aktiviert (von Anzeige A  $\bullet$  Anzeige B, von Anzeige B  $\bullet$  Anzeige A).
- Die "Einheit" blinkt so lange, bis eine andere Tastenfunktion betätigt wurde oder die Idle-Time abgelaufen ist.
- Anschließend wird mit Taste 3 (Power) kurz der Messwert, wie unter 1. beschrieben, gewählt.

Der in Abbildung 9 dargestellte beispielhafte Displayinhalt zeigt in der Anzeigeebene A die Durchschnittsleistung  $(0.701,3 \text{ kW}^{\alpha} \text{ und } 0.0\%)$  am Hauptstromzäh-

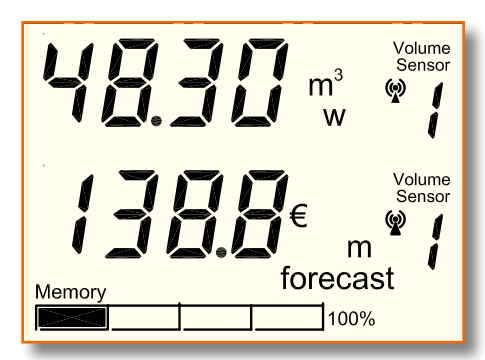

**Bild 10: Beispiel Displayinhalt: Gasverbrauchs- und Kostenvorhersage**

ler ("Sensor 1") seit dem Reset ("Σ") bzw. seit der Installation des Systems. Ebene B stellt den Spitzenwert ("22,83 kW" und ,,Max") seit dem Reset (,,Σ") desselben Sensors ("Sensor 1") dar.

## **Auswahl des Volumenverbrauchsund Kosten-Messwertes (Volumenzähler [Gaszähler])**

- **1. Taste 2 (Energy) kurz:**
- Volumenmenge (Gasverbrauch) der aktuell aktiven Anzeige wird entsprechend Tabelle 3 in angegebener Reihenfolge durchschritten (14 Schritte).
- Aus dem Grundzustand heraus ist Anzeige A die aktuelle Anzeige. Ansonsten die gemäß 2. gewählte Anzeigeebene.
- Liegen für die angewählten Zeiträume keine Werte vor, so erscheint im Display zusätzlich die Anzeige "forecast". Dies kennzeichnet die Daten, die aufgrund einer Hochrechnung aus den bisherigen Daten ermittelt werden.
- Tabelle 3 wird zyklisch durchlaufen, d. h. nach dem Aufruf des letzten Wertes beginnt die Aufzählung von oben.
- Die "Einheit" blinkt so lange, bis eine andere Tastenfunktion betätigt wurde oder die Idle-Time abgelaufen ist.
- Der zuletzt gewählte Messwert bleibt dauerhaft in der Anzeige sichtbar.
- **2. Taste 2 (Energy) lang:**
- Es wird die Volumen- und Kostenauswahl für die jeweils andere Anzeigeebene aktiviert (von Anzeige A  $\bullet$  Anzeige B, von Anzeige B  $\bullet$  Anzeige A).
- Die "Einheit" blinkt so lange, bis eine andere Tastenfunktion betätigt wurde oder die Idle-Time abgelaufen ist.
- Anschließend wird mit Taste 2 (Energy) kurz der Messwert, wie unter 1. beschrieben, gewählt.

Der in Abbildung 10 dargestellte beispielhafte Displayinhalt zeigt in der Anzeigeebene A den Gasverbrauch ("48,30 m<sup>3"</sup>) am Gaszähler ("Volume Sensor 1") über den Zeitraum von einer Woche ("w"), wobei der angezeigte Wert auf real erfassten Daten beruht (kein "forecast"). Ebene B stellt dagegen eine Kostenvorhersage ("138,8  $e^{ct}$  und "forecast") über einen Monat ("m") für denselben Sensor ("Volume Sensor 1") dar.

## **Reset eines ausgewählten Sensors**

Sollen verschiedene Verbraucher in kurzer Zeit mit einem mobilen Energiezähler überprüft werden, ist es notwendig, für jeden zu testenden Verbraucher die Daten des vorherigen zu löschen. Nur so ist sichergestellt, dass z. B. die Berechnung von Durchschnittswerten oder Hochrechnungen auf der Basis der richtigen Daten erfolgt. Um einen einzelnen Sensor manuell zu löschen, ist wie folgt vorzugehen:

- 1. Sensor lt. "Auswahl des Sensors" wählen (wird nicht gewählt, ist automatisch angezeigter Sensor der Anzeige A gewählt)
- 2. Taste  $2$  (Energy) + Taste  $3$  (Power) lang
- "Sensor" + Sensornummer blinken
- In der Messwertanzeige wird "rES" angezeigt.
- Mit Taste 1 (Sensor) kurz werden die Datensätze des entsprechenden Sensors gelöscht. Das Gerät geht in den Grundzustand der letzten Anzeige.
- Lässt man die Idle-Time ohne Tastendruck verstreichen, so wird der Reset-Vorgang abgebrochen. Das Gerät geht in den Grundzustand der letzten Anzeige. Ein Sensor wird automatisch gelöscht,

wenn mehr als 12 Stunden kein gültiger Datenempfang erfolgt ist (siehe auch "Empfangsausfall"). Somit lassen sich Sensoren auch dadurch löschen, dass sie für mehr als 12 Stunden außer Betrieb genommen werden.

# **Konfiguration der Sensorparameter**

Die Sensorparameter Kostenfaktor (cost factor = CF), Zählerkonstante (electricity meter constant = EC), Leistungsgrenzwert (Mehrverbrauchsalarm) (power alarm = PA) lassen sich für jeden Sensor getrennt einstellen (vorausgesetzt der Sensor unterstützt diese Funktion). Die erstmalige Einstellung dieser Parameter sollte direkt nach der automatischen Synchronisation erfolgen.

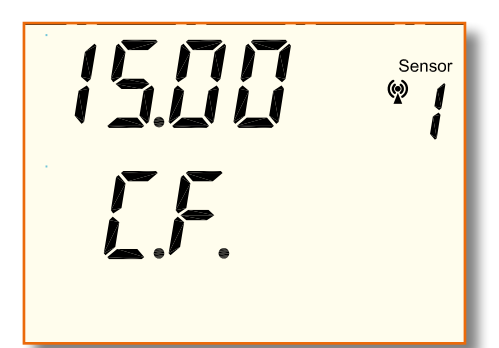

**Bild 11: Einstellung des Kostenfaktors**

Die Einstellung aller folgenden Werte erfolgt in Anzeige A und gilt für den hier gewählten Sensor. Anzeige B arbeitet als Statusanzeige (Anzeige des einzustellenden Parameters).

Die Parameter werden in der folgenden Reihenfolge eingestellt:

- 1. Kostenfaktor  $\bullet$  Anzeige B = CF
- 2. Zählerkonstante  $\bullet$  Anzeige B = EC
- 3. Leistungsgrenzwert PMVA
- Anzeige  $\overline{B} = PA$

Die Einstellung der Zählerkonstante ist nur bei den Sensoren vom Typ EM1000-S/IR möglich. Bei anderen Sensoren wird dieser Schritt übersprungen. Beim Volumensensor (Gaszähler EM 1000-GZ/GZS) lässt sich nur der Kostenfaktor einstellen, alle anderen Einstellungen lassen sich nicht anwählen.

#### **Kostenfaktor CF einstellen**

Der Kostenfaktor ist die Berechnungsgrundlage für die Kosten pro verbrauchter Einheit (Ct/kWh bzw. Ct/m<sup>3</sup>).

Der EM 1010 PC berechnet über diesen Parameter die aus dem Verbrauch resultierenden Strom- bzw. Gasverbrauchskosten für jeden Sensor getrennt. Der Kostenfaktor wird in Ct/kWh (für Stromsensoren) bzw. in Ct/m<sup>3</sup> (für Gassensoren) angegeben. Diese Werte entnimmt man üblicherweise der Strom- und Gasrechnung. Ggf. rechnet der Energieversorger den Gaspreis nicht in Ct/m³ sondern in Ct/kWh ab. Die Umrechnung vom gemessenen Volumen m<sup>3</sup> zum vom Energieversorger abgerechneten Energiewert kWh ist üblicherweise auf der Gasrechnung angegeben. Ansonsten kann dieser Wert beim örtlichen Energieversorger erfragt werden. Dieser Umrechnungsfaktor ist bei der Eingabe des Gaspreises zu berücksichtigen.

Zur Einstellung des Parameters Kostenfaktor (vgl. Abbildung 11) ist wie folgt vorzugehen:

- 1. Sensor gemäß "Auswahl des Sensors" wählen.
- 2. Funktion "Kostenfaktor einstellen" aufrufen (Taste 1 [Sensor] + Taste 2 [Energy] lang):
- Alle Segmente verlöschen.
- Einstellung des Kostenfaktors CF (cost

factor = CF) erfolgt für den in Anzeige A dargestellten Sensor.

- Anzeige A zeigt den letzten eingestellten Wert (ohne Einheit) und die Sensornummer. Default-Werte sind
- für Stromsensoren: 15,00 Ct/kWh
- für Gassensoren: 63,00 Ct/m<sup>3</sup>
- Anzeige B zeigt "C.F."
- Die Werte werden bei Strom- und Gassensoren in "Ct" dargestellt.
- Der für Stromsensoren zugelassene Wertebereich beträgt 0,01 Ct/kWh bis 99,99 Ct/kWh.
- Der für Gassensoren zulässige Wertebereich beträgt 0,01 Ct/m<sup>3</sup> bis 99,99 Ct/m<sup>3</sup>.

# **Kostenfaktor CF einstellen**

- 3. Taste 3 (Power) kurz bzw. halten: Kostenfaktor wird von "CF alt"
- 99,99 Ct/kWh  $\bullet$  00,01 Ct/kWh ... 99,99 Ct/kWh usw. durchgezählt.
- Beim Festhalten von Taste 3 (Power) startet ein Auto-Repeat-Modus, der ein beschleunigtes Hochzählen ermöglicht.

#### **Wert speichern und Funktion verlassen**

4. Taste 2 (Energy) kurz:

- Es erfolgt der Aufruf der Funktion zur Einstellung der Zählerkonstanten (EC). Damit wird der zuvor eingestellte Kostenfaktor gespeichert.
- Nach Ablauf der Idle-Time wird die Funktion "Einstellung der Sensorparameter" automatisch verlassen und der eingestellte Kostenfaktor gespeichert.

#### **Zählerkonstante EC einstellen**

Die Zählerkonstante gibt an, wie viele Umdrehungen in der Minute die Zählerscheibe bei einem Energieverbrauch von 1 kWh macht. Dieser Parameter kann von Zähler zu Zähler variieren und ist als Wert im Typenschild des Energiezählers angegeben. Typische Werte für Zähler in Privathaushalten sind 150 U/kWh oder 96 U/kWh. Nur wenn dieser Wert korrekt eingegeben ist, kann das ELV-Energie-Messsystem den Energieverbrauch und die Leistungswerte korrekt berechnen. Zur Einstellung des Parameters (vgl. Abbildung 12) ist wie folgt vorzugehen:

**Hinweis:** Erfolgt die Einstellung dieses Parameters nach der oben beschriebenen Einstellung des Kostenfaktors, sind die Schritte 1. bis 3. zu überspringen.

- 1. Sensor gemäß "Auswahl des Sensors" wählen.
- 2. Funktion "Kostenfaktor einstellen" aufrufen (Taste 1 [Sensor] + Taste 2 [Energy] lang):
- Alle Segmente verlöschen.
- Anzeige A zeigt den Kostenfaktor (cost  $factor = CF$ ), Anzeige B zeigt "C.F."
- 3. Taste 2 (Energy) kurz:
- Einstellung der Zählerkonstante (electricity meter constant = EC) erfolgt für den in Anzeige A dargestellten Sensor.
- Anzeige A zeigt die aktuell eingestellte Zählerkonstante (ohne Einheit) und die Sensornummer. Der Default-Wert ist 150 U/kWh
- Anzeige B zeigt "E.C.".
- Der zugelassene Wertebereich beträgt 1,0 U/kWh bis 6000 U/kWh.
- Ab 999,9 U/kWh, entfällt die Nachkommastelle.

#### **Zählerkonstante EC einstellen**

- 4. Taste 3 (Power) kurz bzw. halten:
- Zählerkonstante wird von "EC alt" 6000 U/kWh 1,0 U/kWh … 6000 U/ kWh usw. durchgezählt.
- Beim Festhalten von Taste 3 (Power) startet ein Auto-Repeat-Modus, der ein beschleunigtes Hochzählen ermöglicht.

#### **Wert speichern und Funktion verlassen:**

- 5. Taste 2 (Energy) kurz:
- Es erfolgt der Aufruf der Funktion zur Einstellung des Leistungsgrenzwertes (PA). Damit wird die zuvor eingestellte Zählerkonstante gespeichert.
- Nach Ablauf der Idle-Time wird die Funktion "Einstellung der Sensorparameter" automatisch verlassen und die eingestellte Zählerkonstante gespeichert.

#### **Leistungsgrenzwert (Mehrverbrauchsalarm) PA einstellen**

Der Leistungsgrenzwert kann nur für Sensoren zur Messung elektrischer Energie eingestellt werden. Dieser Wert ist der Grenzwert, bei dessen Überschreiten der Mehrverbrauchsalarm ausgelöst wird. Zur Einstellung des Parameters (vgl. Abbildung 13) ist wie folgt vorzugehen.

**Hinweis:** Erfolgt die Einstellung dieses Parameters nach der oben beschriebenen Einstellung der Zählerkonstanten, sind die Schritte 1. bis 4. zu überspringen.

- 1. Sensor gemäß "Auswahl des Sensors" wählen.
- 2. Funktion "Kostenfaktor einstellen" aufrufen (Taste 1 [Sensor] + Taste 2 [Energy] lang):

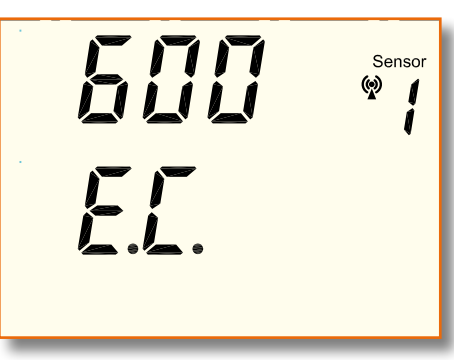

**Bild 12: Einstellung der Zählerkonstanten**

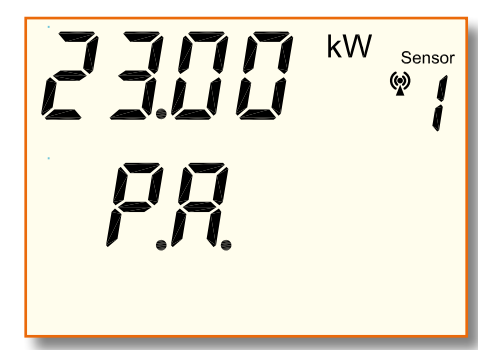

#### **Bild 13: Einstellung des Leistungsgrenzwertes**

- Alle Segmente verlöschen.
- Anzeige A zeigt den Kostenfaktor (cost  $factor = CF$ ), Anzeige B zeigt "C.F.".
- 3. Taste 2 (Energy) kurz:
- Anzeige A zeigt die Zählerkonstante (electricity meter constant  $=$  EC), Anzeige B zeigt  $E.C.$ "
- 4. Taste 2 (Energy) kurz:
- Einstellung des Leistungsgrenzwertes (power alarm = PA) erfolgt für den in Anzeige A dargestellten Sensor.
- Anzeige A zeigt den letzten eingestellten Wert mit der Einheit "W" bzw. "kW" und die Sensornummer. Default-Werte sind:
	- 2300 W für EM1000-EM etc.
	- 23 kW für EM 1000-S/IR
- Anzeige B zeigt  $P.A.^{\alpha}$ .
- Der zugelassene Wertebereich beträgt 10 W bis 40 kW in 10-W-Schritten (Sensoren 1...4, EM1000-S/IR) bzw. 1 W bis 4000 W in 1-W-Schritten (Sensoren 5...8, EM1000-EM etc) und  $, --$ <sup>"</sup>.
- Soll der Mehrverbrauchsalarm deaktiviert werden, ist "----" einzustellen. Der Wert "----" liegt in der Reihenfolge im Sprung zwischen 4000 W (40 kW) und  $1 W (10 W)$ .

#### **Leistungsalarmwert PMVA einstellen**

- 5. Taste 3 (Power) kurz bzw. halten:
- Leistungsgrenzwert wird von ..----" bzw. "PMVA alt" $\bullet$  4000 W (40 kW)  $\bullet$   $\bullet$   $\bullet$  1 W (10 W)  $\ldots$  4000 W (40 kW) usw. durchgezählt.
- Beim Festhalten von Taste 3 (Power) startet ein Auto-Repeat-Modus, der ein beschleunigtes Hochzählen ermöglicht.

#### **Wert speichern und Funktion verlassen:**

6. Taste 2 (Energy) kurz:

- Es erfolgt der Aufruf der Funktion zur Einstellung des Kostenfaktors (CF). Damit wird der zuvor eingestellte Leistungsgrenzwert gespeichert.
- Nach Ablauf der Idle-Time wird die Funktion "Einstellung der Sensorparameter" automatisch verlassen und der eingestellte Leistungsgrenzwert gespeichert.

#### **Uhrzeit und Datum einstellen**

Die Einstellung der Uhrzeit und des Datums erfolgt während der Initialisierung, d. h. direkt nach dem Einlegen der Batterien.

# **Aufrufen der Werkseinstellungen**

Um das Gerät in den Grundzustand (Werkseinstellungen) zurückzusetzen, müssen die Batterien mit gleichzeitiger Betätigung der Taste 2 (Energy) eingelegt werden.

Es werden alle vorher getätigten Einstellungen und alle Daten gelöscht. Das Gerät startet anschließend wie nach der erstmaligen Inbetriebnahme.

#### **Verbinden mit dem PC**

Auf der Rückseite des Gerätes befindet sich oberhalb des Fußes die USB-Schnittstelle zur Verbindung mit dem PC. Beim erstmaligen Anschließen des Gerätes erkennt der PC den Energiemonitor automatisch. Das Betriebssystem meldet sich dann mit "Neue Hardwarekomponente gefunden". Als Bezeichnung des gefundenen Peripheriegerätes erscheint "ELV EM 1010 PC".

Nachdem das USB-Gerät so erkannt wurde, startet automatisch der "Assistent für das Suchen neuer Hardware". Zur Installation des Treibers ist den Anweisungen auf dem Bildschirm Folge zu leisten. Der Treiber steht auf der mitgelieferten CD zur Verfügung.

#### **Batteriewechsel**

Die Batteriespannung wird in einem Zeitraster von max. 5 Minuten geprüft. Liegt die Batteriespannung unterhalb des geräteinternen Schwellwertes, zeigt das Gerät die Aufforderung zum Wechseln der Batterien mit der stilisierten Batterie als "Low-Bat"-Symbol im Display an.

Um einen Datenverlust zu verhindern, muss der Energiemonitor während des Batteriewechsels mit dem PC verbunden sein. Da das Gerät dann über die USB-Spannung versorgt wird, arbeitet es auch während des Batteriewechsels ordnungsgemäß weiter.

#### **Mehrverbrauchsalarm**

Als besonderes Feature besitzt das Gerät eine Alarmfunktion bei der Überschreitung festgelegter Leistungen (Energieverbräuche) der aktuell angezeigten Sensoren (Anzeige A oder Anzeige B).

Ist die aktuelle Leistung (Leistung im letzten Messintervall) größer als der unter "Leistungsgrenzwert (Mehrverbrauchsalarm) PA einstellen" definierte Grenzwert, so erfolgt ein akustischer Alarm, der wie folgt dargestellt wird: Auf dem Display muss in Anzeige A oder B der Messwert "Leistung – Durchschnitt letztes Intervall" des entsprechenden Sensors aufgerufen werden (bzw. dargestellt sein). Liegt der Mehrverbrauchsalarm vor, so ertönt 3 Sekunden nach der Messwerterfassung ein Alarmton 5-mal im Sekunden-Takt.

Das nächste Auslösen des Alarmtones erfolgt frühestens wieder nach der nächsten Messwerterfassung für den Sensor (typ. 5 Minuten).

### **Speicherfüllstand-Anzeige**

In der unteren Zeile des Displays wird die aktuelle Auslastung des Speichers dargestellt.

Die einzelnen Felder der Füllstandsanzeige erscheinen (in 25%-Schritten) je nach Speicherbelegung. Ist der Speicher zu 90 % gefüllt, beginnt das rechte Feld der Anzeige zu blinken. Spätestens dann sollten die Daten auf den PC ausgelesen werden. Ist der Speicher voll, so beginnt das Gerät die ältesten Daten zu überschreiben.

Die Aufzeichnungsdauer ist dabei von der Anzahl der installierten Sensoren abhängig. Wird nur ein Energie-Sensor erfasst, so können bis zu 108 Tage aufgezeichnet werden, bei 2 Sensoren sind es 54 Tage und bei "Vollausstattung" mit 12 Sensoren lassen sich immerhin noch Daten für 9 Tage speichern.

#### **Empfangsausfall**

Ist der Empfang eines Sensors gestört, z. B. aufgrund von Störungen durch andere Funksysteme oder nicht entstörte Geräte, so wird der Empfangsausfall über das Antennensymbol in der jeweiligen Anzeigeebene dargestellt.

Das Symbol gilt immer nur für den angezeigten Sensor.

- Bei korrektem Empfang ist das Antennensymbol eingeschaltet.
- Bei Empfangsausfall von mehr als 40 Minuten blinkt das Antennensymbol. In der Anzeige bleiben die letzten empfangenen Werte angezeigt.
- Bei Empfangsausfall von mehr als 12 Stunden geht das Antennensymbol aus. In der Anzeige wird "----" dargestellt, der entsprechende Sensor wird aus der Sensortabelle gelöscht.
- Ist der Empfangsausfall nur auf eine Funkstörung zurückzuführen, d. h. der Sensor an sich arbeitet korrekt weiter, so gehen die Verbrauchsdaten über den Gesamtenergieverbrauch des Sensors nicht verloren. Die Daten werden bei der nächsten korrekten Datenübertragung<br>aktualisiert aktualisiert.

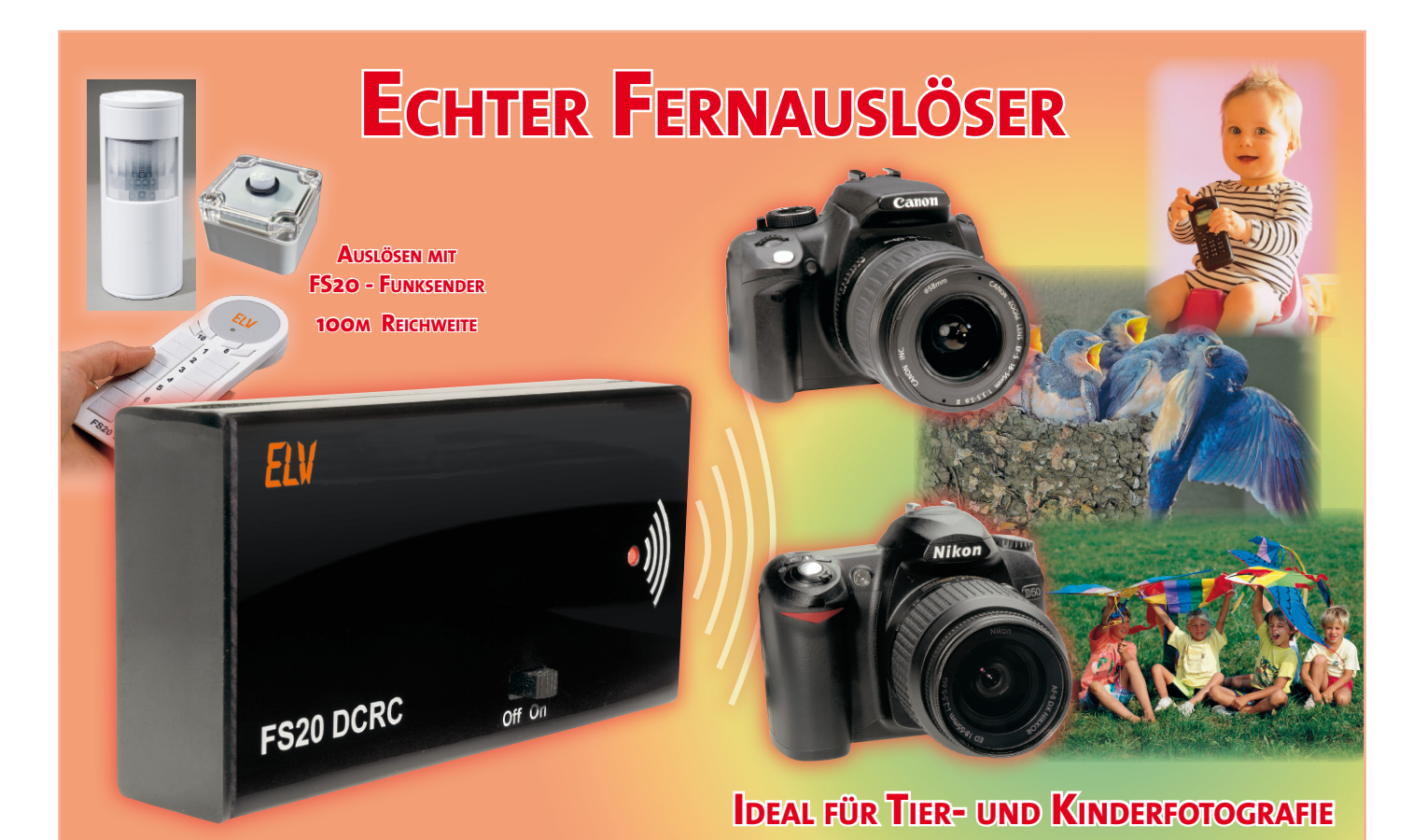

# **FS20-IR-/-Funk-Fernbedienung für Nikon- und Canon-Kameras**

*Viele moderne Fotokameras verfügen über eine Fernauslösemöglichkeit per Infrarot-Fernbedienung. Unsere kleine Schaltung erweitert den Einsatzbereich der Fernauslösung bei Canon- und Nikon-Kameras wesentlich durch die Ansteuerung per weitreichendem Funkbefehl. Die Auslösung kann durch einen beliebigen FS20-Sender erfolgen, der über Funk empfangene FS20-Befehl wird in ein Infrarot-Schaltsignal für die Kamera umgewandelt.*

# **Der Klick aus der Ferne**

Die Möglichkeiten moderner (Digital-) Kameras sind bekanntermaßen schier unerschöpflich. Eine davon ist die für viele Modelle verfügbare Option, die Kamera bequem aus der Ferne per Infrarot-Sender auslösen zu können. Das macht die herkömmliche Selbstauslöser-Funktion, wie man sie z. B. bei Selbstporträts oder ähnlichen Aufnahmesituationen kennt, nahezu überflüssig und befreit den Fotografen vom zeitlichen Zwang der Selbstauslöser-"Mechanik". Allerdings ist es systembedingt eben nur möglich, die Kamera auszulösen, solange sich die Fernbedienung im "Sichtbereich" des IR-Sensors der Kamera und auch nicht zu weit weg befindet.

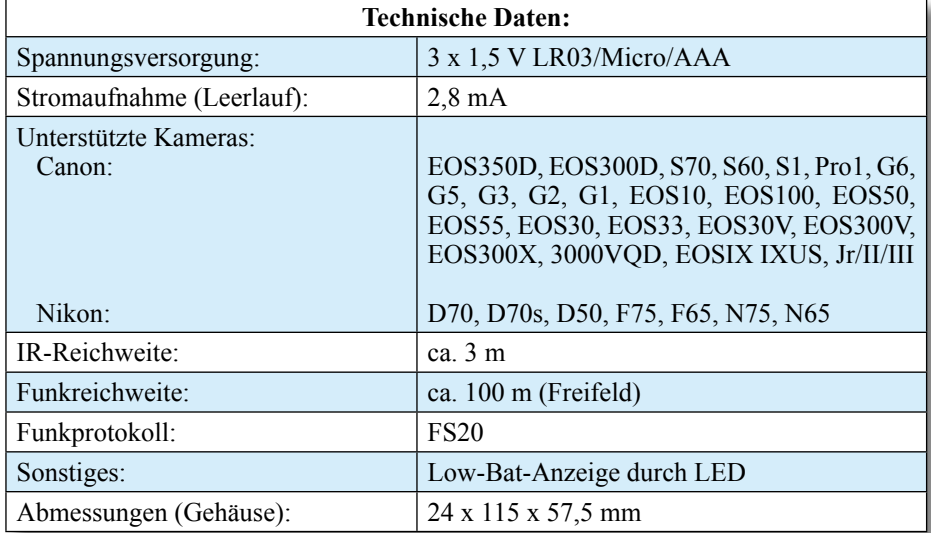

Was liegt da näher, als für bestimmte Aufnahmesituationen die Reichweite für das Auslösen zu erhöhen bzw. unabhängig von der Sichtverbindung zur Kamera zu machen? Genau dies tut unsere Funk-Fernauslöser-Schaltung, deren Funktionsweise in Abbildung 1 zu sehen ist. Ein beliebiger Sender des FS20-Systems steuert die Schaltung über bis zu 100 m Freifeld-Entfernung an. Diese wandelt den Funkbefehl in einen mit dem jeweiligen Kamera-Modell kompatiblen Infrarot-Steuerbefehl um und löst so über eine Infrarot-Sendediode die Kamera über die normale IR-Fernauslöse-Funktion aus.

Als Sender kommen alle Geräte in Frage, die über das FS20-Sendeprotokoll verfügen, also alle Handsender, aber auch etwa FS20-Funk-Bewegungs- oder -Kontaktmelder, Zeitsteuerungen usw.

Hierdurch ergeben sich interessante Einsatzmöglichkeiten, wie z. B. das Fotografieren von "ungebetenen" Gästen, die einen auf dem privaten Grundstück installierten Bewegungsmelder und somit die ins System integrierte Kamera auslösen. Oder aber die Tierfotografie – hier eröffnen sich völlig neue Möglichkeiten, Tiere "vor die Linse" zu bekommen, die bei einem nur in der Nähe postierten Menschen unweigerlich die Flucht ergreifen würden. So kann man ebenso die Aktivitäten im Vogelnest verfolgen wie etwa auch herausbekommen, welche der Nachbarskatzen wohl allnächtlich ihr Geschäft auf dem Haustür-Abstreicher erledigt, ob es wirklich ein Marder ist, der nachts die Geräusche auf dem Dachboden erzeugt und und …

Der große Vorteil dieser Lösung besteht hier nicht nur in der großen realisierbaren Entfernung zwischen Kamera und Funk-Fernauslöser, sondern auch in der Unabhängigkeit von einer bestimmten Senderichtung. Es ist lediglich sicherzustellen, dass die Sendediode der Schaltung "Sichtkontakt" zum IR-Empfänger der Kamera hat – hier sollte also nicht etwa ein sich bewegender Zweig im Wege sein!

Für welche Kameramodelle die Schaltung anwendbar ist, ist der Aufstellung in den technischen Daten zu entnehmen.

#### **Konfiguration und Bedienung**

In Abbildung 1 ist die Anordnung des FS20 DCRC zur Kamera dargestellt. Zur Vorbereitung auf den Betrieb sind zunächst einmalig zwei Festlegungen per DIP-Schalter zu treffen – das gewünschte Kamera-Protokoll und, ob die Kontroll-LED des Gerätes bei einem ausgesandten IR-Befehl mit aufleuchten soll oder nicht.

Zunächst sollte über diesen DIP-Schalter (S 2) festgelegt werden, mit welchem Protokoll die Schaltung arbeiten soll. In der Tabelle 1 sind die Schalterstellungen für

ELVjournal 6/06 ELVjournal 6/06 55

**Bild 1: Die Funktions-**

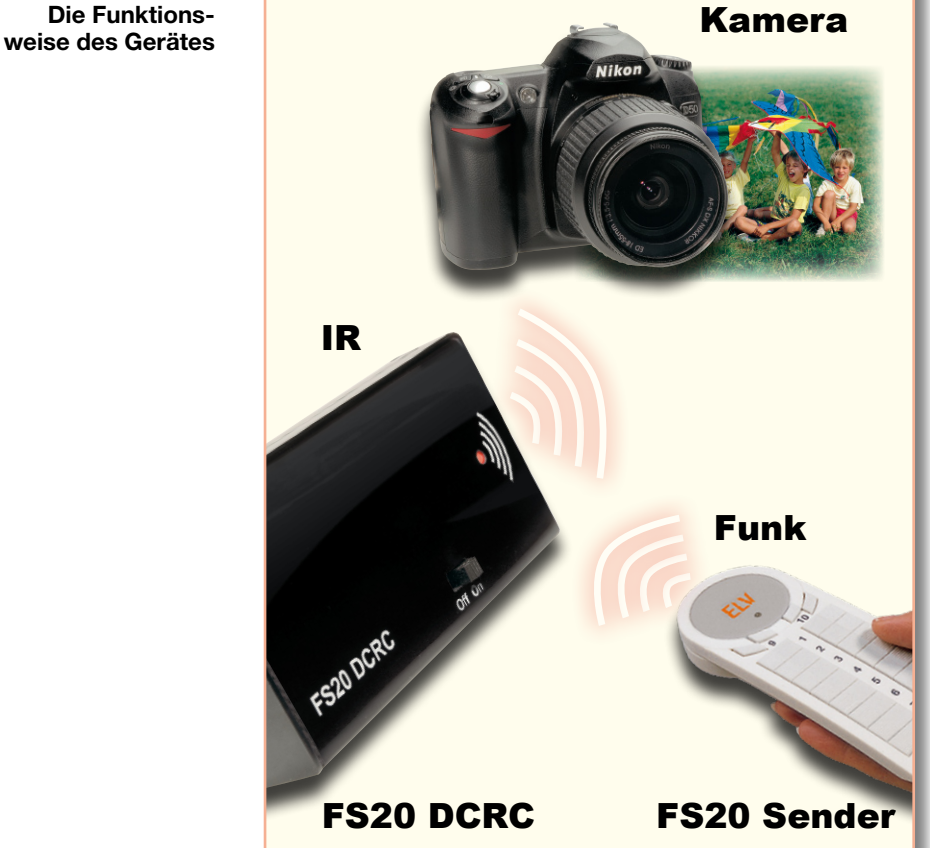

beide Protokolle dargestellt. Der Schalter "3" hat keine Funktion. Schalter 4 ist für das beschriebene Verhalten der Kontroll-LED zuständig. Wird die Schalterebene 4 auf "ON" gestellt, signalisiert die LED jeden gesendeten IR-Befehl.

#### **Programmierung der FS20-Codes**

Die Steuerung des Gerätes macht das Anlernen von bis zu 20 FS20-Sendern – mit identischem Haus-Code, aber unterschiedlichen Adressen – möglich. So kann man die Kamera entweder über einen Funk-Bewegungsmelder automatisch oder aber manuell über einen FS20-Handsender auslösen.

Um in den Anlernmodus zu gelangen, hält man die Taste TA 1 "Config." beim Einlegen der Batterien gedrückt. Den nun aktiven Anlernmodus zeigt das Gerät durch Blinken der LED an.

Wenn jetzt ein F20-Sender aktiviert wird, z. B. durch Drücken einer Taste auf der FS20-Fernbedienung, so wird dessen Code automatisch gespeichert. Nach der Speicherung erlischt die LED, und die Schaltung befindet sich im normalen Betriebsmodus (LED aus).

Sollen mehrere Sender programmiert werden, ist der beschriebene Vorgang zu wiederholen. Hierbei ist darauf zu achten, dass alle Geräte den gleichen Haus-Code aufweisen müssen.

Das Löschen aller gespeicherten Sender erfolgt durch Drücken der Taste TA 1 für einen Zeitraum von mehr als 5 Sekunden.

#### **Manuelles Auslösen**

Im normalen Betriebsmodus kann man durch kurzes Betätigen des Tasters TA 1 eine manuelle Kameraauslösung starten. Hierdurch ist die Kamera jederzeit auch ohne Funksender oder die zur Kamera gehörende IR-Fernbedienung auslösbar.

#### **Low-Bat-Anzeige**

Sinkt die Batteriespannung unter 3 V, wird dies durch kurzes Aufblitzen der LED

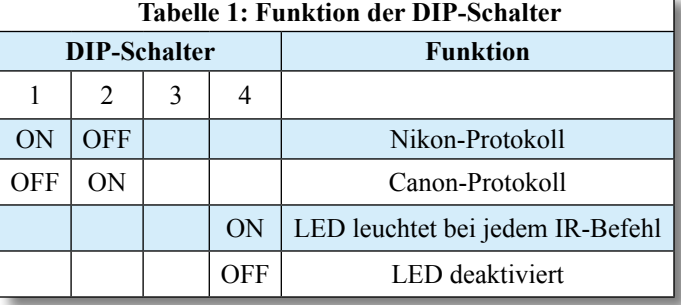

# *Videotechnik*

im Sekundentakt angezeigt – die Batterien sind alsbald zu wechseln!

#### **Schaltung**

Das Schaltbild der Fernbedienung ist in Abbildung 2 dargestellt. Kernstück der Schaltung ist der Mikrocontroller IC 2 vom Typ Atmega48.

Als Empfänger für die FS20-Funkbefehle dient das Standard-Empfangsmodul HFE1. Die empfangenen Datenpakete gelangen auf den Pin 12 des Mikrocontrollers und werden von der dort implementierten Software ausgewertet bzw. weiterverarbeitet.

Die Taktfrequenz des Controllers ist vom Quarz Q 1 bestimmt und liegt bei 4 MHz. Mit dem DIP-Schalter S 2 wird die beschriebene Konfiguration eingestellt (siehe Tabelle 1).

Nachdem der Mikrocontroller einen gültigen FS20-Befehl empfangen hat, steuert er über T 1, der als Stromverstärker dient, die IR-Sendediode D 1 an, die nun den entsprechenden Schaltbefehl zur Kamera sendet.

Sowohl das Empfangsmodul als auch der Mikrocontroller benötigen eine stabile Versorgungsspannung von 3 V, die mit IC 1 aus der Batteriespannung gewonnen und stabilisiert wird.

## **Nachbau**

Die Platine wird bereits mit SMD-Bauteilen bestückt geliefert, so dass nur die bedrahteten Bauteile bestückt werden müssen und der mitunter mühsame Umgang mit den kleinen SMD-Bauteilen entfällt. Hier ist lediglich eine abschließende Kontrolle der bestückten Platine auf Bestückungsfehler, eventuelle Lötzinnbrücken, vergessene Lötstellen usw. notwendig.

Die Bestückung der bedrahteten Bauteile erfolgt in gewohnter Weise anhand der Stückliste und des Bestückungsplans sowie unter Zuhilfenahme des Platinenfotos. Die Bauteilanschlüsse werden entsprechend dem jeweiligen Rastermaß abgewinkelt und durch die im Bestückungsdruck vorgegebenen Bohrungen geführt. Nach dem Verlöten der Anschlüsse auf der Platinenunterseite (Lötseite) werden überstehende Drahtenden mit einem Seitenschneider sauber abgeschnitten, ohne die Lötstelle dabei zu beschädigen.

Beim Einsetzen der Elkos C 1 und C 4 sowie der beiden LEDs ist auf die richtige Einbaulage bzw. die richtige Polung zu achten, wobei in der Regel der Minus-Anschluss der Elkos gekennzeichnet ist. Bei der Infrarot-Diode D 1 ist die Katode durch

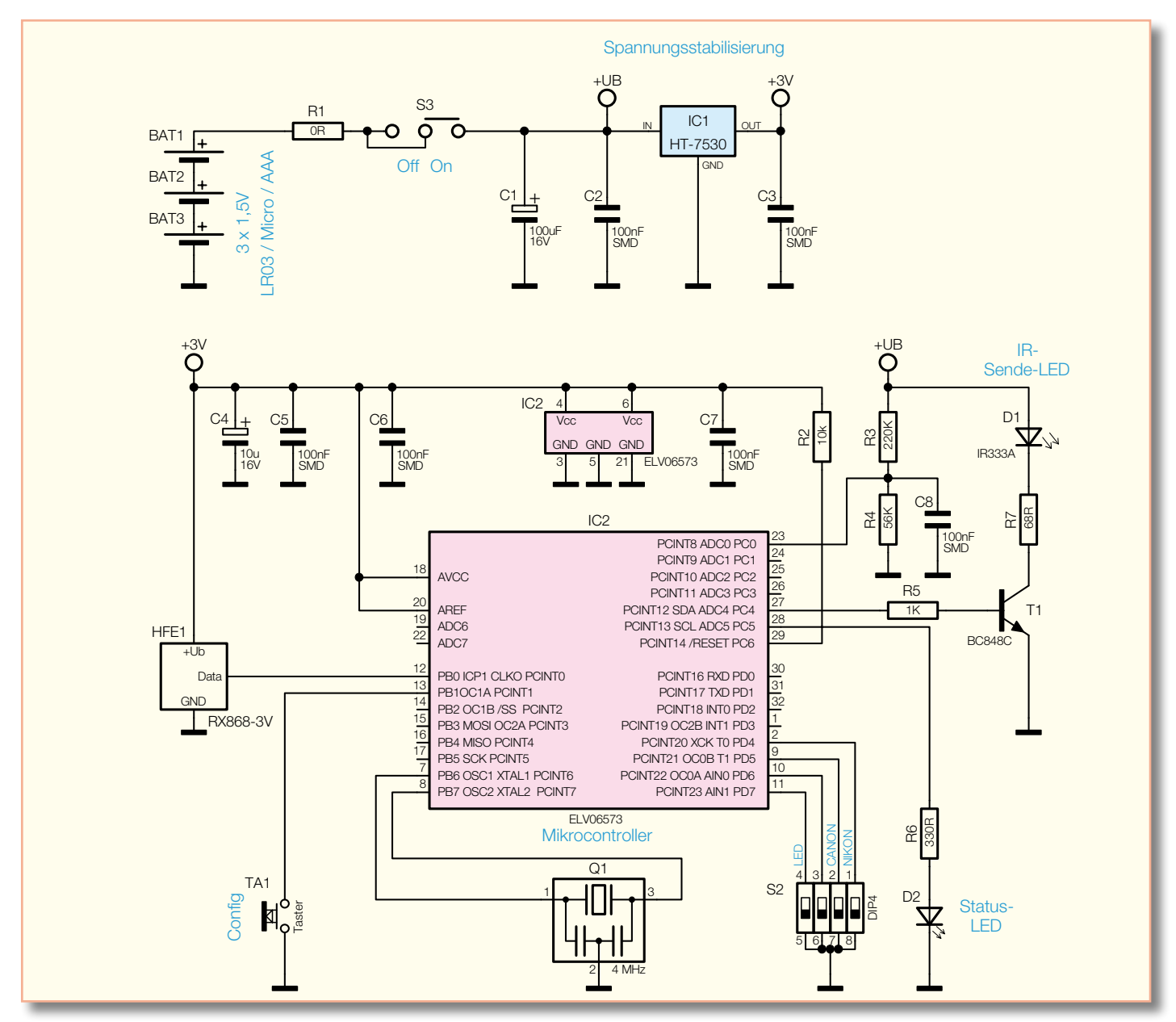

**Bild 2: Das Schaltbild des Funk-Fernauslösers**

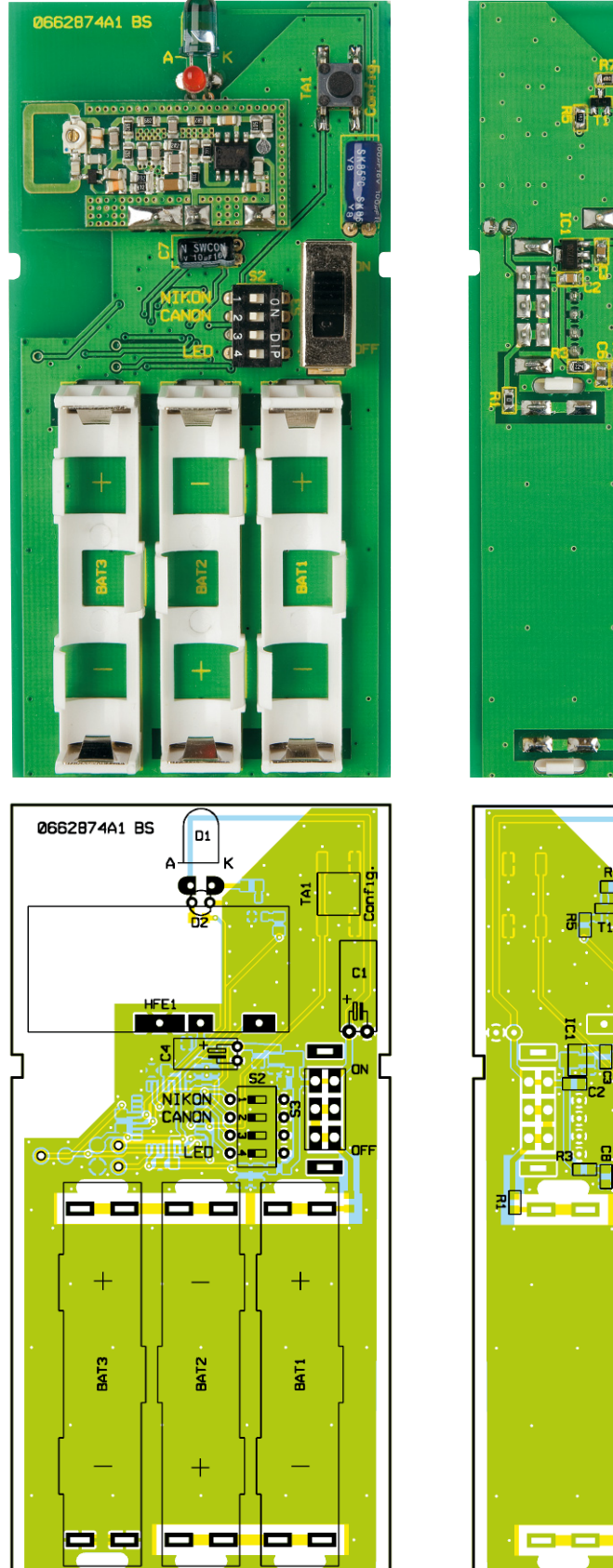

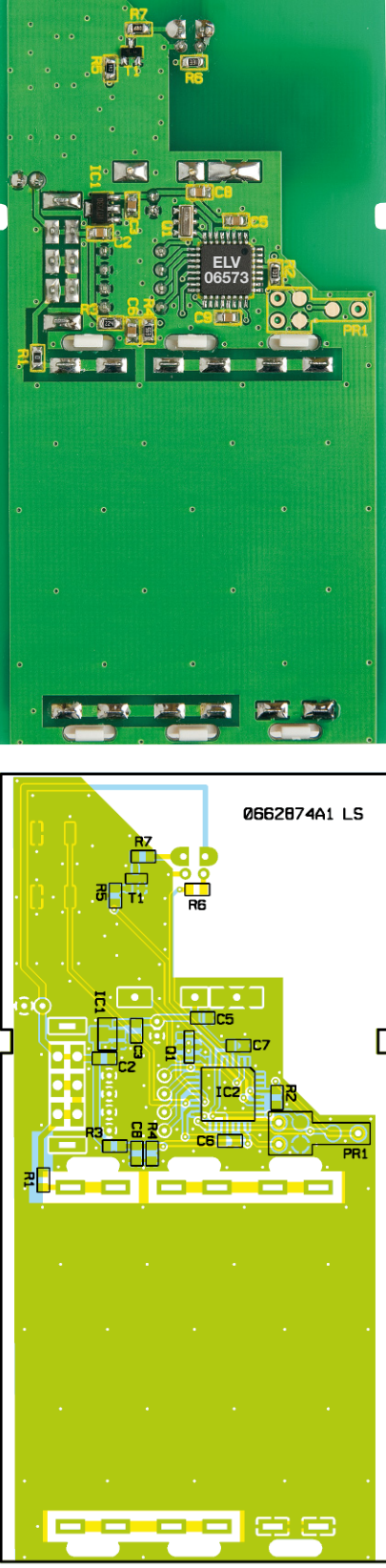

0662874A1 LS

**Ansicht der fertig bestückten Platine der Fernbedienung für Kameras mit zugehörigem Bestückungsplan, links von der Bestückungsseite, rechts von der Lötseite**

eine abgeflachte Gehäuseseite erkennbar. Diese Diode wird liegend, also mit um 90° abgewinkelten Anschlüssen, eingebaut. Bei der LED D 2 ist die Anode (+) durch den

etwas längeren Anschluss gekennzeichnet. Die LED sollte mit einer Einbauhöhe von 17 mm (gemessen zwischen Platine und LED-Oberkante) eingelötet werden, um

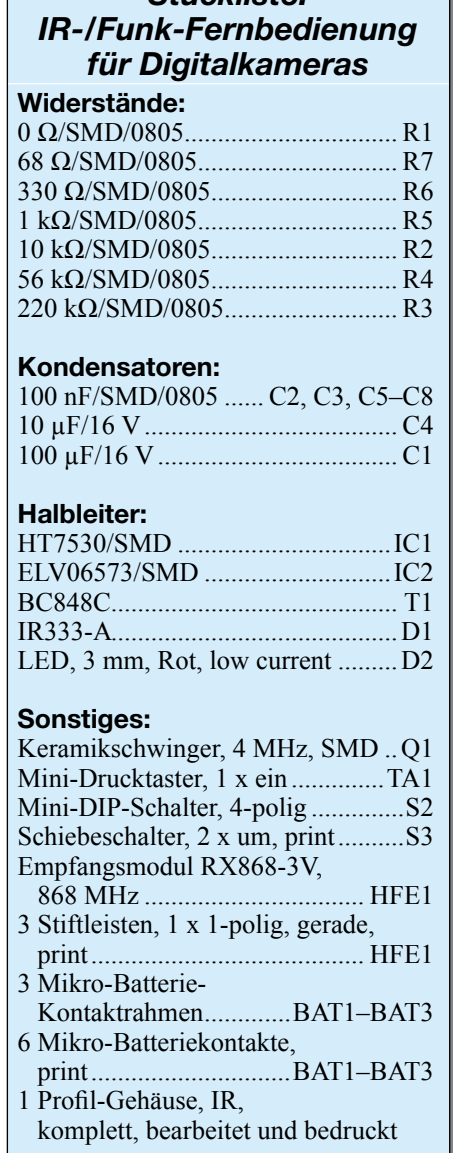

*Stückliste:* 

später genau in der vorgesehenen Gehäusebohrung zu stehen.

Als Nächstes erfolgt die Bestückung der mechanischen Bauteile. Die Batteriehalter bestehen aus den Batteriekontakten und den Kunststoffhalterungen. Vor dem Verlöten der Batteriekontakte wird zuerst jeweils die Kunststoffhalterung eingesetzt.

Das Funkmodul ist lagerichtig (siehe Platinenfoto) über die drei Stiftleisten-Kontakte in die Hauptplatine einzusetzen, und die Stiftleistenkontakte sind auf der jeweiligen Lötseite zu verlöten.

Nachdem man die Bestückung so abgeschlossen und auf Löt- und Bestückungsfehler kontrolliert hat, wird der Einbau in das Gehäuse vorgenommen. Dies erfolgt ohne Verschrauben – die Platine wird einfach in die obere Gehäusehälfte gelegt, und anschließend schiebt man die beiden Gehäusehälften zusammen.

Nach dem Einlegen der Batterien und der beschriebenen Konfiguration ist der kleine Funk-Fernauslöser damit betriebs-<br>bereit bereit.

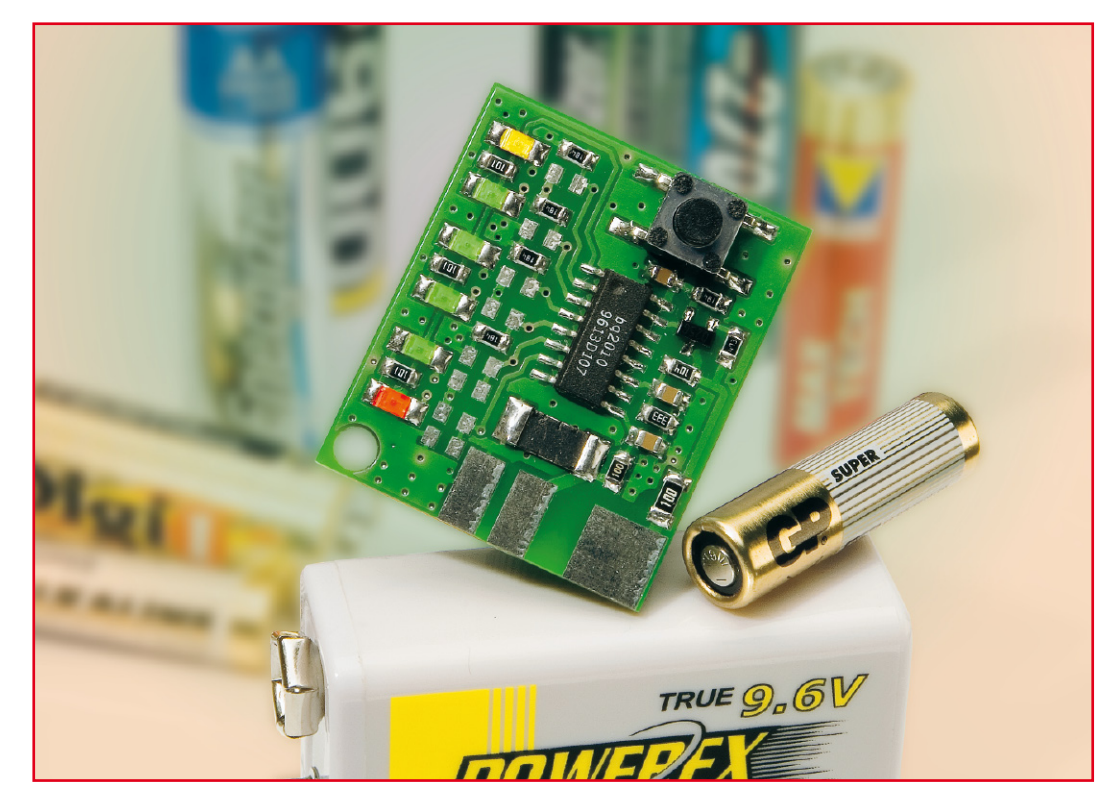

# **NC/NiMH-Akku-Monitor für 4 bis 10 Zellen NAM10**

*Diese Miniaturschaltung (Abmessungen 32 x 27 mm) zeigt den Energieinhalt von vier- bis zehnzelligen Akku-Packs mit fünf Leuchtdioden an und berücksichtigt dabei auch die Selbstentladung und die Umgebungstemperatur.*

#### **Allgemeines**

Die noch verfügbare Ladung eines NC/ NiMH-Akkus ist schwer kalkulierbar, da viele Faktoren einen wesentlichen Einfluss haben und der Ladungsinhalt nicht wie bei Lithium-Akkus proportional zur Zellenspannung ist.

Wird die Energie in mehreren Phasen entnommen oder der Akku zwischen den Entnahmephasen sogar gelagert, ist der noch zur Verfügung stehende Energieinhalt und somit die noch verbleibende Nutzungsdauer nicht mehr abzuschätzen.

In der Praxis bedeutet das, dass der Energieinhalt von Akku-Packs, die nicht direkt vor der Nutzung geladen wurden, weitestgehend unbekannt ist. Die meisten Akku-Packs werden daher viel häufiger geladen, als normalerweise notwendig. Da bei NC-Akkus dadurch der gefürchtete Memory-Effekt gefördert wird, erfolgt oft noch zusätzlich eine Vorentladung bis zur Entladeschluss-Spannung. Dadurch wird dann eine erhebliche Menge an Restenergie

einfach ungenutzt in Abwärme umgesetzt. Diese Vorgehensweise verschwendet unnötig Energie und kostet viel Zeit.

Die hier vorgestellte kleine Schaltung arbeitet nach dem Ladungsbilanz-Verfahren mit einem hochintegrierten Baustein, der auf einfache Weise mit Hilfe von Widerständen programmiert und konfiguriert werden kann. Die Anpassung an unterschiedliche Akku-Packs von 4 bis 10 Zellen ist somit recht einfach möglich.

Damit der zur Verfügung stehende Energieinhalt des Akku-Packs in 20%-Schritten mit fünf Leuchtdioden angezeigt werden kann, muss die Schaltung ständig mit dem zu überwachenden Akku-Pack verbunden bleiben. Die Ladungsbilanz erstellt der Baustein aus den zu- und abfließenden Strömen, wobei die Ströme in einem weiten Bereich (500:1) variieren dürfen.

Die Erfassung erfolgt dabei über einen niederohmigen Shuntwiderstand, an dem dann zum Stromfluss proportionale Spannungsabfälle entstehen. Das Funktionsprinzip des Ladungsbilanzbausteins beruht darauf, dass proportional zum Ladestrom ein Zähler hoch zählt und beim Entladen proportional zum Entladestrom wieder herunter zählt.

Ein chipinterner Temperatursensor ermittelt die Umgebungstemperatur, um die von der Akku-Temperatur abhängige Selbstentladung zu berücksichtigen. Wahlweise kann eine absolute oder eine relative Kapazitätsanzeige erfolgen. Im Absolut-Mode ist die Anzeige immer ein proportionaler Wert zur programmierten Nennkapazität des angeschlossenen Akku-Packs. Bei Alterung des Akkus oder Kapazitätsverlusten aus anderen Gründen wird die 100%-Anzeige dann nicht mehr erreicht.

Im Relativ-Mode wird hingegen die bei der letzten Entladung vom Vollzustand bis zur Entladeschluss-Spannung ermittelte Kapazität als 100%-Wert genommen. Das System ist in diesem Mode "selbstlernend", da die 100%-Anzeige abhängig ist von der noch speicherbaren Energiemenge des Akku-Packs. Der Nachteil in diesem Betriebsmode ist allerdings, dass Kapazitätsverluste durch Alterung oder Teildefekte nicht erkennbar sind.

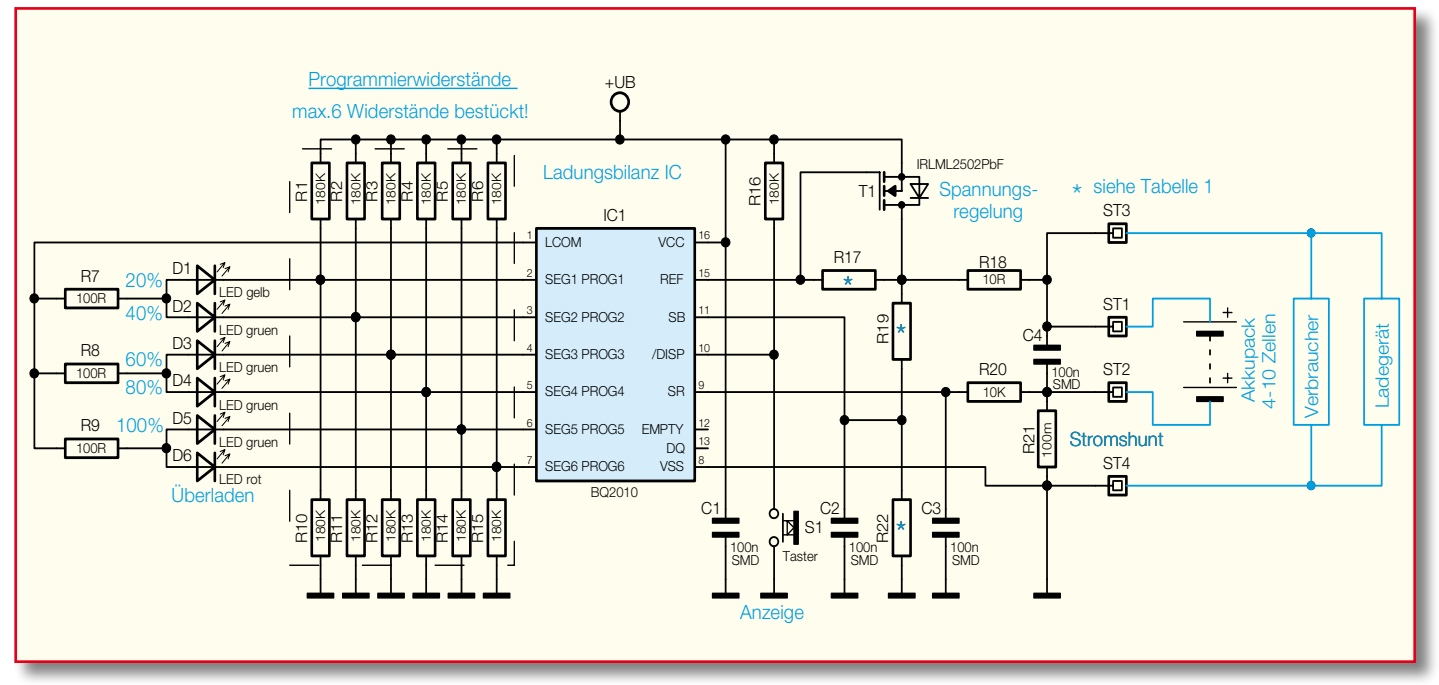

**Bild 1: Schaltbild des NC/NiMH-Akku-Monitors**

In beiden Betriebsmodes ist die Grundvoraussetzung für die Erstellung der Energiebilanz, dass die Schaltung ständig mit dem zu überwachenden Akku-Pack verbunden bleibt. Da die Stromaufnahme der Schaltung unter 0,2 mA liegt, führt dies zu keiner nennenswerten Entladung des Akku-Packs.

Die Anzeige des aktuellen Energieinhalts erfolgt, wie bereits erwähnt, mit Hilfe von 5 Leuchtdioden in Form einer Balkenanzeige. Während die 4 grünen LEDs immer proportional zum Energieinhalt dauerhaft leuchten, beginnt die untere gelbe LED zu blinken, wenn die Entladespannung den Wert von 1,05 V je Zelle unterschreitet ("first empty warning"). Sobald die Akku-Spannung 0,9 V je Zelle unterschreitet, gilt der Akku als vollständig entladen und die LED-Anzeige erlischt.

Eine zusätzliche rote LED ist ausschließlich im Absolut-Mode aktiv und dient zur Überladungsanzeige. Im Relativ-Mode ist diese LED dauerhaft deaktiviert.

Die Anzeige des Ladungsinhalts kann je nach Konfiguration auf Tastendruck erfolgen oder während der Ladung und

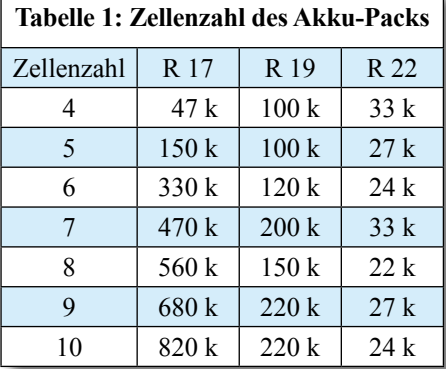

Entladung automatisch, sobald am Stromshunt ein Spannungsabfall von mehr als 4 mV entsteht.

# **Schaltung**

Die mit dem hochintegrierten Ladungsbilanz-IC BQ2010 realisierte Schaltung ist in Abbildung 1 dargestellt, wobei die geringe externe Beschaltung und die Dimensionierung wesentlich vom individuellen Einzelfall abhängig sind und entsprechend der nachfolgenden Beschreibung angepasst werden müssen

Der Akku-Pack, der aus 4 bis 10 in Reihe geschalteten Einzelzellen bestehen darf, wird mit dem Pluspol an ST 1 und dem Minuspol an ST 2 angeschlossen. Über den Shuntwiderstand R 21 ist der Akku-Pack dann direkt mit dem Verbraucher oder dem Ladegerät verbunden. Am Shunt sind maximal 250 mV Spannungsabfall zulässig, so dass bei unserer Dimensionierung der maximal zulässige Lade-/Entladestrom 2,5 A beträgt. Über den mit R 20, C 3 aufgebauten Tiefpass wird der stromproportionale Spannungsabfall des Shunts Pin 9 (SR) des BQ2010 zugeführt.

Zur Spannungsversorgung benötigt IC 1 eine Spannung zwischen 3 V und 6,5 V, die direkt über den Schutzwiderstand R 18 vom zu überwachenden Akku-Pack geliefert wird. T 1, R 17 übernehmen dann in Verbindung mit der Referenzspannung

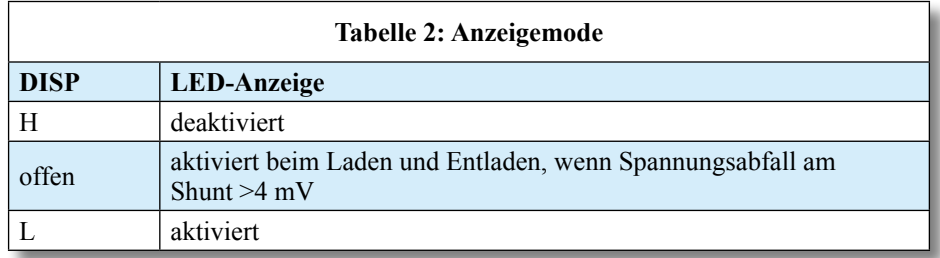

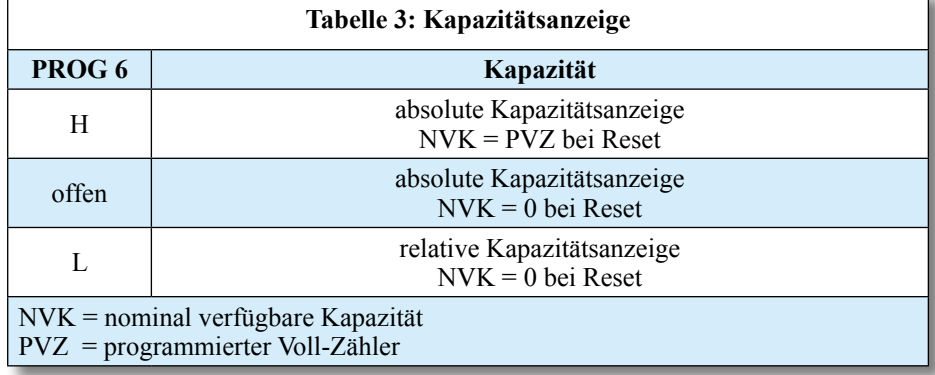

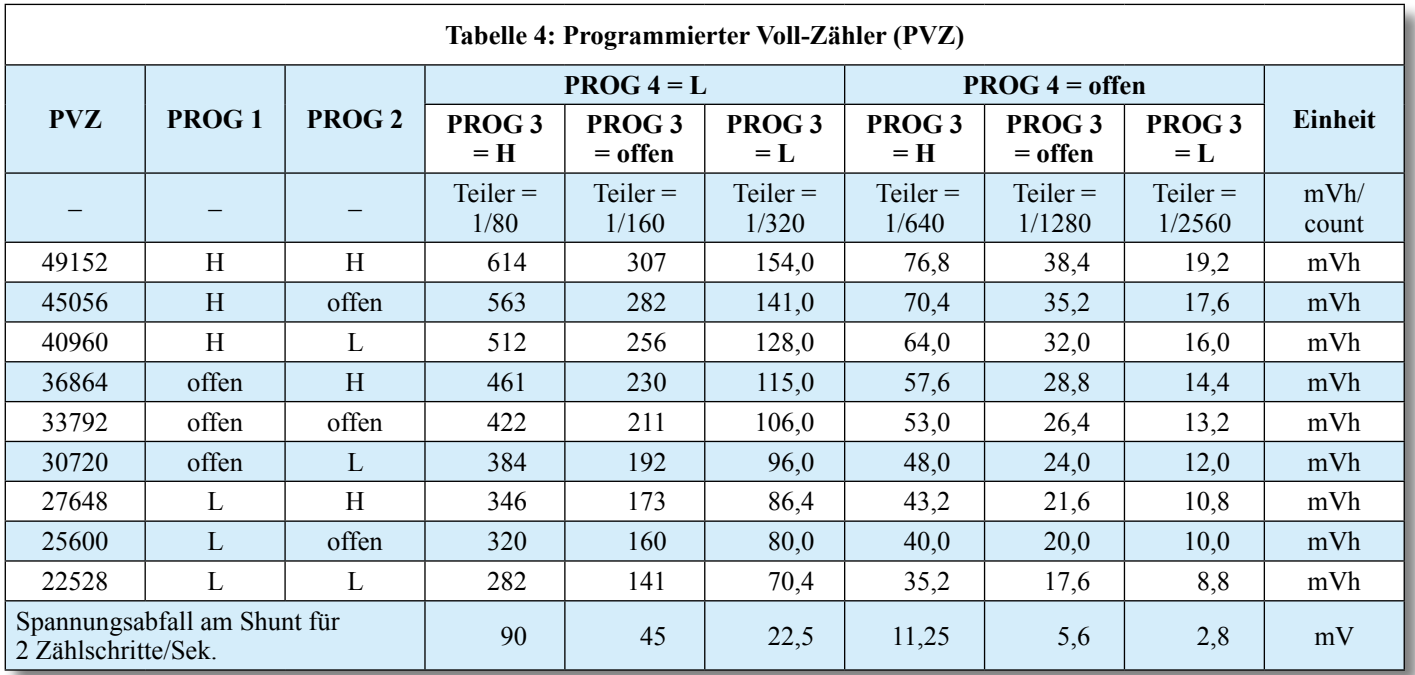

an Pin 15 die Spannungsbegrenzung auf zulässige Werte. Die Dimensionierung des Widerstandes R 17 ist dabei abhängig von der Zellenzahl des angeschlossenen Akku-Packs und entsprechend Tabelle 1 auszuwählen.

Für die Spannungsüberwachung insbesondere der Entladeschluss-Spannung, wird die Akku-Spannung mit dem Spannungsteiler R 19, R 22 auf einen Wert heruntergeteilt, der der Spannung einer Zelle des Akku-Packs entspricht. Bei korrekter Dimensionierung beginnt die unterste LED bei 1,05 V je Zelle zu blinken. Sobald die Spannung unter 0,95 V je Zelle abfällt, wird der Akku als leer erkannt und alle LEDs werden deaktiviert. Die korrekte Dimensionierung für Akku-Packs mit 4 bis 10 Zellen ist ebenfalls Tabelle 1 zu entnehmen.

Mit dem Widerstand R 16 an Pin 10 kann der Anzeigemode des BQ2010 programmiert werden. Solange der Widerstand R 16 bestückt ist, leuchten die Anzeige-LEDs entsprechend Tabelle 2 ausschließlich wenn die Taste S 1 gedrückt wird. In diesem Fall erfolgt weder beim Laden noch beim Entladen eine automatische Lade-Zustandsanzeige. Ohne R 16 hingegen werden die Anzeige-LEDs automatisch aktiviert, wenn beim Laden oder Entladen am Shunt ein Spannungsabfall von mehr

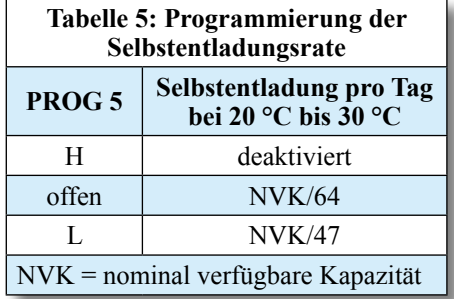

als 4 mV entsteht. In diesem Betriebsmode kann auch weiterhin mit dem Taster S 1 die Anzeige aktiviert werden, wenn kein Lade-/Entladestrom fließt.

Die IC-Anschlüsse Pin 2 bis Pin 7 des Bausteins sind mit einer Doppelfunktion belegt. Zum einen werden über diese Pins die Anzeige-LEDs angesteuert und zum anderen arbeiten die Anschlüsse direkt nach dem Anlegen der Betriebsspannung als Tristate-Eingänge zum Programmieren des Bausteins.

Je nach gewünschter Programmierung sind bei R 1 bis R 6 und R 10 bis R 15 maximal 6 Widerstände zu bestücken. Ausgewertet wird dabei, ob der Eingang offen ist oder ein Widerstand nach Masse oder Plus U<sub>B</sub> geschaltet ist.

Betrachten wir zuerst den Eingang PROG 6, wo mit R 6 oder R 15 entsprechend Tabelle 3 festgelegt werden kann, ob die absolute oder die relative Kapazitätsanzeige erfolgen soll. Des Weiteren kann bei der absoluten Kapazitätsanzeige bestimmt werden, ob mit dem Anlegen der Betriebsspannung (Reset) der Akku als "voll" oder "leer" angenommen werden soll. Ein Reset wird durchgeführt, wenn an Pin 11 (Spannung einer Zelle) die Spannung bei einer steigenden Flanke 0,25 V übersteigt oder bei einer fallenden Flanke unter 2,25 V je Zelle abfällt.

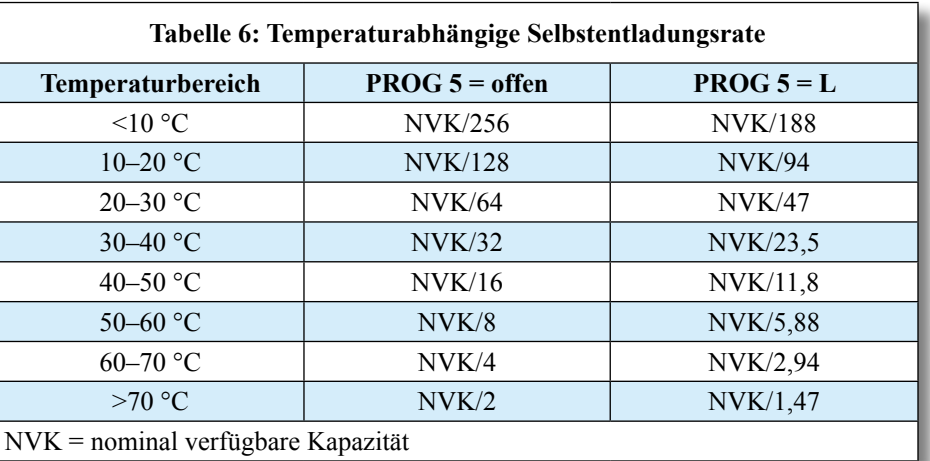

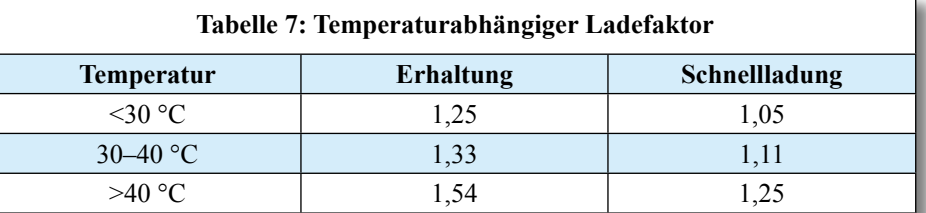

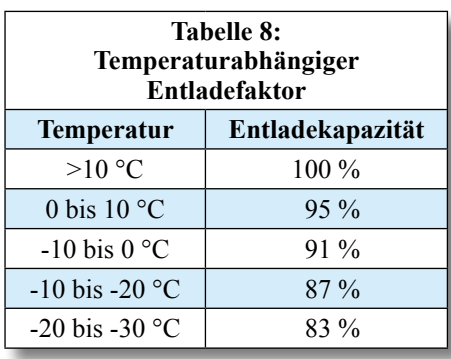

Mit PROG 1 bis PROG 4 an Pin 2 bis Pin 5 des Bausteins wird der Voll-Zähler programmiert (Tabelle 4). Im absoluten Displaymode entspricht der programmierte "Voll-Zählerwert" (PVZ) immer der 100%-Referenz. Im relativen Displaymode gilt der 100%-Wert nur nach dem ersten Anlegen der Betriebsspannung oder einem Reset. Danach wird der Zählerwert durch den Wert ersetzt, der bei der letzten Entladung von "voll" nach "leer" gemessen wurde.

Die Programmierung des "Voll-Zählers" entsprechend der Akku-Nennkapazität erfolgt nach folgender Formel:

> Nennkapazität (mAh) x Shuntwiderstand R  $21$  (Ohm) = PVZ (mVh)

Die erforderliche Programmierung für PROG 1 bis PROG 4 ist dann einfach der Tabelle 4 zu entnehmen. Dazu ein einfaches Beispiel:

Beim Shuntwiderstand R 21 sind 100 mOhm fest vorgegeben, daher benötigen wir nur noch die Angabe der Akku-Nennkapazität. Wenn wir zum Beispiel von 1500 mAh ausgehen, erhalten wir:

 $1500$  mAh x  $0.1$  Ohm = 150 mVh.

Aus der Tabelle wird der nächste unterhalb von 150 mVh liegende Wert ausgewählt. In unserem Beispiel ist das der Wert 141 mVh. Dieser Wert ist aber in der Tabelle beim Zählerstand 22.528 und beim Zählerstand 45.056 zu finden. Für eine hohe Genauigkeit sollte dann immer der Zählerstand mit dem höchsten Wert genommen werden.

In unserem Beispiel sind somit PROG 1 bis PROG 4 folgendermaßen zu setzen:

- PROG  $1 = H$
- $PROG$  2 = offen
- PROG  $3 = L$
- PROG  $4 = L$

Nun bleibt nur noch PROG 5 zu setzen, um entsprechend Tabelle 5 die temperaturabhängige Selbstentladungsrate des Akkus zu berücksichtigen. Wird R 5 bestückt, (PROG 5 = H) erfolgt keine Berücksichtigung der Selbstentladung. Die maximal verfügbare Kapazität reduziert sich um 1/64 pro Tag, wenn weder R 5 noch R 14 bestückt sind, und um 1/47 pro Tag, wenn

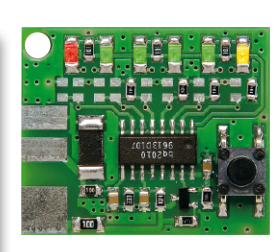

R 14 bestückt ist (PROG  $5 = L$ ). Diese Angaben beziehen sich auf eine Umgebungstemperatur von 20 °C bis 30 °C.

Die Selbstentladungsrate ist bei NC- und NiMH-Akkus stark temperaturabhängig. Je 10 °C Temperaturerhöhung kann man von einer Verdopplung der Selbstentladungsrate ausgehen. Da der BQ2010 mit einem integrierten Temperatursensor ausgestattet ist, wird dies entsprechend Tabelle 6 berücksichtigt.

Des Weiteren wird beim Ladevorgang die Ladeeffektivität in Abhängigkeit von der Akku-Temperatur berücksichtigt (Tabelle 7). Unterschieden wird dabei zwischen Erhaltungsladung und Schnellladung. Als Schnellladung ist beim BQ2010 definiert, wenn die nominal verfügbare Kapazität (NVK) um mehr als zwei Zählschritte in der Sekunde steigt. Abhängig von der Programmierung des "Voll-Zählers" (Tabelle 4) entspricht das einer Laderate von 0,15 C bis 0,32 C. Entsprechend der Tabelle muss bei einer Akku-Temperatur von 30 bis 40 °C bei der Schnellladung die 1,11fache Energie eingeladen werden, als später wieder entnommen werden kann.

Bei Temperaturen unter 10 °C berücksichtigt der Baustein die Verringerung der Entlade-Effektivität entsprechend Tabelle 8.

#### **Nachbau**

Trotz SMD-Technologie ist der praktische Aufbau nicht schwierig, da nur noch die konfigurationsabhängigen Widerstände R 1 bis R 6, R 10 bis R 15, R 17, R 19 und R 22 von Hand aufzulöten sind. Alle anderen Komponenten sind bereits werkseitig bestückt.

Für die Verarbeitung der SMD-Teile ist unbedingt ein Lötkolben mit sehr feiner Lötspitze, dünnes SMD-Lötzinn und eine Pinzette zum Fassen der kleinen Widerstände erforderlich.

Zuerst ist jeweils ein Lötpad der Leiterplatte vorzuverzinnen und dann das Bauteil mit der Pinzette exakt zu positionieren und am vorverzinnten Lötpad anzulöten. Wenn das Bauteil einwandfrei auf den zugehörigen Lötpads aufliegt, ist der zweite Anschluss zu verlöten.

Nach der individuellen Konfiguration mit den entsprechenden Widerständen bleibt nur noch der Anschluss der Schaltung an den zu überwachenden Akku. Um die Energiebilanz erstellen zu können, muss

**Fertig aufgebaute Platine (links) mit zugehörigem Bestückungsplan (rechts)**

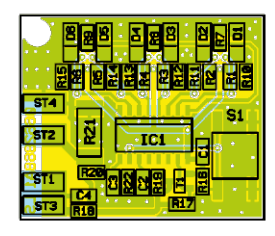

die Schaltung, wie bereits erwähnt, ständig mit dem Akku verbunden bleiben.

Die Anschlussleitungen zum Akku und zum Verbraucher bzw. Ladegerät sind an die dafür vorgesehenen Lötpads anzulöten. Um ein versehentliches Lösen zu verhindern, sind alle Leitungsanschlüsse zusätzlich mit einem geeigneten Klebstoff zu sichern. Letztendlich kann das kleine Modul einfach auf den zu überwachenden Akku-Pack<br>aufgekleht werden aufgeklebt werden.

# *Stückliste: NC/NiMH-Akku-Monitor für 4 bis 10 Zellen NAM10*

#### **Widerstände:**

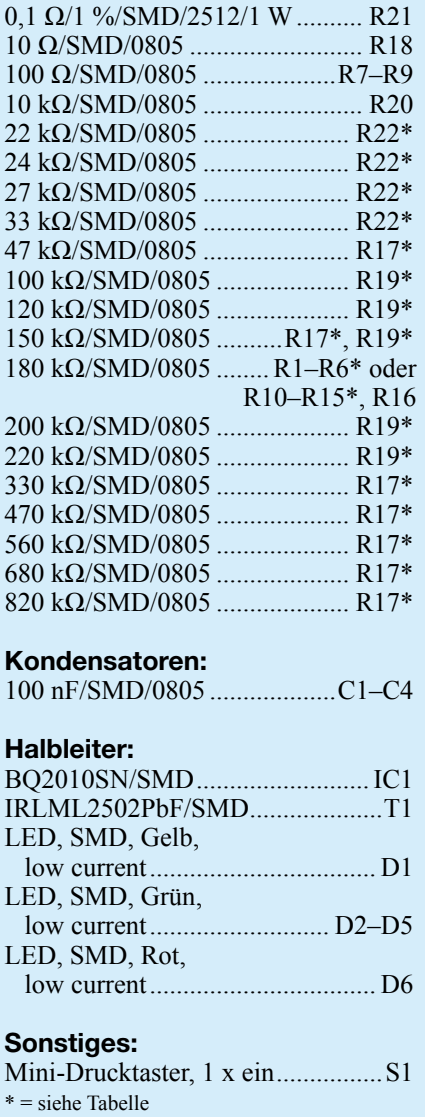

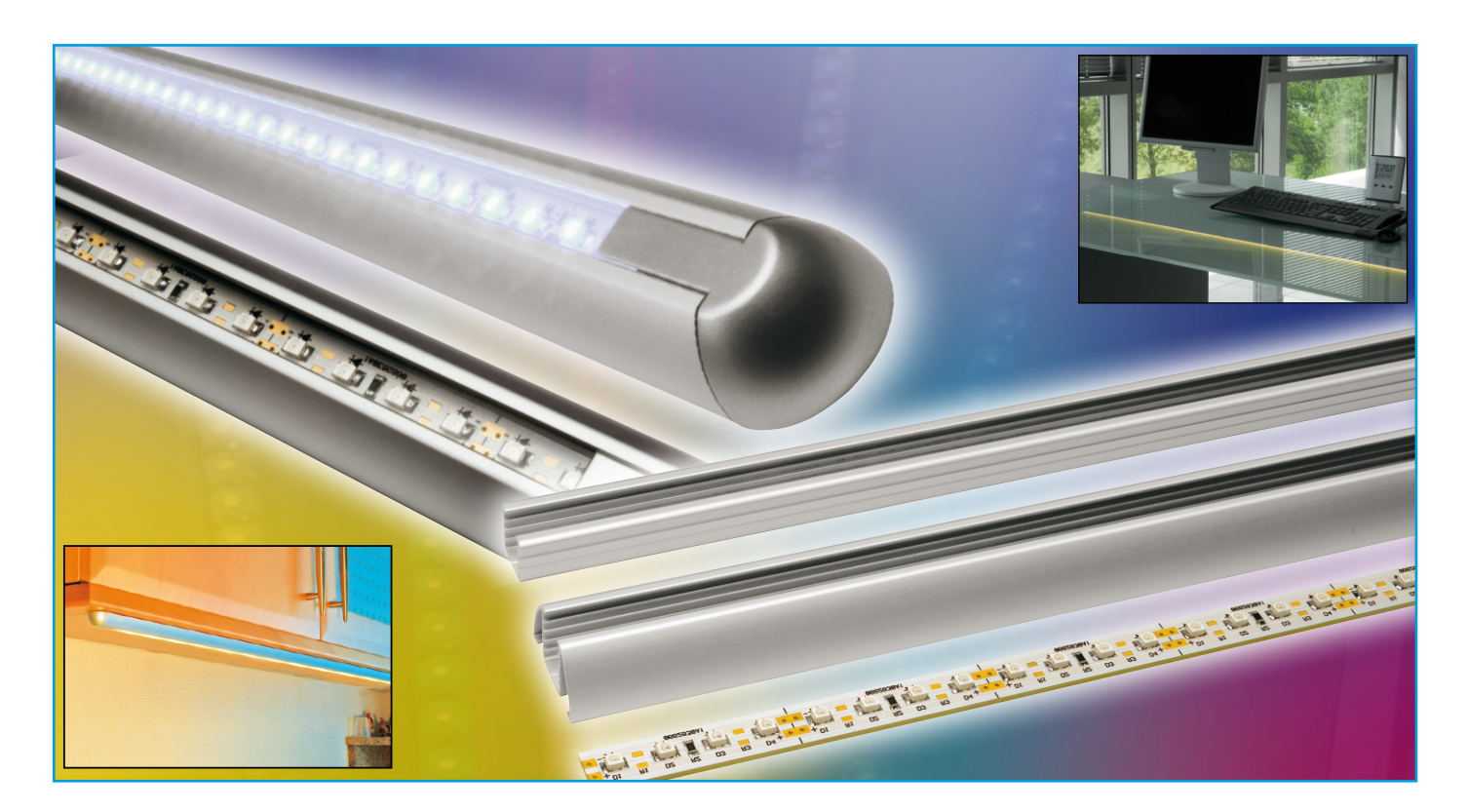

# **LED-Stripes 2 für ELV-Aluprofil-Gehäuse**

*LED-Anordnungen mit hochleistungsfähigen LEDs auf Streifen-Modulen (Stripes) erobern sich immer neue Anwendungsgebiete, die bei modernen LEDs sogar bis hin zur Allgemeinbeleuchtung für bestimmte Bereiche gehen.*

*Unsere neuen LED-Stripes sind in ihren Abmessungen an den Einsatz in den neuen ELV-LED-Aluprofil-Gehäusen angepasst. Sie können mit allen gängigen SMD-LEDs (einfarbig) bestückt werden, wobei durch die Bestückung der Vorwiderstände festgelegt werden kann, ob der Betrieb an 12 V oder an 24 V Betriebsspannung erfolgen soll. Die mit bis zu 32 LEDs bestückbaren Module sind zu kleineren Einheiten bis herab zu 4 LEDs teilbar.*

# **LED-Licht wird erwachsen**

LED-Leuchten sind auf dem Vormarsch, nahezu von Monat zu Monat stellt die Industrie leistungsfähigere LED-Exemplare zur Verfügung. So kann man etwa die beliebten LED-Stripes bereits für viele Aufgaben der Allgemeinbeleuchtung einsetzen (Abbildung 1) und hat so wirklich praktikable Stromsparer, die bereits im Vergleich

zu vorangegangenen LED-Generationen Aufgaben deutlich über die Effekt- und Akzent-Beleuchtung hinaus erfüllen. Die in Abbildung 1 gezeigte Anwendung mit den neuen ELV-Aluprofil-Leuchten eignet sich sogar zum Lesen! Die erreichte Helligkeit kann man sehr gut an der durch die Schrankblenden hervorgerufenen Abschattungsgrenze auf der Arbeitsplatte erkennen – das Bild entstand bei ansonsten normaler Raumbeleuchtung! Setzt man hier

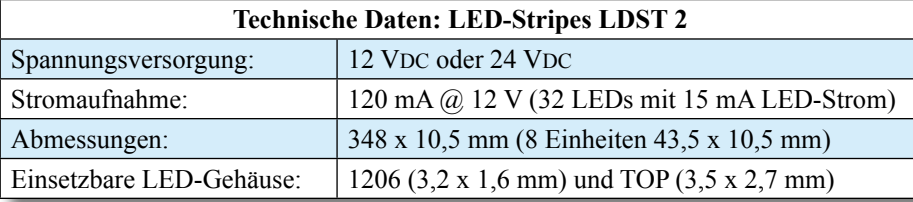

noch warmweiße LEDs ein, hat man das gewohnte weiche "Glühlampenlicht".

Bisher wurden LED-Stripes immer irgendwie "nackt", ohne ansprechendes Gehäuse oder aber mit recht mühsam herstellbaren Eigenbauten montiert. Wir haben dagegen gleich Nägel mit Köpfen gemacht und zwei Profilgehäuse für LED-Stripes entwickelt, die sich wirklich sehen lassen können (Abbildung 2). Sie sind als 420 mm lange Fertigleuchte ebenso verfügbar wie als 1,2 m langes "Rohprofil", das auf beliebige Längen gekürzt oder verlängert werden kann.

Die Selbstbau-Gehäuse sind als Auf- und Einbau-Version verfügbar (Abbildung 3) und können so für viele Aufgaben eingesetzt werden. Den letzten Schliff bekommt die Leuchte durch die Auswahl an Abdeck-

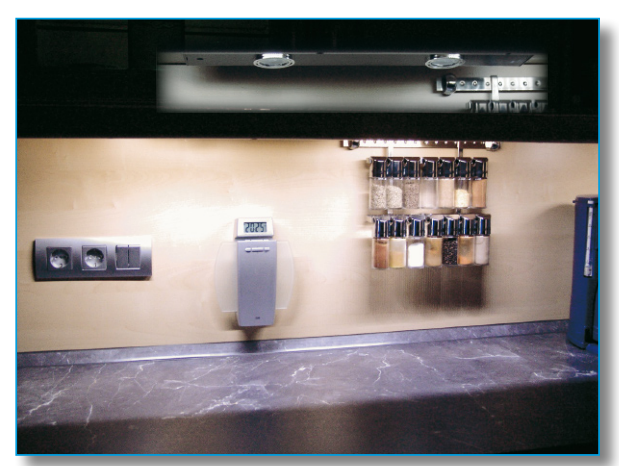

scheiben, hier stehen eine diffuse und eine glasklare Abdeckscheibe zur Verfügung, die dem Licht noch einmal zusätzliche Akzente geben.

Je nach Wunsch lassen sich die Gehäuse mit fertig aufgebauten LED-Stripes, die in verschiedenen Farben erhältlich sind, versehen oder mit den hier vorgestellten Selbstbau-Stripes, die individuell bestückbar sind.

Diese Stripes sind 348 mm lang, durch entsprechende Verbinder nahtlos erweiterbar, aber auch individuell alle 43,5 mm kürzbar. So kann die kleinste Einheit bereits mit 4 LEDs hergestellt werden.

Die Breite der Stripes und die Bestückung sind so realisiert, dass die Stripes genau in die Führungsschienen des ELV-Aluprofil-Gehäuses passen.

# **Schaltung**

Die Schaltung ist so ausgelegt, dass ein Betrieb sowohl mit 12 V als auch mit 24 V möglich ist und dass, wie bereits beschrieben, möglichst kleine teilbare Einheiten entstehen. Wie man im Schaltbild (Abbildung 4) erkennt, besteht der Strang aus mehreren parallel geschalteten LED-Einheiten. Durch die Art der Bestückung legt man fest, ob vier oder zwei LEDs in Reihe geschaltet werden. Werden R 1 und **Bild 1: LED-Stripes in Aktion. Man erkennt deutlich die erreichte hohe Helligkeit der hier betriebenen LEDs. Die vormals als reguläre Arbeitsleuchte installierte Halogen-Leuchte ist abgeschaltet (siehe Einblendung)! Wird die LED-Leuchte nicht wie hier direkt an der Schrankblende, sondern weiter davon entfernt montiert, kann die gesamte Arbeitsfläche ausgeleuchtet werden.**

R 3 bestückt, sind jeweils D 1/D 2 und D 3/D 4 in Reihe geschaltet. Bestückt man hingegen nur R 2, sind alle vier LEDs in Reihe geschaltet.

Da die Flussspannungen der Leuchtdioden unterschiedlicher Emissionsfarben auch unterschiedlich sind, kann für jede Betriebsspannung und Emissionsfarbe die richtige Bestückung gewählt werden.

Leuchtdioden mit Flussspannungen über 3 V, wie sie etwa blau, weiß oder superhell grün-blau leuchtende Leuchtdioden aufweisen, würden in der Reihenschaltung von vier LEDs bei 12 V Betriebsspannung nicht leuchten. Diese LEDs müssen dann jeweils zu zweit in Reihe geschaltet werden. Alle anderen LEDs mit den Farben Rot, Gelb, Orange und Grün kann man auch bei 12 V zu viert in Reihe schalten.

Bei einer Betriebsspannung von 24 V hingegen sind LEDs mit allen Farben einsetzbar. In Tabelle 1 sind die Widerstandswerte für die verschiedenen LED-Farben bei unterschiedlichen Betriebsspannungen aufgelistet.

#### **Nachbau**

Der Aufbau der Schaltung erfolgt in SMD-Technik auf einer teilbaren Grundplatine mit den Abmessungen 348 x10,5 mm.

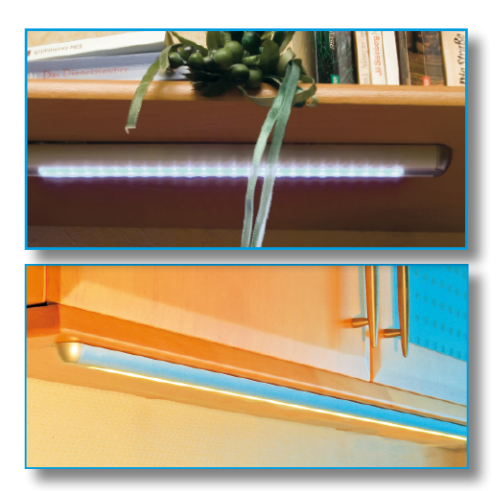

**Bild 2: Die können sich sehen lassen – die neuen ELV-Aluprofil-Gehäuse.** 

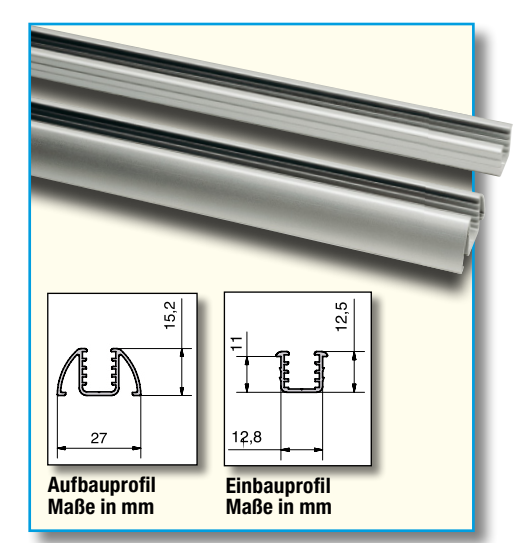

**Bild 3: Die Aluprofil-Gehäuse sind als Aufbau- und Einbauversion verfügbar.**

Für das Verlöten der SMD-Bauteile ist ein Lötkolben mit sehr schlanker Spitze notwendig. Außerdem empfiehlt es sich, SMD-Lötzinn (0,5 mm) zu verwenden. Als Werkzeug ist außerdem eine Pinzette mit sehr feiner Spitze, mit der die SMD-Bauteile gut fixierbar sind, hilfreich.

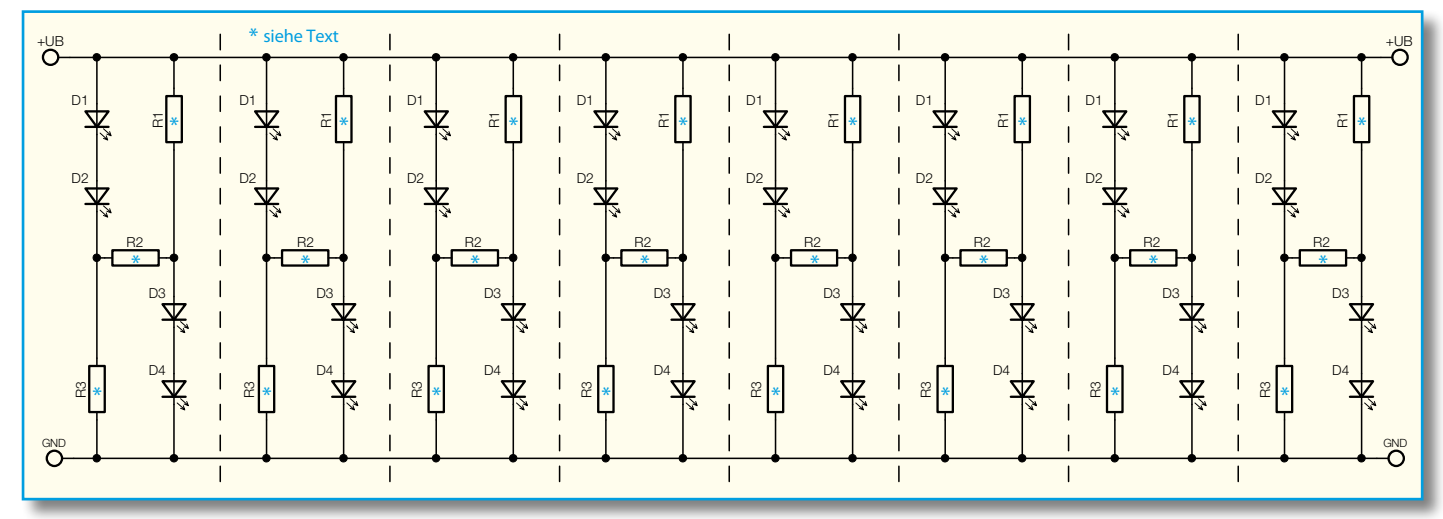

**Bild 4: Schaltbild der LED-Stripes 2**

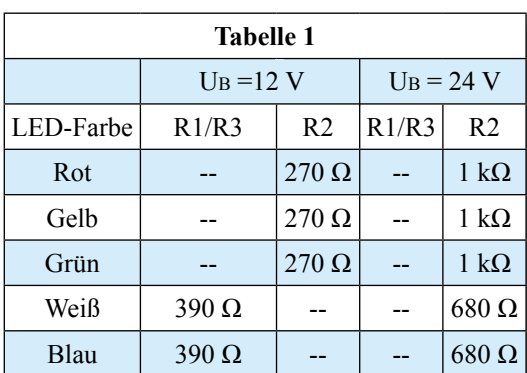

Die Bestückungsarbeiten sind anhand der Stückliste und des Bestückungsplanes durchzuführen.

Man beginnt mit dem Verzinnen eines Lötpads und lötet jeweils den ersten Bauteilanschluss am verzinnten Lötpad an. Nach Kontrolle der korrekten Position ist dann auch der andere Anschluss unter Zugabe von nicht zu viel Lötzinn zu verlöten. Welcher Widerstandswert für R 1 bis R 3 zu bestücken ist, ist der Tabelle 1 zu entnehmen. Es werden immer R1 und R 3 oder R 2 bestückt – niemals alle drei zusammen!

Die Polung der SMD-LED ist nicht ganz einfach zu erkennen, nicht zuletzt wegen der geringen Abmessungen des Bauelementes. Zudem verwendet jeder Hersteller eine andere Markierung. Grundsätzlich kann man sagen, dass meist die Katode markiert ist. In Abbildung 5 sind zwei verschiedene und weit verbreitete Bauformen dargestellt.

Wird eine LED versehentlich verpolt eingelötet, tritt allerdings kein Schaden ein, die LED ist nur in Sperrrichtung geschaltet und der gesamte zugehörige Zweig leuchtet damit nicht.

# **Inbetriebnahme**

Als Betriebsspannung für das Modul darf nur eine Spannung entsprechend der gewählten Bestückung der Vorwiderstände angelegt werden, also 12 V oder 24 V. Verwendet man hierzu eine unstabilisierte Spannungsquelle, so ist darauf zu ach-

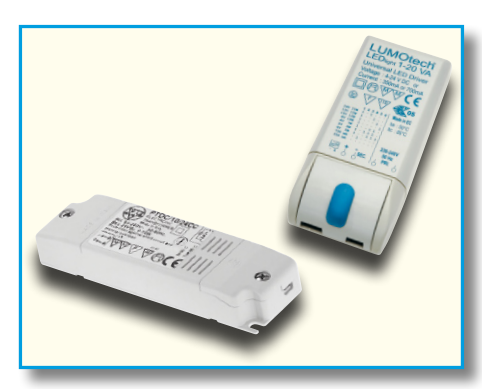

**Bild 6: Ideale Versorger für LED-Stripes – hochstabile und kompakte** 

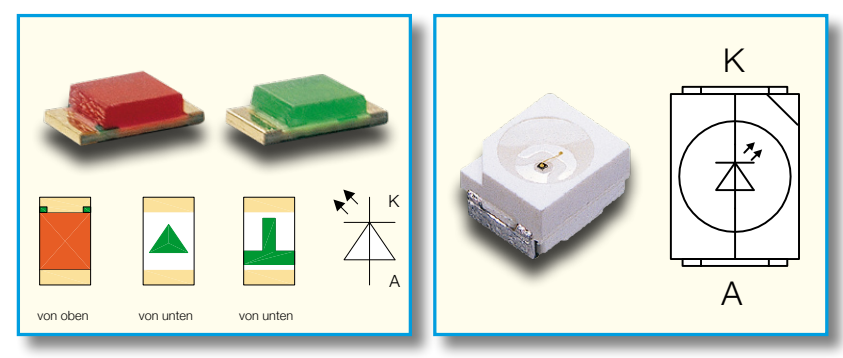

Bild 5: Ansicht und Anschlussbelegung typischer SMD-LEDs

ten, dass diese bei der relativ geringen Belastung, die das oder die LED-Module darstellen, keine zu hohe Spannung abgibt. A Besonders unstabilisierte Steckernetzteile geben oft eine sehr hohe Leerlaufspannung ab, die sich bei geringer Belastung nur unwesentlich verringert. Eine zu hohe Betriebsspannung kann sehr schnell zu einem Ausfall der Leuchtdioden führen, zumindest wird aber die Lebensdauer der Leuchtdioden erheblich verkürzt. Sehr gut geeignet sind spezielle LED-Schaltnetzteile (Abbildung 6). Diese halten die Spannung exakt ein und garantieren damit auch eine lange Lebensdauer der LEDs.

In Abbildung 7 sind zwei Möglichkeiten der Zusammenschaltung der einzelnen Platinen dargestellt. Man kann eine Serienoder Parallelschaltung bzw. eine Kombination aus beiden einsetzen. Hier ist auf die richtige Polung zu achten.

Soll eine Platine in ihre einzelnen Einheiten (4 LEDs) aufgeteilt bzw. die Platine gekürzt werden, erfolgt dies wie in Abbildung 8 dargestellt. Auf der Platinenunterseite befindet sich eine Perforation, die als Sollbruchstelle dient. Auf der Platinenoberseite müssen zunächst die Leiterbahnen mit einem scharfen Messer durchtrennt werden (siehe Abbildung 8). Nun lässt sich die Platine leicht durchbrechen. Wer es ganz perfekt mag, kann die Platine an der gekennzeichneten Stelle auch sauber zersägen.

Zum Verbinden zweier Stripes sind spezielle Verbindungsbrücken vorgesehen (siehe Abbildung 9). Hierdurch kann man zwei Platinen verbinden, ohne dass eine Lücke entsteht. Beim Umgang mit den kleinen Verbindungsbrücken sollte man vorsichtig zu Werke gehen, da sie sehr klein sind und schnell "verloren gehen". Die Brücken werden von oben in die Platinen gesteckt und dann verlötet.

#### **Aluprofil-Gehäuse**

Um dem Ganzen ein professionelles

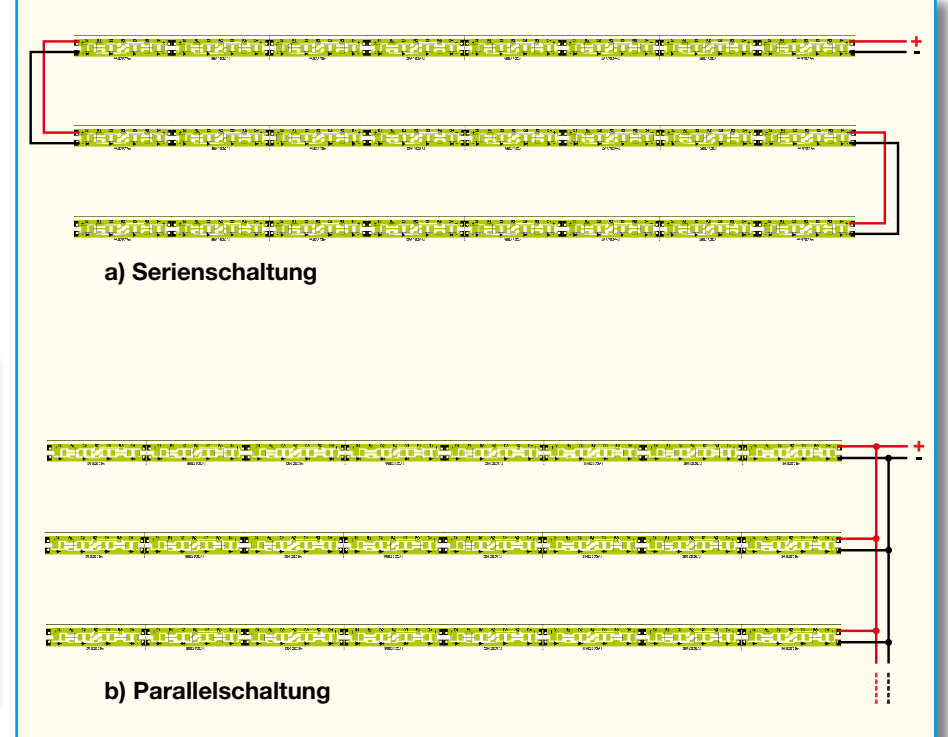

**Schaltnetzteile. Bild 7: Anschlussplan für die Serien- und Parallelschaltung der LED-Stripes**

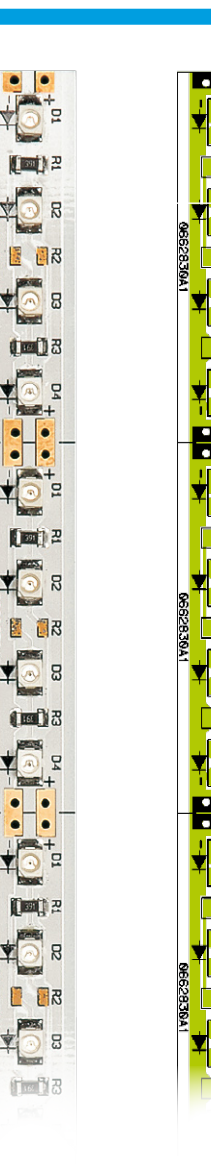

**Teilansicht (auf 130 % vergrößert) der fertig bestückten Platine der LED-Stripes mit zugehörigem Bestückungsplan**

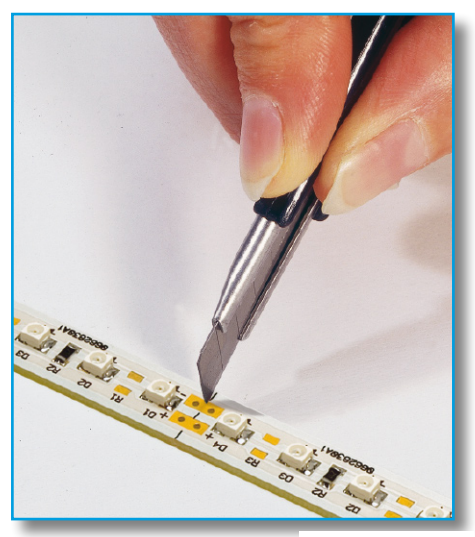

**Bild 8: Zum Teilen der Platine sind zunächst auf der Leiterseite die Leiterbahnen mit einem scharfen Messer zu durchtrennen.**

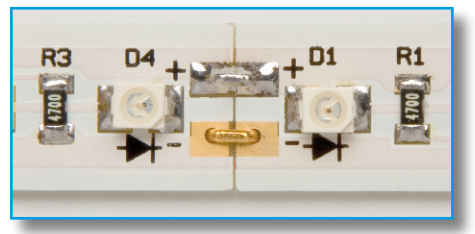

**Bild 9: So werden zwei Platinen verbunden.**

Aussehen zu geben, bietet ELV, wie bereits eingangs beschrieben, zwei verschiedene Aluprofil-Gehäuse an. Es gibt eine Einbauvariante, die sich in eine gefräste Nut versenken lässt, und eine andere Variante, die für den universellen Aufbau gedacht ist. In den Profilen befinden sich mehrere, in unterschiedlicher Höhe angebrachte Führungsschienen, in die die LED-Stripes

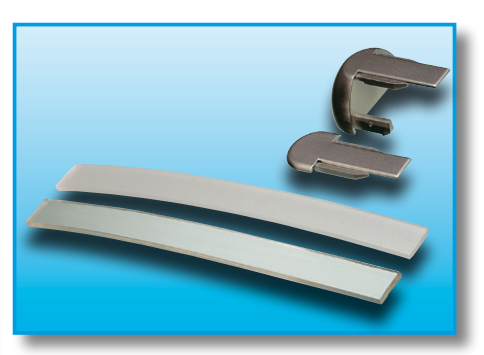

**Bild 10: Alle Einzelteile für das Aluprofil**

einfach einzuschieben sind. In die oberste Führung lässt sich die erwähnte Abdeckscheibe einschieben. Abgerundet werden die Profil-Gehäuse durch passende Endkappen (siehe Abbildung 10).

Die gesamte Montage erfolgt ohne Schrauben und ist mit wenigen Handgriffen erledigt. Zum Befestigen der Profilgehäuse wird ein doppelseitiges Klebeband verwendet, das die leichten Aluminiumgehäuse sicher am Platz hält. Denkbar ist auch eine freie Aufhängung, etwa als Leseleuchte über dem Frühstückstisch. Dabei kann man die Leuchte sehr dekorativ allein an den beiden Leitungen der Spannungszuführung<br>( $\alpha$  mind 0.5 mm) aufhängen (ø mind. 0,5 mm) aufhängen.

# *Stückliste: ELV-LED-Stripes LDST 2*

# **Widerstände:**

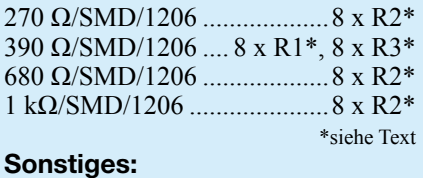

2 Verbindungsbrücken, 2,54 mm

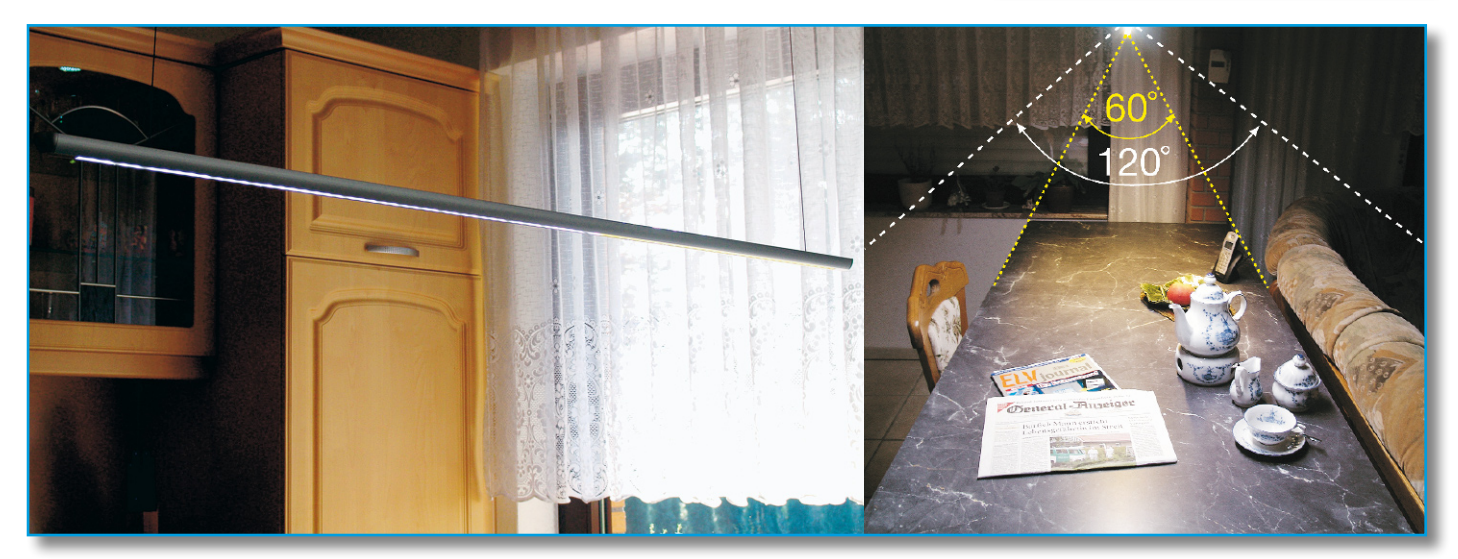

**Die Aluprofil-Leuchte in Aktion als 1,2 m lange Hängeleuchte. Im rechten Bildteil sieht man bei ansonsten völlig abgedunkeltem Raum sehr gut die enorme Helligkeit mit weißen LEDs – es reicht aus, auch vom Abstrahlwinkel her, den gesamten (schwarzen) Tisch (1 x 1,8 m) und sein Umfeld hell auszuleuchten. In der täglichen Praxis wird die Leuchte als (Lese-) Unterstützung des am Morgen noch schwachen Tageslichts eingesetzt. Die Leuchte wurde zur Demonstration der unterschiedlichen Leuchtfarben im vorderen Teil mit weißen, im hinteren Teil mit warmweißen LEDs bestückt.**

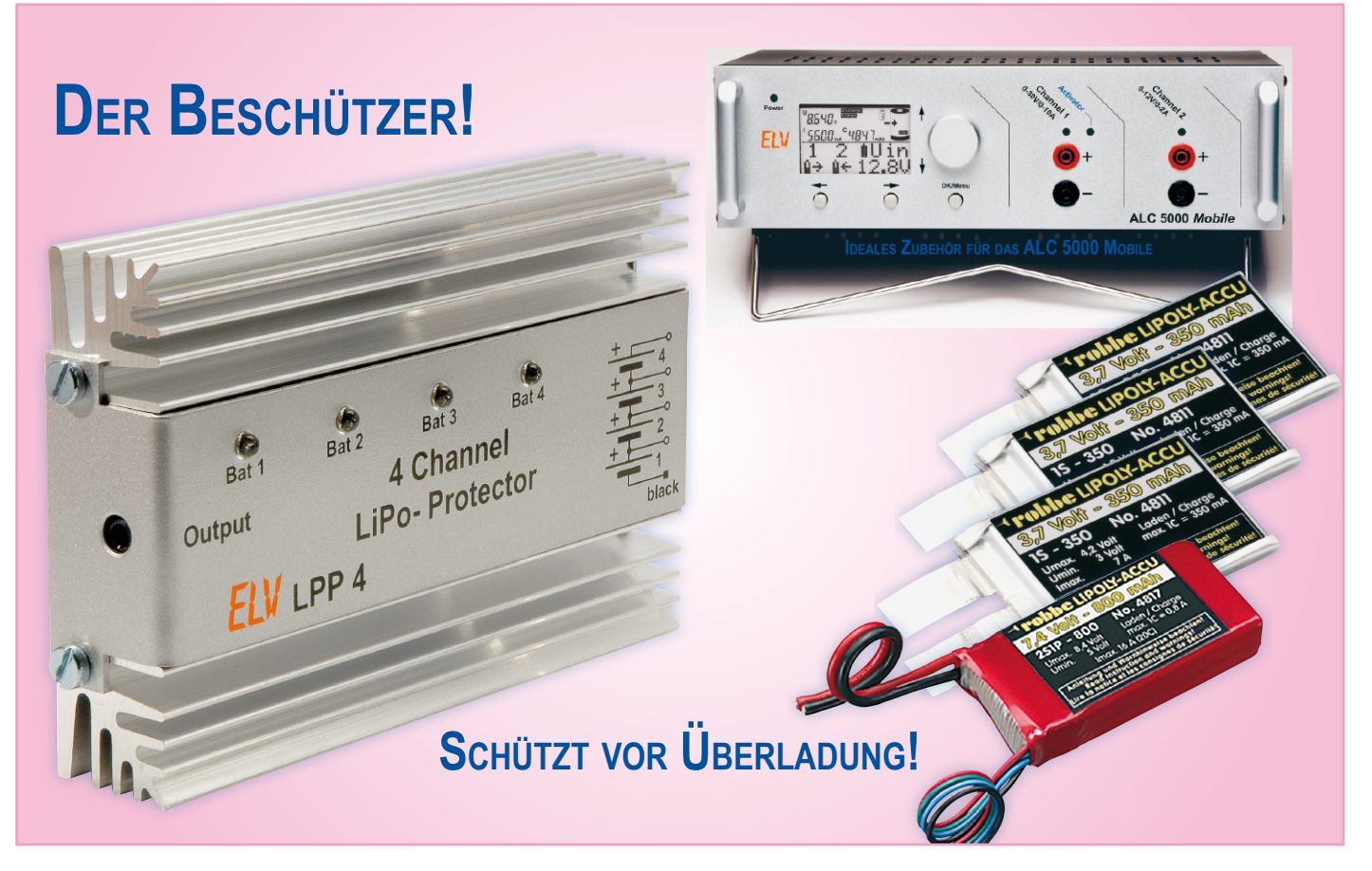

# **4-Channel-Lithium-Protector**

*Der Lithium-Protector sorgt während des Ladevorganges von 2 bis 4 in Reihe geschalteten Lithiumzellen für gleiches Spannungsniveau an allen Zellen und schützt somit vor Überladung. Ein Monitor-Ausgang zur Steuerung eines Ladegerätes (z. B. ALC 5000 Mobile) sorgt für zusätzliche Sicherheit.*

# **Allgemeines**

Lithiumzellen haben erhebliche Vorteile gegenüber anderen Akku-Systemen, sind

jedoch sehr empfindlich und bei falscher Behandlung schnell zerstört. Bereits geringfügige Überladungen und Tiefentladung führen zur irreversiblen Schädigung.

Bei mehrzelligen Akku-Packs, die in

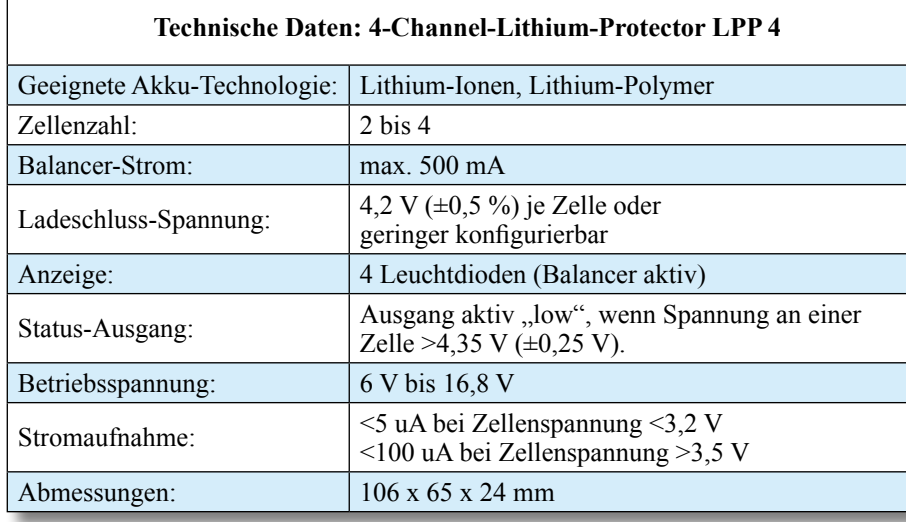

Reihe geladen werden, kann selbst das beste Ladegerät ohne Schutzschaltungen nicht die Überladung einzelner Zellen verhindern.

Die im Consumer-Bereich eingesetzten Lithium-Akkus sind daher immer mit integrierten Schutzschaltungen ausgestattet, die die Zellenspannung jeder einzelnen Zelle überwachen.

Bei selbst konfektionierten Akku-Packs können die einzelnen Zellen noch so gut selektiert sein, ohne Schutzschaltungen kann das Auseinanderdriften mit der Zeit nicht verhindert werden. Die Ladeschluss-Spannung von Lithium-Polymer-Akkus beträgt 4,2 V und von Lithium-Ionen-Akkus 4,1 V, die mit mindestens 1 % Genauigkeit einzuhalten ist.

Schutzschaltungen bestehen aus so genannten Balancern, die parallel zu jeder einzelnen Zelle des Akku-Packs geschaltet werden und bei Erreichen der Ladeschluss-Spannung den Ladestrom teilweise oder sogar ganz aufnehmen.

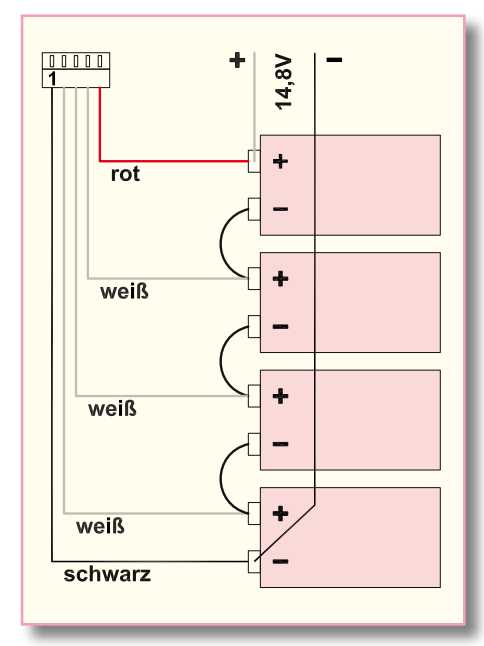

**Bild 1: Anschluss eines 4-zelligen Akku-Packs**

Mit Erreichen der Ladeschluss-Spannung sind Lithiumzellen jedoch noch nicht vollständig geladen, sondern erst zu ca. 90 %. Die Zellen nehmen weiterhin Strom auf, der allerdings im weiteren Ladeverlauf kontinuierlich sinkt. Erst wenn die Stromaufnahme unterhalb eines Wertes sinkt, der 10 % der Nennkapazitätsangabe entspricht, ist von einem vollständig geladenen Lithium-Akku auszugehen.

Je weiter die Stromaufnahme der Zelle sinkt, desto mehr Energie muss der Balancer in Wärme umsetzen. Bei stark auseinandergedrifteten Zellen eines Akku-Packs ist es daher wichtig, den Ladestrom auf einen Wert zu begrenzen, der den Maximalstrom des Balancers nicht übersteigt.

Wenn weder die Zelle noch der Balancer den Ladestrom aufnehmen kann, kommt es natürlich zum weiteren Spannungsanstieg an der Zelle.

Bereits im "ELVjournal" 3/06 wurde eine Balancer-Schaltung mit hervorragenden Leistungsmerkmalen vorgestellt, die fest mit der zu überwachenden Zelle verbunden bleibt. Aufgrund des Einsatzes direkt an der Zelle wurde natürlich viel Wert auf äußerst geringe Abmessungen und geringes Gewicht gelegt.

Beim 4-Kanal-LiPo-Protector LPP 4 handelt es sich um ein Gerät, welches in Verbindung mit einem Ladegerät an verschiedenen 2- bis 4-zelligen Akku-Packs zu nutzen ist. Neben 4 identisch aufgebauten Balancer-Schaltungen ist zusätzlich eine Überwachungsschaltung eingebaut, die an jeder angeschlossenen Zelle die Spannung überwacht.

Über einen Statusausgang (wahlweise Open-Collector oder Spannung) kann ein Ladegerät gesteuert werden, sobald an

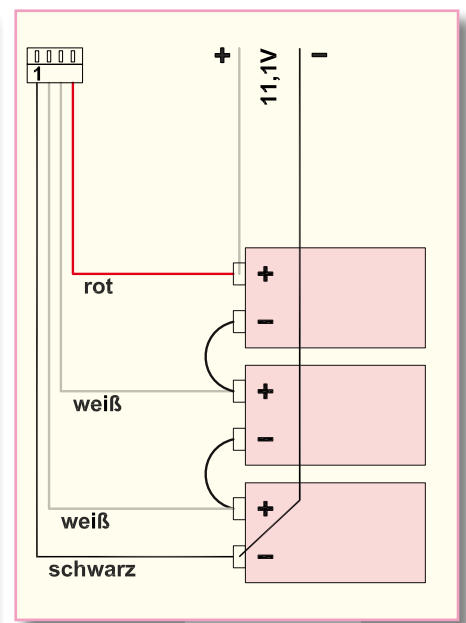

**Bild 2: Anschluss eines 3-zelligen Akku-Packs**

einer Zelle im Akku-Pack die Spannung auf >4,35 V  $\pm$ 0,25 V ansteigt.

Dies ist eine reine Schutzfunktion und während des normalen Ladevorgangs sollte natürlich diese Zellenspannung nicht erreicht werden. Bei 4,35 V besteht zwar noch keine Gefahr, dass sich Zellen aufblähen oder platzen, jedoch ist mit Kapazitätsverlusten und Verringerung der Lebensdauer zu rechnen.

Das neue ELV-Modellbau-Ladegerät ALC 5000 Mobile kann den Statusausgang dieses 4-Kanal-Balancers auswerten.

Bevor es gefährlich wird, fügt das ALC 5000 Mobile eine Ladepause zum "Ausbalancieren" der Zellen ein.

Viele fertig konfektionierte Lithium-Polymer-Akku-Packs sind bereits werkseitig mit Kabel- und Steckverbindern für den Anschluss von Balancern vorbereitet. So haben die Akku-Packs von Graupner und Robbe ein identisches Miniatur-Stecksystem. Dieses Stecksystem passt auch direkt zum ELV-LiPo-Protector LPP 4.

 Abbildung 1 zeigt den Anschluss eines 4-zelligen, Abbildung 2 eines 3-zelligen und Abbildung 3 eines 2-zelligen Akku-Packs mit vorkonfektioniertem Kabel und **Stecker**.

Am LPP 4 ist eine 5-polige Buchse vorhanden, wo dann je nach Zellenzahl ein 3-, 4- oder 5-poliger Stecker angeschlossen wird.

Grundsätzlich gilt der Minusanschluss des LPP 4 als Orientierung, der immer mit der schwarzen Anschlussleitung des Anschlusskabels (Balanceranschluss) übereinstimmen muss.

Die Balancer im LPP 4 arbeiten voneinander völlig unabhängig und verfügen jeweils über eine eigene LED-Anzeige.

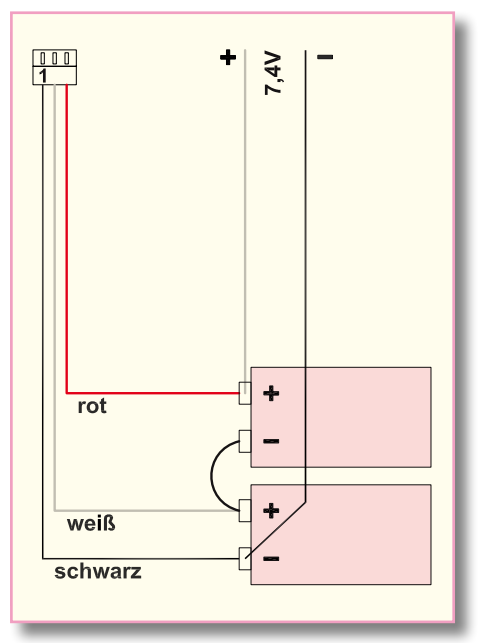

**Bild 3: Anschluss eines 2-zelligen Akku-Packs**

Sobald die zugehörige Zelle den Ladestrom nicht mehr aufnehmen kann, leuchtet die entsprechende LED. Dadurch ist auch die Beurteilung der Zellen eines Akku-Packs im Vergleich zueinander leicht möglich.

Grundsätzlich setzt der Balancer an der Zelle mit der geringsten Kapazität am ehesten ein. Bei gut selektierten Packs wird die Ladeschluss-Spannung nahezu gleichzeitig bei allen Zellen erreicht.

Die Spannungsversorgung des LPP 4 erfolgt direkt aus dem zu überwachenden Akku-Pack, so dass keine weitere Versorgungsspannung erforderlich ist.

Viel Wert wurde auf eine geringe Stromaufnahme gelegt. Bei Zellenspannungen kleiner 3,2 V beträgt die Stromaufnahme weniger als 5 µA und bei Zellenspannungen größer 3,5 V weniger als 100 µA. Es ist daher kein Problem, wenn der LPP 4 nach dem Ladevorgang längere Zeit am Akku-Pack angeschlossen bleibt.

Die Hauptaufgabe des LPP 4 besteht natürlich darin, die Leistung in Wärme umzusetzen, die die einzelnen Zellen am Ende des Ladevorgangs nicht mehr aufnehmen können. Das Gehäuse dient daher gleichzeitig als Kühlkörper, der die Wärme an die Luft abgibt.

#### **Schaltung**

In Abbildung 4 ist die gesamte Schaltung des LPP 4 dargestellt, die aus 4 identischen Balancer-Schaltungen und einem Überwachungsbaustein (IC 50) mit externer Beschaltung besteht. Die Balancer-Schaltungen sind dabei nahezu identisch mit der im "ELVjournal" 3/06 veröffentlichten Schaltung.

Da alle 4 Balancer des LPP4 vollkommen

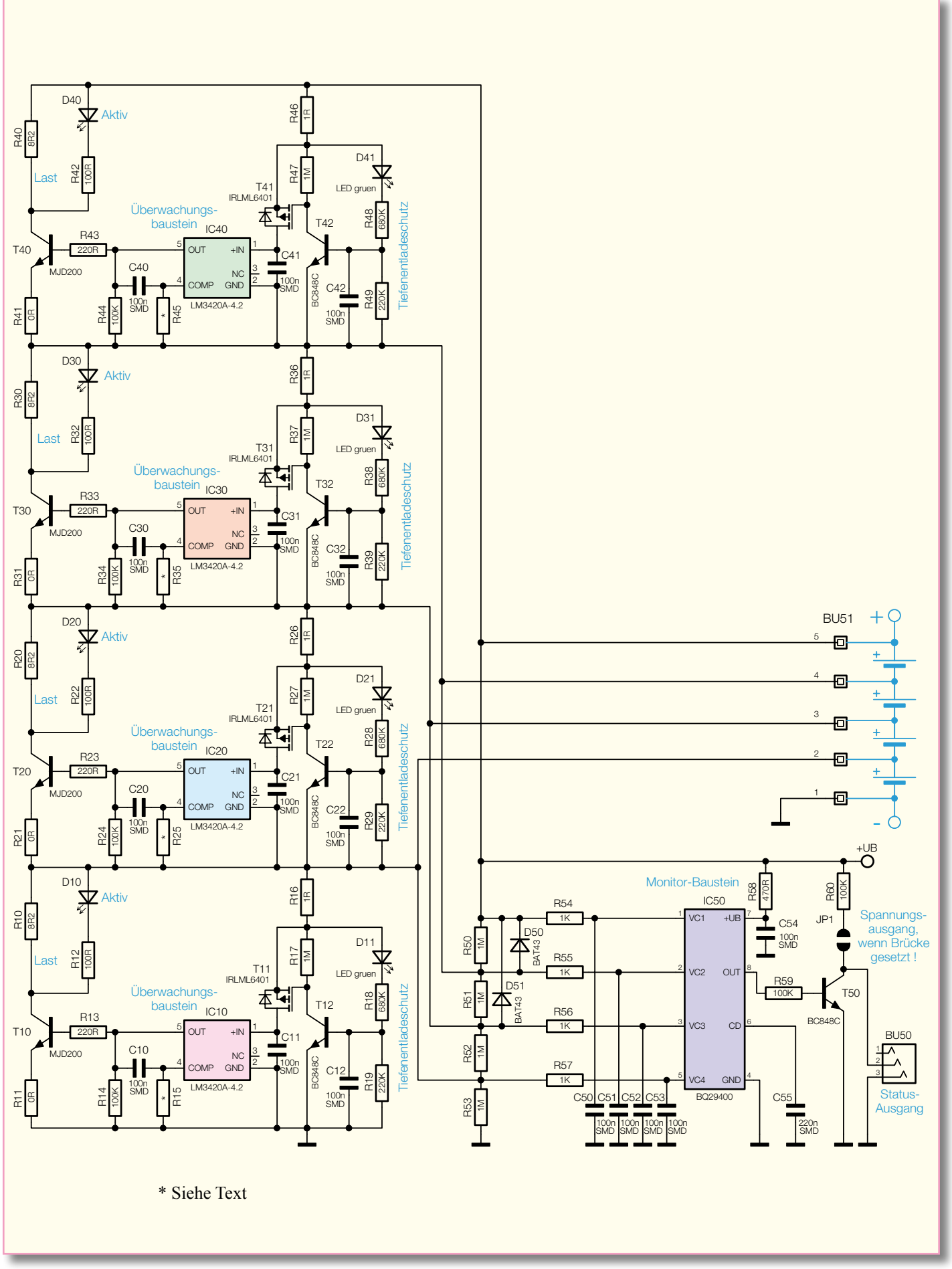

**Bild 4: Schaltbild des 4-Channel-Lithium-Polymer-Protectors**

identisch aufgebaut sind, betrachten wir bei der weiteren Schaltungsbeschreibung nur die mit IC 10 aufgebaute Stufe. Zentrales Bauelement ist dabei der LM 3420A-4,2 von National Semiconductor, wobei es sich im Wesentlichen um einen Spannungsüberwachungsbaustein mit 0,5 % Genauigkeit handelt (interner Aufbau Abbildung 5).

Der mit T 11, T 12 und passiver Beschaltung aufgebaute Schaltungsbereich sorgt für eine besonders geringe Stromaufnahme bei weitestgehend entladenen Zellen, so dass eine Tiefentladung sicher verhindert wird.

Solange die Zellenspannung unterhalb von ca. 3,2 bis 3,5 V liegt, befindet sich T 11 im Sperrzustand, wodurch IC 10 nicht mit Spannung versorgt wird und somit die Zelle auch nicht belastet. Erst bei einer Zellenspannung über ca. 3,5 V wird T 12 über D 11 und den Basisspannungsteiler R 18, R 19 durchgesteuert und dadurch gleichzeitig T 11 in den leitenden Zustand versetzt. Über den niederohmigen Schutzwiderstand R 16 gelangt die Zellenspannung dann direkt zum Überwachungsbaustein IC 10.

Bei Erreichen der Ladeschluss-Spannung von 4,2 V liefert IC 10 am Ausgang (Pin 5) eine Ausgangsspannung, die über R 13 auf die Basis des Entladetransistors T 10 gegeben wird. Sobald T 10 durchsteuert, belastet die Reihenschaltung, bestehend aus dem Lastwiderstand R 10 und der Kollektor-Emitter-Strecke des Transistors, die Zelle.

Die Umsetzung der Energie in Wärme erfolgt nahezu ausschließlich mit dem Leistungswiderstand R 10. Nur ein kleiner Teil der Energie wird über den Transistor T 10 (Kollektor-Emitter-Strecke) in Wärme umgesetzt.

Sobald der Balancer aktiv arbeitet, zeigt

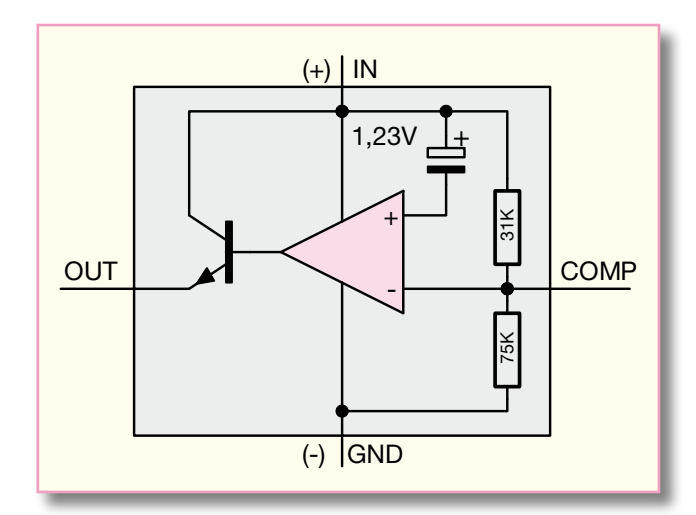

**Bild 5: Interner Aufbau des LM3420A-4,2 von National Semiconductors**

die über R 12 versorgte Leuchtdiode D 10 den Betriebszustand an. Durch den optional zu bestückenden Widerstand R 15 kann auf Wunsch die Ansprechschwelle des Balancers verringert werden. Soll z. B. bereits bei 4,1 V die Balancer-Schaltung einsetzen, ist für R 15 ein Widerstand von 2 MΩ einzusetzen.

Der Monitor-Ausgang zur Überspannungsüberwachung ist mit IC 50 und externen Komponenten realisiert. Hierbei handelt es sich um ein so genanntes "Secondary Protection"-IC von Texas Instruments.

Wie der Name schon sagt, ist das IC nicht zur Ladeschluss-Spannungserkennung gedacht, sondern als zusätzliche Sicherheit. Der interne Aufbau dieses ICs ist in Abbildung 6 dargestellt.

Über die mit R 54 bis R 57 und C 50 bis C 53 aufgebauten Tiefpassfilter wird die Spannung der einzelnen Zellen erfasst und

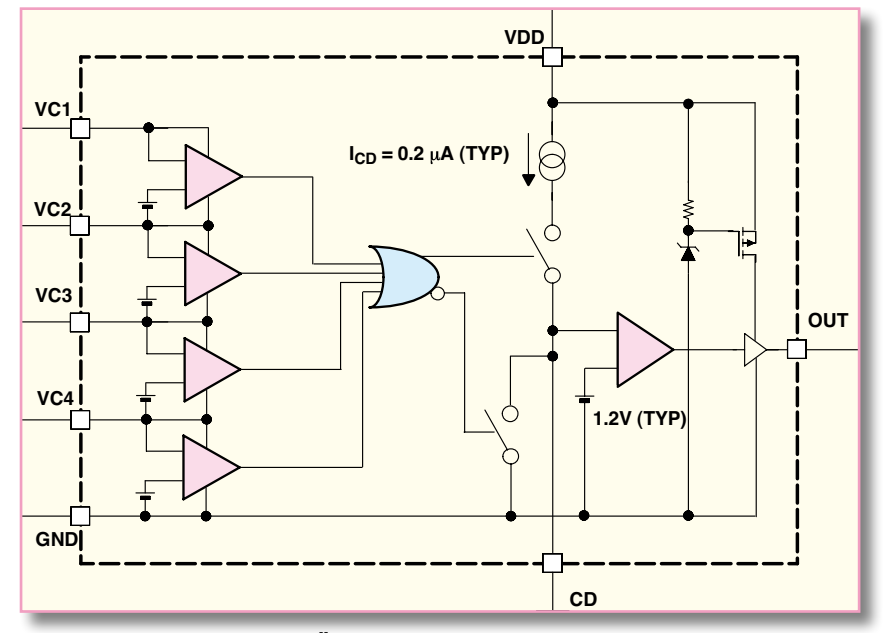

**Bild 6: Interne Stufen des Überwachungs-ICs BQ29400**

auf 4 integrierte Komparatoren gegeben, die ausgangsseitig "oder-verknüpft" sind.

Sobald ein Komparator eine zu hohe Spannung detektiert, wird der Kondensator am CD-Anschluss (C 55 in Abbildung 4) mit 0,2 µA aufgeladen. Der nachgeschaltete Komparator (Abbildung 6) schaltet erst durch, wenn die Spannung an C 55 1,2 V übersteigt. Die damit realisierte Ansprechverzögerung verhindert, dass bereits kurze Spannungsspitzen, die die Schutzschwelle überschreiten, zum Auslösen des Überspannungsausgangs führen. Sobald alle Eingangsspannungen unterhalb der Schutzschwelle liegen, wird C 55 schlagartig entladen. France Compare and Schutz (Fig. 1967)<br>
(c) GOMP<br>
Authau des LM3420A-4,2 von National<br>
s<br>
auf 4 integrierte Komparatoren gegeben, die<br>
Sobald ein Komparatoren gegeben, die<br>
Sobald ein Komparator eine zu hohe<br>
Spamung detekt

Der Ausgang von IC 50 steuert über R 59 den Transistor T 50, dessen Kollektor direkt mit BU 50 verbunden ist. Wahlweise besteht die Möglichkeit, den Ausgang als Open-Collector-Stufe oder als Spannungsausgang zu nutzen. Als Spannungsausgang ist die Lötbrücke JP 1 zu überbrücken.

#### **Nachbau**

Die Schaltung des LiPo-Protectors LPP 4 ist zum überwiegenden Teil mit SMD-Komponenten realisiert, die bereits ab Werk vorbestückt sind. Da von Hand nur noch wenige konventionelle Bauteile zu bestücken sind, ist der praktische Aufbau einfach und schnell erledigt.

Auf der Leiterplatte werden zuerst die beiden Buchsen bestückt, die vor dem sorgfältigen Verlöten plan aufliegen müssen.

Danach sind unter Beachtung der korrekten Polarität die Leuchtdioden an der Reihe. Zur Polaritätskennzeichnung ist der Anodenanschluss des Bauteils geringfügig länger. Die Einbauhöhe muss, gemessen von der LED-Spitze zur Platinenoberfläche, 5,5 mm betragen.

Im nächsten Arbeitsschritt werden die 4 Leistungwiderstände R 10, R 20, R30

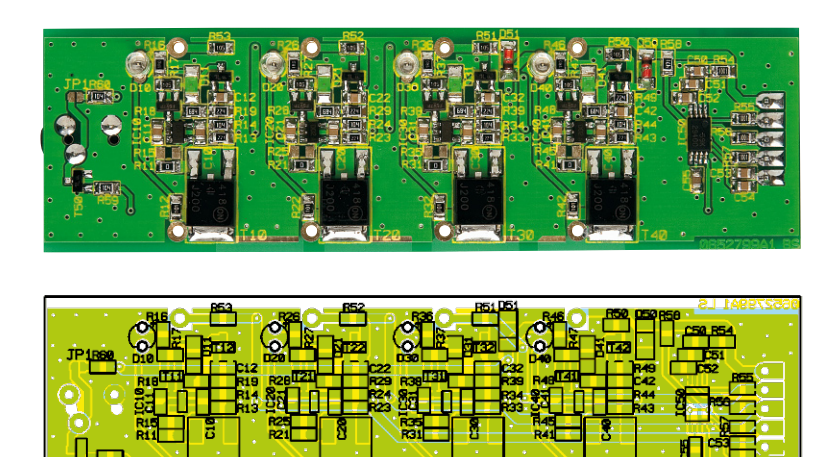

**Die fertige Platine des LPP 4 mit zugehörigem Bestückungsplan**

den Kühlkörper montiert. Die Widerstandsanschlüsse sind zuerst direkt am Widerstandskörper abzuwinkeln. Danach werden die Widerstände mit 3 Senkkopfschrauben M3 x 12 mm und dem zugehörigen Metall-Montagestreifen in den Kühlkörper montiert. Bei der Montage ist darauf zu achten, dass kein Widerstandsanschluss den Kühlkörper berühren darf. Zuletzt ist über jeden Widerstandsanschluss ein 5 mm langer Isolierschlauchabschnitt zu schieben.

Danach wird die Leiterplatte so eingesetzt, dass alle Widerstandsanschlüsse durch die zugehörigen Platinenbohrungen ragen.

Alle Anschlüsse sind so zu verlöten, dass zwischen der Leiterplatte und der Innenseite des Kühlkörpers überall ein Abstand von 9,5 mm entsteht.

Nach einer gründlichen Überprüfung hinsichtlich Löt- und Bestückungsfehlern kann die erste Inbetriebnahme und ein Funktionstest durchgeführt werden.

Die Funktionsüberprüfung ist am

einfachsten mit einem stabilisierten, regelbaren Labornetzgerät durchzuführen, dessen Strombegrenzung auf ca. 1 A und dessen Aussgangsspannung auf genau 16,6 V einzustellen ist.

Pin 1 der Buchse BU 51 (Minusanschluss des Akkus) ist mit dem Minuspol des Netzgerätes zu verbinden und Pin 5 der Buchse BU 51 (Plusanschluss der Zelle 4) mit dem Pluspol des Netzgerätes. Unter diesen Betriebsbedingungen sollte die Stromaufnahme unter 100 µA betragen und keine LED darf aufleuchten.

Jetzt wird langsam die Ausgangsspannung des Netzgerätes hochgeregelt. Bei 16,95 V bis 17,0 V, gemessen an BU 51, müssen alle LEDs aufleuchten und die Stromaufnahme sollte ca. 500 mA betragen.

Ist dieser Test zur Zufriedenheit ausgefallen, erfolgt die Endmontage, indem das Gehäuseoberteil mit 4 Schrauben M 3 x 8 mm festgesetzt wird.

Nach dem Anbringen der 4 selbstklebenden Gehäusefüße steht dem ersten Einsatz<br>nichts mehr entgegen nichts mehr entgegen.

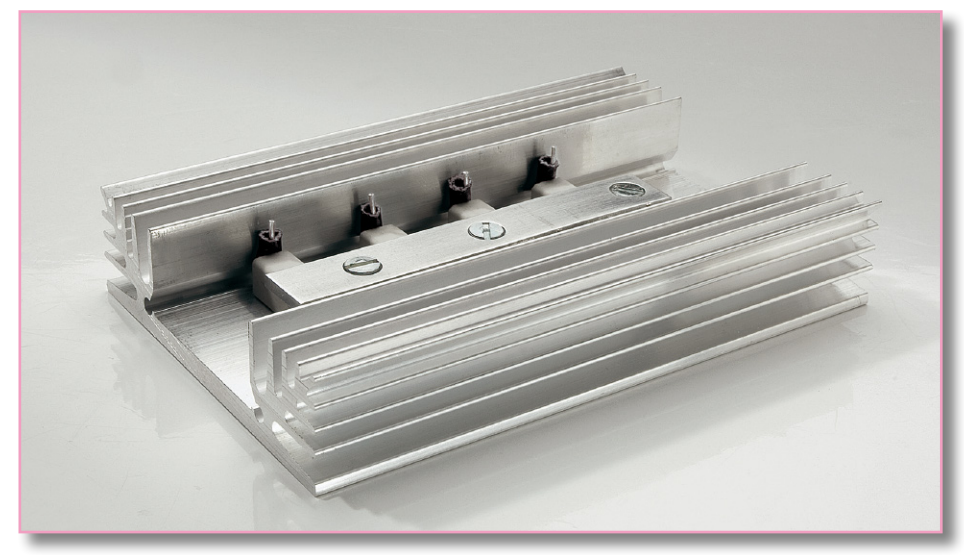

**Bild 7: So werden die Leistungswiderstände in den Kühlkörper montiert.**

# *Stückliste: 4-Kanal-Lithium-Polymer-Protector LPP4*

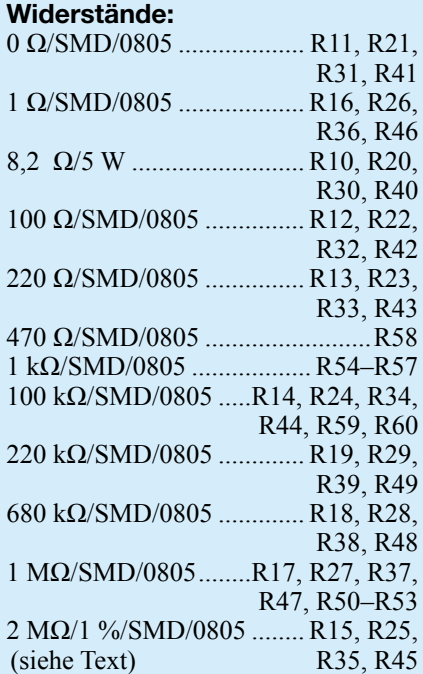

#### **Kondensatoren:**

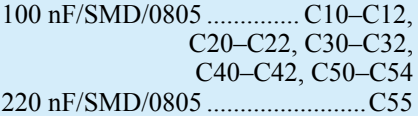

#### **Halbleiter:**

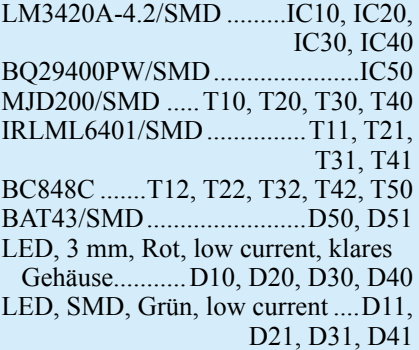

#### **Sonstiges:**

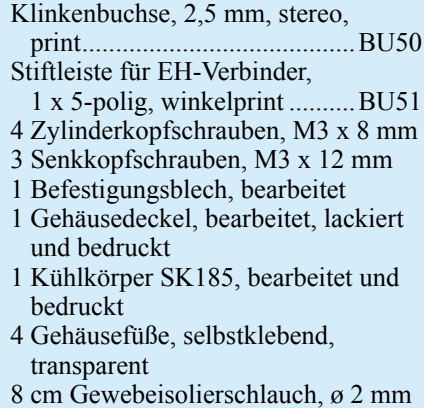

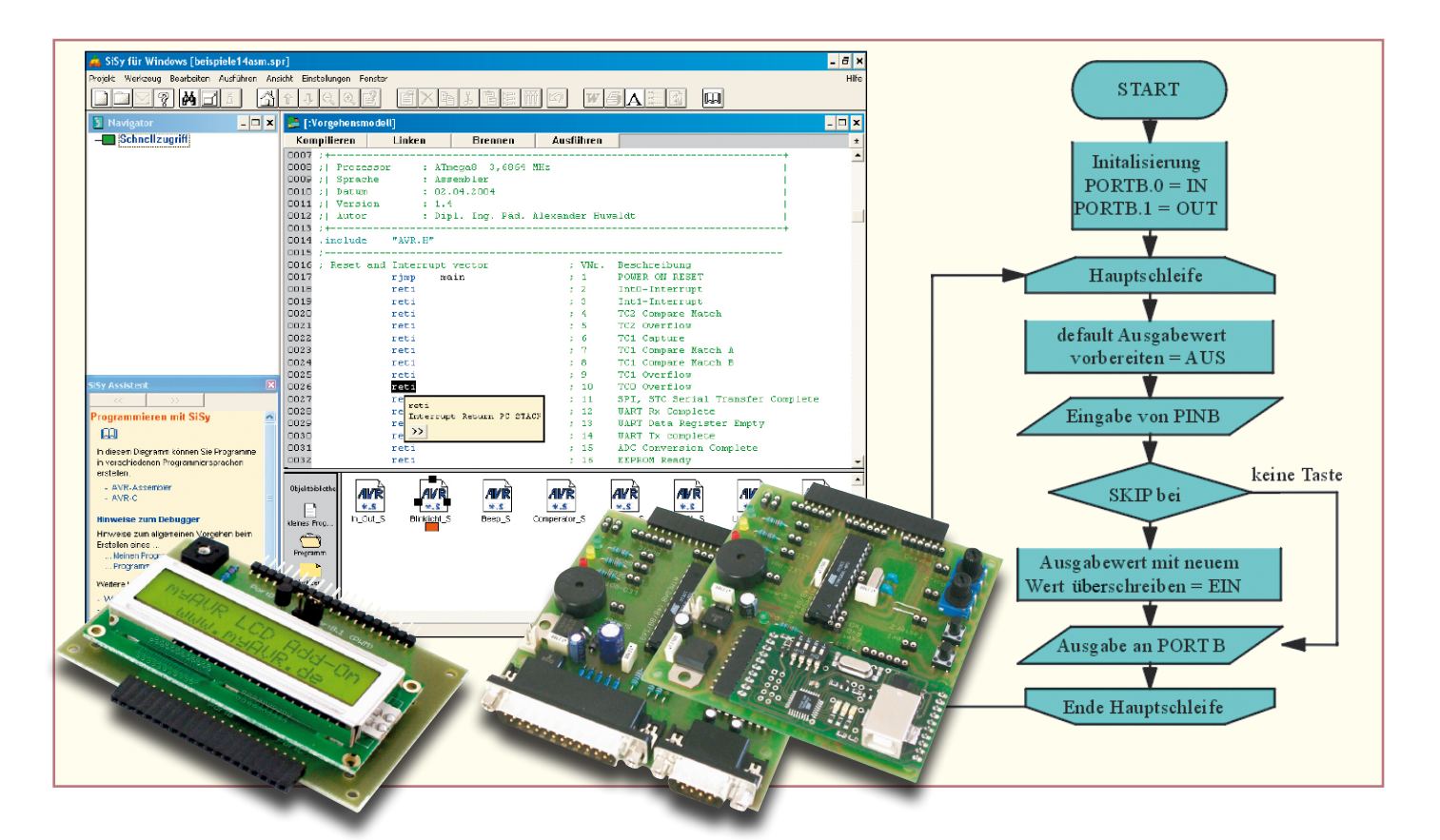

# **Mikrocontroller-Einstieg mit myAVR** Teil 5

*Keine Angst vor dem Einstieg in die Welt der Mikrocontroller-Programmierung! Die myAVR-Sets enthalten alles Nötige für den schnellen und fundierten Beginn der Programmierer-Karriere – Experimentierboard mit ATMEL-Controller, Lehrbuch, Softwarepaket, Kabel, sämtlichem Zubehör. Im fünften Teil unserer Serie zur Programmierung des AVR beschäftigen wir uns mit der Kommunikation zwischen AVR und seiner Umgebung über die serielle UART-Schnittstelle.*

## **UART – seriell und asynchron**

Der Austausch von Daten mit anderen Systemen ist eine wichtige Voraussetzung für die Arbeit mit Mikrocontrollern. Der Kommunikations-"Partner" muss nicht immer ein PC sein, auch Tastaturen, Displays und externe Speicher müssen vom Prozessor abgefragt bzw. mit Daten versorgt werden. Dabei hat sich in Mikrocontrollern die serielle Schnittstelle bis heute bewährt. Sie ist einfach aufgebaut, entsprechend einfach handhabbar und in den Controllern implementiert. Beim AVR-Controller finden wir neben den seriellen Interfaces I2 C und SPI die serielle Schnittstelle in Form eines integrierten UART-Bausteins (Universal Asynchron Receiver Transmitter). Dieser spezielle Schnittstellenbaustein unterstützt die serielle Datenübertragung nach der weitverbreiteten RS232-Norm und stellt damit eine einfache Möglichkeit dar, Daten zu versenden und zu empfangen.

Dies erfolgt über die Zweidrahtschnittstelle des AVR. Diese allerdings arbeitet mit den in Mikrocontrollersystemen üblichen

TTL-Pegeln. Das ist in Ordnung, solange über kurze Strecken etwa mit einem angeschlossenen Speicherbaustein direkt kommuniziert werden soll.

Will man aber eine RS232-Verbindung zur seriellen Schnittstelle eines PCs auf-

**Bild 42: Der MAX 232 sorgt für die normgerechte Erzeugung der Pegel für die RS232-Schnittstelle aus der 5-V-Betriebsspannung. Darüber ist der RS232-Port zu sehen.**

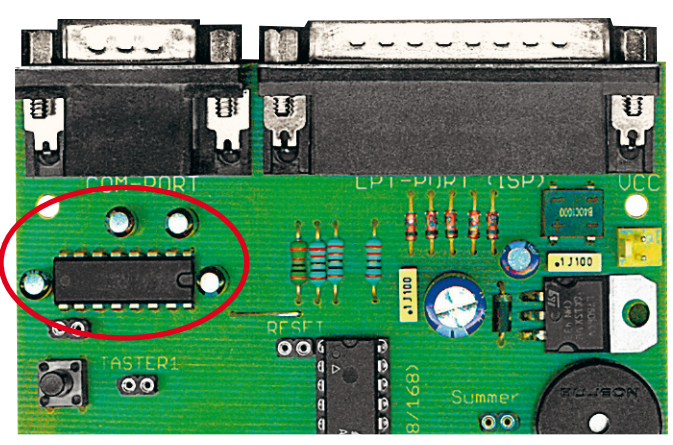

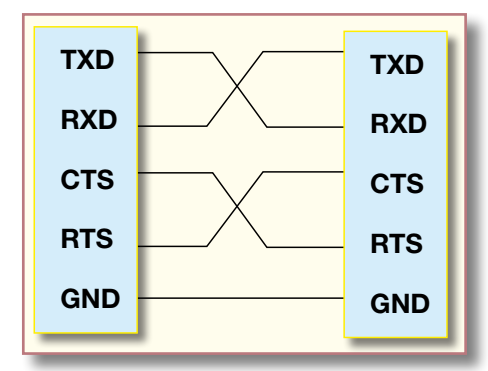

**Bild 43: Die vollständige RS232-Verbindung mit Steuerleitungen.**

bauen, sind die Signalpegel an die RS232- Konventionen anzupassen. Dazu befindet sich auf dem myAVR-Board der bekannte Schnittstellen-Baustein MAX 232 (Abbildung 42), der eine Umwandlung der TTL-Pegel (0/5 V) in die RS232-Signalpegel ±12 V vornimmt. Der Vorteil dieses Bausteins: Man benötigt nur eine Versorgungsspannung von 5 V, die Umwandlung erfolgt durch interne Spannungswandler.

Damit und mit dem 9-poligen Sub-D-Steckverbinder auf dem Board sind die hardwaremäßigen Voraussetzungen erfüllt, um mit einer RS232-Standard-Schnittstelle, wie sie die serielle PC-Schnittstelle darstellt, kommunizieren zu können. Bleibt noch die eigentliche Verbindung. Abbildung 43 zeigt die vollständige Verbindung zwischen zwei RS232-Schnittstellen. Zusätzlich zu den Datenleitungen RXD (Empfangen) und TXD (Senden) finden wir hier noch einige Steuerleitungen, die jeweils die Bereitschaft von Sender und Empfänger zur Datenübertragung signalisieren. Für eine

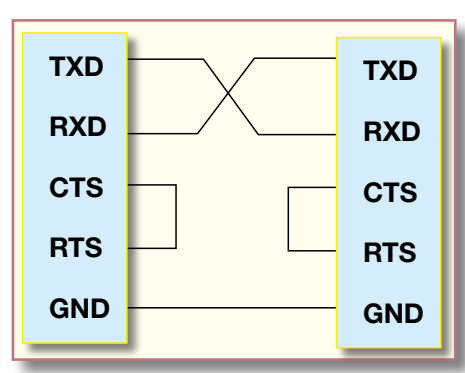

**Bild 44: Die vereinfachte RS232-Verbindung als Nullmodem-Verbindung.**

einfache Datenübertragung nutzt man allerdings oft die in Abbildung 44 dargestellte 3-Draht-Nullmodem-Verbindung. Ein so beschaltetes Nullmodem-Kabel befindet sich im Lieferumfang des myAVR-Sets, womit alle hardwareseitigen Voraussetzungen für den Datenaustausch zwischen PC und AVR erfüllt sind.

Diese geringe Leitungsanzahl (je Richtung eine plus Masse) wird durch das angewendete serielle, asynchrone Datenübertragungsverfahren mit einer sehr einfachen Datenstruktur ermöglicht. Asynchron heißt, dass mit den Daten kein Taktsignal übertragen wird und es keine Rückfrage über den ordnungsgemäßen Empfang der Daten gibt. Somit verliert man keine Zeit mit der Kontrolle der Datenübertragung. Allerdings müssen dazu Sender und Empfänger mit exakt der gleichen Übertragungsrate (Baudrate) arbeiten bzw. darauf eingestellt sein. Und beide Stellen müssen sich gegenseitig signalisieren, wenn die eigentliche Datenübertragung beginnt (Start-Bit) und endet

(Stopp-Bit). Entsprechend sind die Datenbits eines Datenwortes jeweils von je einem Start- und Stopp-Bit eingerahmt.

So erreicht man eine relativ schnelle und sehr einfach aufzubauende Datenverbindung.

# **UART inside**

Verschaffen wir uns zum Verständnis der Programmierung des AVR-UARTs zunächst mit Abbildung 45 einen Überblick über seinen Aufbau. Auch hier erfolgt die Programmierung über Register, die der Steuerung, der Festlegung der Baudrate und der Verwaltung der eigentlichen Daten dienen. Die Übertragungsrate wird direkt aus dem quarzstabilen Systemtakt generiert, die Genauigkeit ist für diese Art der Datenverbindung völlig ausreichend. Die "INT"-Anschlüsse weisen darauf hin: Der UART-Baustein ist interruptfähig, ein Blick in die Vektortabelle (Abbildung 46) bestätigt die drei möglichen Interrupt-Arten. Schließlich realisieren die Empfangs- und Sendebausteine die normgerechte RS232- Kommunikation nach außen.

# **UART initialisieren**

Wollen wir uns nun mit der Programmierung des UARTs befassen, um schließlich Daten an einen angeschlossenen PC zu senden.

#### **Baudrate einstellen**

Wie gesagt, die Baudrate wird direkt aus dem Systemtakt abgeleitet. Die RS232- Konventionen sehen eine Reihe definierter Baudraten, z. B. 1200, 2400, 9600, 57 600

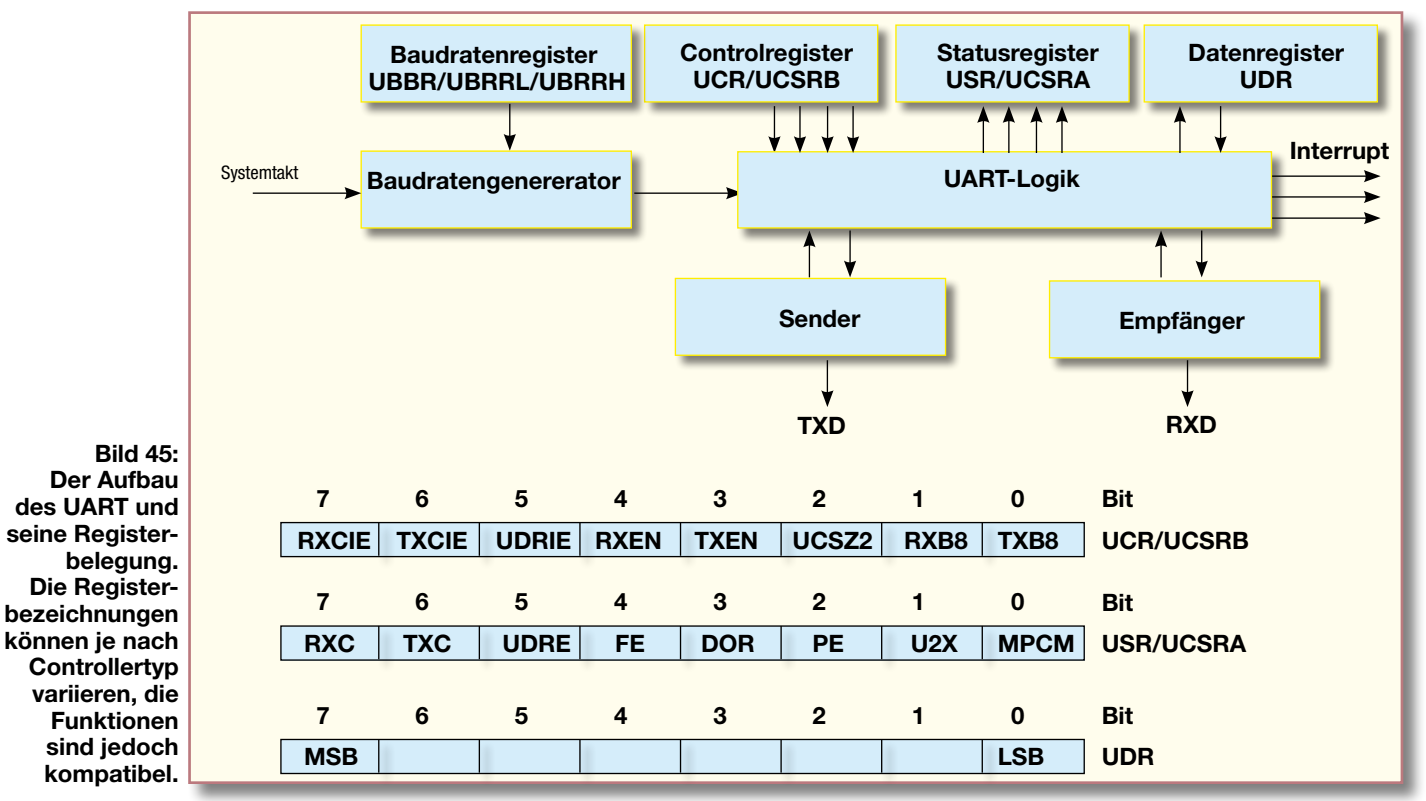
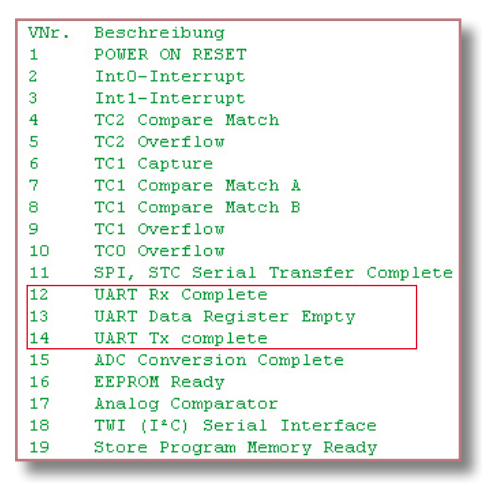

**Bild 46: Der UART besitzt drei Interrupt-Quellen, die alternativ zum Pollingverfahren einsetzbar sind.**

oder 115 200 Baud vor. Entsprechend ist ein Faktor in das Register UBRR zu laden. Wollen wir z. B. mit der gängigen Baudrate 9600 Baud übertragen, errechnet sich dieser Faktor wie folgt:

 $UBRR = \frac{Taktfrequency}{T} - 1$ 16 x Baudrate

also für 9600 Baud:

$$
UBRR = \frac{3686400 \text{ Hz}}{16 \text{ x } 9600} - 1 = 23
$$

Im späteren Programm kann man den Faktor entweder als Formel oder gleich das Ergebnis eintragen.

#### **Empfänger/Sender initialisieren**

Nach dem Einschalten des AVR sind die Empfänger- und Senderbausteine ausgeschaltet, einmal um Strom zu sparen und zum anderen um ungewollte Übertragungen und Störeffekte zu unterbinden.

Daher muss je nach Aufgabe der Sender und/oder Empfänger des UART aktiviert bzw. deaktiviert werden.

Dies erfolgt über das Kontroll-Register UCR/UCSRB (siehe Abbildung 45) und dort über die Bits 3 (Sender (TX) ein-/ ausschalten) und 4 (Empfänger (RX) ein-/ ausschalten).

#### **Daten empfangen**

Nachdem nun die Initialisierung abgeschlossen ist, kann der UART-Baustein Daten empfangen. Die Empfangssteuerung erfolgt über die beiden Register USR/ UCSRA und UDR (siehe Abbildung 45). Dabei wird über das Statusregister USR/ UCSRA über das Bit 7 (RXC, Receive complete) durch ständige Abfrage (Polling) überwacht, ob das Stopp-Bit gesendet wurde. Erst dann werden die empfangenen Daten im Datenregister UDR abgelegt und liegen hier zur Auswertung **Bild 47: Das Unterprogramm zum Warten auf den Empfang eines Bytes.**

putChar sbis USR.5 USR Bit  $5 =$  UDRC ŀ, rimp putChar warten, bis UDR bereit ÷.  $UDR, r16$ out : Ausgabe ret ; zurück zum Hauptprogramm

#### **Bild 48: Das Unterprogramm der Senderoutine im Polling-Modus.**

bereit. Abbildung 47 zeigt die zugehörige Programmierung über die "getChar"-Routine (Zeichen via Polling empfangen). Der Befehl sbis ist wieder einer der bereits

bekannten Skip-Befehle. Er sorgt für die Abfrage des Zustands im Register USR/ UCSRA. Ist das Bit 7 dort gesetzt, also der Empfang abgeschlossen, wird der fol-

| : +----                      |                |                                                                            |                                           |  |                                       |                                                                                   |  |
|------------------------------|----------------|----------------------------------------------------------------------------|-------------------------------------------|--|---------------------------------------|-----------------------------------------------------------------------------------|--|
| ;  Titel                     |                |                                                                            | : Beispiel UART senden für SiSy AVR-Board |  |                                       | т<br>. <u>.</u> .                                                                 |  |
|                              |                |                                                                            |                                           |  |                                       |                                                                                   |  |
| 21.                          |                | ;   Funktion   sendet Test mit 9600Baud per serieller<br>: Schnittstelle   |                                           |  |                                       |                                                                                   |  |
| ;  Schaltung<br><b>COL</b>   |                | $\mathbf{I}$                                                               |                                           |  |                                       |                                                                                   |  |
|                              |                |                                                                            |                                           |  |                                       |                                                                                   |  |
|                              |                |                                                                            | : Prozessor : ATmega8 3,6864 MHz          |  |                                       |                                                                                   |  |
| $:  $ Sprache                |                |                                                                            | : Assembler                               |  |                                       |                                                                                   |  |
| ;  Datum                     |                |                                                                            | : 2.04.2004                               |  |                                       |                                                                                   |  |
| ;  Version                   |                | 1.2                                                                        |                                           |  |                                       |                                                                                   |  |
| ;  Autor                     |                | : Dipl. Ing. Päd. Alexander Huwaldt                                        |                                           |  |                                       |                                                                                   |  |
| ; +------------------        |                |                                                                            |                                           |  |                                       |                                                                                   |  |
| .include "AVR.H"             |                |                                                                            |                                           |  |                                       |                                                                                   |  |
| ; Reset and Interrupt vector |                |                                                                            |                                           |  |                                       | ; VNr. Beschreibung                                                               |  |
|                              |                | rjmp main                                                                  |                                           |  | $2 - 1$                               | POWER ON RESET                                                                    |  |
|                              | reti           |                                                                            |                                           |  | $2^{\circ}$                           | Int0-Interrupt                                                                    |  |
|                              | reti           |                                                                            |                                           |  | $2^{1}3$                              | Int1-Interrupt                                                                    |  |
|                              | reti           |                                                                            |                                           |  | $2 - 4$                               | TC2 Compare Match                                                                 |  |
|                              | reti           |                                                                            |                                           |  | $5 - 5$                               | TC2 Overflow                                                                      |  |
|                              | reti           |                                                                            |                                           |  | $2 - 6$                               | TC1 Capture                                                                       |  |
|                              | reti           |                                                                            |                                           |  | $2 - 7$                               | TC1 Compare Match A                                                               |  |
|                              | reti           |                                                                            |                                           |  | 2.8                                   | TC1 Compare Match B                                                               |  |
|                              | reti           |                                                                            |                                           |  | 1.9.                                  | TC1 Overflow                                                                      |  |
|                              | reti           |                                                                            |                                           |  |                                       | : 10 TCO Overflow                                                                 |  |
|                              | reti           |                                                                            |                                           |  | $2 \t11$                              | SPI, STC Serial Transfer Complete                                                 |  |
|                              | reti           |                                                                            |                                           |  | $2 - 12$                              | UART Rx Complete<br>: 12 UARI RX COMPIETE<br>: 13 UART Data Register Empty        |  |
|                              | reti           |                                                                            |                                           |  |                                       |                                                                                   |  |
|                              | reti           |                                                                            |                                           |  |                                       | % 14 UART Tx complete<br>% 15 ADC Conversion Complete                             |  |
|                              | reti           |                                                                            |                                           |  |                                       |                                                                                   |  |
|                              | reti           |                                                                            |                                           |  | $2 \t16$                              | <b>EEPROM Ready</b>                                                               |  |
|                              | reti           |                                                                            |                                           |  | $\approx 17$                          | Analog Comparator                                                                 |  |
|                              | reti<br>reti   |                                                                            |                                           |  |                                       | %; 18 TWI (I <sup>2</sup> C) Serial Interface<br>%; 19 Store Program Memory Ready |  |
|                              | -------------- |                                                                            |                                           |  |                                       |                                                                                   |  |
| ; Start, Power ON, Reset     |                |                                                                            |                                           |  |                                       |                                                                                   |  |
| main:                        |                |                                                                            | $1 {\tt di}~~r16,~~{\tt hi8\, (RAMENTD)}$ |  |                                       |                                                                                   |  |
|                              | out            | $SPH$ , $r16$                                                              |                                           |  |                                       |                                                                                   |  |
|                              |                |                                                                            |                                           |  |                                       | ldi r16, lo8(RAMEND) ; Stack Initialisierung                                      |  |
|                              | out            |                                                                            | $SPL$ $r16$                               |  |                                       | ; Init Stackpointer                                                               |  |
|                              |                | sbi UCSRB, 3<br>1di r16, 23                                                |                                           |  |                                       | ; USR=UCSRB=OxOA TXEN=Bit3 TX aktivieren                                          |  |
|                              |                |                                                                            |                                           |  |                                       | ; Baudrate 9600 einstellen                                                        |  |
|                              |                | $\begin{tabular}{ll} out & UBRRL, r16 \\ 1di & r16, & 'T \\ \end{tabular}$ |                                           |  |                                       | ; Baudrate ins Register                                                           |  |
| mainloop:                    |                |                                                                            |                                           |  |                                       |                                                                                   |  |
|                              |                | rcall putChar                                                              |                                           |  |                                       |                                                                                   |  |
|                              | ldi            | $r16$ , $E$                                                                |                                           |  |                                       |                                                                                   |  |
|                              | ldi            | rcall putChar                                                              |                                           |  |                                       |                                                                                   |  |
|                              |                | $r16$ , 'S'<br>rcall putChar                                               |                                           |  |                                       |                                                                                   |  |
|                              | ldi            | $r16$ $T$                                                                  |                                           |  |                                       |                                                                                   |  |
|                              |                | rcall putChar                                                              |                                           |  |                                       |                                                                                   |  |
|                              | ldi            | $r16 = 1!$                                                                 |                                           |  |                                       |                                                                                   |  |
|                              |                | rcall putChar                                                              |                                           |  |                                       |                                                                                   |  |
|                              |                | rjmp mainloop                                                              |                                           |  |                                       |                                                                                   |  |
|                              |                |                                                                            |                                           |  |                                       |                                                                                   |  |
| putChar:                     |                | sbis UCSRA, 5                                                              |                                           |  |                                       | ; USR=UCSRA=OxOB UDRE=Bit5                                                        |  |
|                              |                | rjmp putChar<br>$UDR$ $r16$                                                |                                           |  | ; warten, bis UDR bereit<br>; Ausgabe |                                                                                   |  |
|                              | out            |                                                                            |                                           |  |                                       |                                                                                   |  |
|                              | ret            |                                                                            |                                           |  |                                       | ; zurück zum Hauptprogramm                                                        |  |
|                              |                |                                                                            |                                           |  |                                       |                                                                                   |  |

**Bild 49: Der Quellcode für die serielle Datenübertragung des Wortes TEST! an den PC.**

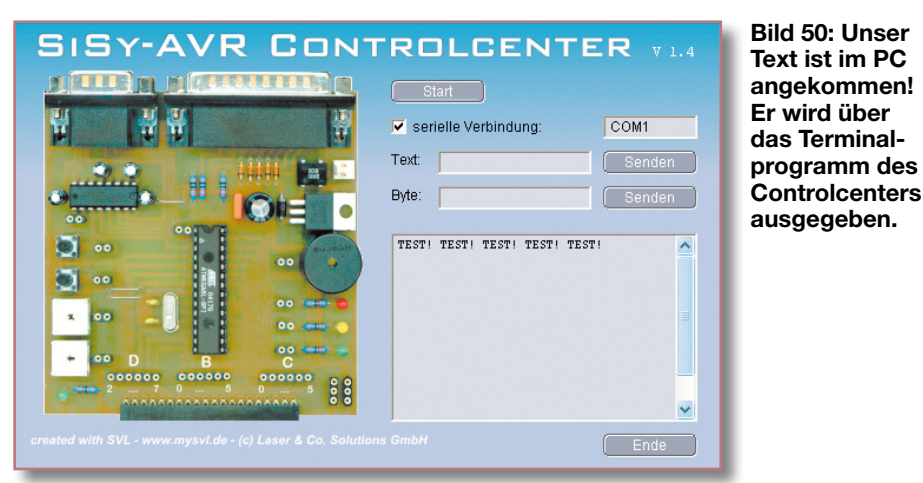

gende Rücksprungbefehl ignoriert, und es erfolgt das Einschreiben der Daten, die sich im UDR-Register befinden, in das Zwischenregister r16.

#### **Daten senden**

Ganz ähnlich läuft das Senden ab. Der UART wird durch das Eintreffen eines Bytes im Datenregister dazu aufgefordert, dieses auch zu senden – aber erst, wenn das Senden des vorhergehenden Bytes abgeschlossen ist. Die zugehörige Polling-Routine "putChar" (Abbildung 48) ähnelt der Empfangsroutine, hier wird aber das Bit 5 des Registers USR/UCSRA abgefragt, bevor der Inhalt des Zwischenregisters in das Datenregister und damit an den Sender gegeben wird.

Die zu sendenden Daten werden Byte für Byte über das Hauptprogramm in das Zwischenregister geladen und hier eines nach dem anderen über Rücksprung zum Unterprogramm "putChar" gesendet.

Wollen wir uns ansehen, wie das praktisch funktioniert.

#### **Das Programm**

Das einfache Programm zur Ausgabe eines Wortes über die serielle Schnittstelle ist schnell erklärt, da wir alle wesentlichen Bausteine ja bereits kennen.

Der Quellcode (Abbildung 49) für unser einfaches Sendeprogramm zeigt, dass in der Vektortabelle außer dem Power-on-Reset keine Interrupt-Quelle genutzt wird, da wir ja das Polling-Verfahren zur Abfrage der Sendebereitschaft verwenden.

Die Initialisierungsroutine wird hier ergänzt durch das Setzen des Registers UCR/ UCSRB, hier wird, wie beschrieben, der Sendebaustein aktiviert. Danach erfolgt das Generieren der Baudrate.

Im Hauptprogramm finden wir die beschriebenen Routinen zum Aufrufen der auszugebenden Zeichen über das schließlich folgende Ausgabe-Unterprogramm "putChar". Kompilieren, linken und brennen wir das Programm nun wie üblich über das Parallelkabel in unseren AVR. Erst,

wenn das abgeschlossen ist, verbinden wir eine serielle Schnittstelle des Rechners (COMx) über das beschriebene Nullmodem-Kabel mit der seriellen Schnittstelle des myAVR-Boards.

Nach dem Öffnen des SiSy-AVR Controlcenters über den Button "Ausführen", dem Herstellen der seriellen Verbindung und dem Starten des AVR über den Start-Button sendet dieser ständig die programmierten Zeichen in das Protokollfenster (Abbildung 50), bis das Programm wieder angehalten wird.

Das hier aufgeführte Programm ist natürlich nur als einfach zu lernende Programmiersequenz aufzufassen, die u. a. die Grundzüge der Ausgabe auf eine Anzeige beschreibt. Dass es noch wesentlich eleganter geht, ganze Zeichenketten "auf einen Schlag" zu verschicken und zu empfangen, Nachrichten in den einzelnen Speicherarten, insbesondere dauerhaft im EEPROM zu speichern und aus diesen auszulesen, beschreibt der myAVR-Lehrgang ebenso ausführlich wie die Programmierung des UART als Empfänger.

Wir wollen uns zum Abschluss der Einführung in die AVR-Assemblerprogrammierung noch einmal kurz mit einer weiteren Möglichkeit befassen, wie man den AVR nutzen kann – die Verarbeitung analoger Signale über die analogen Eingänge des Controllers.

#### **Analoge Signalverarbeitung**

Erinnern wir uns noch an den Beginn unserer Serie, als wir Aufbau und Pin-Out des AVR-Controllers besprochen haben. Hier fallen uns auch diverse analoge Ports auf, darunter mehrere A/D-Wandler-Eingänge und ein Komparator. Die Nutzung des Letzteren wollen wir in unserem kurzen Beispiel genauer erarbeiten. Die ausführliche Nutzung der A/D-Wandler, die einen analogen Spannungswert in eine digitale Größe umwandeln, überlassen wir dem ausführlichen myAVR-Lehrgang.

#### **Der Komparator des ATmega**

Ein Komparator vergleicht zwei analoge Spannungen in einem bestimmten Spannungsbereich und gibt ein Signal aus, wenn eine der Spannungen größer oder kleiner als die andere (meist ein fester Referenzwert) ist.

Der Komparator des ATmega auf unserem myAVR-Board verbirgt sich hinter den Pins 12 (AIN 0, analog input 0) und Pin 13 (AIN 1, analog input 1). AIN 0 ist der Eingang für die Referenzspannung. Er ist so programmierbar, dass entweder eine externe oder intern erzeugte Referenzspannung nutzbar ist (Abbildung 51). Hat die zu kontrollierende Spannung an AIN 1 einen Wert unter der Referenzspannung, so erscheint am Ausgang des Komparators der Zustand "0". Übersteigt der Spannungswert

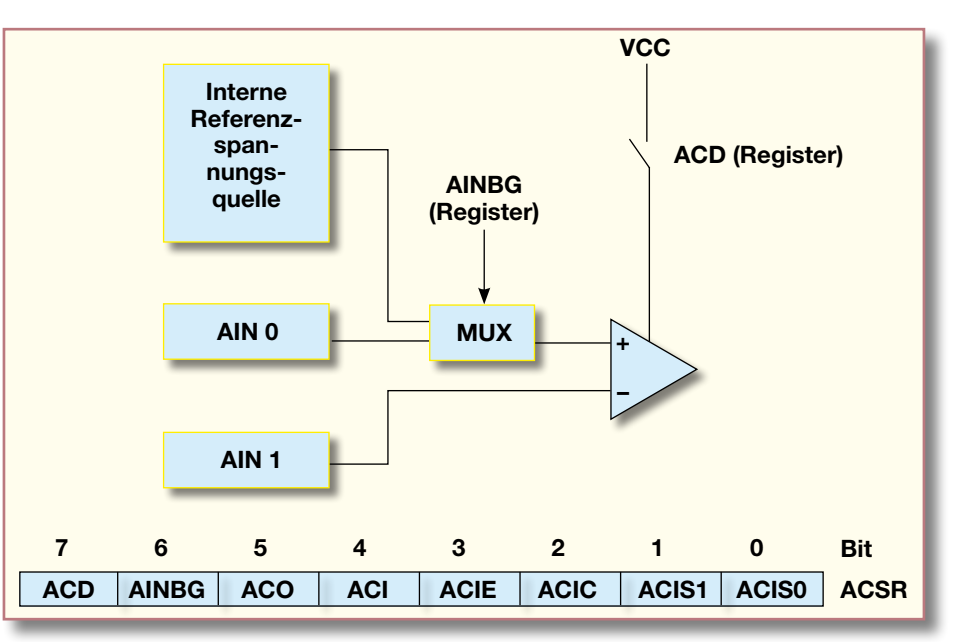

**Bild 51: Der prinzipielle Schaltungsaufbau des Komparators und das zugehörige Steuerregister ACSR.**

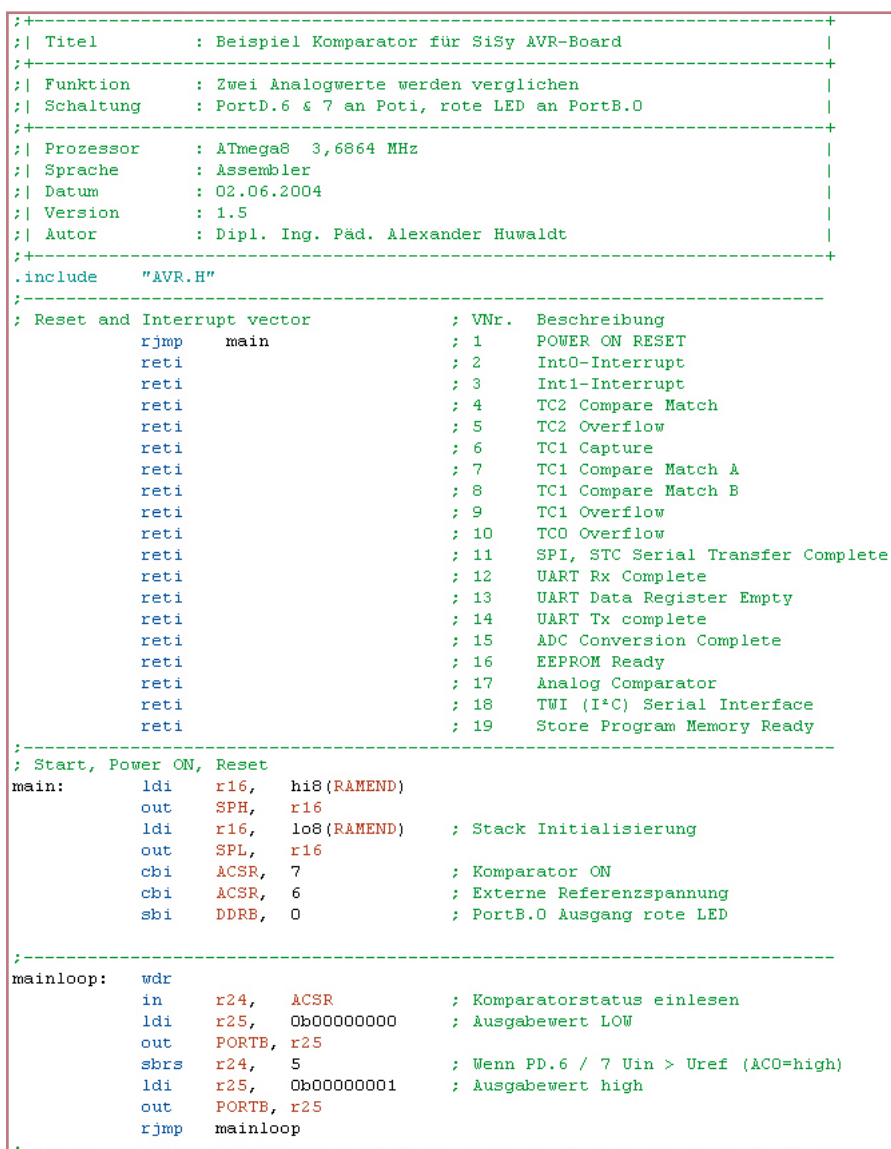

**Bild 52: Der Quellcode zum Komparatorprogramm.**

die Referenzspannung, kippt der Komparator, und es erscheint der logische Zustand "1" an seinem Ausgang. Genau das kann der Controller auswerten und z. B. eine Warnanzeige ausgeben (oder auch, in Erweiterung des vorherigen Kapitels, eine Meldung an den PC ausgeben bzw. auch eine Regelschaltung in Gang setzen). Die praktischen Anwendungen sind vielfältig, man denke nur an die Überwachung einer Temperatur.

#### **Das Steuerregister**

Das in Abbildung 51 bereits abgebildete Steuerregister des Komparators bietet zahlreiche Optionen zur Steuerung des Komparators. So kann er durch Setzen des Bits 7 wie die UART-Sender/-Empfänger einund ausgeschaltet werden. Durch Bit 6 ist die Umschaltung zwischen einer externen oder der internen Referenzspannung (fest: 1,22 V) möglich. Die Auswertung von Bit 5 ermöglicht es, den aktuellen Ausgangswert des Komparators auszulesen.

Und da wir den Komparator auch in der Interrupt-Vektortabelle als Interrupt-Quelle finden, zeigt Bit 4 des Steuerregisters an, ob ein Komparator-Interrupt-Ereignis vorliegt oder nicht. So kann der Komparator

bei entsprechender ISR einen Interrupt auslösen – sofern man über Bit 2 des Steuerregisters diese Betriebsart freigibt und über Bit 1 und 0 das Interrupt-Ereignis definiert (Interrupt bei jedem Wechsel des Komparatorausgangs, bei fallender oder bei steigender Flanke).

In unserem folgenden Programmierbeispiel wollen wir den Komparator dazu nutzen, zwei analoge Spannungen an AIN 0 und AIN 1 zu überwachen und, wenn die Spannung an AIN 1 die an AIN 0 übersteigt, eine LED zu schalten. Dazu lassen wir die Interruptund überwachen den Zustand des Bits 5 im Komparatorregister ACSR im Polling-Betrieb, ähnlich unserem Vorgehen bei der seriellen Datenübertragung. Als Spannungsquellen nutzen wir praktischerweise die beiden Potentiometer des myAVR-Boards, die den Komparatoreingängen Spannungen zwischen 0 und +5 V liefern können.

#### **Das Programm**

Im Quellcode (Abbildung 52) sehen wir, dass gar nicht so viel Aufwand für die Lösung dieser einfachen Aufgabe getrieben werden muss.

Nach Interrupt-Vektortabelle und Stack-Initialisierung finden wir hier zunächst die beschriebene Aktivierung des Komparators über sein Register ACSR und dessen Bit 7. Danach folgt die Aktivierung des Bits 6, was bedeutet, dass die externe Referenzspannung genutzt werden soll. Und schließlich finden wir einen alten Bekannten wieder: Port B0 wird als Ausgabeport für die rote LED definiert.

Im Hauptprogramm folgen nun der Auslesebefehl des Komparator-Statusregisters, das Laden des Ausgaberegisters r25 mit "0", also LED aus. Jetzt wird es spannender – wurde das Komparator-Statusregister (Bit 5) mit "1" ausgelesen, bedeutet dies, dass die Eingangsspannung an Pin AIN 1 höher ist als die an Pin AIN 0. Jetzt wird Register r25 mit "1" geladen und dies an Port B ausgegeben – die LED wird eingeschaltet! Abbildung 53 zeigt die Verdrahtung des myAVR-Boards für diese Aufgabe.

Das war's – und das war es auch mit unserem kleinen Assembler-Lehrgang zum AVR-Controller. Wie gesagt, das Lehrgangsmaterial zum myAVR-Board enthält noch viele, vor allem weiterführende Beispiele und interessante Lösungen bestimmter Aufgaben. Wir gehen in der nächsten Folge zu einer Kurzeinführung der AVR-Programmierung in den Programmiersprachen C und BASCOM über.ELV

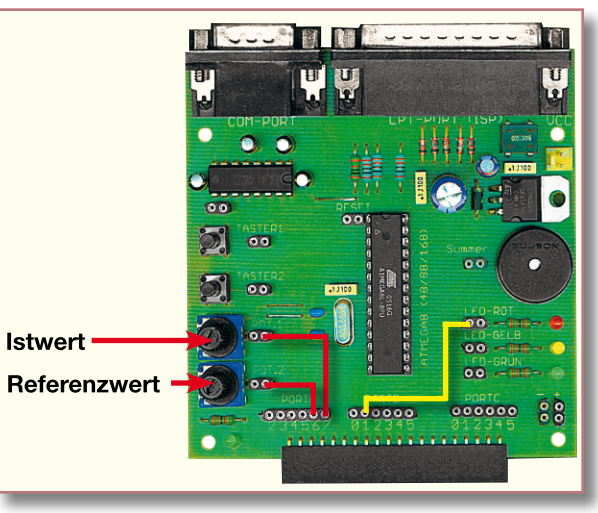

Möglichkeit wieder außen vor Bild 53: Die Verdrahtung des myAVR-Boards.

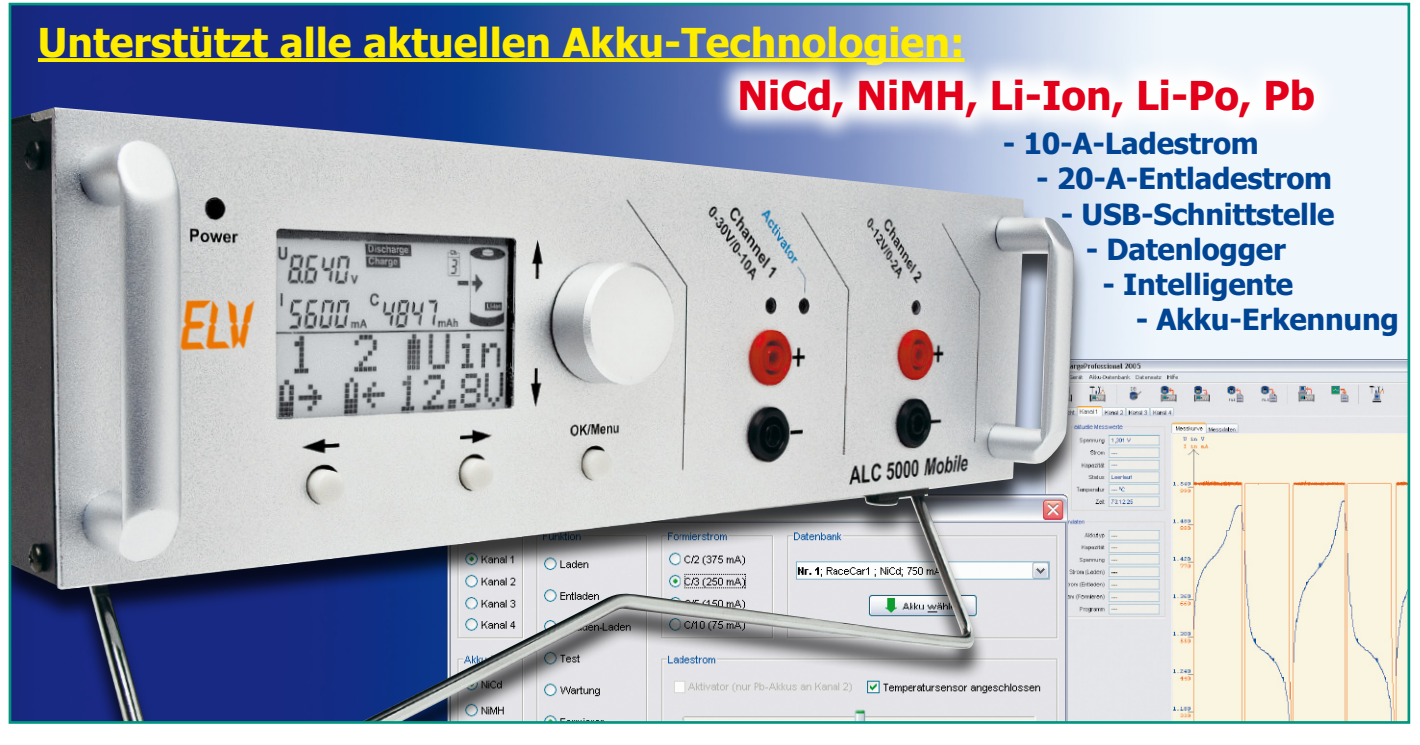

## **ALC 5000 Mobile Akku-Lade-Center Teil 3**

*Das ALC 5000 Mobile ist das neueste Gerät aus der ELV-Ladegeräteserie und speziell für den mobilen Einsatz konzipiert, bietet aber auch alle Funktionen und Leistungsmerkmale eines stationären Hightech-Ladegerätes. Im vorliegenden dritten Teil kommen wir nun zur detaillierten Schaltungstechnik.*

#### **Blockschaltbild**

Außergewöhnliche Leistungsmerkmale und eine große Funktionsvielfalt erfordern einen entsprechenden Schaltungsaufwand. Einen Überblick über die funktionellen Zusammenhänge der einzelnen Baugruppen verdeutlicht am besten ein Blockschaltbild (Abbildung 32).

Für viele ELV-Leser wird anhand des Blockschaltbildes sowie der Schaltbilder der einzelnen Baugruppen die "Verwandtschaft" zum ALC 8500 Expert deutlich erkennbar sein. Die wesentlichsten Unterschiede bestehen bei der Lade-/Entlade-Endstufe 1, wo ein spezieller Step-up/Stepdown-Schaltregler zum Einsatz kommt.

Doch nun zurück zum Blockschaltbild, wo das zentrale Bauelement des ALC 5000 Mobile der 8-Bit-AVR-Mikrocontroller mit RISC-Architektur und vielen Sonderfunktionen ist. Ein besonderes Leistungsmerkmal ist der im System programmierbare 128-KBit-Flash-Speicher.

Dadurch ist das ALC 5000 Mobile für die Zukunft gerüstet, da spätere Firmware-Updates und -Upgrades kein Problem sind. Zukünftige Akku-Systeme oder -Erweiterungen können ohne Hardware-Änderungen implementiert werden.

Der zentrale Mikrocontroller kommuniziert mit einem weiteren Mikrocontroller (im Blockschaltbild oben), der für die Ansteuerung des Grafik-Displays und alle weiteren Anzeigeaufgaben zuständig ist.

Im Blockschaltbild links oben neben dem Haupt-Mikrocontroller ist ein Daten-Flash-Speicher eingezeichnet, der für die Datenloggerfunktion des ALCs zuständig ist. Hier können komplette Lade-/Entlade-Kurvenverläufe gespeichert werden, die auch nach dem Abschalten der Betriebsspannung erhalten bleiben.

Darunter befinden sich die Funktionsblöcke Inkrementalgeber (Drehimpulsgeber) und Bedientasten. Diese Komponenten sind direkt mit den entsprechenden Port-Pins des zentralen Mikrocontrollers verbunden. Der Drehimpulsgeber, in Verbindung mit der Menüsteuerung, sorgt für einen besonders hohen Bedienungskomfort.

Ein "Highlight" des ALC 5000 Mobile ist die Akku-Identifizierung mit Hilfe von Passiv-Transpondern, die direkt am Akku bzw. Akku-Pack befestigt werden. Die im Blockschaltbild unterhalb der Bedientasten eingezeichnete Transponder-Leseeinheit ist optional und wird über eine sechspolige Westernmodular-Steckverbindung mit dem ALC 5000 Mobile verbunden.

Die USB-Schnittstelle (Block unterhalb der Transponder-Leseeinheit) dient zur Kommunikation mit einem externen PC. Zur Signalumsetzung ist auf dem USB-Modul ein spezieller Chip vorhanden, der wiederum über Optokoppler (zur galvanischen Trennung) mit den entsprechenden Port-Pins des Mikrocontrollers verbunden ist.

Zukünftige Erweiterungen können an einer seriellen Schnittstelle angeschlossen werden, die an einer vierpoligen Westernmodular-Buchse zur Verfügung steht. Mit einem rückseitigen Umschalter kann

**Bild 32: Blockschaltbild des ALC 5000 Mobile**

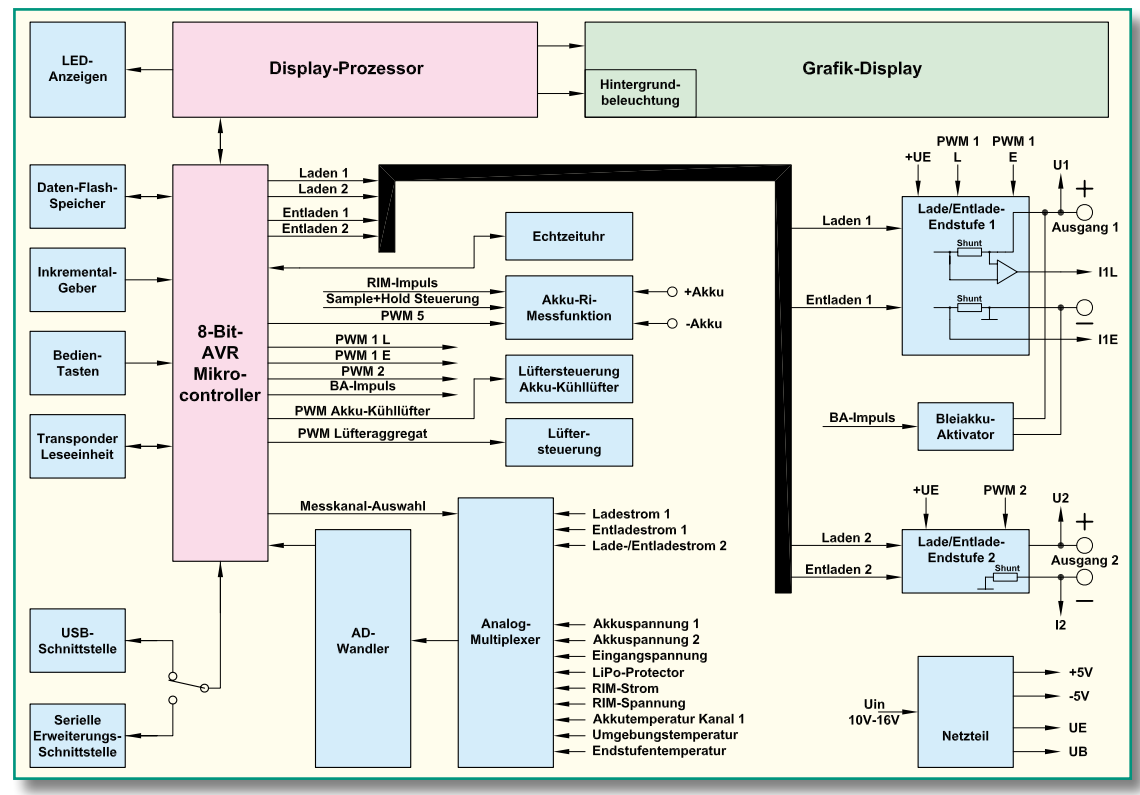

zwischen der seriellen Schnittstelle für die Erweiterungen und der USB-Schnittstelle zur Kommunikation mit einem PC umgeschaltet werden.

Eine der wesentlichen Aufgaben des Mikrocontrollers ist die Steuerung der Lade-/Entlade-Endstufen. Neben der Aktivierung der Lade- und Entlade-Endstufen erfolgen auch sämtliche Sollwert-Vorgaben vom Mikrocontroller. Dazu stehen für die Lade-/Entladekanäle PWM-Signale (PWM 1 L, PWM 1 E, PWM 2) zur Verfügung. Durch Integration werden daraus in den Endstufen (im Blockschaltbild rechts) Steuer-Gleichspannungen gewonnen. Die schnelle Regelung innerhalb der Endstufen erfolgt hardwaremäßig durch Sollwert-Istwert-Vergleich.

Zum Abtransport der Abwärme, insbesondere bei der Funktion "Entladen", dient ein leistungsfähiges Kühlkörper-Lüfteraggregat. Die Lüfterdrehzahl wird vom Mikrocontroller ebenfalls mit Hilfe eines PWM-Signals proportional zur Kühlkörpertemperatur gesteuert.

Ein weiteres PWM-Signal steuert einen optional anzuschließenden Akku-Kühlventilator in Abhängigkeit von der am externen Temperatursensor gemessenen Akku-Temperatur.

Eine mit Lithium-Batterie gepufferte Echtzeituhr liefert jederzeit die Uhrzeit und das Datum auf dem Display und sorgt dafür, dass die Datensätze im Datenlogger mit zugehöriger Uhrzeit und Datum gespeichert werden.

Wie im Blockschaltbild der Endstufen zu sehen ist, sind zur Lade-/Entlade-Stromerfassung in den Endstufen verschiedene

Shunt-Widerstände vorhanden. Der Ladekanal 1 ist auf Schaltungsmasse bezogen. Hier erfolgt die Ladestromerfassung im Pluszweig und die Entladestromerfassung im Minuszweig. Beim Ladekanal 2 hingegen werden sowohl der Ladestrom als auch der Entladestrom im Minuszweig des Akkus erfasst.

Sowohl die stromproportionalen Spannungen an den Shunt-Widerständen als auch die Akku-Spannungen werden dem im unteren Bereich des Blockschaltbildes eingezeichneten Analog-Multiplexer zugeführt. Weitere Signale, die dem Multiplexer zugeführt werden, sind die Eingangsspannung der Speisequelle (Kfz-Akku), das Signal eines optional anzuschließenden Lithium-Polymer-Protektors, die Stromund Spannungswerte der Akku-Innenwiderstands-Messfunktion und proportionale Spannungen zur Endstufentemperatur, Umgebungstemperatur und der Temperatur des Akkus an Kanal 1 (sofern hier ein externer Sensor angeschlossen ist).

Gesteuert vom Hauptprozessor gelangt dann der jeweils gewählte Messwert auf den Eingang des Analog-Digital-Wandlers. Dieser Wandler setzt dann die analogen Messwerte mit hoher Auflösung in digitale Informationen für den Mikrocontroller um.

Das unten rechts eingezeichnete Netzteil liefert alle innerhalb des ALCs benötigten Betriebsspannungen.

#### **Schaltung**

Aufgrund der Funktionsvielfalt und der außergewöhnlichen Leistungsmerkmale ist die Schaltung des ALC 5000 Mobile recht komplex, so dass die Gesamtschaltung in mehrere Teilschaltbilder aufgeteilt ist, die in sich geschlossene Funktionsgruppen bilden. Dadurch wird auch ein besserer Schaltungsüberblick erreicht.

Zunächst kann eine grobe Aufteilung in einen Analogteil und einen Digitalteil erfolgen, da sowohl analoge als auch digitale Baugruppen zum Einsatz kommen. Leistungsfähige Mikrocontroller übernehmen die Steuerung von sämtlichen Funktionen und getrennte Lade-/Entlade-Endstufen sorgen für die Ladung und Entladung der angeschlossenen Akkus.

#### **Haupt-Mikrocontroller des Digitalteils**

Die detaillierte Schaltungsbeschreibung beginnen wir mit dem Haupt-Mikrocontroller (mit zugehöriger Peripherie) in Abbildung 33. Dieser Controller kommuniziert mit einem weiteren Mikrocontroller, der für alle Anzeigeaufgaben und für die direkte Steuerung des Displays zuständig ist.

Doch zuerst zum Haupt-Mikrocontroller, dessen interne Struktur in Abbildung 34 zu sehen ist. Hierbei handelt es sich um einen AVR-Controller mit 128-KBit-Flash (In-System-Programmable), wodurch die Update-Fähigkeit des ALC 5000 Mobile erst möglich ist.

Neben dem Programm-Flash verfügt der Controller über eine ganze Reihe an weiteren Besonderheiten, wie auch anhand des Prozessor-Blockschaltbildes in Abbildung 34 verdeutlicht wird.

Neben dem Flash-Speicher sind noch 4 KBit S-RAM und 4 KBit EEPROM im

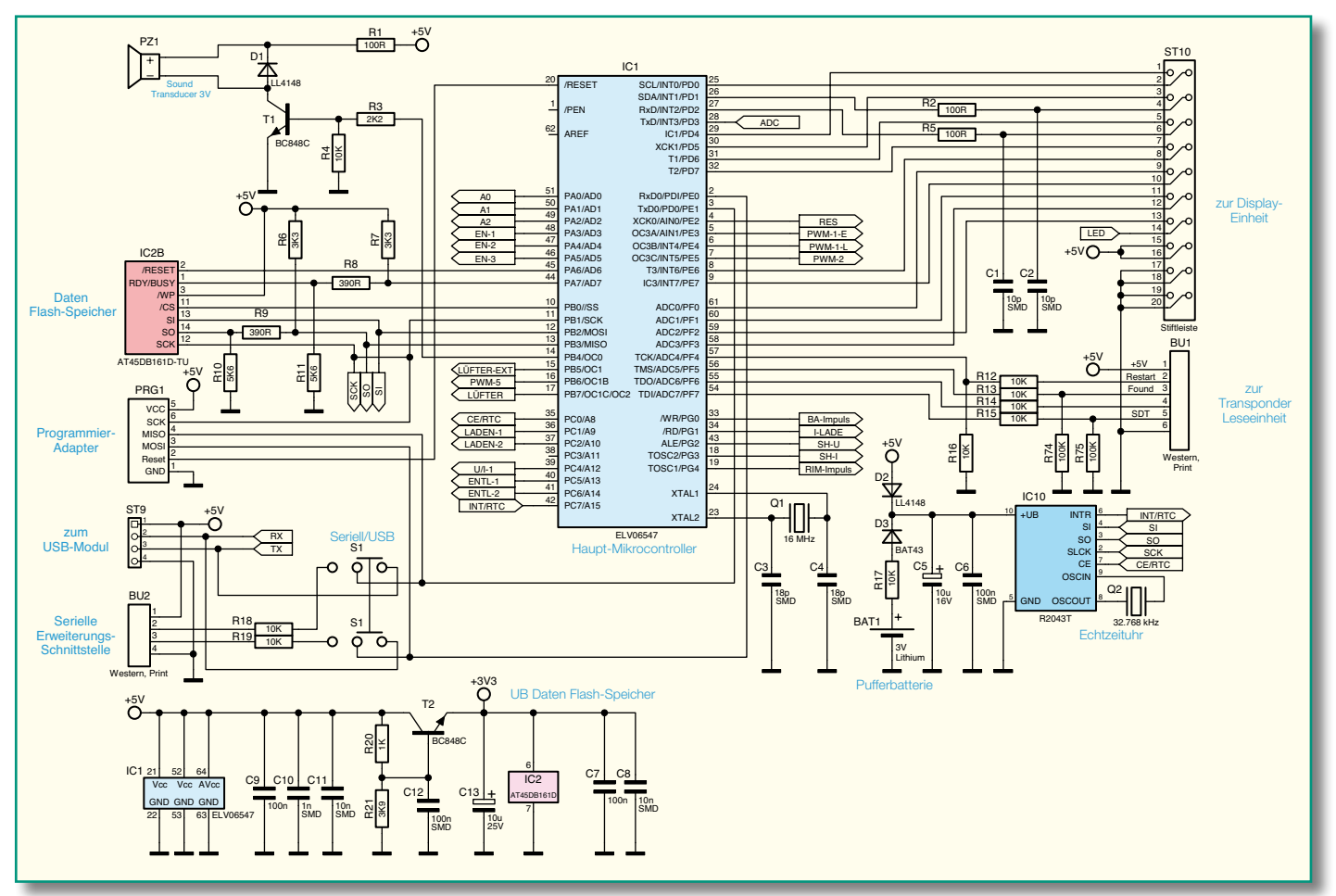

**Bild 33: Haupt-Mikrocontroller mit zugehöriger Peripherie**

Mikrocontroller integriert. Des Weiteren werden bis zu 64 KBit externer Speicher unterstützt.

Insgesamt stehen bei diesem Mikrocontroller 53 programmierbare Ein-/Ausgänge zur Verfügung, die vielseitig zu nutzen sind. Unter anderem sind 6 PWM-Kanäle mit einer programmierbaren Auflösung von 2 bis 16 Bit, ein programmierbarer Watchdog-Timer mit On-Chip-Oszillator und ein 8-Kanal-10-Bit-A/D-Wandler (ADC) vorhanden.

An Besonderheiten ist ein interner kalib rierter RC-Oszillator, eine per Software selektierbare Taktfrequenz und ein integrierter Power-on-Reset mit programmierbarer Brown-out-Detection zu nennen. Doch nun zurück zum Mikroprozessor-Hauptschaltbild in Abbildung 33.

Der Taktoszillator des Mikrocontrollers ist an Pin 23 und Pin 24 extern zugänglich und mit dem 16-MHz-Quarz Q 1 sowie den Kondensatoren C 3, C 4 beschaltet.

Die Aktivierung der Lade-/Entlade-Endstufen erfolgt über die Ports PC 1, PC 2, PC 5 und PC 6. Wie auch im Blockschaltbild zu sehen ist, erfolgen die Sollwert-Vorgaben beim ALC 5000 Mobile über PWM-Signale. Dabei dienen PWM-Signale am Port PE 3 bis PE 5 zur Lade-/Entladestromvorgabe.

Das zur Wärmeabfuhr dienende Kühlkörperaggregat wird über eine PWM-Signal,

geliefert von Port PB 7, gesteuert und die Geschwindigkeitsvorgabe des extern anzuschließenden Akku-Kühlventilators wird über ein PWM-Signal an Port PB 5 des Mikrocontrollers gesteuert.

Ein weiteres PWM-Signal (PWM 5) wird zur Einstellung des Stromimpulses bei der Akku-Innenwiderstandsmessung genutzt.

Für die Motortesterfunktion kann die Endstufe eins über Port PC 4 in den Spannungsregler-Mode umgeschaltet werden.

In Abbildung 33 rechts unten ist die Schaltung der Echtzeituhr zu sehen. Der Uhrenbaustein (IC 10) wird, wie bereits erwähnt, mit einer Lithium-Batterie gepuffert, deren Lebensdauer mehr als zehn Jahre beträgt. Die Uhr läuft somit unabhängig von der Betriebsspannung kontinuierlich weiter. Die Dioden D 2 und D 3 dienen zur Entkopplung der Betriebsspannung und der Pufferspannung, die von der Lithium-Batterie geliefert wird. Die Kommunikation des Bausteins mit dem Mikrocontroller erfolgt über ein serielles Interface, das mit Port PB 1 bis Port PB 3 und Port PC 0 des Hauptprozessors verbunden ist. Des Weiteren ist der Interruptausgang (Pin 6) mit Port PC 7 des Mikrocontrollers verbunden.

Der Impuls der Blei-Akku-Aktivatorfunktion wird an Port PG 0 (Pin 33) ausgegeben.

Ein weiterer Impuls wird an Port PG 4

(Pin 19) des Mikrocontrollers ausgekoppelt, der zur Aktivierung des Stromimpulses für die Akku-Innenwiderstandsmessung dient. Die Signale SH-U und SH-I (Port PG 2 und PG 3) steuern die "Sample and Hold"-Glieder zur Strom- und Spannungsmessung bei der Akku-Innenwiderstands-Messfunktion. Das Signal I-Lade an Pin 34 wird zur Polaritätsumschaltung im Zusammenhang mit der Lade-/Entladestromerfassung über den A/D-Wandler genutzt.

Das optionale Transponder-Modul zur komfortablen Akku-Identifikation wird an die Westernmodular-Buchse BU 1 angeschlossen. Über diese Buchse wird das Modul auch mit Spannung (+5 V) versorgt. Die Signalleitungen sind über R 12 bis R 15 mit Port PF 4 bis Port PF 7 des Hauptcontrollers verbunden.

Die vom Analog-Digital-Wandler kommenden Messwerte werden dem Mikrocontroller an Port PD 3 (Pin 28) zugeführt, wobei die Messwertauswahl über PA 0 bis PA 5 erfolgt. Über diese Port-Pins werden dann die Eingangs-Multiplexer des A/D-Wandlers gesteuert.

Für akustische Meldungen und Quittungstöne ist das ALC 5000 Mobile mit einem Sound-Transducer (PZ 1) ausgestattet, der über PB 4 und den Treibertransistor T 1 mit einem Signal von ca. 2 kHz angesteuert wird.

**Bild 34: Interner Aufbau des ATmega 128**

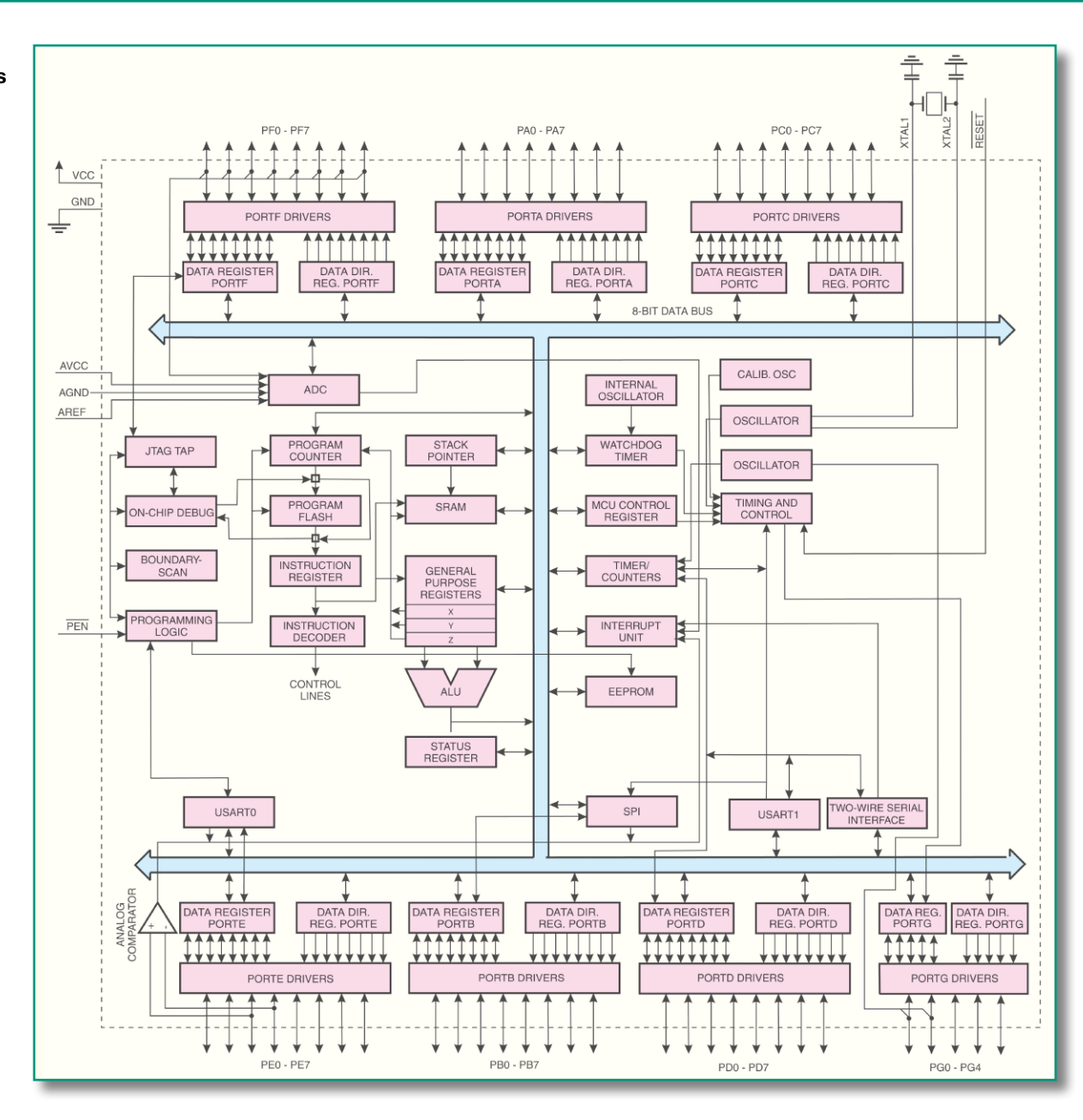

Der Programmieradapter PRG 1 ist ausschließlich zum Programmieren des Mikrocontrollers in der Produktion vorgesehen, während Software-Updates und -Upgrades über die USB-Schnittstelle des Gerätes erfolgen können.

Zur Kommunikation mit einem PC dient ein potentialfreies, optisch isoliertes USB-Modul, das an ST 9 angeschlossen wird und über den Umschalter S 1 mit Port PE 0 und PE 1 des Mikrocontrollers verbunden ist.

Die Buchse BU 2 ist für externe Erweiterungen des ALC 5000 Mobile vorgesehen. Anstatt des USB-Moduls kann mit Hilfe des Schalters S 1 die serielle Schnittstelle an BU 2 ausgewählt werden.

Zur Aufzeichnung von kompletten Lade-/Entlade-Kurvenverläufen ist das ALC 5000 Mobile mit einem Datenlogger ausgestattet. Zur Datenspeicherung dient der 2-MBit-Flash-Speicher (IC 2). Da der Baustein mit einer abweichenden Betriebsspannung von 3,3 V arbeitet, sind die Widerstände R 6 bis R 11 zur Amplitudenanpassung erforderlich. Die Betriebsspannung des externen Data-Flash-Speichers wird mit T 2 und externen Komponenten erzeugt.

Um hochfrequente Störeinflüsse zu vermeiden, sind der Mikrocontroller und der externe Speicher mit entsprechenden Staffelblockungen (C 7, C 8 und C 9 bis C 11) direkt an den entsprechenden Versorgungspins beschaltet.

Wie bereits erwähnt, steht für alle Anzeigeaufgaben ein weiterer Mikrocontroller zur Verfügung, der über die Steckverbindung ST 10 mit dem Hauptprozessor verbunden ist. Über diesen Steckverbinder sind auch die Bedienelemente des ALCs an den Hauptprozessor angeschlossen.

#### **Displayeinheit**

In Abbildung 35 ist die Displayeinheit des ALC 5000 Mobile dargestellt. Die wesentlichen Komponenten sind hier das ALC-Spezialdisplay (LCD 500) mit 16 COM- und 80 Segmentleitungen und der Mikrocontroller IC 500, der direkt mit den COM- und Segmentanschlüssen des Displays verbunden ist. Alle in Abbildung 35 dargestellten Komponenten befinden sich auf der Frontplatine des Gerätes.

Zur Takterzeugung sind Pin 22 und Pin 23 mit einem 4,19-MHz-Quarz und den Kondensatoren C 501, C 502 beschaltet.

Die Spannungsteilerkette R 507 bis R 512 mit den zugehörigen Abblockkondensatoren (C 505 bis C 509) dient zur Display-Kontrasteinstellung.

Wie beim Hauptprozessor dient auch beim Displaycontroller der Programmieranschluss PRG 500 ausschließlich zum Programmieren des Mikrocontrollers in der Produktion.

Die Displayhinterleuchtung des ALCs besteht aus vier Side-Looking-Lamps (D 501 bis D 504). Aktiviert wird die Hinterleuchtung über den Transistor T 500,

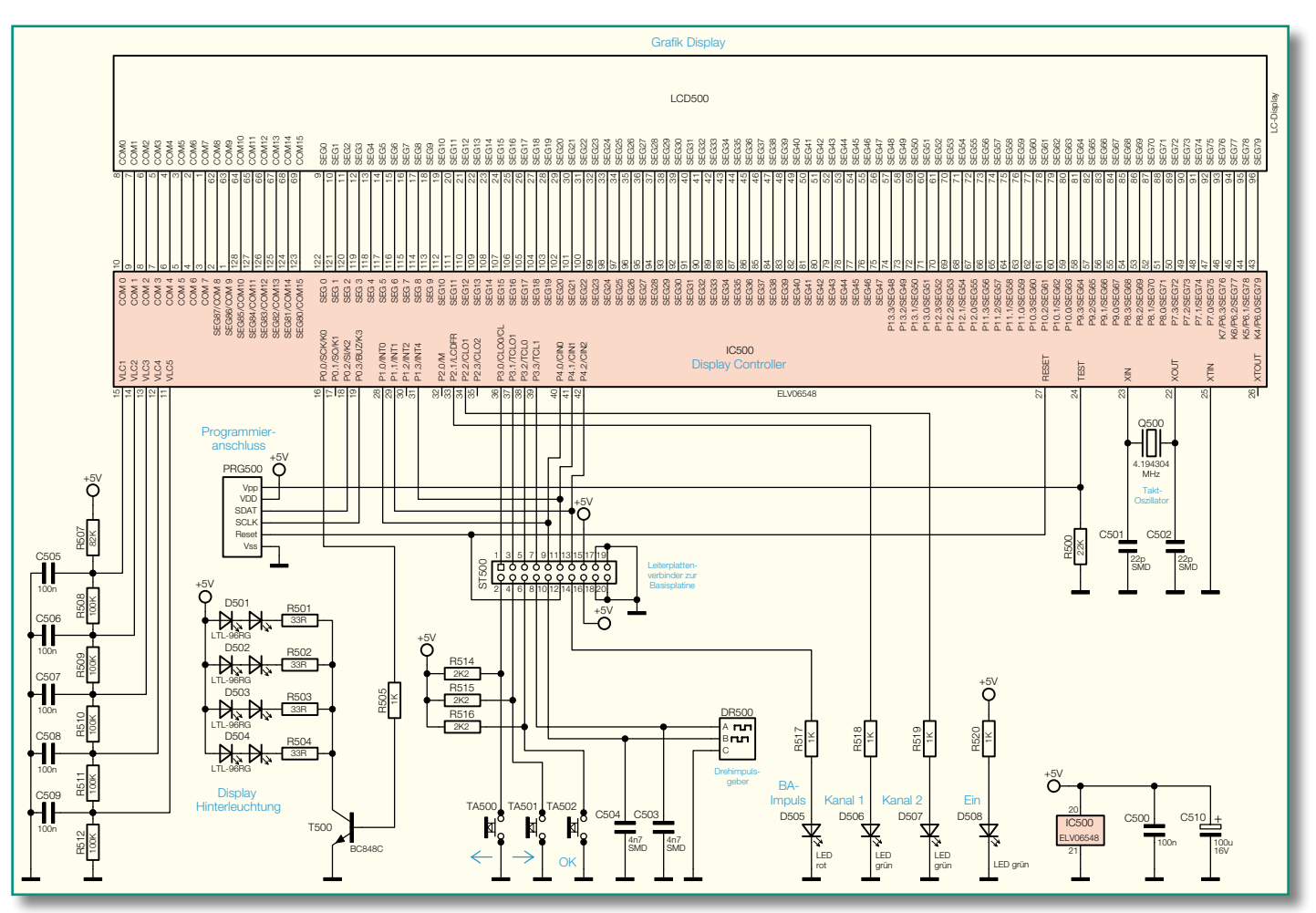

**Bild 35: Displayeinheit des ALC 5000 Mobile**

der direkt vom Displaycontroller (Port 0.0) gesteuert wird. Die Widerstände R 501 bis R 504 dienen in diesem Zusammenhang zur Strombegrenzung.

Wie bereits erwähnt, werden die Anschlüsse der Bedientaster TA 500 bis TA 502 sowie des Drehimpulsgebers DR 500 über ST 500, ST 10 direkt zum Haupt-Mikrocontroller der Basisplatine geführt.

Die Leuchtdiode D 508 dient zur Betriebsanzeige und die Kanal-LEDs (D 506, D 507) sind direkt über die entsprechenden Ausgangsbuchsenpaare des Gerätes angeordnet. D 505 dient zur Anzeige des Blei-Akku-Aktivator-Impulses, und die Widerstände R 517 bis R 520 sorgen für die erforderliche Strombegrenzung.

#### **USB-Schnittstelle**

Die USB-Schnittstelle des Akku-Lade-Centers ALC 5000 Mobile basiert auf dem ELV-USB-Modul UO 100, welches bereits in verschiedenen ELV-Anwendungen zum Einsatz kommt. Dieses Modul stellt das Bindeglied zwischen dem ALC und dem extern angeschlossenen PC dar, wobei durch den Einsatz von Optokopplern eine galvanische Trennung zwischen den Geräten besteht. Die Spannungsversorgung des Moduls erfolgt dabei aus der USB-Schnittstelle des PCs. Nach dem

Verbinden mit dem USB-Host (PC) meldet sich das Modul und somit das ALC, wie bei USB-Geräten üblich, automatisch an. Das Betriebssystem meldet sich dann mit "neue Hardware-Komponente gefunden", und als Bezeichnung des gefundenen Peripherie-Gerätes erscheint "ALC 5000". Diese Bezeichnung ist werksseitig im EEPROM des Moduls abgelegt.

Nach der automatischen Erkennung startet der "Assistent für das Suchen neuer Hardware", und die Installation des Treibers für das ALC kann erfolgen.

Die Schaltung des im ALC 5000 Mobile eingebauten USB-Moduls ist in Abbildung 36 zu sehen. Das Modul basiert auf einem Schnittstellenwandler, der die gesamte Konvertierung der Datensignale nach RS232 vornimmt. Zur Mikrocontroller-Einheit des ALCs sind nur die beiden Leitungen TXD und RXD erforderlich.

Der Schnittstellenwandler des Typs FT8U232 wird über Pin 7 und Pin 8 mit dem USB-Port des PCs verbunden, wobei die Widerstände R 9, R 10 zur Anpassung dienen. Außerdem wird dadurch ein gewisser Schutz der IC-Eingänge erreicht.

Die R232-Signale stehen an den entsprechend bezeichneten Ausgängen (Pin 18 bis Pin 25) zur Verfügung, wobei in unserem Fall nur die Signale RXD (Pin 24) und TXD (Pin 25) genutzt werden.

Trotz der komplexen Abläufe innerhalb des ICs ist die externe Beschaltung gering, die im Wesentlichen aus der Zuführung der Betriebsspannung, einer Reset-Schaltung, einem Quarz und einem EEPROM besteht.

Wie bereits erwähnt, kommt die Betriebsspannung des Umsetzers vom USB-Port des PCs, wobei aber unbedingt aus EMV-Gründen eine sorgfältige Störunterdrückung direkt an den IC-Pins des Moduls erforderlich ist.

Als erste Entstörmaßnahme im Betriebsspannungsbereich dient das mit L 1 und mit C 9 bis C 12 aufgebaute Filter. C 1 dient dabei zur Pufferung am Spannungseingang. An den Versorgungspins des Wandlers (IC 2) sind Staffelblockungen zur Störunterdrückung (C 7, C 8, C 13, C 14, C 17, C 18) vorhanden. Eine von der digitalen Versorgung über R 1, C 4, C 5 entkoppelte Spannung dient zur Versorgung des internen Oszillators an Pin 30.

Die Reset-Schaltung ist mit dem Transistor T 1 und seiner Beschaltung, bestehend aus R 6, R 11, R 12 und C 19, realisiert. Im Einschaltmoment sorgt der Kondensator C 19 dafür, dass der Transistor gesperrt ist und der Reset-Eingang (Pin 4 von IC 2) auf

"low" liegt. Somit wird das IC in einen definierten Einschaltzustand versetzt. Weniger als eine Millisekunde, nachdem die 5-V-Betriebsspannung ansteht, ist der Kondensator so weit geladen, dass T 1 durchschaltet und so den Reset aufhebt.

Das Taktsignal für IC 2 wird mittels des Quarzes Q 1 und der Lastkondensatoren C 2 und C 3 generiert. Der hier erzeugte 6-MHz-Takt wird IC-intern durch entsprechende Vervielfacher auf maximal 48 MHz hochgetaktet.

In dem als EEPROM ausgelegten Speicher IC 1 sind die Erkennungsdaten des USB-Moduls abgelegt.

Mit diesen Daten kann das Modul vom angeschlossenen PC-System eindeutig identifiziert werden. Hinterlegt sind die Vendor-ID (Hersteller-Identifikation), die Product-ID (Produkt- oder Geräte-Identifikation), der "Product Description String" (Produktname) und die Seriennummer. Die Kommunikation zwischen dem USB-Controllerbaustein IC 2 und dem EEPROM erfolgt über eine so genannte Microwire-Verbindung.

Drei "Verbindungsleitungen" sind hierfür notwendig: " $CS^{\prime\prime}$  = Chip Select, " $SK^{\prime\prime}$  $=$  Clock und "Din", "Dout"  $=$  Dateneinund -ausgang.

Mit diesen wenigen Bauteilen ist das IC schon voll funktionsfähig. Zur Signalisierung der Sende- bzw. Empfangsaktivität (Tx und Rx) auf der RS232-Schnittstelle befinden sich zusätzlich noch die beiden LEDs D 1 und D 2 auf dem Modul.

Das TXD-Signal des Wandlerbausteins wird auf den Treibertransistor T 2 gekoppelt, in dessen Kollektorzweig sich die im Optokoppler IC 4 integrierte Sendediode und der Strombegrenzungswiderstand R 15 befinden. Auf der Transistorseite steht das Signal dann galvanisch entkoppelt zur Verfügung und wird danach mit dem nachgeschalteten Schmitt-Trigger-Gatter IC 5 C aufbereitet.

Die vom Mikrocontroller des ALC kommenden Informationen gelangen zunächst auf das Gatter IC 5 B und dann auf den mit IC 5 A, IC 5 D aufgebauten Treiber für die in IC 3 integrierte Sendediode.

Der Transistor des Optokopplers IC 3 liefert die vom ALC kommenden Informationen galvanisch entkoppelt zum Schnittstellenbaustein (IC 2).

Auf der ALC-Seite wird die Sendediode von IC 3, das Schmitt-Trigger-Gatter IC 5 und der Transistor des Optokopplers IC 4 mit einer über ST 1, Pin 11 zugeführten Spannung versorgt. Hier dienen C 22 bis C 24 zur Störunterdrückung und C 25 zur Pufferung.

Im vierten Teil des Artikels wird die detaillierte Schaltungsbeschreibung fortgesetzt.

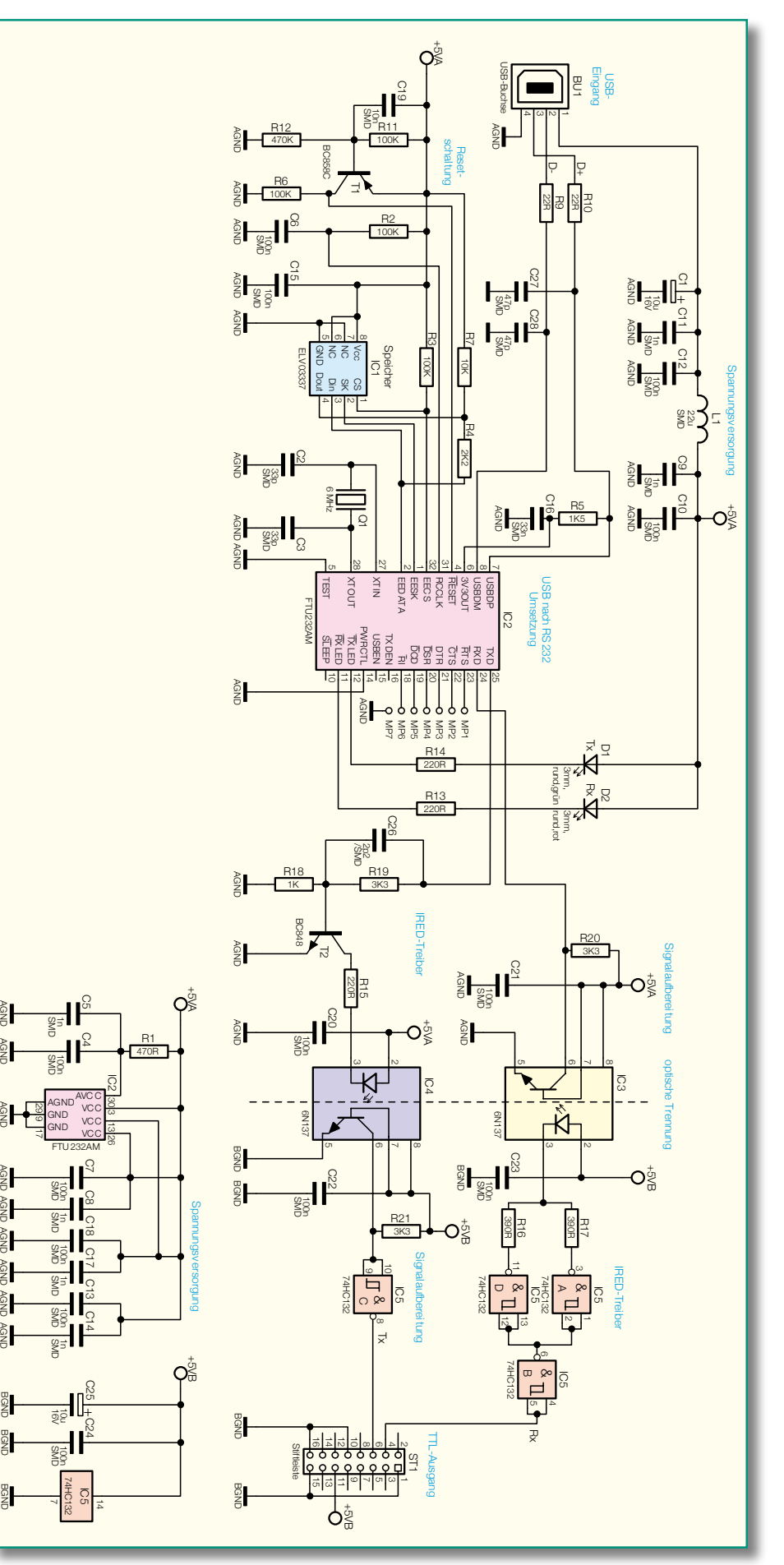

**Bild 36: Schaltung des im ALC 5000 Mobile verwendeten galvanisch getrennten USB-Moduls**

### **Entdecken Sie Deutschlands auflagenstärkstes Fachmagazin für angewandte Elektronik**

6/2006 Dez./Jan. Fach

Internet www.elv.de

in a shi ne

WS 300 PC Wetterstation und PC-Datenlogger mit

n

**PC-Funk-Wetterstation** 

**Sie sparen 15%**

teres ten)**st***nur* €*25,<sup>25</sup>*

### Das "ELVjournal" bietet:

- Aktuelle Elektronik und PC-Technik
- Exklusive Selbstbauprojekte aus eigener Entwicklung von "klein und preiswert" bis zu anspruchsvoller High-Class-Technik
- Innovative Problemlösungen für den professionellen Einsatz in Betrieben • Top-Informationen über praktische Schaltungstechnik und Elektronik-
- Grundlagen • Software-Ideen und Elektronik-News
- Besonderer Service: Alle Platinenvorlagen im Internet zum Downloaden
- Experten-Hotline zur technischen Unterstützung
- Reparaturservice für die Selbstbauprojekte

#### **Ein Jahresabonnement umfasst 6 Ausgaben** und kostet nur €

Österreich € 32,10/Schweiz € 31,90/weiteres Ausland € 44,20 (inkl. aller Versand- und Zustellungskosten)

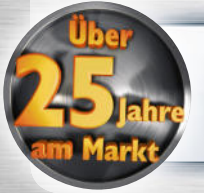

#### **Vertrauensgarantie**

**Das Abonnement ist ohne Risiko jederzeit ohne Frist kündbar. Eventuell überzahlte Beträge werden erstattet!**

### **Schnupper-Abonnement**

Es besteht aus 3 Journalen, die Sie über ein halbes Jahr lang alle 2 Monate ab der nächsterreichbaren Ausgabe abonnieren können. Sofern Sie nicht kündigen, verlängert sich das Abonnement automatisch bei einem Jahresbezugspreis von € 25,25. Eine Kündigung ist jederzeit möglich.

**"Seit über 25 Jahren bin ich**  begeisteter Leser des "ELV**journal"! Nur hier gibt es wirklich interessante und innovative Schaltungsideen Schritt für Schritt anschaulich erklärt und nachbausicher."**

Schnupperabo in Österreich oder in der Schweiz € 10,- Schweiz € **!** *nur* €*5,-* **Jetzt testen!**

Einfach anrufen oder Abobestellkarte noch heute absenden!

0491/600888 **(20)** 0491/7016 oder unter www.elvjournal.de

# **Funk-Signalgeber**

Multitalent: Signalisierung durch<br>LED, Sprache oder Soundclips

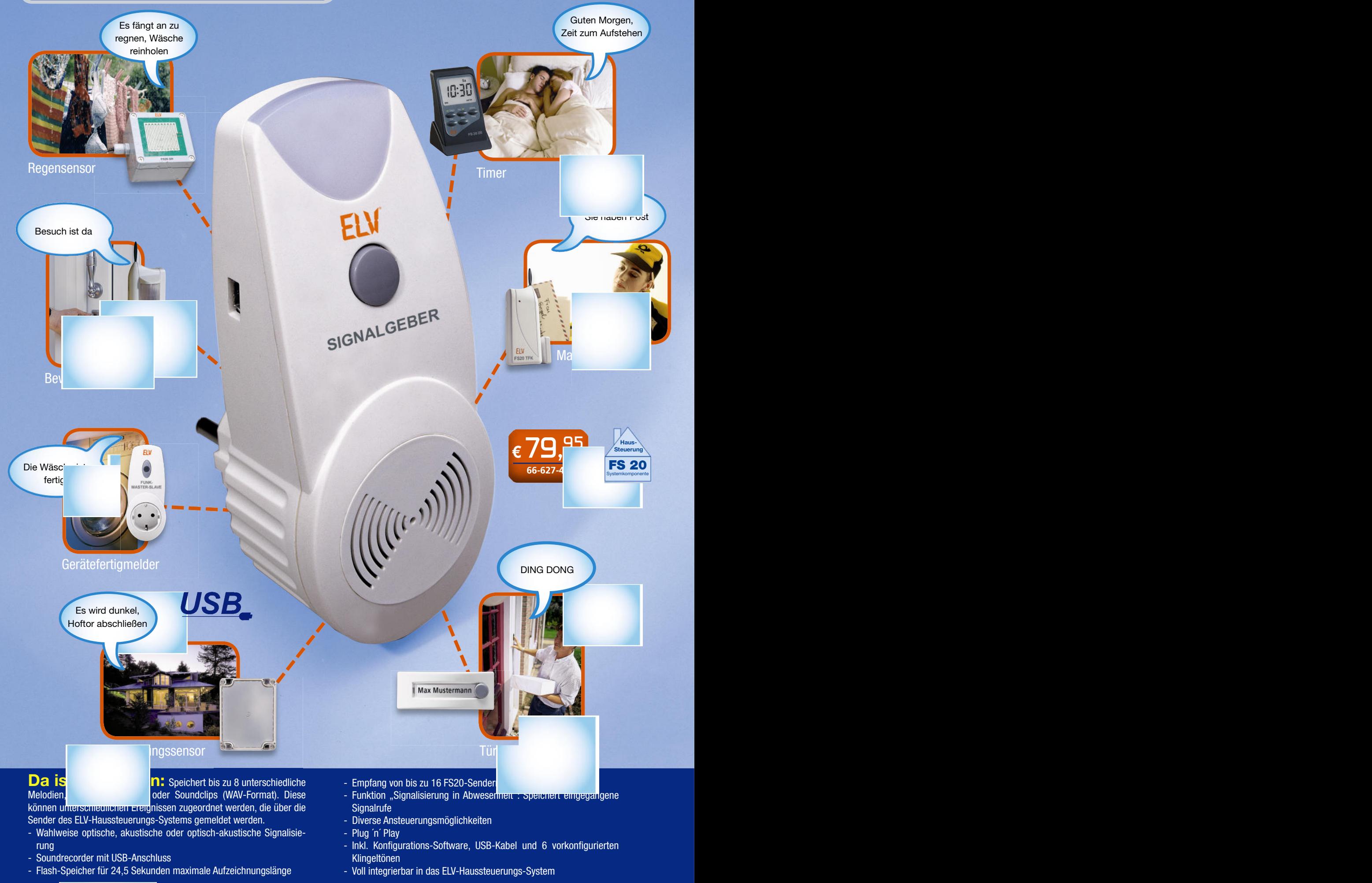

**Bestellen, Fragen, Informieren: Telefon 0491-600888 Fax 0491-7016 Online -Shop www.elv.de**